# *i960 Processor Software Utilities User's Guide*

Order Number: 485277-006

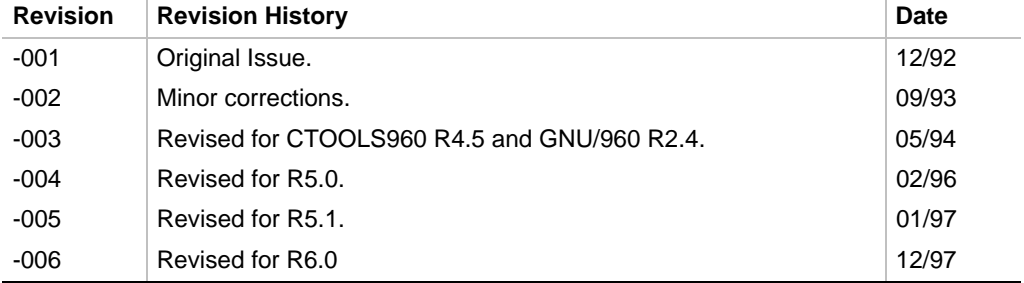

In the United States, additional copies of this manual or other Intel literature may be obtained by writing:

Literature Distribution Center Intel Corporation P.O. Box 7641 Mt. Prospect, IL 60056-7641

Or you can call the following toll-free number:

1-800-548-4725

Information in this document is provided in connection with Intel products. No license, express or implied, by estoppel or otherwise, to any intellectual property rights is granted by this document. Except as provided in Intel's Terms and Conditions of Sale for such products, Intel assumes no liability whatsoever, and Intel disclaims any express or implied warranty, relating to sale and/or use of Intel products including liability or warranties relating to fitness for a particular purpose, merchantability, or infringement of any patent, copyright or other intellectual property right. Intel products are not intended for use in medical, life saving, or life sustaining applications.

Intel may make changes to specifications and product descriptions at any time, without notice.

Contact your local sales office to obtain the latest specifications before placing your order.

Intel software products are copyrighted by and shall remain the property of Intel Corporation. Use, duplication or disclosure is subject to restrictions stated in Intel's Software License Agreement, or in the case of software delivered to the government, in accordance with the software license agreement as defined in FAR 52.227-7013.

Copyright 1988, 1989, 1990, 1991, 1992, 1993, 1994, 1995, Free Software Foundation, Inc.

Permission is granted to make and distribute verbatim copies of this manual provided the copyright notice and this permission notice are preserved on all copies.

Permission is granted to copy and distribute modified versions of this manual under the conditions for verbatim copying, provided also that the entire resulting derived work is distributed under the terms of a permission notice identical to this one.

Permission is granted to copy and distribute translations of this manual into another language, under the above conditions for modified versions.

Intel Corporation retains the right to make changes to these specifications at any time, without notice.

Contact your local sales office to obtain the latest specifications before placing your order.

\* Other brands and names are the property of their respective owners.

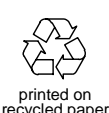

Copyright © 1992-1994, 1996, 1997 Intel Corporation. All rights reserved.

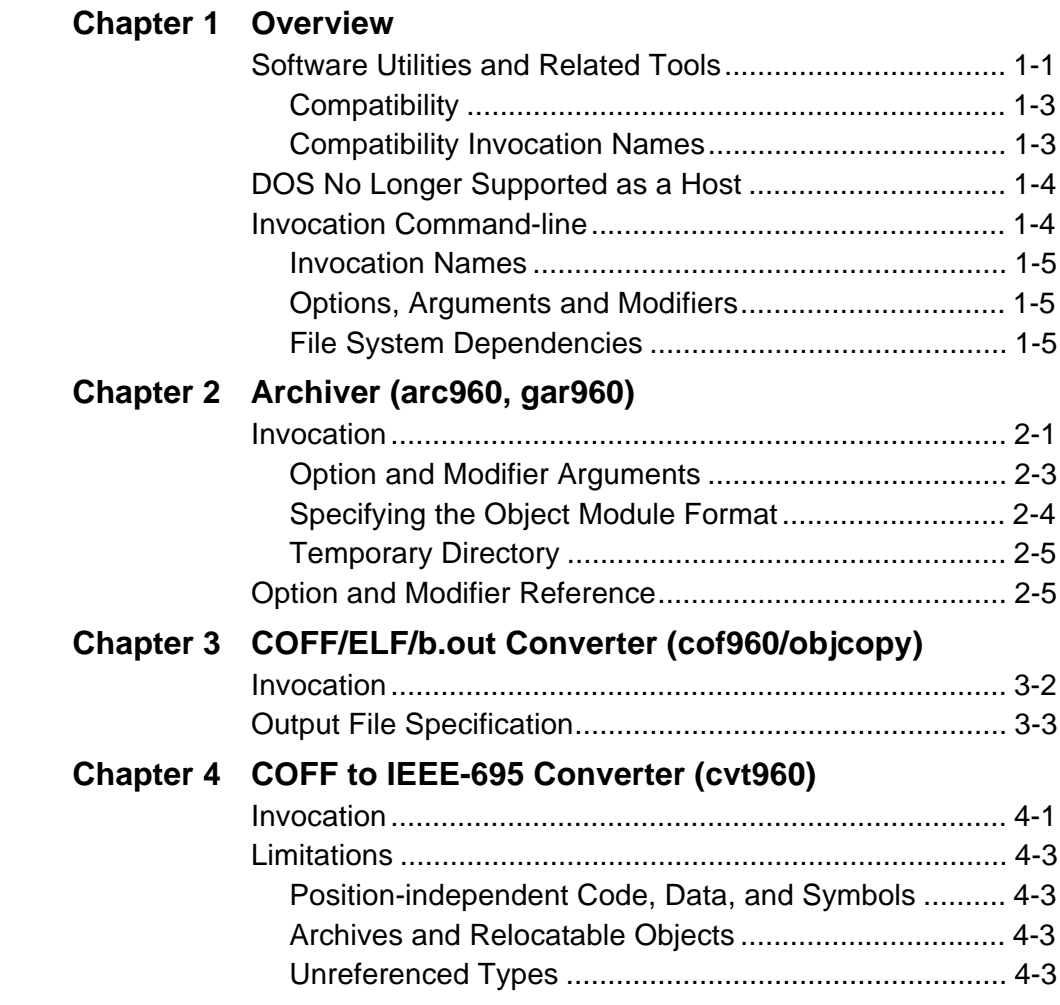

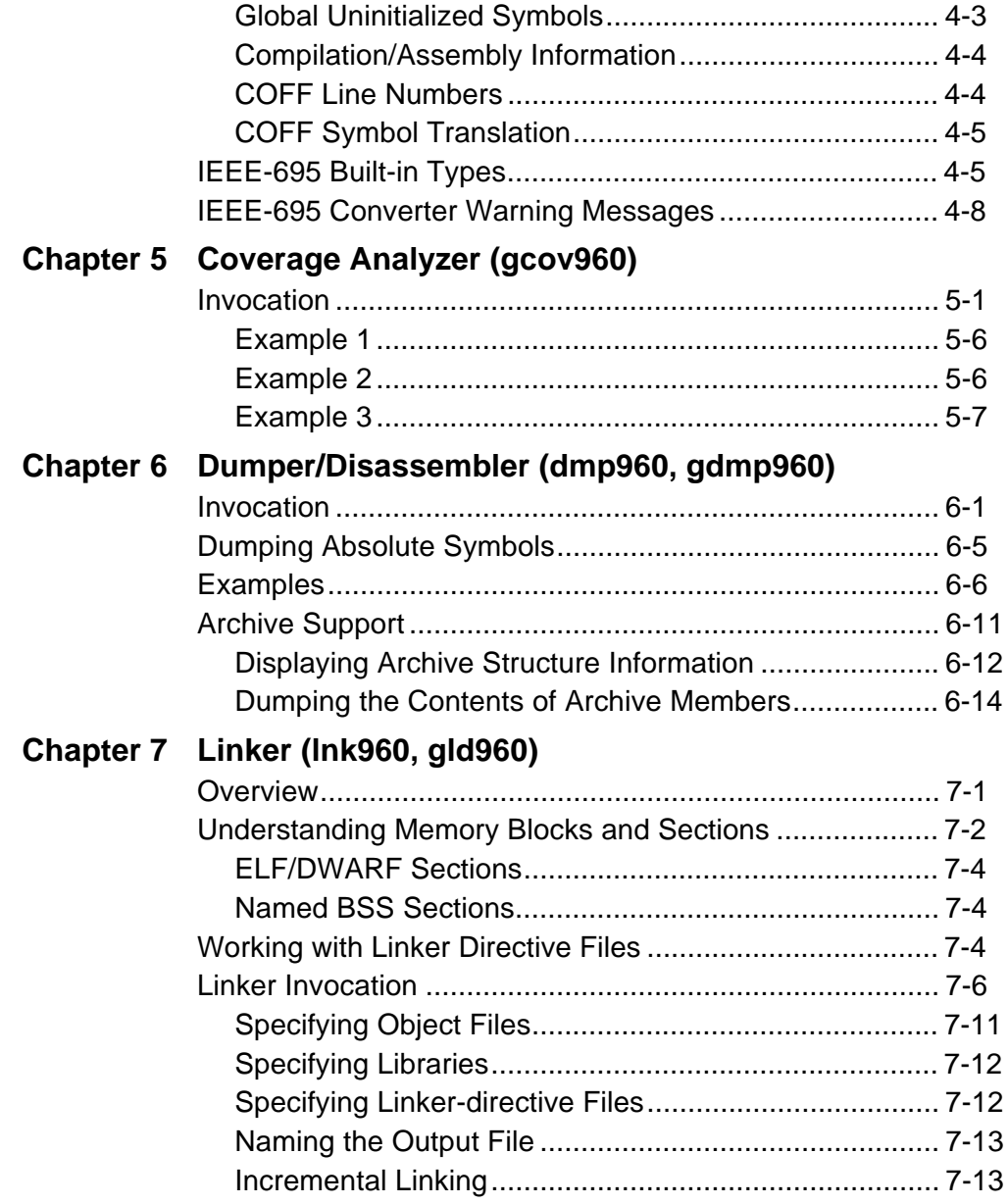

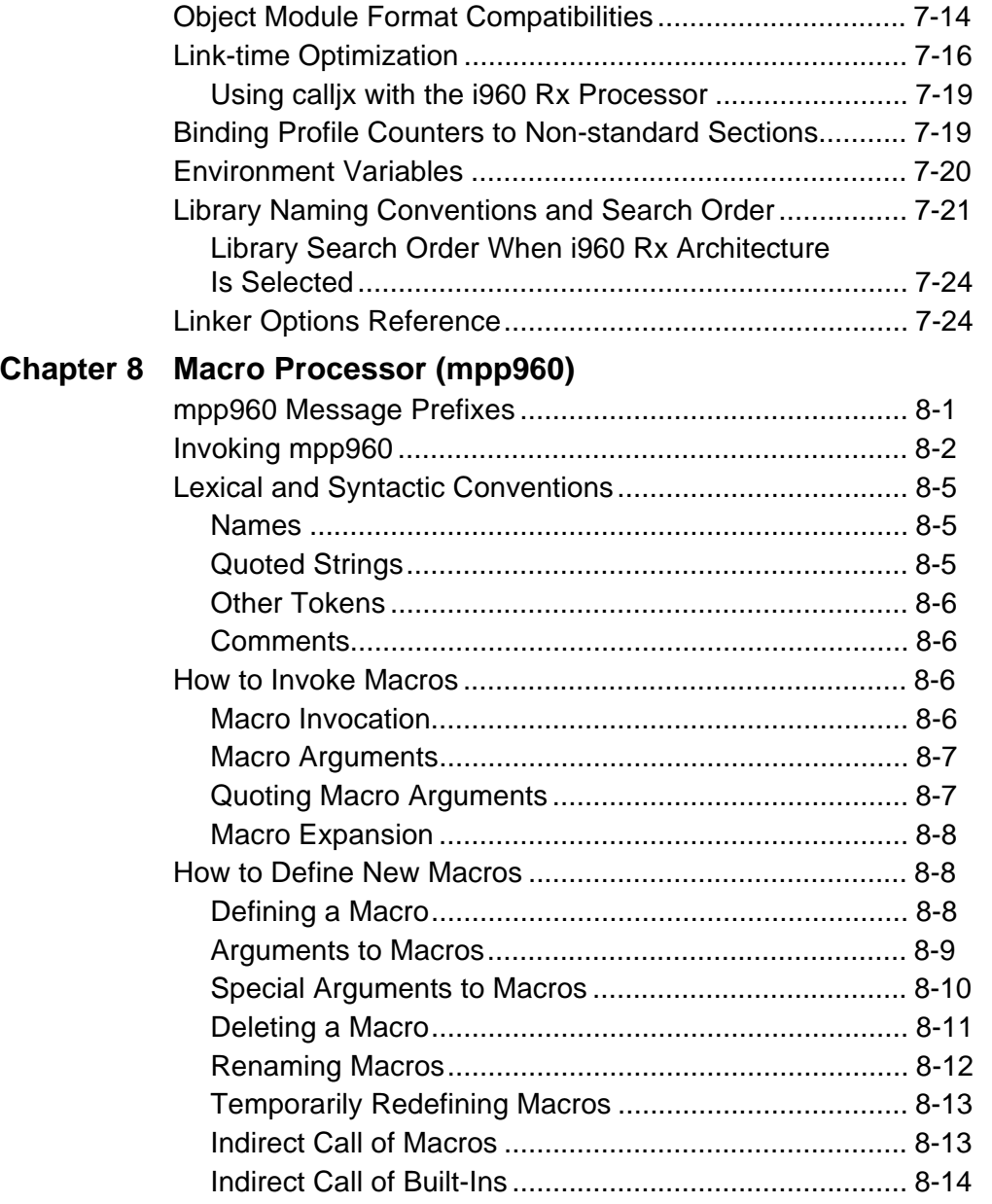

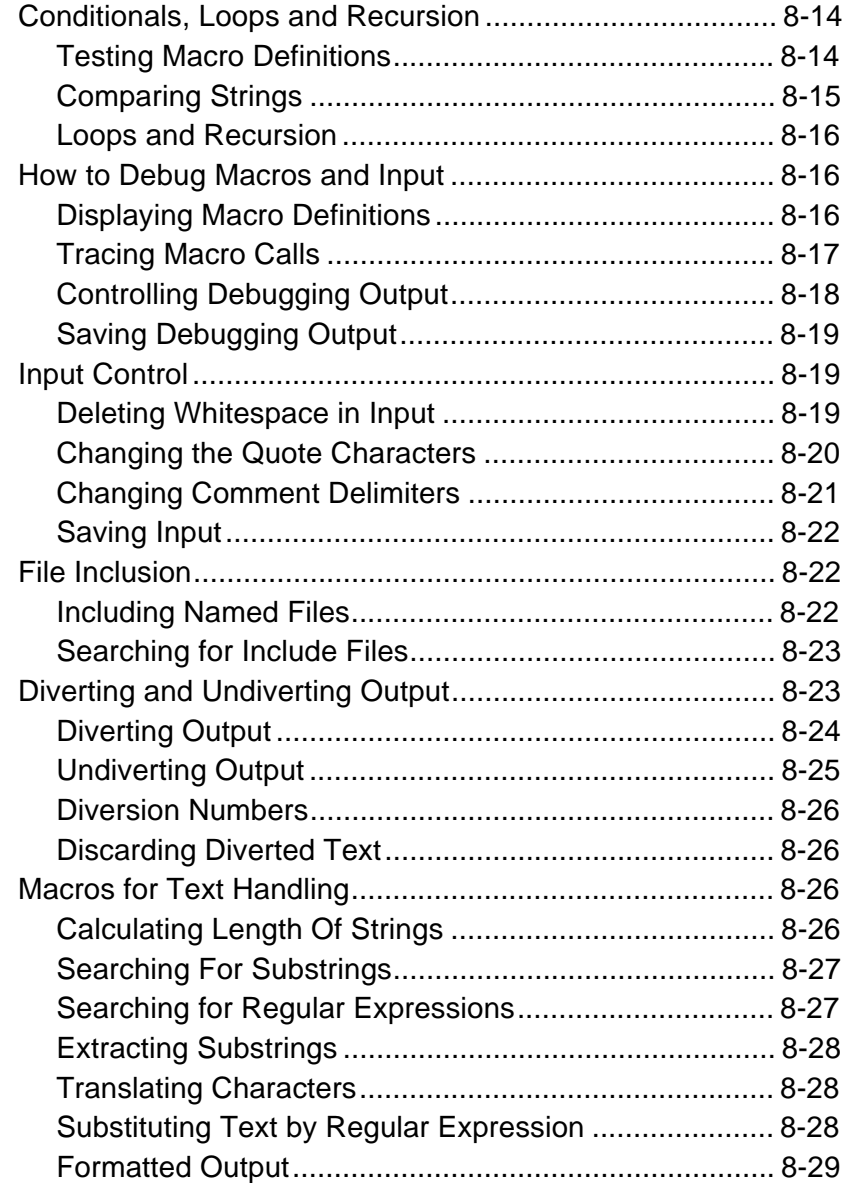

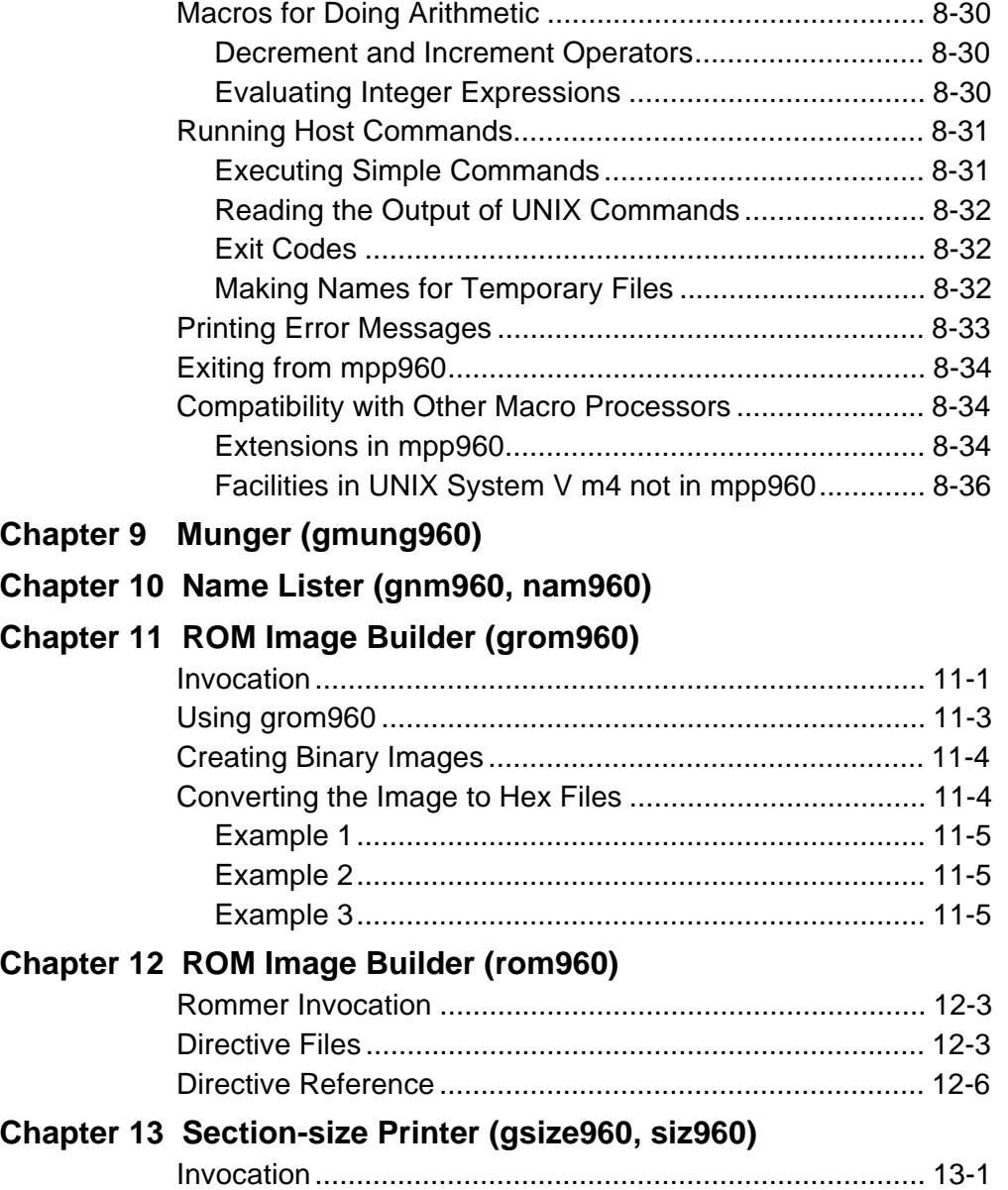

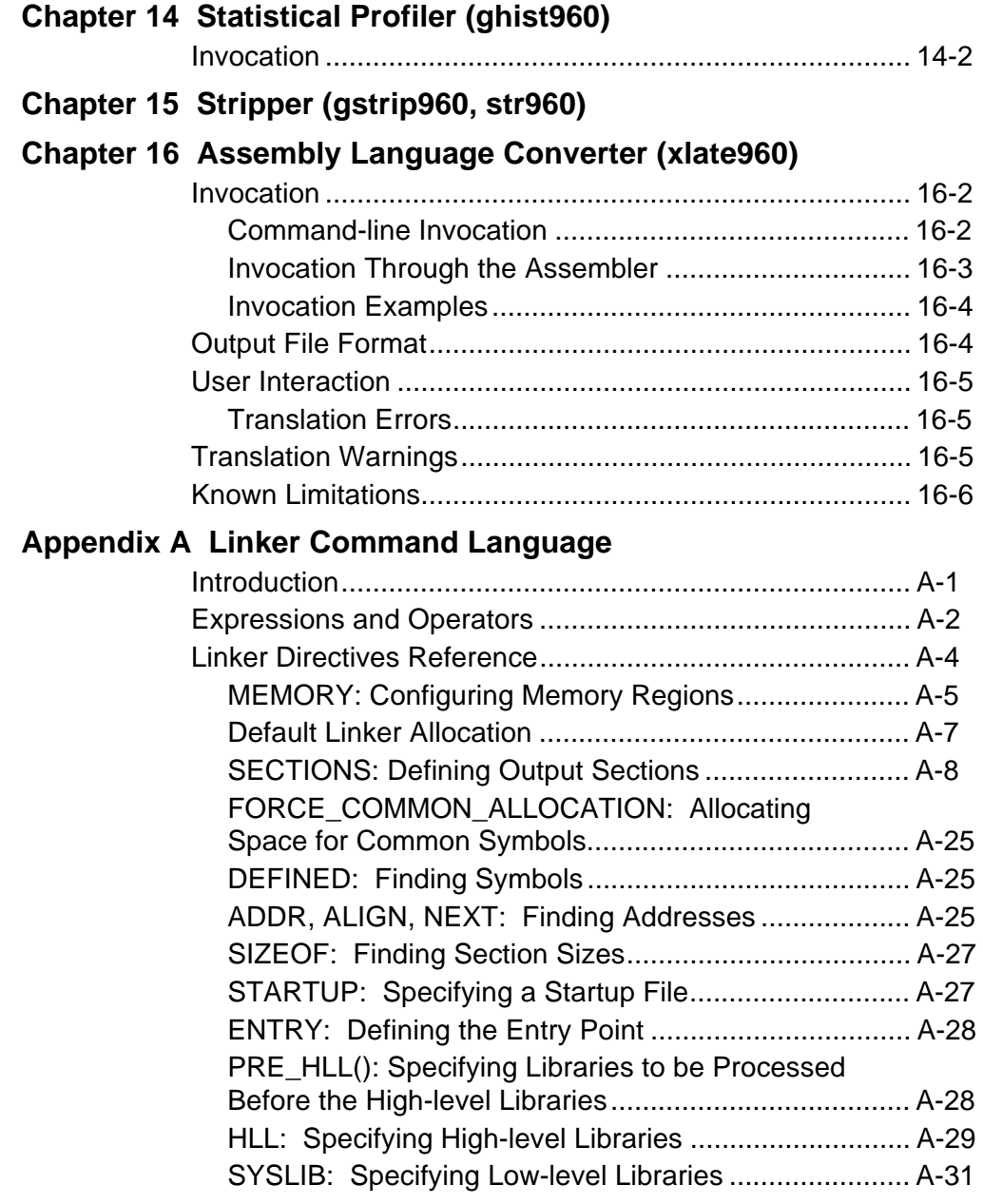

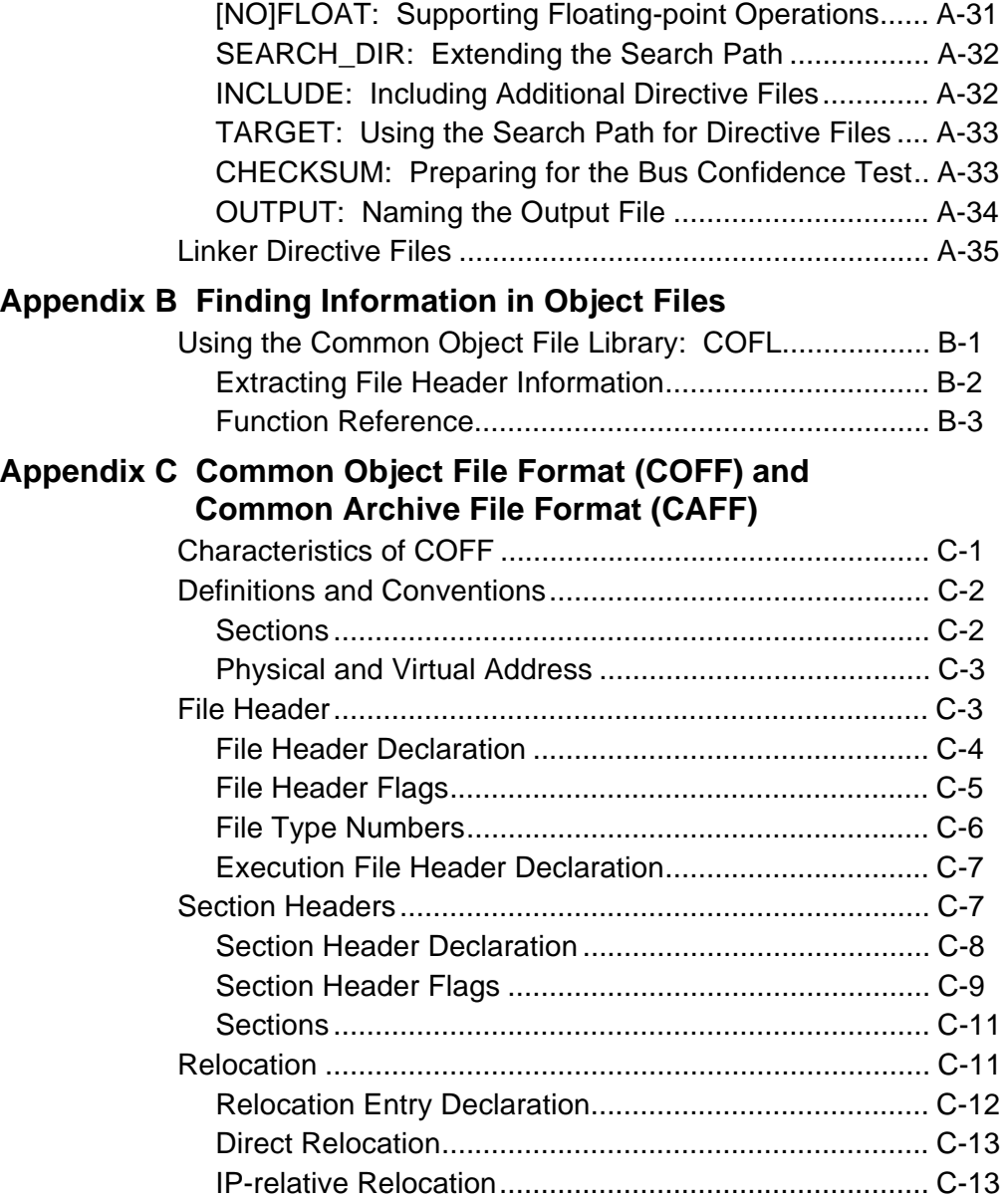

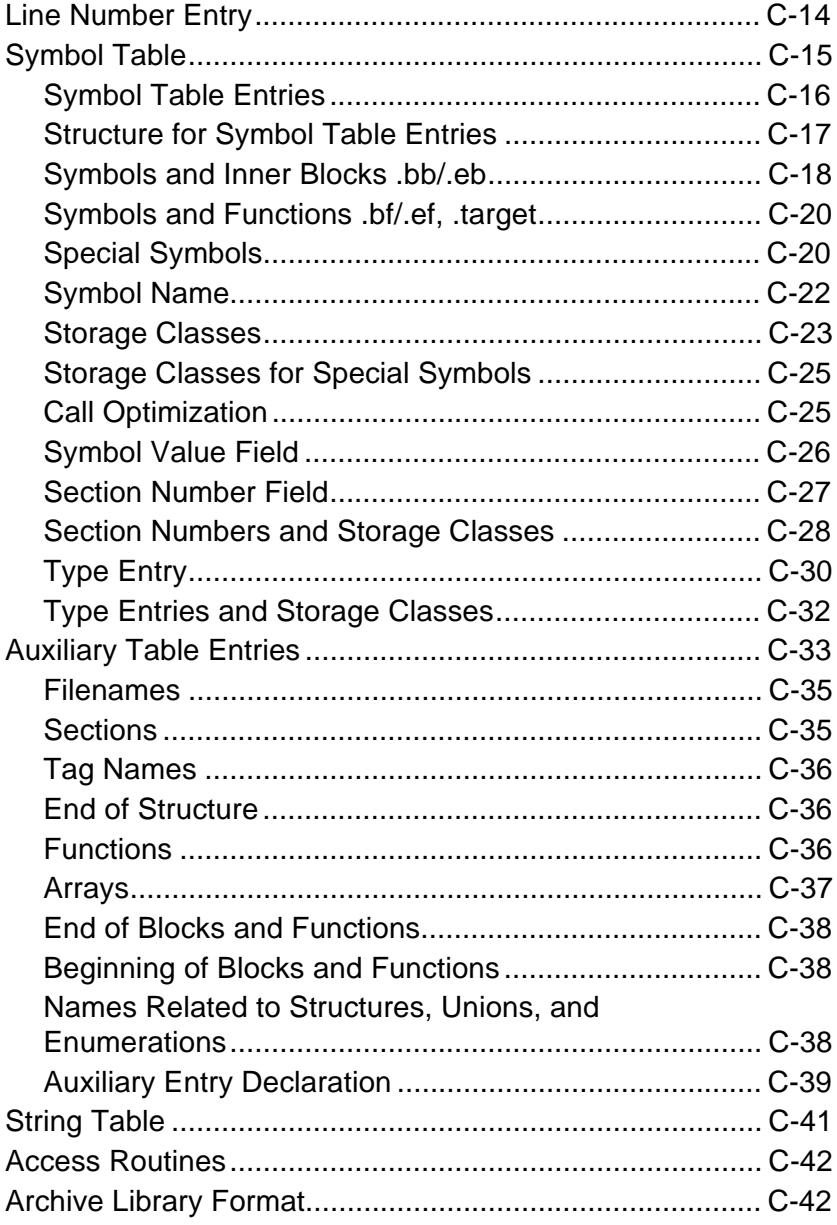

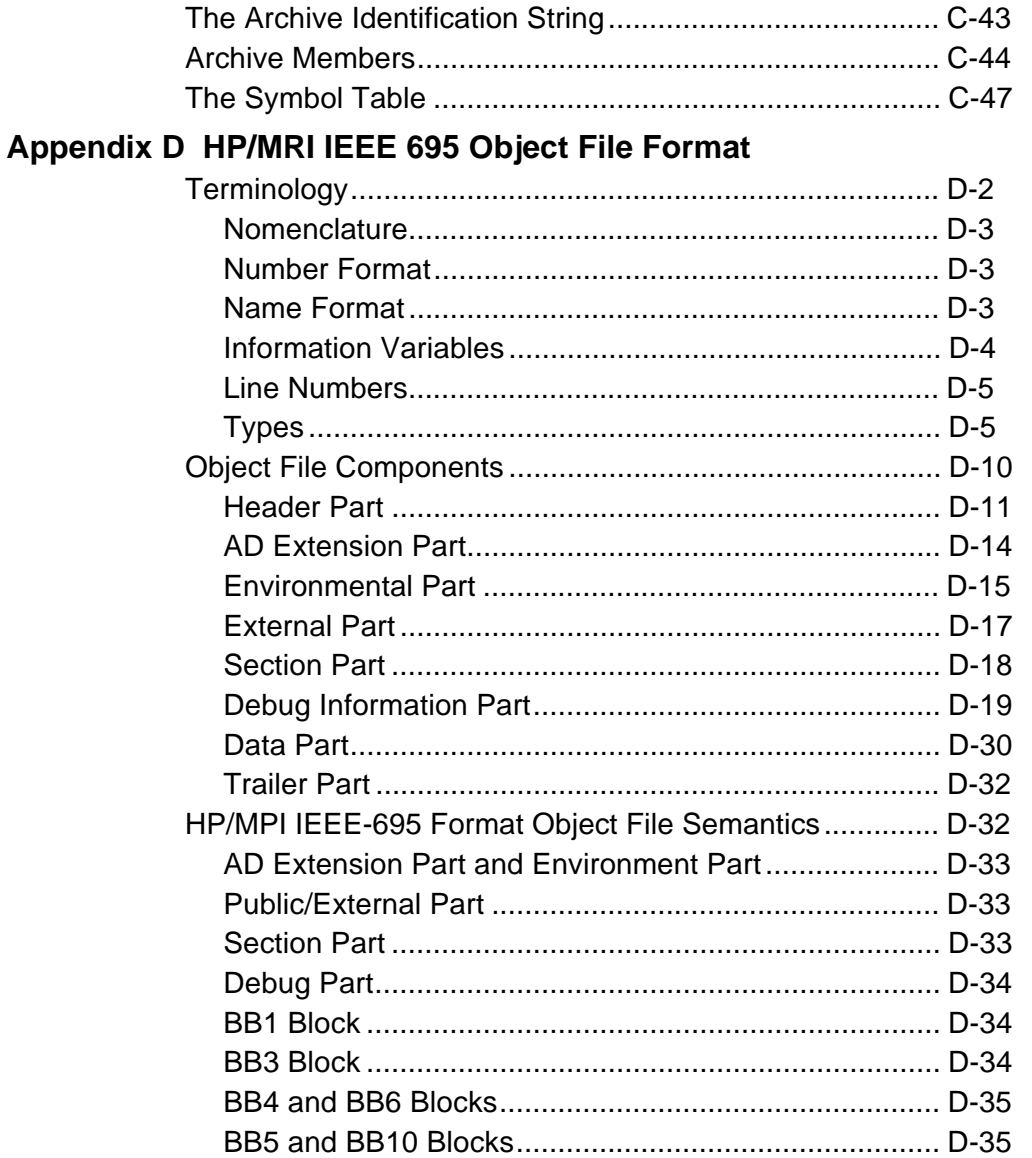

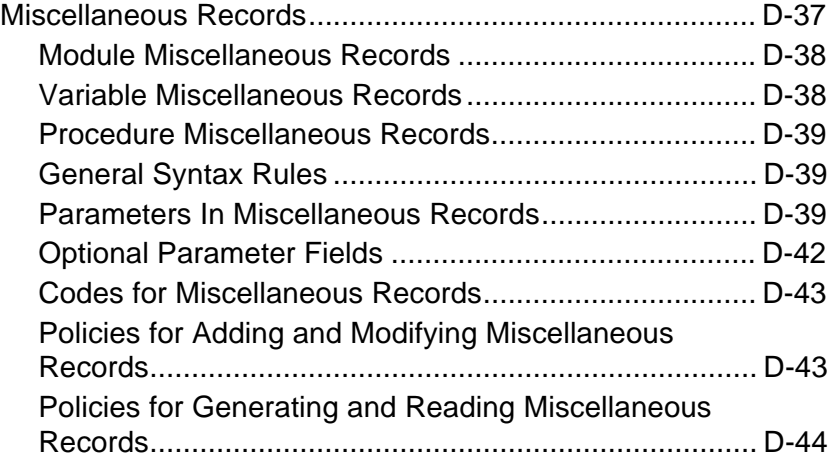

### **Index**

## **Examples**

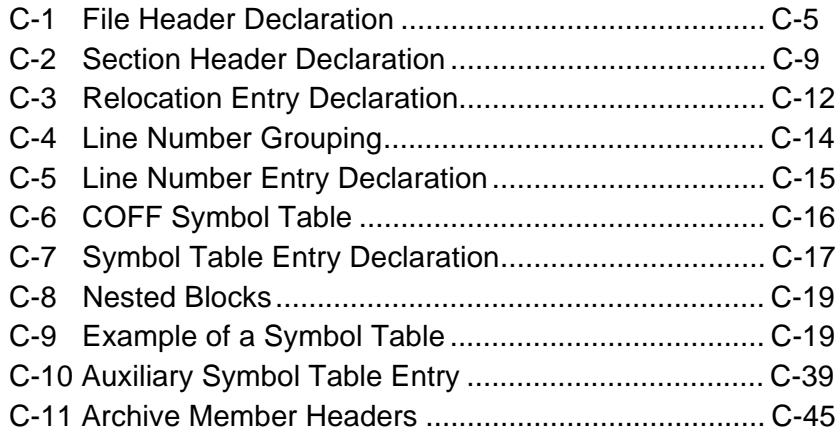

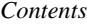

# **Figures**

**Tables**

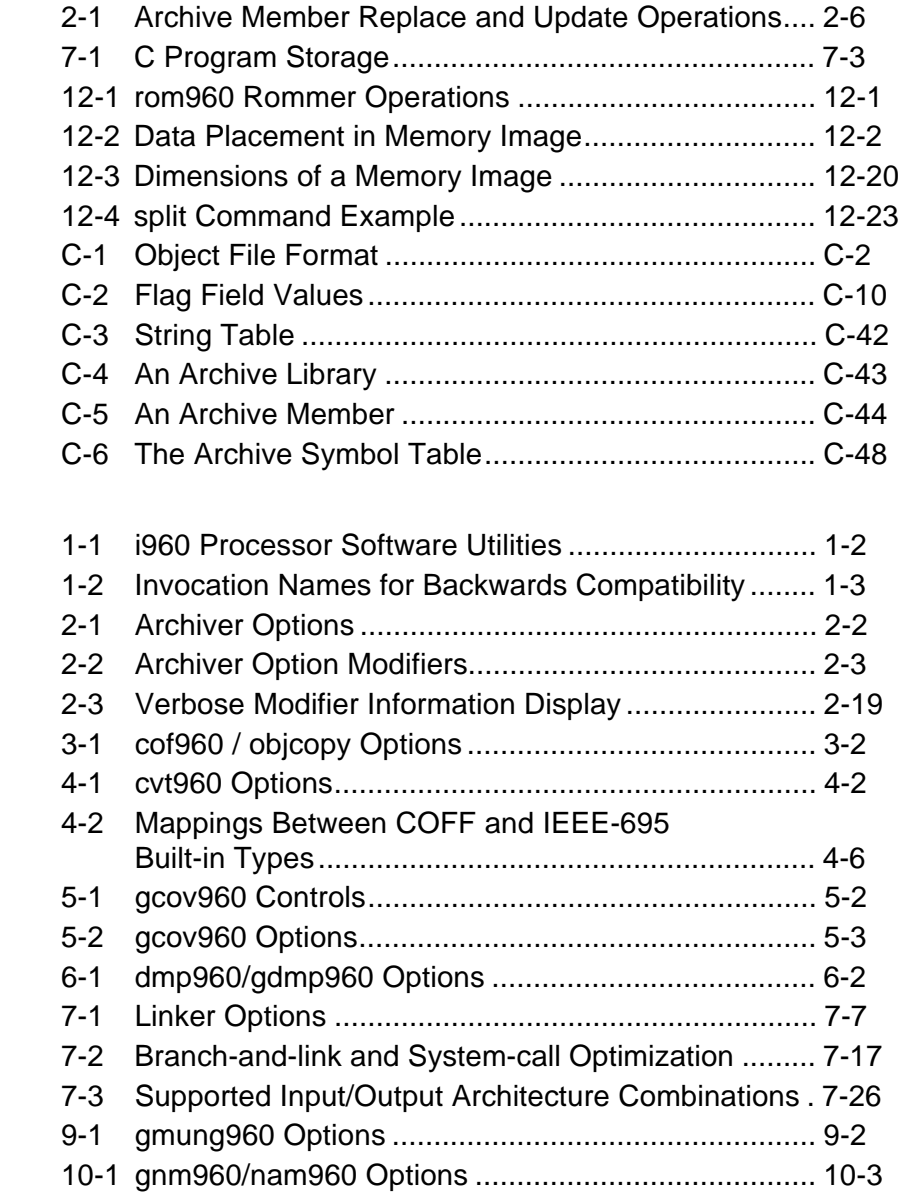

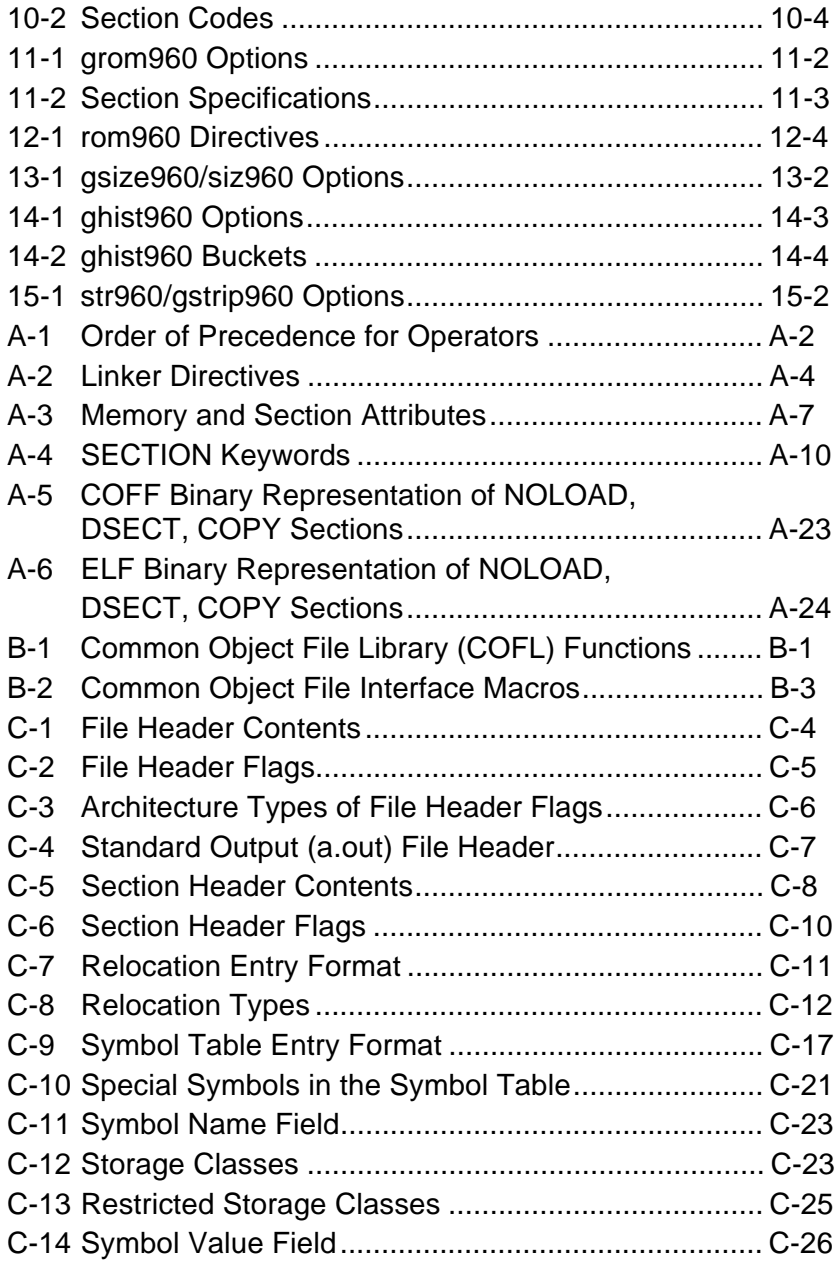

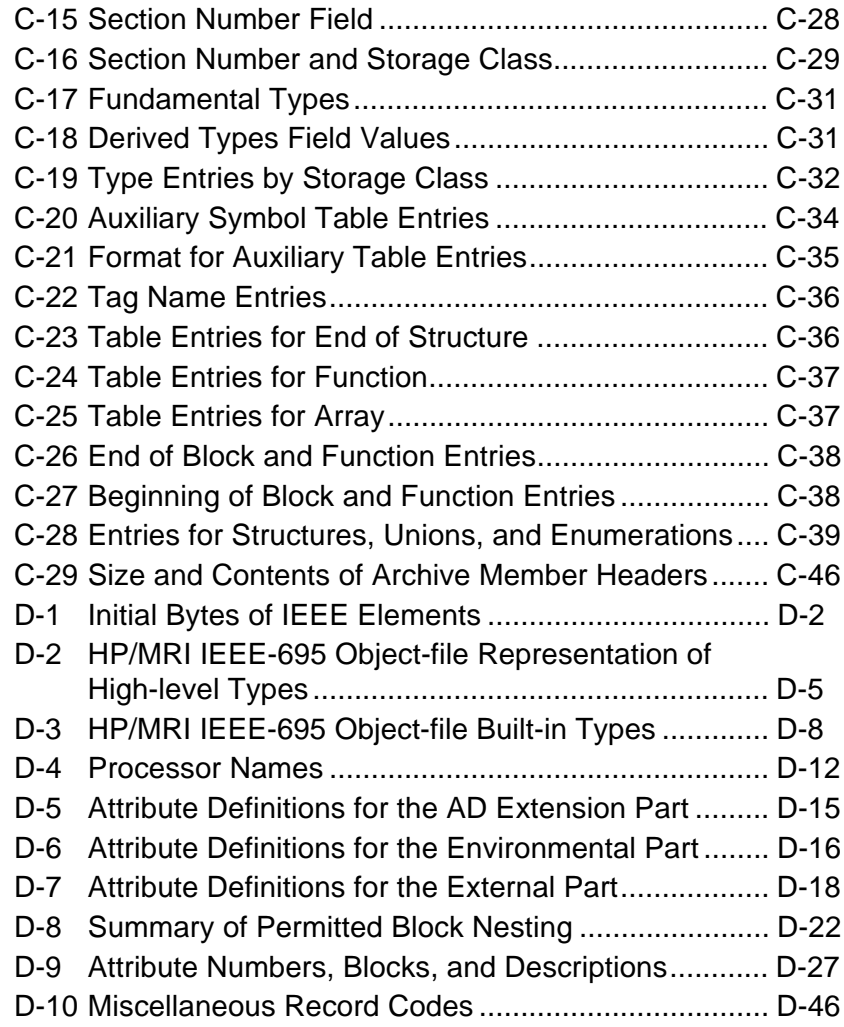

# 1

# *Overview*

This chapter introduces the i960 $\textcircled{ }$  processor software utilities and their documentation. It also describes the conventions used throughout this manual.

### **Software Utilities and Related Tools**

The i960 processor software utilities are part of a toolset for developing embedded applications for the i960 Sx, Kx, Cx, Jx, Hx, and RX processors.

This toolset contains a C/C++ compiler, several libraries, an assembler, a debugger, and the utilities described in this manual and in on-line hypertext. For information on all the related documentation, including the tools hypertext, see your *Getting Started with the i960 Processor Development Tools* manual.

Each utility also has a help option that displays a summary of the utility's invocation options.

Table 1-1 lists the software utilities that are described in this manual.

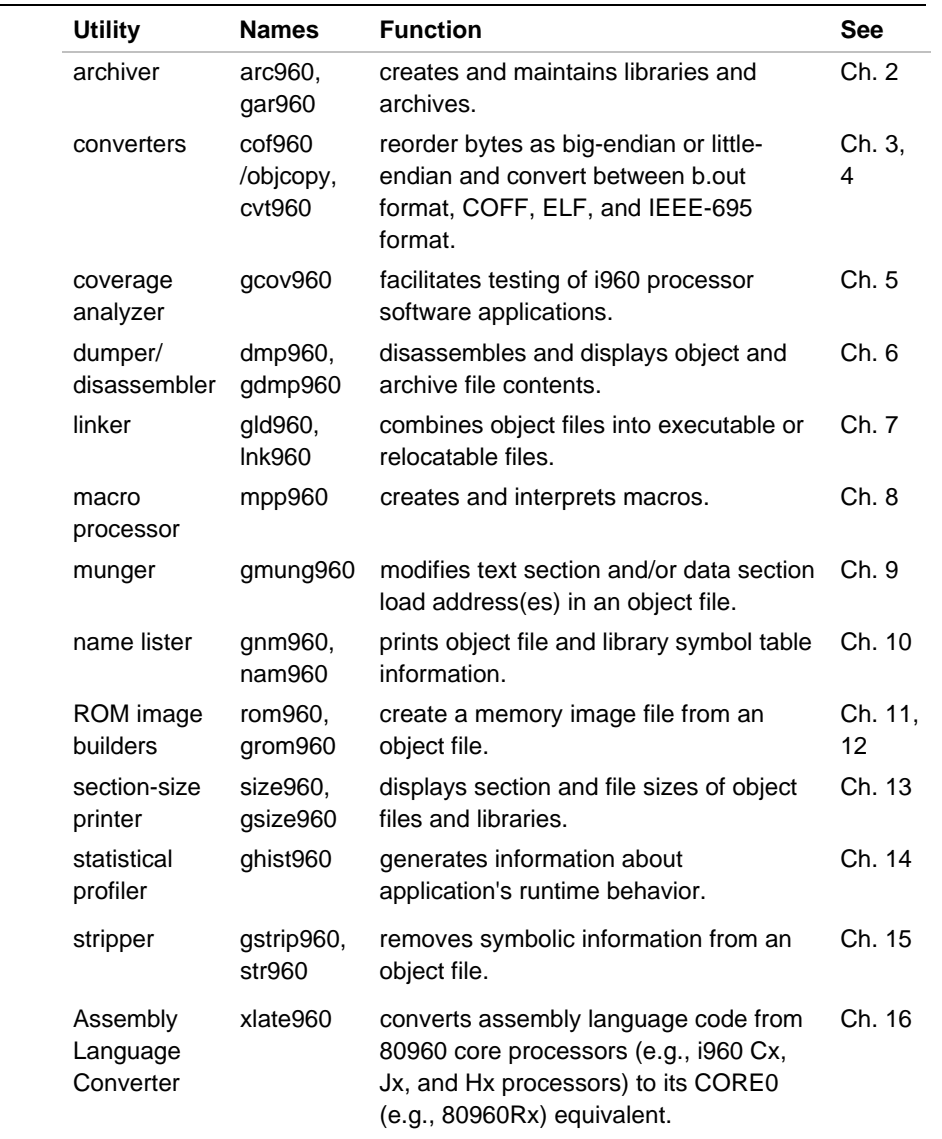

#### **Table 1-1 i960 Processor Software Utilities**

1

# 1

#### **Compatibility**

Code generated by Release 6.0 is fully compatible with code generated with the Release 5.0 and 5.1 tools. Further, source programs compiled with Release 5.0 are accepted by Release 6.0 without change. Almost all environment variables and invocation options are unchanged. Object modules generated with Release 5.0 and 5.1 can be linked with objects created with Release 6.0. However, object modules compiled with Release 5.0 for the i960 Rx processor should be recompiled with Release 6.0 in order to generate objects that are forward compatible with future i960 Rx processors.

The software utilities also accept output from CTOOLS960 Release 3.0 and later, and from GNU/960 Release 1.2 and later.

### **Compatibility Invocation Names**

Table 1-2 lists the invocation names to use for backwards compatibility with GNU/960 Release 1.3 and later, and for backwards compatibility with CTOOLS960 Release 3.5 and later. (Only tools with more than one name are listed in this table.)

In some cases, using the alternate invocation name causes the tool to behave differently. Invocation name details are provided in the chapter for the tool in question.

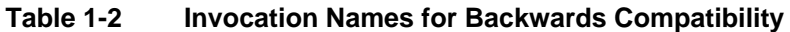

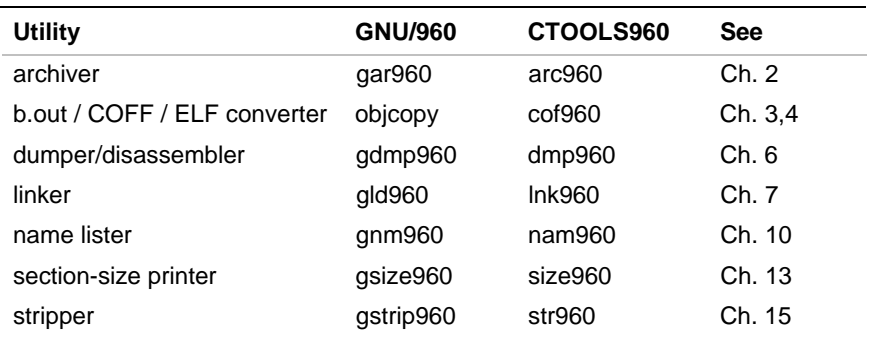

#### **DOS No Longer Supported as a Host**

As of release 5.1, CTOOLS no longer supports DOS as a host. For PC development, CTOOLS now supports Microsoft Windows\* NT\* and Windows 95. These platforms provide a far more robust development environment, and allow PC users to run CTOOLS without the PharLap\* software required by previous versions.

#### **Invocation Command-line**

The utility programs and tools described in this manual are command-line driven. This means that to use these tools, you must either:

- type invocation commands in at your host system's command prompt;
- use command scripts, response files, or batch files that can execute on your host; or
- use a tool such as Microsoft nmake, Opus make, or UNIX make.

There are two similar styles of invocation command-line, resembling other Windows and UNIX program invocation commands. The primary difference between the Windows and UNIX style command-lines is that case (upper and lower) is significant in UNIX paths, directories, and filenames, whereas Windows does not recognize case. The other difference between Windows and UNIX style command-lines involves punctuation of pathnames and invocation options, as described below.

#### **Invocation Names**

The command-line for each utility consists of a program name (e.g., lnk960 or mpp960), options (optional), and filenames identifying tool input and/or output. Some tools have more than one invocation name, for compatibility with earlier versions of the tools. (See Compatibility on page 1-1.)

1

#### **Options, Arguments and Modifiers**

Invocation command options must be preceded with a special character that identifies them as options. On Windows, this can be either the hyphen character (**-**) or the slash (**/**) character. On UNIX, this is the hyphen character. Case is significant in command options, arguments and modifiers, unless the argument is a Windows pathname element. Some invocation options require or accept arguments, and some invocation options have optional modifiers. Some of the tools can be used without options, modifiers or filenames, depending on the tool's default settings. Refer to the chapter describing the desired software tool for information on its invocation options.

#### **File System Dependencies**

You must observe the conventions and restrictions of your host environment's file system. Since the example commands in this manual are from the UNIX environment, they work in Windows only if you use the backslash  $(\cdot)$  character in pathnames, rather than the slash  $(\cdot)$ character.

# 2

# *Archiver (arc960, gar960)*

Use the archiver to create and maintain archive files of:

- ASCII and COFF files (in text or mixed-format archives)
- COFF files (in COFF libraries)
- b.out-format files (in b.out libraries)
- ELF-format files (in ELF libraries)

For information on linking with libraries, see the linker chapter.

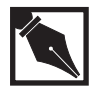

**NOTE.** *To ensure correct formatting, delete and recreate b.out-format libraries created with a GNU/960 archiver before Release 1.3.*

## **Invocation**

Invoke the archiver as:

 $\overline{a}$ 

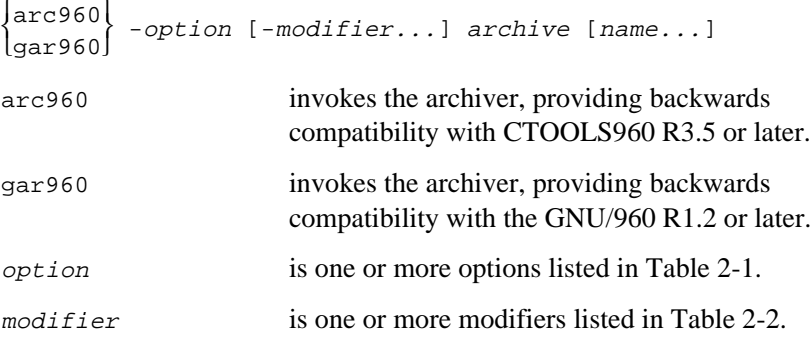

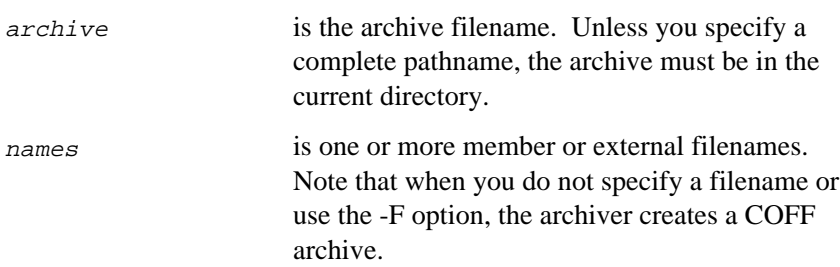

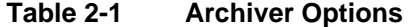

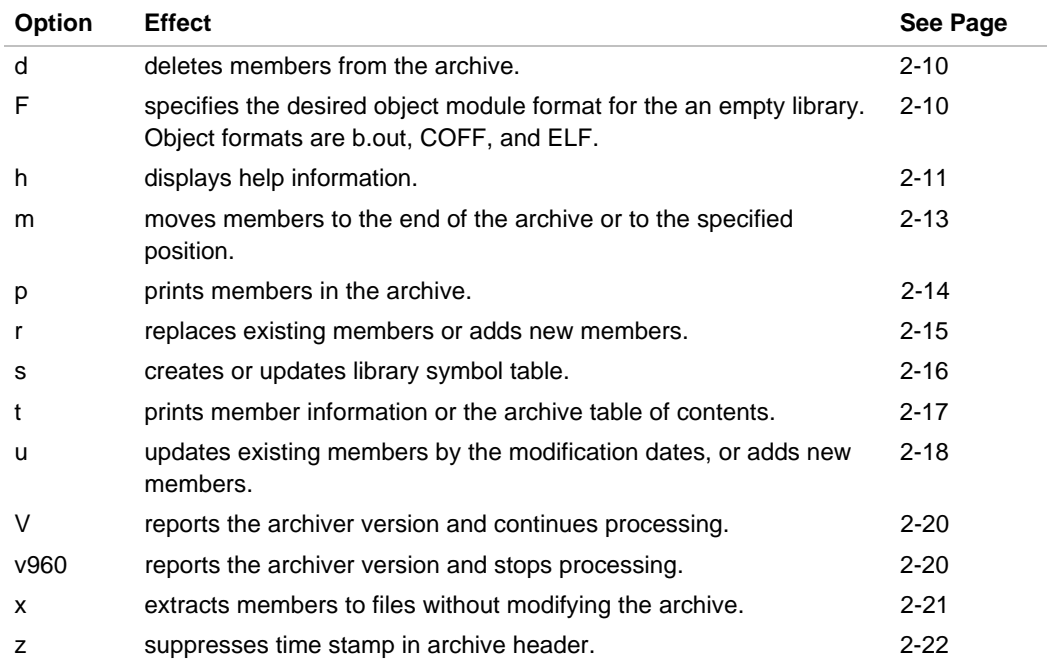

2

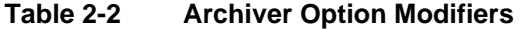

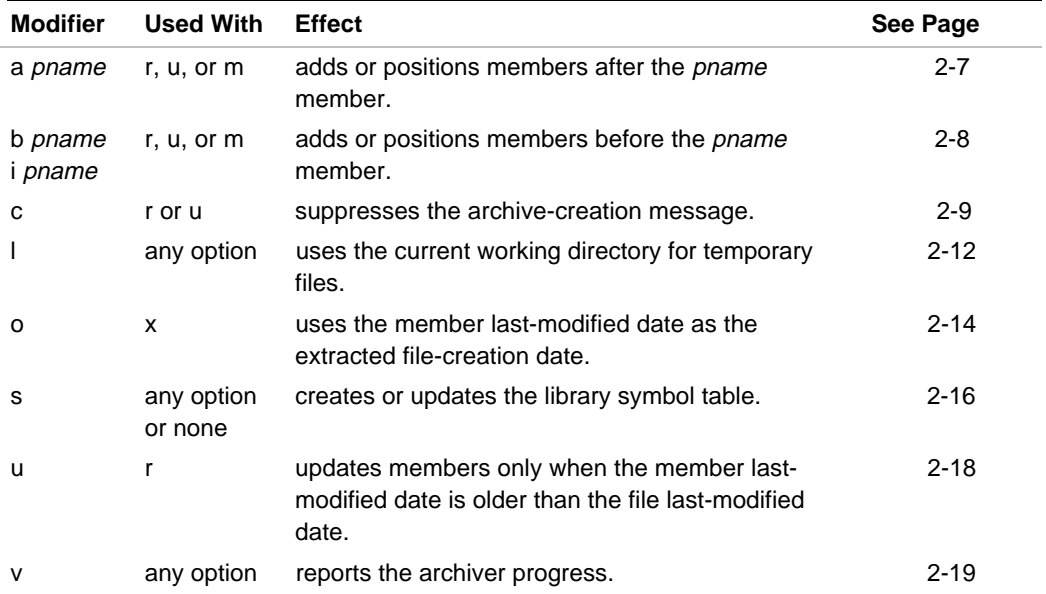

#### **Option and Modifier Arguments**

Invoke the archiver with an option and one or more modifiers. Some modifiers can operate without the option (see Table 2-2).

Some modifiers require arguments. The archiver interprets any string following such a modifier as the argument. Omitting an argument at the end of the command line causes an error. For example:

```
arc960 -rb xy
No archive name specified
```
#### **Specifying the Object Module Format**

By default the archiver creates libraries in COFF format. However, the default is overridden when you:

- specify a different format with the  $-F$  option (See page 2-10).
- specify a object file on the command line that is not in COFF format.

For example, to create an empty archive in COFF format enter the command:

**gar960 -u libname.a**

To create an empty library in ELF format, use the -F option:

**gar960 -Felf -u libname.a**

However, when you instruct the archiver to add a non-COFF object file to a new archive, the archiver uses the object file's format. For example, if you enter the command:

```
gar960 -u libname.a elf_omf_file.o
```
the archiver creates a new library in ELF format. When you use the -F option to specify a library format and try to add an object file in a different format, the archiver uses the format of the object file. For example:

```
gar960 -Felf -u libname.a coff_omf_file.o
```
creates a new library in COFF format.

Once a library is created, all object files within it must be of the same format. For example, trying to add an ELF format object file to a COFF format archive produces an error message.

#### **Temporary Directory**

The archiver creates and deletes temporary files. You can choose the temporary working directory:

- Specify the local (1) modifier with a directory argument in the archiver invocation.
- Define the TMPDIR environment variable. When you do not use the 1 modifier, the archiver uses the directory specified in TMPDIR.
- Without either 1 or TMPDIR, the archiver uses the directory specified in P\_tmpdir, defined in the stdio.h standard C header file.

#### **Option and Modifier Reference**

You can provide the archiver with the names of external files that you would like added to the archive, or you can tell the archiver the names of any archive members that you would like extracted into external files.

Use the options and modifiers for the following operations:

- To create an archive or to modify the archive members, use  $r$  or  $u$ (see Figure 2-1).
- To modify an archive without modifying the members or external files, use m or s.
- To delete the members, use d.
- To modify the external files, use x.
- To print information about the archive and its members without modifying the archive contents, use p or  $t$ .
- To display the archiver operation, use v.
- To display the archiver version information, use  $\nabla$  or  $\nabla$ 960.

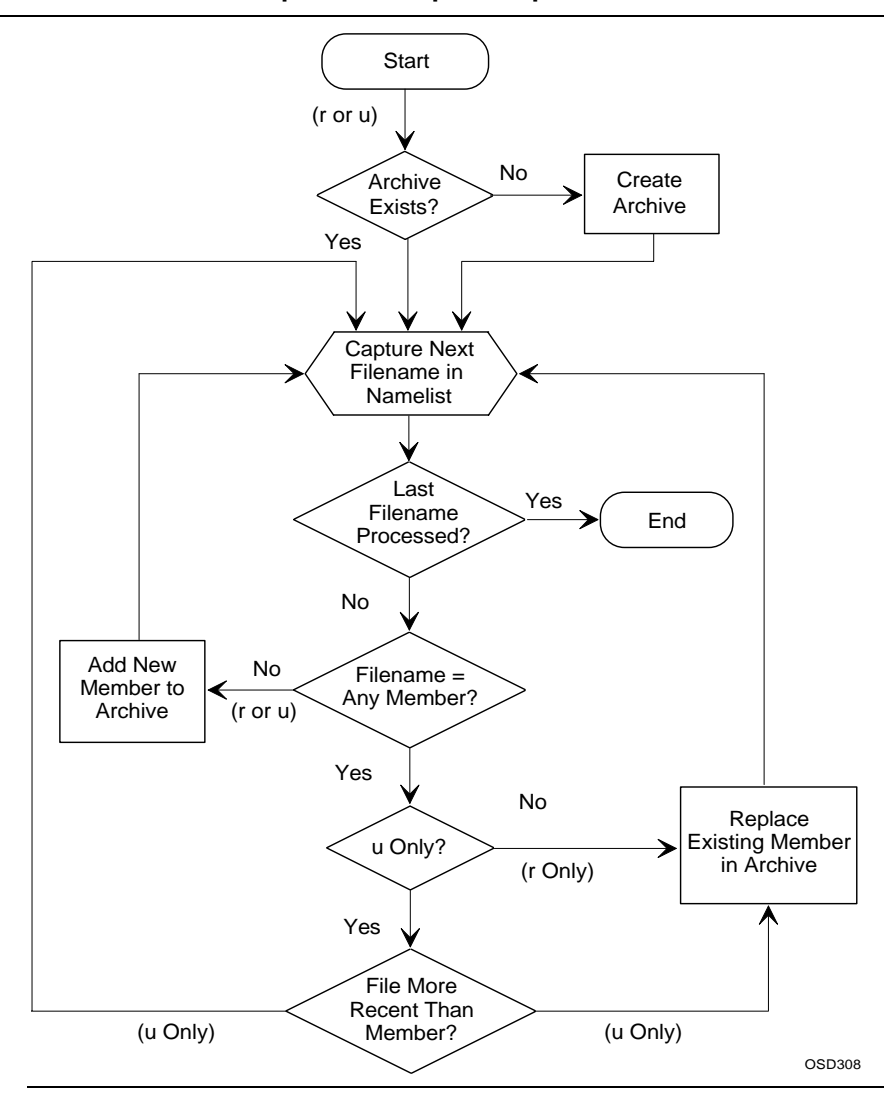

#### **Figure 2-1 Archive Member Replace and Update Operations**

2

This section describes the options and modifiers alphabetically.

## **a: After**

*Modifier: Positions members after a specified member*

a pname

pname is the name of an archive member used as a positional reference.

#### **Discussion**

By default, the archiver places new members at the end of the archive. To place new archive members immediately after an existing member, use a with replace  $(r)$  and update  $(u)$ . To reposition existing members, use a with move  $(m)$ .

If you specify more than one position modifier, the last one takes effect.

#### **Examples**

1. The following example places file2.o immediately after file1.o in libx.a:

**arc960 -ma file1.o libx.a file2.o**

2. The following example replaces existing members in  $l$ ibo.a with corresponding files from the current working directory, positioning any new members immediately after file1.o:

```
arc960 -ra file1.o libo.a *.o
```
#### **Related Topics**

Before Insert

Move Replace

**b: Before i: Insert**

2

*Modifier: Positions members before a specified member.*

> b pname i pname

pname is the name of the archive member used as a positional reference.

#### **Discussion**

By default, the archiver places new members at the end of the archive. To place new archive members immediately before an existing member, use b or  $\pm$  with replace  $(r)$  and update  $(u)$ . To reposition existing members, use b or i with move (m).

Update

If you specify more than one position modifier, the last one takes effect.

#### **Examples**

1. The following commands both place file2.o immediately before file1.o in libx.a:

**arc960 -mb file1.o libx.a file2.o arc960 -mi file1.o libx.a file2.o**

2. The following example replaces existing members in libo.a with corresponding files from the current working directory, positioning any new members immediately before file1.o:

**arc960 -rb file1.o libo.a \*.o**

#### **Related Topics**

After Insert Move Replace Update

# **c: Create**

*Modifier: Suppresses the archive creation message*

c

#### **Discussion**

To suppress the archive creation message, specify c.

Using the replace  $(r)$  or update  $(u)$  option with a nonexistent archive filename creates a new archive. The archiver displays a message such as the following on stdout:

arc960: creating archive

archive is the name of the new archive that you specified.

#### **Example**

Assuming that libx.a does not already exist, the following example creates an empty libx.a archive without displaying an archive creation message:

**arc960 -rc libx.a**

# **d: Delete**

*Option: Deletes archive members*

d

#### **Discussion**

To delete all members specified on the command-line, use d. In release 6.0, the archiver no longer strips the symbol table information from an archive filewhen an element is deleted.

#### **Example**

The following example deletes file1.o from libx.a:

**arc960 -d libx.a file1.o**

# **F: Library Format**

*Option: Specifies the OMF for an empty library*

F{elf | coff | bout}

#### **Discussion**

This option specifies the desired object module format for the empty library. Object formats are b.out, COFF, and ELF.

#### **Example**

The following example creates an ELF archive with member libx.c.

arc960 r -Felf libx.a libx.c

# **h: Help**

*Option: Displays help information*

h

#### **Discussion**

To display help information for the archiver, use the h option.

# **l: Local**

 $\sum$ 

*Modifier: Places temporary files in the current directory*

l

#### **Discussion**

To put temporary files in the current directory, use l. The archiver selects a temporary working directory as described in "Specifying the Object Module Format

By default the archiver creates libraries in COFF format. However, the default is overridden when you:

- specify a different format with the -F option. (See page 2-10)
- specify a object file on the command line that is not in COFF format.

For example, to create an empty archive in COFF format enter the command:

**gar960 -u libname.a**

To create an empty library in ELF format, use the -F option:

**gar960 -Felf -u libname.a**

However, when you instruct the archiver to add a non-COFF object file to a new archive, the archiver uses the object file's format. For example, if you enter the command:

**gar960 -u libname.a elf\_omf\_file.o**

the archiver creates a new library in ELF format. When you use the -F option to specify a library format and try to add an object file in a different format, the archiver uses the format of the object file. For example:

**gar960 -Felf -u libname.a coff\_omf\_file.o**

*Archiver (arc960, gar960)*

creates a new library in COFF format.

Once a library is created, all object files within must be of the same format. For example, trying to add an ELF format object file to a COFF format archive produces an error message.

Temporary Directory" on page 2-4.

#### **Example**

The following example replaces file1.o and file2.o in libx.a, using the current directory for temporary files:

```
arc960 -rl libx.a file1.o file2.o
```
# **m: Move**

*Option: Repositions archive members*

m

#### **Discussion**

To reposition members within the archive, use m. To move members relative to another member, specify the after  $(a)$ , before  $(b)$ , or insert  $(i)$ modifier. Omitting the position modifier moves the members to the end of the archive.

#### **Example**

The following example places file1.o at the end of libx.a:

**arc960 -m libx.a file1.o**

# **o: Output Date**

2

*Modifier: Extracts a member using the lastmodified date*

o

#### **Discussion**

When extracting a member to a file, the archiver uses the current time and date as the file-creation time stamp. To use the member last-modification time and date, specify  $\circ$  with  $x$  (extract).

#### **Example**

The following example extracts the file.o member, creating the file.o external file with the time and date the file.<sub>o</sub> member was last modified:

**arc960 -xo libx.a file1.o**

## **p: Print**

*Option: Prints archive members*

p

#### **Discussion**

To display the member contents on stdout, use p. To display all the members, specify no member name.

To display each member name before its contents, specify the  $v$  (verbose) modifier.
#### **Example**

The following example displays the source1.s member of lib.src: **arc960 -pv lib.src source1.s**

# **r: Replace**

*Option: Replaces existing archive members and adds new members*

r

#### **Discussion**

To replace or add a member, regardless of the last-modification dates, use r. Existing members specified on the command line are replaced. New members specified on the command line are added. To replace existing members from all filenames in the current directory, specify no member names.

To designate a location for new members relative to existing members, use the after  $(a)$ , before  $(b)$ , or insert  $(i)$  position modifier.

To create an archive, specify  $r$  for an archive that does not exist. The following creation message appears:

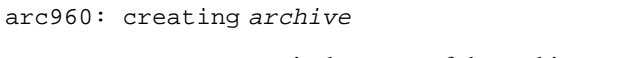

archive is the name of the archive created.

You can suppress the creation message with the create (c) modifier.

Creating an archive includes creating the new archive symbol table.

#### **Examples**

1. The following example adds file1.o before file2.o in libx.a:

```
arc960 -rb file2.o libx.a file1.o
```
2. The following example archives all .o files in the current working directory by adding to or replacing members in libx.a. The verbose (v) option displays messages on the terminal screen, indicating whether members are added  $(a -)$  or replaced  $(r -)$ .

**arc960 -rv libx.a \*.o**

r - hello.o r - proto.o r - prog\_84a.o a - str\_b.o a - str\_eg2.o a - str\_eg3.o a - str\_eg4.o

## **s: Symbol Table**

*Option and modifier: Rebuilds the archive symbol table*

s

#### **Discussion**

To rebuild the symbol table, use s. You need not specify s with the  $d, r$ or u option, since the archiver updates the symbol table automatically.

The s option has no effect on text archives.

2

#### **Example**

The following example rebuilds the symbol table of libo.a: **arc960 -s libo.a**

## **t: Table of Contents**

*Option: Lists the member names*

t [names]

#### **Discussion**

To list all the members in an archive or to list specified members, use t. The names argument lists the members for which you want information. To print a table of contents for all members, omit names.

The information about specified members appears on stdout.

To list the names, permissions, sizes, dates and times of the specified members, specify the verbose (v) option. Otherwise, the archiver displays only the member names.

#### **Example**

The following example copies the libs.a table of contents to contents.txt in the current working directory:

**arc960 -t libs.a > contents.txt**

# **u: Update**

 $\sum$ 

*Option or Modifier: Updates archives by comparing the file and member dates*

u

#### **Discussion**

To add or replace members with newer versions, specify u. List specific members to add or replace. Omitting the member list updates only the members with corresponding external filenames in the current directory.

Updating replaces a member only when the date and time stamps on the external file are newer than on the member.

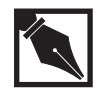

**NOTE.** *The* u *option has the same effect both as a separate option and as a modifier of the replace (*r*) option.*

#### **Examples**

1. The following example places all . o files from the current working directory into libo.a. Existing members are updated and new members are added.

```
arc960 -u libo.a *.o
```
2. The following example uses u as a modifier for the replace  $(r)$  option, updating file.o only if the external file is more recent than the archived version:

```
arc960 -ru libx.a /newfiles/file.o
```
### **Related Topic**

Replace

# **v: Verbose**

*Modifier: Prints the archiver progress information*

v

#### **Discussion**

For complete information about the archiver operation, specify v. The verbose information is specific to the option you specify, as shown in Table 2-3.

#### **Table 2-3 Verbose Modifier Information Display**

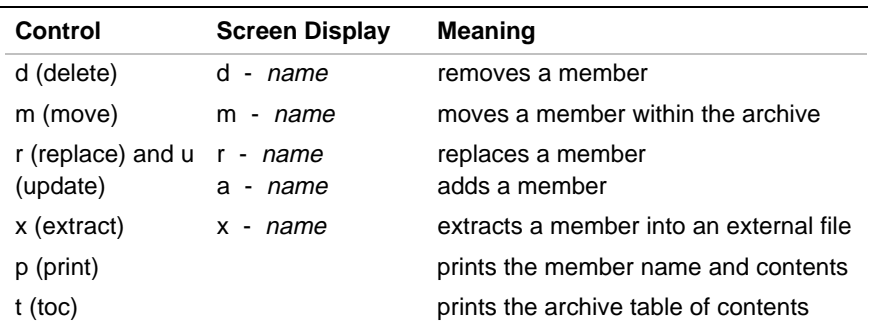

NOTE: name is the name of the processed archive member.

#### **Example**

The following example replaces existing members in libx.a with the corresponding files in the current directory, placing new members before file1.o. As new members are added and existing members replaced, the archiver generates appropriate messages.

```
arc960 -vrb file1.o libx.a *.o
```
On a Windows host, the output is:

r - file1.o a - t.o a - file2.o a - file3.o a - file4.o

## **V, v960: Version**

*Option: Displays the archiver version number and creation date*

> $\mathsf{I}$ J<br>1 J <sup>V</sup> v960

#### **Discussion**

To display a sign-on message during archiving, use V. After displaying the message, the archiver continues processing.

To display the message without archiving, use v960. You need not provide any other input. After displaying the message, the archiver stops.

The message includes the version number of the archiver and the date and time the archiver was created.

2

#### **Example**

The following command displays the archiver version information and continues processing:

**arc960 -V**

The following is a sample message:

Intel 80960 Archiver n.n, Thu Oct 19 15:14:07 EDT 199n

### **x: Extract**

*Option: Extracts archive members to files*

x

#### **Discussion**

To copy members to external files in the current directory, use x. To extract all members, list none on the command line. The contents of the copied archive member are not affected.

The archiver overwrites files in the working directory with the same names as the copied members. If no such files exist, the archiver creates them. The extracted files retain the file attributes stored in the archive, including the modification date and time. To retain the time stamp of when the file was recorded in the library, use the  $\circ$  option.

#### **Example**

The following example extracts all members of libs. a into the current directory. The verbose (v) modifier displays the name of each member extracted.

**arc960 -xv libs.a**

# **z: Suppress Time Stamp**

*Option: Suppresses time stamp in the archive header*

2

z

#### **Discussion**

To suppress the time stamp in the archive header, use the z option.

#### **Example**

**arc960 -z libs.a**

# 3

# *COFF/ELF/b.out Converter (cof960/objcopy)*

cof960 and objcopy convert header information in object files to allow greater portability between hosts. Note that cof960/objcopy does not change the data portion of a file. The converter takes an input file and creates an output file with one of these conversions:

big-endian byte order to little-endian or vice-versa.

- COFF to b.out format or vice-versa.
- ELF to b.out or vice-versa.
- ELF to COFF or vice-versa.

Or you can instruct the converter to remove relocation and symbolic information to reduce code size of debugged objects.

Changing the byte order may be necessary for symbolic debugging, and for examination with common object format library (COFL) tools and other utilities. In such cases, COFF object-file byte order may need to match the host system's byte order. For example, certain debuggers require it, as do the tools COFL and cvt960.

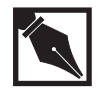

**NOTE.** *The converter does not initialize the space between ELF sections. Although this does not affect the validity of the ELF file, it can produce unexpected differences between otherwise identical files. Use the dumper/disassembler (gdmp960/dmp960) with the* -m *option to determine the location of these gaps in an object file.*

# **Invocation**

Invoke the cof960/objcopy converter as:

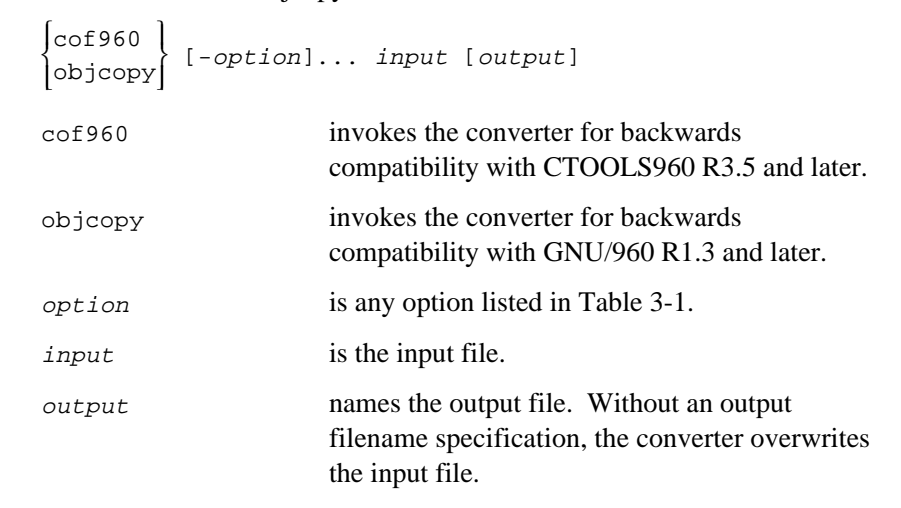

#### **Table 3-1 cof960 / objcopy Options**

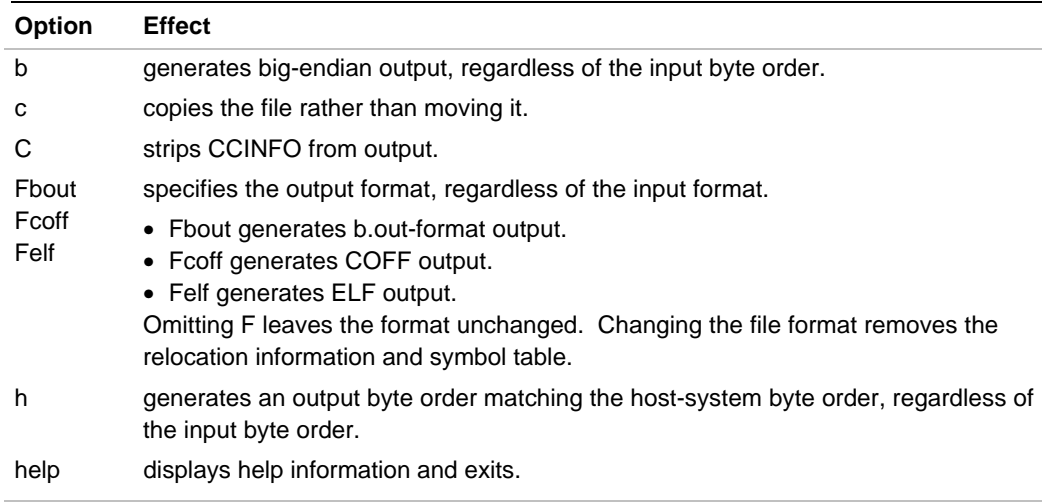

continued <

#### **Table 3-1 cof960 / objcopy Options** (continued)

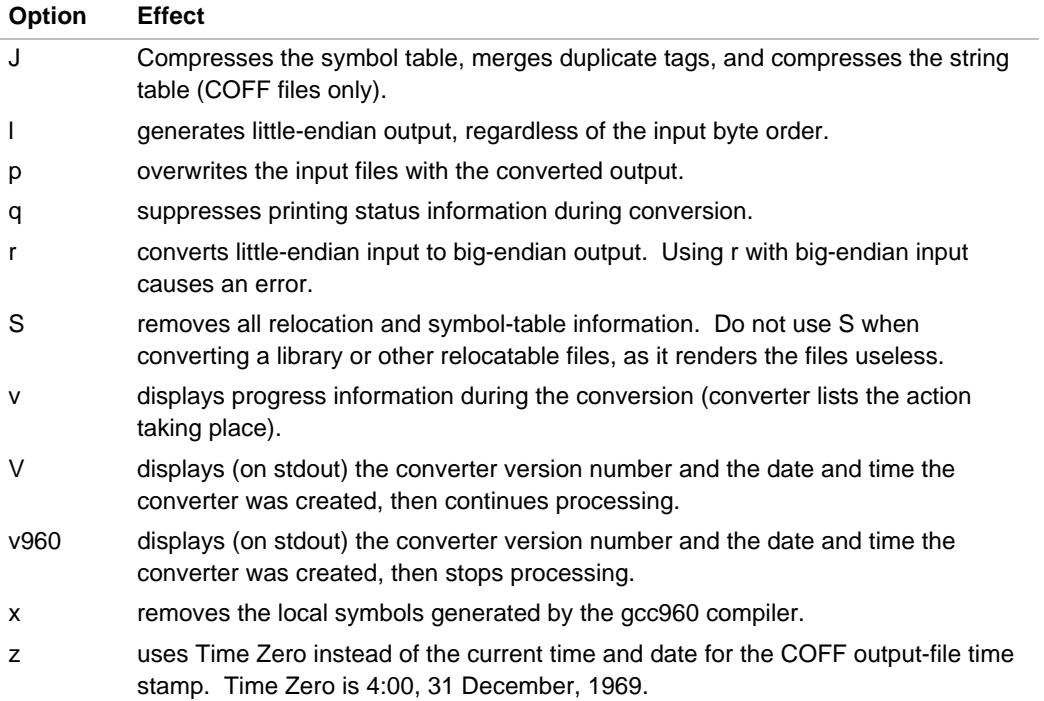

## **Output File Specification**

You can direct the converted output either to overwrite the input or to produce a different file:

• To put the converted output in another file, preserving the input file, follow the input filename with the output filename in the invocation. For example, the following puts the big-endian conversion of lfile.o into bfile.o:

```
cof960 -b lfile.o bfile.o
```
• To overwrite the input files, specify the  $p$  option. When converting the file contents in place, you can provide multiple input files for each converter invocation. Separate the input files with spaces. For example, the following converts file1.o, file2.o, and file3.o from little-endian to big-endian:

**cof960 -bp file1.o file2.o file3.o**

# *COFF to IEEE-695 Converter (cvt960)*

# 4

The COFF-to-IEEE converter (cvt960) converts files in Common Object File Format (COFF) to IEEE-695 format. The IEEE-695 format conforms to the *IEEE-695 Object Module Format Specification*, Revision 4.0, Copyright 1987-1989, by Microtec Research Incorporated and Hewlett-Packard. Note that cvt960 cannot translate b.out or ELF format files into IEEE-695 format.

cvt960 requires that the input COFF file provided for translation be in host-endian orientation. Use objcopy/cof960 to translate the input file into host-endian orientation prior to executing cvt960.

#### **Invocation**

To convert files in common object file format (COFF) to IEEE-695 format, invoke cvt960 with the following syntax:

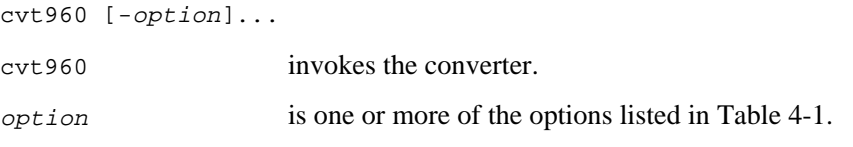

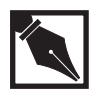

**NOTE.** *To convert a file named* a.out*, putting the IEEE-695 format output in* a.x*, invoke the converter with no options.*

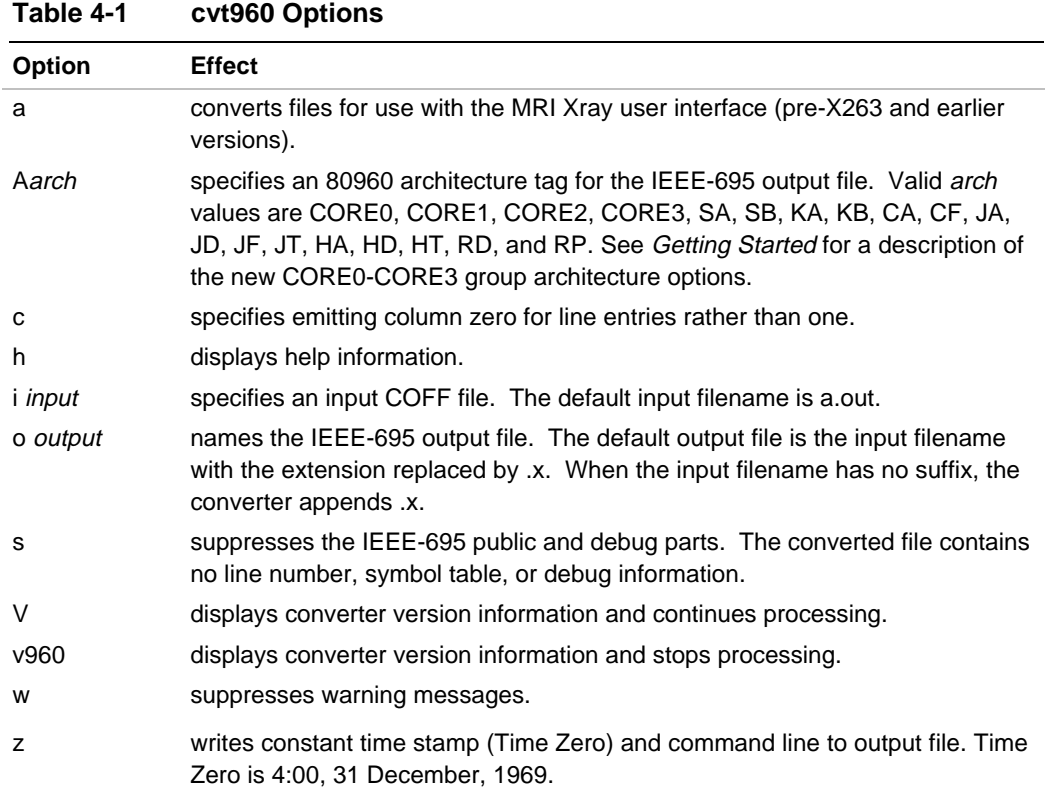

#### **Examples**

- 1. The following converts a . out to a.x: **cvt960** 2. The following displays the converter version information and translates hpx.in into hpx.x in /e/asm\_tests/cvt\_960: **cvt960 -V -i /e/asm\_tests/cvt\_960/hpx.in** 3. The following translates a . out into hpx. out, stripping the debug
- information:

**cvt960 -s -o /e/asm\_tests/cvt\_960/hpx.out**

4

#### **Limitations**

This section describes parts of the COFF, the converter, or the IEEE-695 format that can cause conversion problems.

#### **Position-independent Code, Data, and Symbols**

The converter translates position-independent code and data correctly, but position-independent code symbols and position-independent data symbols lose the flags that mark them as position-independent.

#### **Archives and Relocatable Objects**

Use the converter only on COFF absolute-executable load modules. The converter does not translate archives or relocatable objects.

#### **Unreferenced Types**

The converter does not produce type definitions for high-level types that are not referenced. This omission helps to reduce the size of the IEEE-695 module where the C #include mechanism has produced a large number of unreferenced type definitions, such as structure tags.

#### **Global Uninitialized Symbols**

With IEEE-695, every symbol is owned by some source module. The structure of the COFF symbol table, however, dictates that symbols for global, uninitialized variables belong to no specific source module. In order to translate COFF global variables, the converter produces a module in .bss strictly for symbols that are not accounted for in any other module. This module is named .global\_non\_init. A single-module section is produced for .global\_non\_init, which extends from the lowest-addressed symbol in the module to the end of the .bss section.

#### **Compilation/Assembly Information**

COFF does not include source file path information, and the compiler and assembler tools before V3.0 do not supply the time of compilation and assembly for source modules. The converter does not supply this information.

#### **COFF Line Numbers**

COFF does not provide column information for source coordinates and the converter does not provide that information. Column numbers in the IEEE-695 output module are 0.

The converter translates each COFF line-number record to a IEEE-695 ATN/ASN pair, possibly causing one-to-many mappings in the output module numbers, as in the following examples:

- COFF source-line information provides the same code address for the line of a function block's { token and the first executable line of code. Using the code fragment below, for example, the converter puts the line containing { and the line containing  $int$  foo = 1 (lines 2 and 4) in the COFF symbol table with the same code address.
	- 1: main() 2: { 3:  $4:$  int foo = 1;
- COFF source-line information provides multiple addresses for the same source line under some conditions. For example, a while loop associates the source line of the while statement with the machine address of the branch to the loop-condition test at the end of the loop. The machine code associated with the loop-condition test produces an additional line-number entry with the same row number as the branch. These two line number groups are translated for the while loop with the same line number and different addresses.

#### **COFF Symbol Translation**

The compiler prefixes most C language names with an underscore (\_) when creating COFF symbols. When the converter finds a symbol with an initial underscore and a .file symbol ending in .c or .i, it treats the symbol as a C name with the underscore prefix. The converter strips out the initial underscore and places the symbol in the B3 block corresponding to that COFF module. The B3 block describes high-level debug information.

COFF symbols that come from any source modules whose .file symbol does not end in .c or .i are considered assembly language symbols. The converter leaves any initial underscores intact and places the symbols in the B10 block, which describes assembly-level debug information. The symbols are given IEEE-695 assembler-static attributes and built-in types.

#### **IEEE-695 Built-in Types**

Table 4-2 lists the translation of COFF symbols of scalar and pointer types to IEEE-695 built-in types. The Valid in Public Part column indicates types produced for symbols in the IEEE-695 public part.

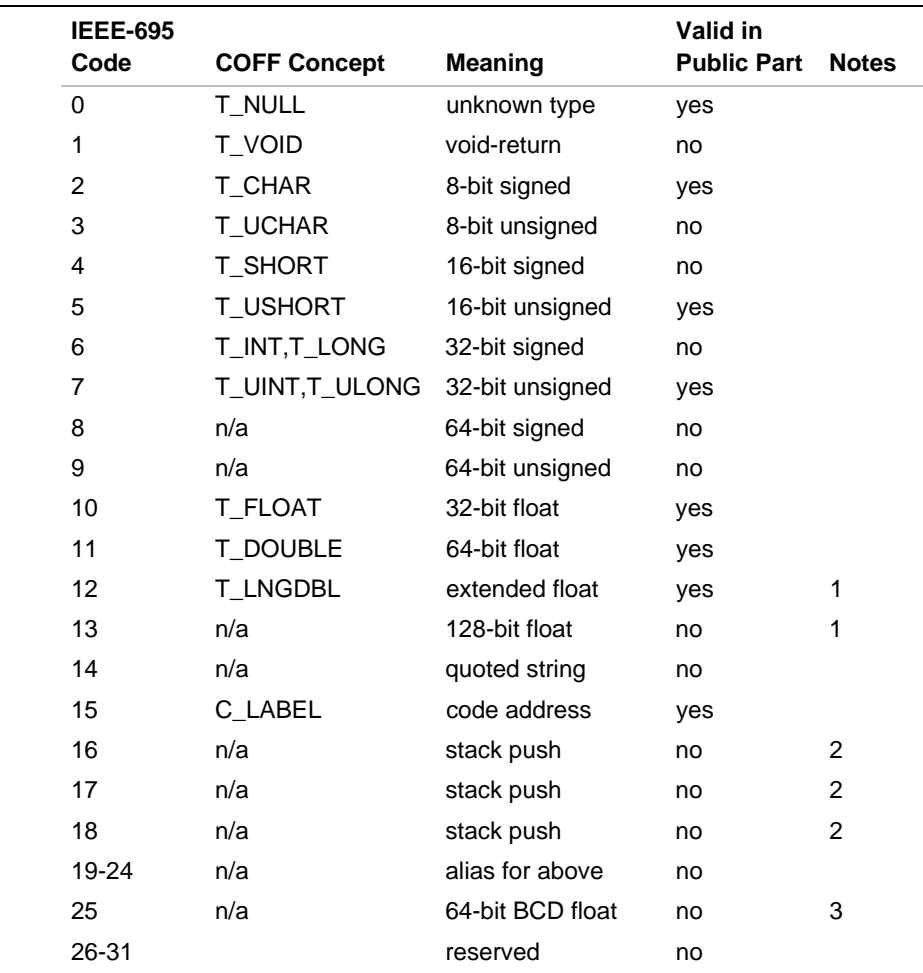

### **Table 4-2 Mappings Between COFF and IEEE-695 Built-in Types**

continued <sup>₹</sup>

4

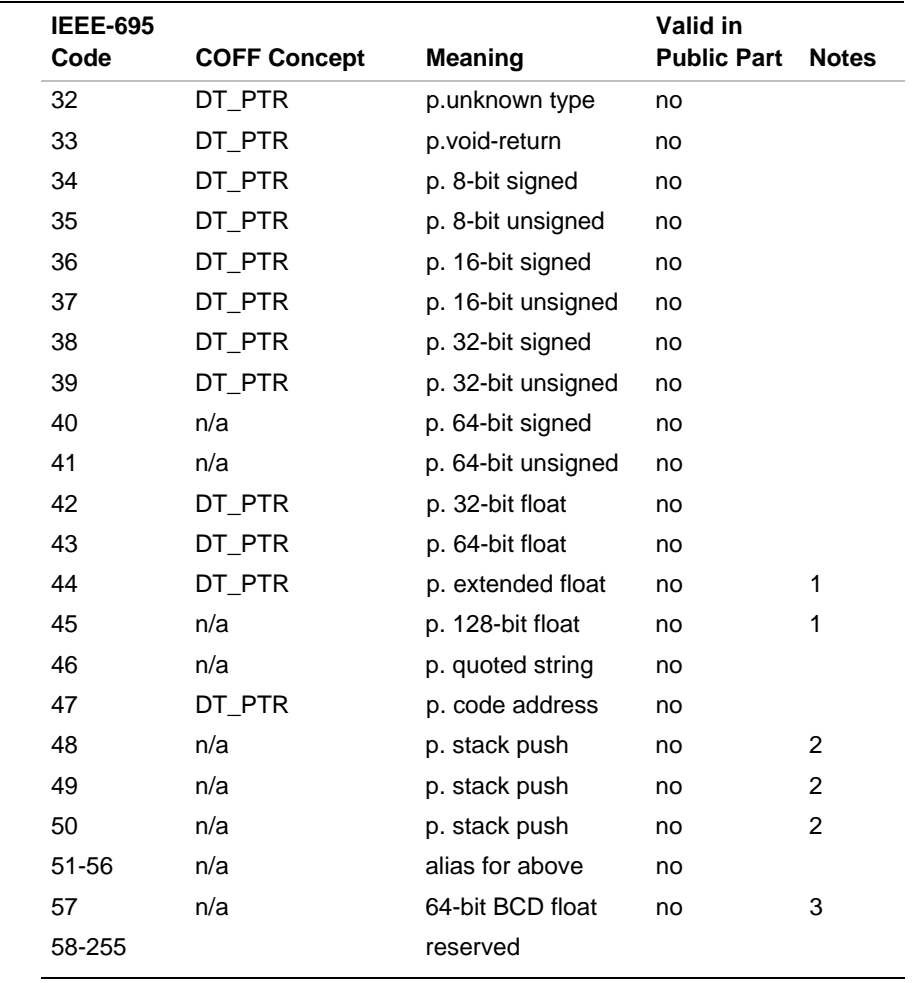

#### **Table 4-2 Mappings Between COFF and IEEE-695 Built-in Types** (continued)

Notes:

1 Although ic960 allocates a 128-bit cell with base address to  $2^4$  for the C "long double" type, the actual datum is 12 bytes long (manipulated by load-and-store triple word instruction). Thus, the ic960 long double type maps to IEEE-695 built-in type #12, even though its memory alignment might suggest built-in type #13.

2 These types correspond to stack pushes. The converter does not produce them because the i960 processor family does not have explicit push instructions.

<sup>3</sup> The i960 processor family has no BCD-float support.

#### **IEEE-695 Converter Warning Messages**

The warning messages appear on stderr. After a warning, the translation completes, but the output can be unusable.

No public/debug info produced: no .file symbols in COFF symbol table

The converter must find at least one .file symbol in the COFF symbol table to establish a starting point for translation. When no such symbol is found, the IEEE-695 public and debug parts are not included in the output module.

COFF section id number is type COPY;symbol/data conflicts possible in output

The converter found a COPY section in the COFF file. The IEEE-695 format has no direct analog of a COPY section, so the conversion could confuse the user.

COFF section id number is type DSECT; symbol conflicts possible in output

The converter issues this message because some linkages may produce symbol tables where two or more symbols point to the same memory. Some emulators cannot handle this, and reject loading such files. The converter gives you this information here to prevent your waiting until an emulator fails to load the files.

Illegal register value (number) at symbol index number

The value of the COFF symbol at the indicated index does not represent an i960 processor register. The IEEE-695 translation contains an invalid i960 processor register index.

COFF argument symbol at index number is ignored; addressing path too complicated for IEEE-695

The converter cannot process any COFF symbol whose addressing path is more complicated than: *offset* (*register*). This limitation only affects C function arguments that are allocated in the caller's argument block.

One or more COFF symbols (index number) have invalid tag index number

The converter encountered COFF symbols of a tag type (struct, union, or enum) with no reference to their COFF type information. The IEEE-695 information for these symbols is not correct.

# 5

# *Coverage Analyzer (gcov960)*

The gcov960 test coverage analysis tool performs basic block execution coverage analysis of instrumented programs.

To use gcov960, first compile your program with the gcc960 fprof instrumentation option, then execute the program with appropriate input data. (For more information on profiling, see *the i960 Processor Compiler User's Guide*.) Executing your instrumented program causes the compilation system to update the program database and create a profile data file (default.pf, by default). You can then use the options described in this chapter to create a variety of reports showing how your program behaves with various inputs.

#### **Invocation**

Invoke the coverage analyzer using the syntax:

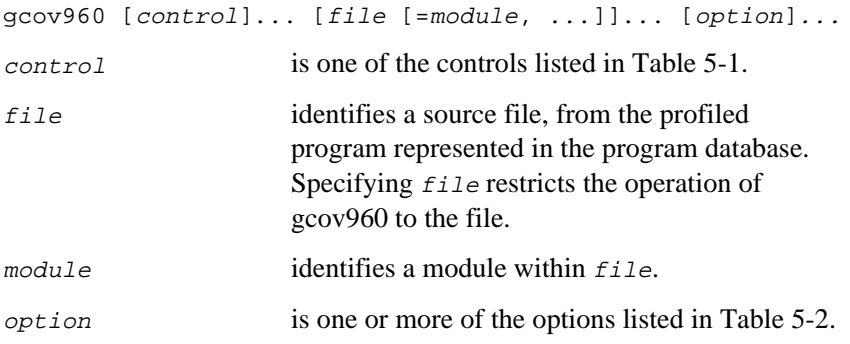

If you supply the optional  $file$  [=module, ...] input along with the -rl option, gcov960 reads the source and produces an annotated listing of the source along with the coverage data in  $file.cov$ . In the annotated source, each statement within a basic block is prefixed with the number of times it has been executed. Lines that have not been executed are prefixed with #########.

Note that in this chapter a *basic block* refers to a single entry, single exit code region containing no branching mechanisms. The number of lines marked with ######## may not equal the number of blocks listed in the gcov960 report.

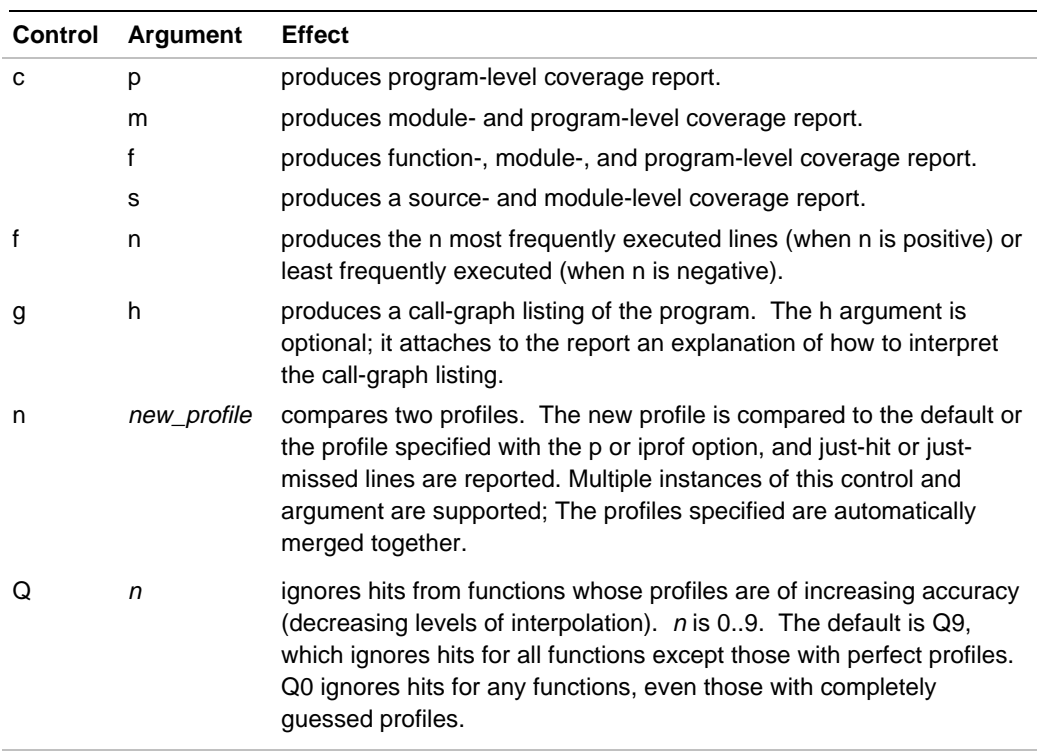

#### **Table 5-1 gcov960 Controls**

continued <

5

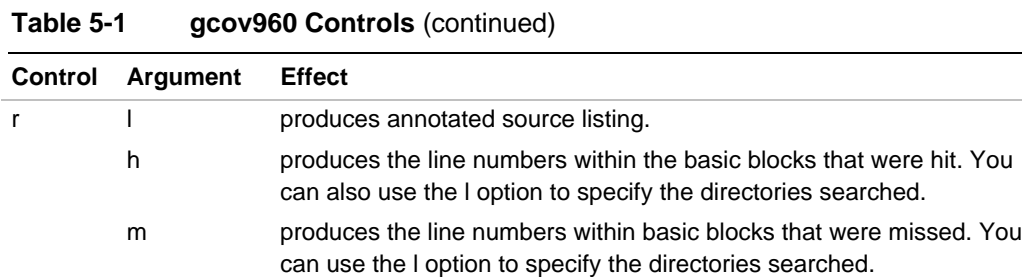

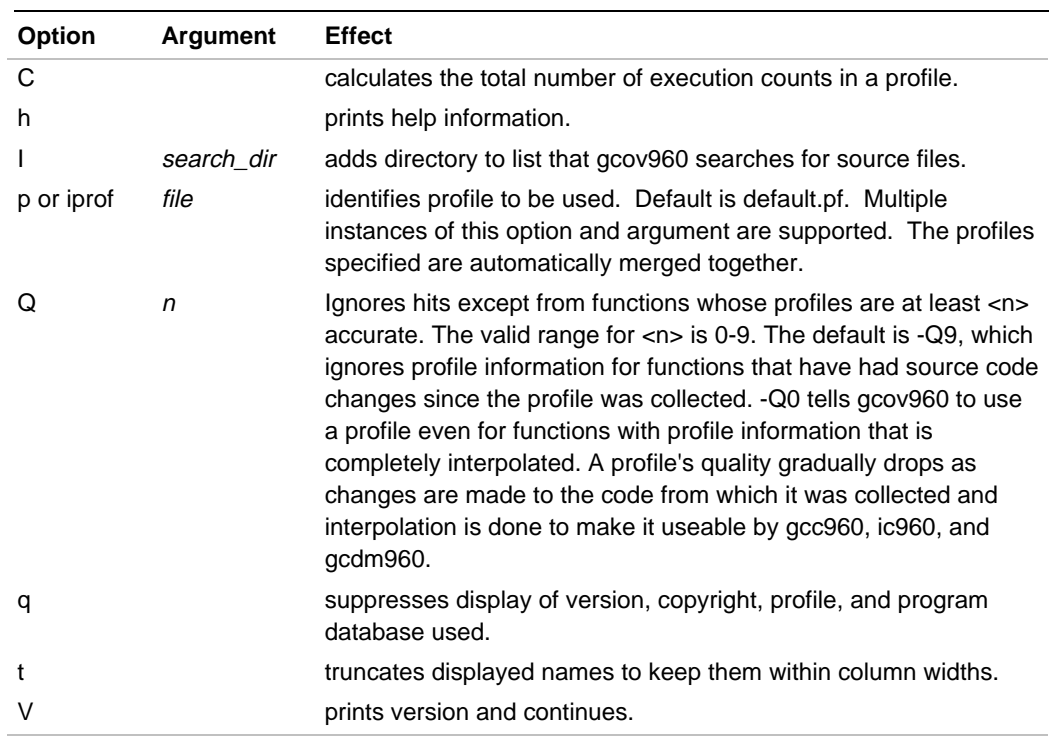

#### **Table 5-2 gcov960 Options**

continued <

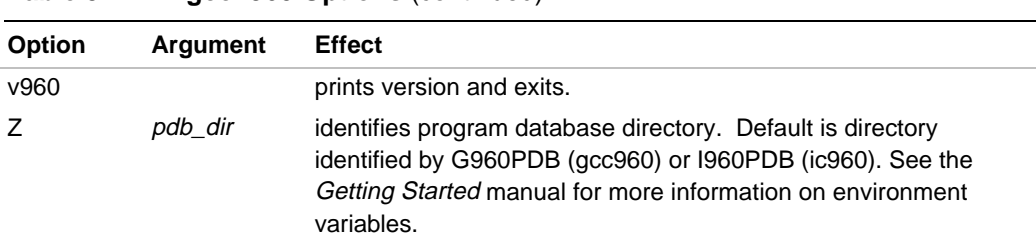

#### **Table 5-2 gcov960 Options** (continued)

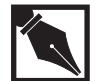

**NOTE.** *The reports produced by gcov960 may give misleading information about functions that are inlined. The reports may indicate that the code of the inlined function has never been executed, or may show execution counts that are unexpectedly low. This occurs because the inlined code fragments are treated as part of the function they are inlined into and not as part of the original function.*

#### **Examples**

The following examples assume that you compile and execute the following source file named compare.c.

```
/* compare.c */
#include <stdio.h>
     main(argc, argv)
     int argc;
     char *argv[];
    \{ int n1, n2;
       if (argc != 3)
        {
                 printf("Usage: compare n1 n2\n");
                 exit(0);
       }
      nl = atoi(argv[1]);n2 = \text{atoi}(\text{argv}[2]);if ( (n1 \le 0) || (n2 \le 0))
```

```
 {
               printf("Use integers larger that zero\n");
                exit(0);
 }
       if (n1 == n2)
                printf("\n%d equals %d\n", n1, n2);
       else
       {
         if (n1 < n2)
                printf("\n%d is less than %d\n", n1, n2);
         else
                printf("\n%d is greater than %d\n", n1,
n2);
       }
    }
```
To compile compare.c use the command:

#### **gcc960 -Fcoff -fprof -Z pdb -ACF -Tmcycx compare.c**

The above command creates the directory pdb *(*if it doesn't exist already) to store the program database information and generates an absolute module named a.out, which can be downloaded and executed on a Cyclone board with a i960 CF processor module.

The following command creates the file containing the profile information using mondb.

```
mondb -ser a.out 10 10
```
This command creates a file called default.pf. Once you have the default.pf file you can copy it to a file with a different name such as default.old. You can then use mondb again to create a new profile with a different set of data, for example:

**mondb -ser a.out 10 20**

#### **Example 1**

- The gcov960 invocation:
	- **gcov960 -c -Z pdb**
- produces the coverage report shown below.

Intel 80960 Coverage Analyzer n.n.nnn

Copyright (C) 1996 Intel Corporation. All rights reserved.

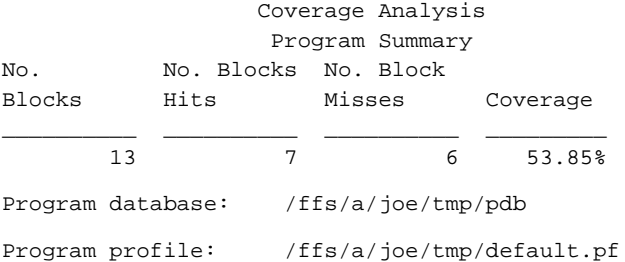

#### **Example 2**

• The gcov960 invocation for an instrumented program compare.c:

**gcov960 -rl -Z pdb**

produces the output in file compare.cov shown below. The numbers on the left are the execution count for the basic blocks associated with the statement.

```
 #include <stdio.h>
           main(argc, argv)
           int argc;
           char *argv[];
    1 \rightarrow \} int n1, n2;
      1 -> if (argc != 3)
\{########-> printf("Usage: compare n1 n2\n");
########-> exit(0);
 }
```

```
1 \rightarrow nl = atoi(arv[1]);1 \rightarrow n2 = \text{atoi}(\text{arv}[2]);1 1 1 -> if ( (n1 \le 0) || (n2 \le 0))
{
########-> printf("Use integers larger than zero\n");
########-> exit(0);
 }
     1 \rightarrow if (n1 == n2)1 -> printf("\n%d equals d\n", n1, n2);
             else
{
########-> if (n1 < n2)
########-> printf("\n%d is less than %d\n", n1, n2);
              else
########-> printf("\n%d is greater than %d\n", n1, n2);
 }
          }
No. of Blocks: 13
Blocks Hit: 7
Blocks Missed: 6
Source Coverage: 53.85%
Program database: /ffs/a/joe/tmp/pdb
Program profile: /ffs/a/joe/tmp/default.pf
```
#### **Example 3**

The gcov960 invocation to compare two profile files (default.pf and default.old) created after running the instrumented program compare.c:

**gcov960 -rlm -n default.pf -p default.old -Z pdb**

produces file compare.cov containing the output shown below.

```
 #include <stdio.h>
                   main(argc, argv)
                   int argc;
                   char *argv[];
\left\{ \begin{array}{c} 1 & 1 \\ 1 & 1 \end{array} \right\} int n1, n2;
```

```
if (\text{argc} != 3)\{ printf("Usage: compare n1 n2\n");
                   exit(0);
           nl = atoi(argv[1]);n2 = \text{atoi}(\text{argv}[2]);if ( (n1 \le 0) || (n2 \le 0))
\{ printf("Use integers larger than zero\n");
                   exit(0);
 }
           if (n1 == n2)
                   printf("\n%d equals %d\n", n1, n2);
            else
{
########-> if (n1 < n2)
########-> printf("\n%d is less than %d\n", n1, n2);
              else
                   printf("\n%d is greater than %d\n", n1, n2);
 }
          }
Lines Just Missed: 2
No. of Blocks: 13
Blocks Hit: 9
Blocks Missed: 4
Source Coverage: 69.23%
Program database: /ffs/a/elvis/tmp/pdb
Program profile: /ffs/a/elvis/tmp/default.old
Other program file: /ffs/a/elvis/tmp/default.pf
```
# 6

# *Dumper/Disassembler (dmp960, gdmp960)*

The dumper/disassembler displays object or archive (library) files in COFF, ELF, and b.out formats.

It displays object file contents, including:

- file, section, and COFF optional headers
- line-number entries
- relocation entries
- symbol and string tables
- contents of the sections as assembly language
- contents of the sections as hexadecimal bytes, in little-endian byte order

#### **Invocation**

Invoke the dumper as:

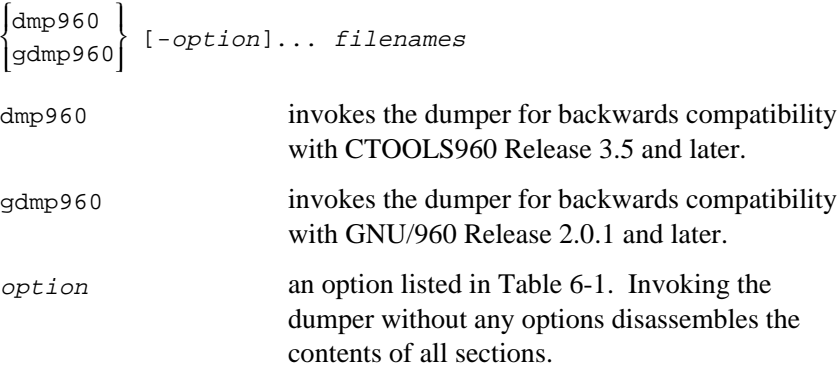

filenames one or more filenames, separated by spaces, indicating files to be displayed. You can specify complete pathnames.

#### **Option Effect** a disassembles all sections in an object file. Use this to examine the raw DWARF information in a file. A{ SA | SB | KA | KB | CA | CF | JA | JD | JF | JT | HA | HD | HT | RD | RP | CORE0 | CORE1 | CORE2 | CORE3 | ANY} Specifies architecture for which you are disassembling. This options does not currently affect disassembly. c displays the string table. d disassembles all sections loaded into target memory. Unless otherwise specified, text sections appear as assembly language, and data sections appear as hexadecimal bytes. When no options are specified when invoking the dumper, -d is assumed as the default option. D disassembles sections as hexadecimal bytes, regardless of the section type. The physical address of every fourth word appears at the beginning of each line. e applies all command line options to each member of an archive file. f displays the file headers. F function disassembles the specified COFF or ELF function.

**Table 6-1 dmp960/gdmp960 Options**

continued <

#### **Table 6-1 dmp960/gdmp960 Options** (continued)

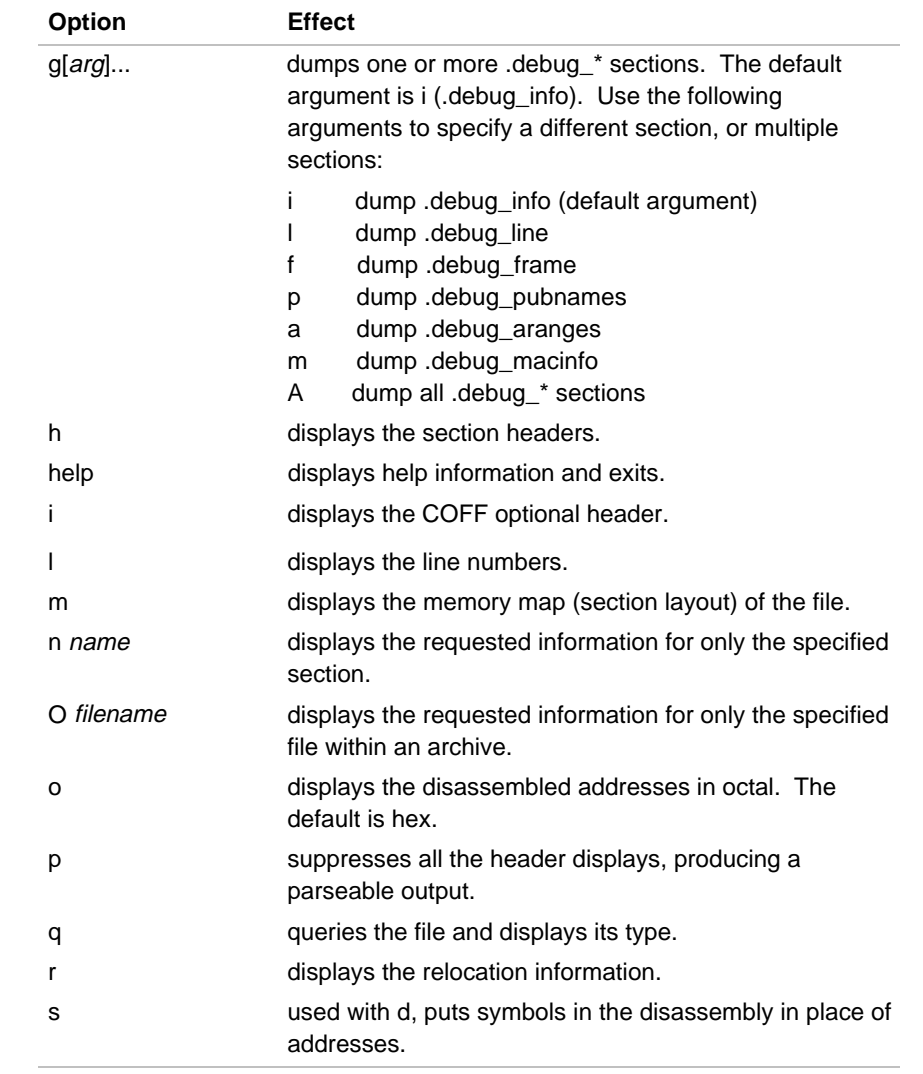

continued <

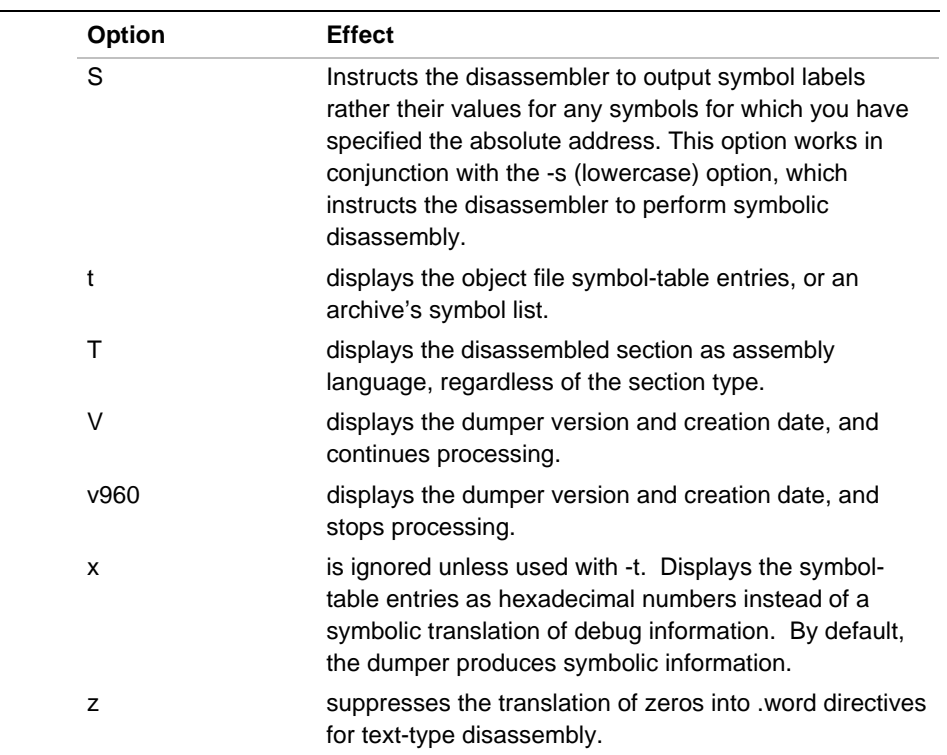

#### **Table 6-1 dmp960/gdmp960 Options** (continued)

6

#### **Dumping Absolute Symbols**

The -S option instructs the disassembler to output symbol labels rather than their values for any symbols for which you've specified the absolute address. This option works in conjunction with the -s (lowercase) option, which instructs the disassembler to perform symbolic disassembly. For example, with an object file created with the following instructions:

.globl proc1 .set proc1,0xc callx proc1 callx 0xc addi proc1,r5,r6

If you use the following gdmp960 command line:

```
gdmp960 t2.o -s
```
you would see the output:

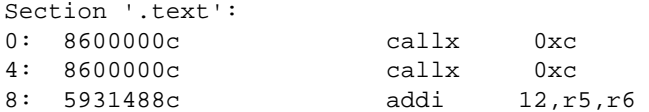

Notice that in the second line, proc1 from the source code is converted to 0xc, the user-specified address for proc1.

Adding the -S option to the command line instructs the disassembler to display the symbol name instead of its address. For example, this command line:

#### **gdmp960 t2.o -s -S**

produces the following output:

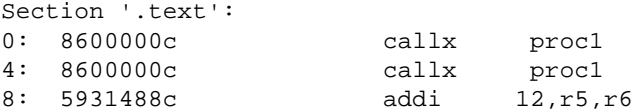

Notice that in the both callx statements, proc1 now appears instead of 0xc. Using the -S option causes the disassembler to display the symbol name for all calls to that address.

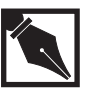

**NOTE.** *This option was supported in the rev. 5.0 disassembler as the undocumented* -A *switch. This option has been renamed* -S*.*

### **Examples**

The examples that follow show how you can extract information from object files with dmp960. The file  $t \cdot c$  is a simple C program that is first compiled then assembled.

```
int arr[12] = \{ 3, 4 \};
static int index;
main()
{
   int tempt = func( arr[index] );
}
ic960 -S -g t.c
cat t.s
# Command line (ic960): ic960 -S -g t.c # Command line (cc1):
# /ffs/p1/dev/sun4/lib/cc1.960 -ic960 -ffancy-errors -sinfo
# /tmp/ica02371.sin -fno-builtin -quiet -Fcoff -mkb -mic3.0-compat
# -fsigned -char -w1 -bname_tmp /tmp/ica02371.btm -O0 -g -dcmd
# "ic960 -S -g t.c" -dumpbase t /tmp/ica02371.i -o t.s .file "t.c"
ic_name_rules.:
gcc2_compiled.:
 ___gnu_compiled_c:
.globl _arr
.data
.align 4
_arr:
.word 3
.word 4
.space 40
.text
.align 4
.def _main; .val _main; .scl 2; .type 0x44;
.endef
.globl _main
# Function 'main'
```
```
# Registers used: g0 g4 g5 g6 g7 g14 fp r4* #
_main:
   .def .bf; .val .; .scl 101; .line 5; .endef
   .ln 1
   addo 16,sp,sp
#Prologue stats:
# Total Frame Size: 16 bytes
# Local Variable Size: 16 bytes
# Register Save Size: 0 regs, 0 bytes #End Prologue#
mov g14,r4
   .def _temp; .val 64; .scl 1; .type 0x4; .en
   def
   .ln 2
   ld _index,g4
   ld _arr[g4*4],g0
   callj _func
   mov g0,g4
   mov g4,g5
   st g5,64(fp)
   .ln 3
   #EPILOGUE:
   ret
   .def .ef; .val .; .scl 101; .line 3; .endef
   .def _main; .val .; .scl -1; .endef
   \begin{tabular}{lllllll} \bf{.def} & \tt\_index: & \tt .val & \tt\_index: & \tt .scl & \tt 3: & \tt .type & \tt 0x4: & \tt \end{tabular}.endef
   .bss _index,4,2
   .def _arr; .val _arr; .scl 2; .dim 12; .size
       48; .type 0x64; .endef
```
**asm960 t.s -o -t.o**

#### **dmp960 t.o**

```
Section '.text':
   0: 59084810 addo 16, sp, sp
   4: 5c20161e mov g14,r4
   8: 90a03000 00000060 ld 0x60,g4
   10: 90803914 00000030 ld 0x30[g4*4],g0
   18: 09ffffe8 call 0x0
   1c: 5ca01610 mov g0,g4
   20: 5ca81614 mov g4,g5
   24: 92afe040 st g5,0x40(fp)
   28: 0a000000 ret
Section '.data':
   30: 03000000 04000000 00000000 00000000
   40: 00000000 00000000 00000000 00000000
   50: 00000000 00000000 00000000 00000000
```
Here is the same example, but with symbolic disassembly enabled. Note how much more closely the disassembly resembles the assembly source code.

#### **dmp960 -s t.o**

```
Section '.text':
_main:
     0: 59084810 addo 16,sp,sp
     4: 5c20161e mov g14,r4
     8: 90a03000 00000054 ld _index,g4
   10: 90803914 00000024 ld _arr[g4*4],g0
   18: 09ffffe8 call _func
   1c: 9287e040 st g0,0x40(fp)
   20: 0a000000 ret
Section '.data':
   24: 03000000 04000000 00000000 00000000
   34: 00000000 00000000 00000000 00000000
   44: 00000000 00000000 00000000 00000000
```
Here are the relocations that are passed to the linker.

```
dmp960 -r t.o
     *** RELOCATION INFORMATION ***
Section '.text':
Vaddr Type Name
0x0000000c RELLONG.bss
0x00000014 RELLONG.data
0x00000018 IPRMED_func
                   OPTCALL_func
Section '.data':
Section '.bss':
```
And here is part of the COFF symbol table. Note the use of the -n option to make the dumper display only symbols from the .bss section.

```
dmp960 t.o -t -n .bss
```
\*\*\* SYMBOL TABLE INFORMATION \*\*\*

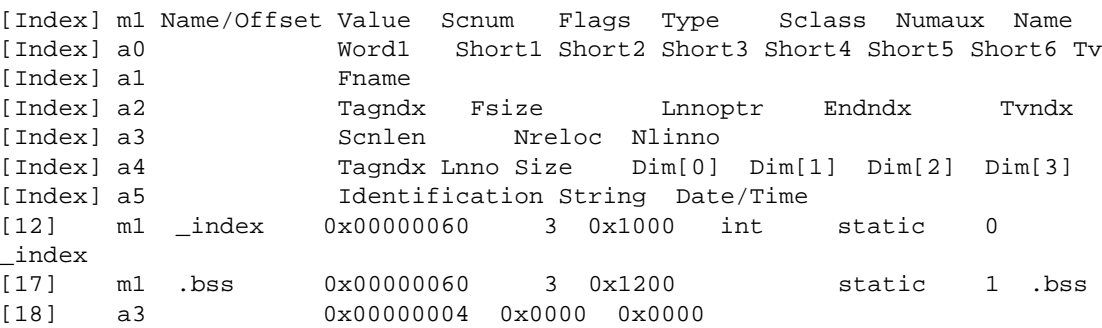

Here is part of the b.out symbol table. The s column identifies the section, as in gnm960 output. The 0 column indicates whether each symbol is ordinary (0), a leaf entry point  $(L)$ , or a system procedure entry point (s).

```
gcc960 -c -Fbout t.c; gdmp960 -t t.o
*** BOUT SYMBOL TABLE ***
Value | S | O | Symbol Name
-----------+---+---+--------------------------------
0x000000000 | t | | gcc2_compiled.
0x00000000 | t | | ___gnu_compiled_c
0x00000030 | D |
0x00000000 | T | | _main
0x00000060 | b | | _index
0x00000000 | U | | _func
0x00000000 | t | | .text
0x00000030 | d | | .data
0x00000060 | b | | .bss
```
Here is part of the ELF symbol table. For more information on ELF symbol tables, refer to the *80960 Embedded Application Binary Interface (ABI) Specification*.

**gcc960 -c -Felf t.c**

**gdmp960 -t t.o**

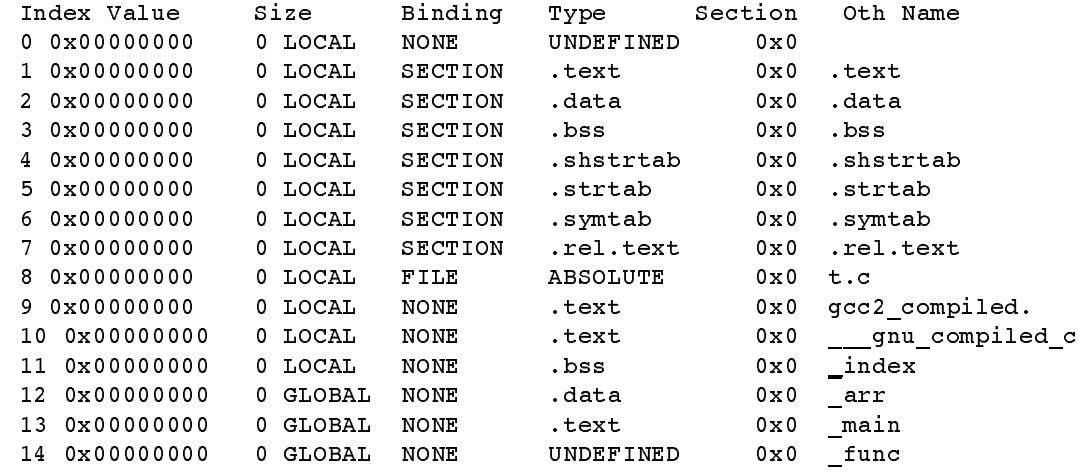

The last example shows the dumper's display of the COFF section headers:

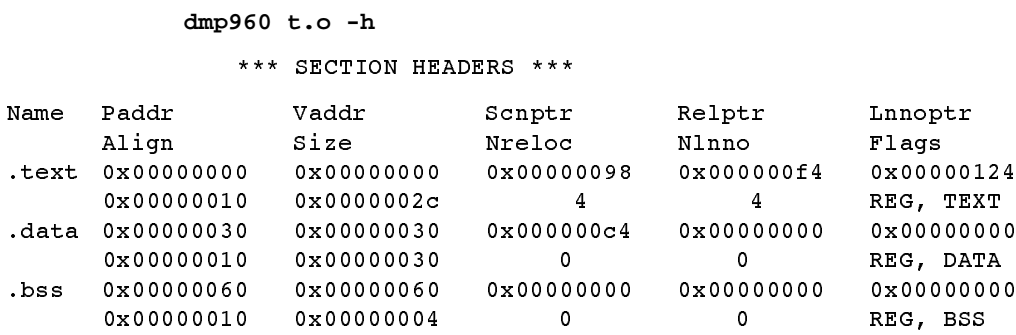

# **Archive Support**

With release 5.1 and later, gdmp960 supports dumping of archive files and archive file members. Previous versions of the dumper only worked with object files. Archive support allows you to dump:

- all members of an archive
- one or more object files within an archive
- information on the structure of an archive (e.g., the archive symbol list)

The table below lists the options that allow archive support:

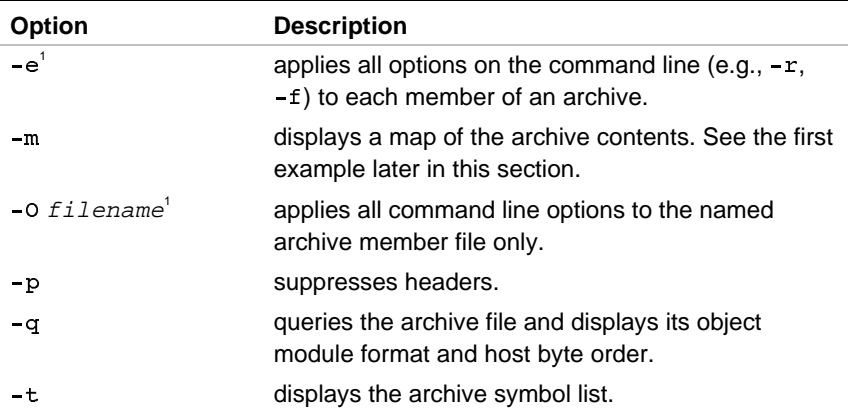

<sup>1</sup> Indicates a new dumper option.

# **Displaying Archive Structure Information**

The examples that follow show an archive file lib.a that contains the object files  $a.o, b.o,$  and  $c.o$ , in that order.

This first set of examples show how the dumper can display information on the structure of an archive file using the  $-q$ ,  $-m$ , and  $-t$  options.

This example demonstrates the behavior of the dumper when querying an archive file for its type. The command:

**gdmp960 -q lib.a**

produces the output:

File: lib.a OMF: elf archive Host Byte Order: big Target Byte Order: unknown

In the next example, the dumper maps the internal structure of an archive file. The command:

gdmp960 -m lib.a

produces the following output:

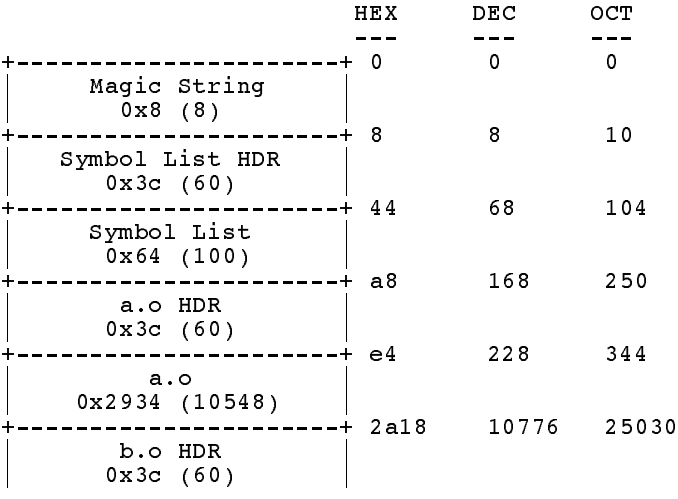

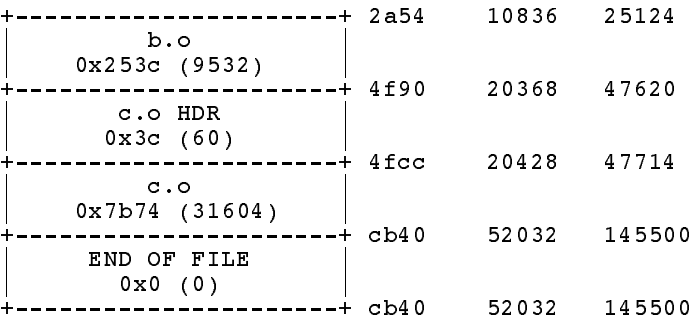

The -t option of the dumper permits dumping of the archive symbol list information. For example, the command:

#### **gdmp960 -t lib.a**

produces the output:

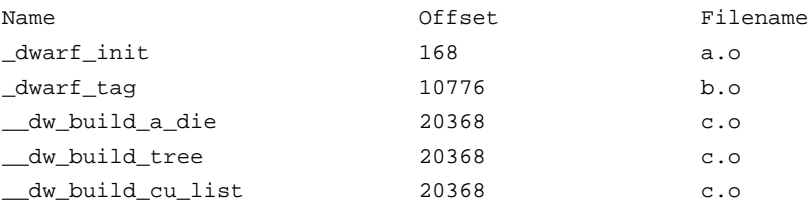

# **Dumping the Contents of Archive Members**

The dumper lets you disassemble or display information about a file within an archive by using the -e and -o options in combination with other command line switches. In the example below, the -e option applies all command line options to each member of an archive:

 $gdmp960 -q -e$  lib.a

a.o: File: a.o OMF: elf Host Byte Order: big Target Byte Order: little  $b.o:$ File: b.o OMF: elf Host Byte Order: big Target Byte Order: little  $C.O.$ File: c.o OMF: elf Host Byte Order: big Target Byte Order: little

6-14

The example below shows how the -o option lets you apply all command line options to the named object file only. The command:

**gdmp960 -q -Oa.o -Oc.o lib.a**

produces the following output:

 $a.o:$ File: a.o  $OMF:$  elf Host Byte Order: big Target Byte Order: little  $c.o.$ File: C.O<br>
OMF: elf OMF: Host Byte Order: big Target Byte Order: little

# 7

# *Linker (lnk960, gld960)*

# **Overview**

The linker lets you combine unlinked or partially linked object files and libraries into programs for debugging or execution on any i960 processor. Linking can include:

- configuring a program for the target memory, including the addresses and section combinations
- searching libraries to resolve external references
- adding, preserving, or removing symbolic debugging information
- defining or redefining global symbols
- changing  $c$ allj and  $c$ alljx to branch-and-link or system calls
- patching all relocatable instructions, data and debug information (in ELF/DWARF)

Though you can specify most of the linker options to perform these functions on the command line, most users use a combination of command line options and a linker directive file to provide input to the linker. CTOOLS provides a number of linker directive  $(.1d)$  files in the  $[s\sigma 960BASE | $I960BASE] \lib directory. Typically, users store most$ commands for allocating memory blocks and configuring memory in the linker directive file. They then use the command line to invoke the linker, specify the object files to be linked, specify the linker directive file, and include any command line options needed to add to or override the settings in the linker directive file.

This chapter focuses on teaching you how to use the linker by providing the following:

- Some basic information about how the linker allocates memory blocks and sections.
- A sample linker directive file that you can edit to match the requirements of your target execution environment.
- Instructions on how to invoke the linker, specify your linker directive file, object files, and other command line options.
- Sample command lines using additional linker features such as  $c$ all  $j/c$ all  $jx$  link time optimization that you may want to use in your software development.
- A complete reference of all linker command line options.

# **Understanding Memory Blocks and Sections**

With the linker, you can specify the portions of i960 processor's address space are available and where within that space the sections of your program will be located. Once you have defined configured memory, all other areas in the address space are left unconfigured, and are unavailable for linking.

A section is the smallest relocatable unit of an object file. The linker supports COFF, b.out, and ELF object module formats. A b.out-format program contains exactly three standard sections:

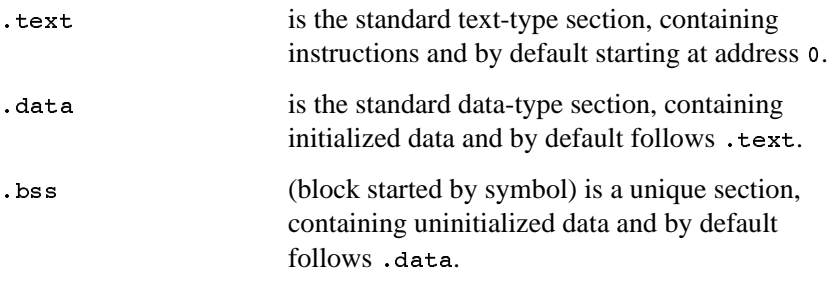

 $\frac{1}{2}$ 

A COFF or ELF program contains at least the three standard sections (containing up to 65535 lines or relocation entries each) COFF section names are restricted to eight or fewer characters; ELF section names can be any length. For information on the COFF file format see Appendix C. For more information on the ELF format, see the *80960 Embedded Application Interface Specification* (Intel order number 631999).

The following example includes two global declarations and an assignment. The translated assignment code is stored in . text, the i variable in .data, and the abc variable in .bss, as shown in Figure 7-1.

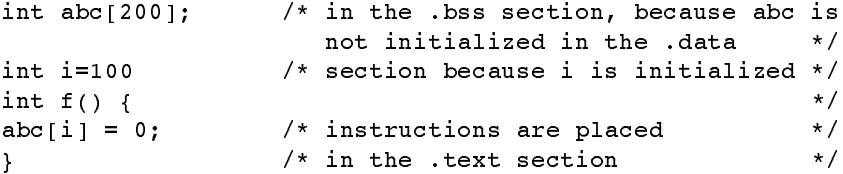

#### **Figure 7-1 C Program Storage**

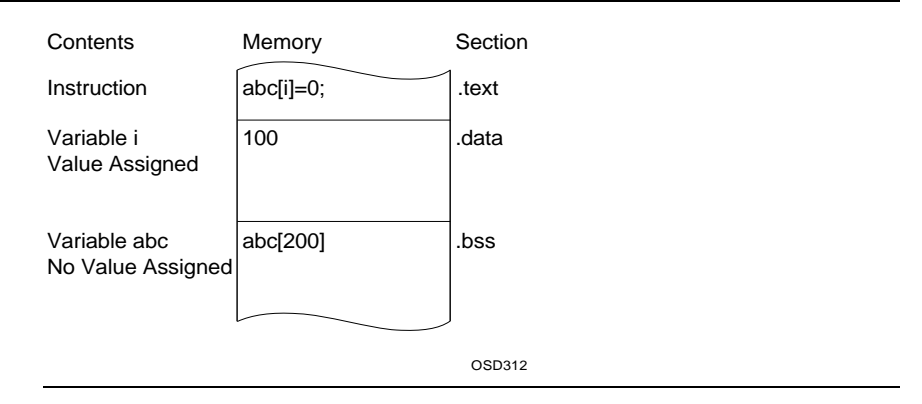

 $\overline{\phantom{a}}$ 

You can define and link the sections in any order. In your assembly source text and linker directive files, you can create and name additional text-type, data-type and BSS-type sections for COFF and ELF programs. You can also specify section and global-symbol addresses and overlap or suppress some sections.

### **ELF/DWARF Sections**

ELF/DWARF sections are placed in non-allocated sections. The linker concatenates and relocates these sections, but allocates no memory for them. These sections are all allocated to memory address 0. This includes, among other sections, debug info and debug abbrev. For more information on the ELF format, see the *80960 Embedded Application Interface Specification* (Intel order number 631999).

# **Named BSS Sections**

Named Block Started by Symbol (BSS) sections are supported by the linker. When the linker detects the symbol

clear named bss sections in the linkage, the linker generates code to resolve this symbol. By default, the code is composed of a ret instruction only. However, when the linker detects any number of named bss sections in its output, it generates code to clear the sections and places this code in the clear named bss sections code.

# **Working with Linker Directive Files**

The sample linker directive file below is for the Cyclone i960 Cx processor-based evaluation board. By default, the installation program places this file in:

 $[SG960BASE | ST960BASE] \lib\cycx.1d$ 

The commands under the MEMORY directive define the areas of memory that are available and the type of memory that resides there. This platform has two memory blocks defined: a DRAM region that begins at address 0xA0008000 and is 0x1ff8000 bytes in length, and an SRAM region that

begins at address 0xA0000100 and is 0x300 bytes long. Notice that the DRAM address range allows room for the RAM space required by the onboard monitor.

The commands in  $s$ ECTIONS specify where the linker places the different program sections in memory.

```
MEMORY
     {
        dram : org = 0xA0008000, len = 0x1ff8000 /* 32M less monitor */
         isram : org = 0x00000100, len = 0x300
     }
SECTIONS
    {
         .text :
\left\{ \begin{array}{ccc} 1 & 1 & 1 \\ 1 & 1 & 1 \end{array} \right\} } >dram
         .data :
\left\{ \begin{array}{ccc} 1 & 1 & 1 \\ 1 & 1 & 1 \end{array} \right\} } >dram
         .bss :
\{ } >dram
/* Arithmetic controls location when using floating point library. */
          SFP_AC :
          \left\{ \right. fpem_CA_AC = .;
           } >isram
}
/* Bounds of heap: */
/* The heap may be placed in a separate memory region, if desired. */
heap\_size = 0x20000i\lceil -\text{heap}\rceil = (\lceil -\text{end} + \text{Oxf}) & \sim 0 \text{xf};
\frac{1}{2} heap_end = \frac{1}{2} heap_base + \frac{1}{2} heap_size - 1;
/* _stackbase marks base of user stack */
/* stack is allocated following the heap. */
/* The stack may be based in a separate memory region, if desired. */
{\tt _stackbase = (\_heap\_end + 0x10) \&\ \sim 0x0f} \, ;STARTUP ("crt960*")
HLL ()
SYSLIB ("libmn*")
SYSLIB ("libll*")
FLOAT
```
The remaining options specify the floating point and other libraries used. \_heap\_size, \_heap\_base, \_heap\_end, and \_stackbase are global symbols that define the heap and stack. For more information on the linker directives used in this sample file, see Appendix A.

# **Linker Invocation**

 $\frac{1}{\sqrt{2}}$ 

Once you have set up your linker directive file, you are ready to link your object modules. To run the linker, use the syntax:

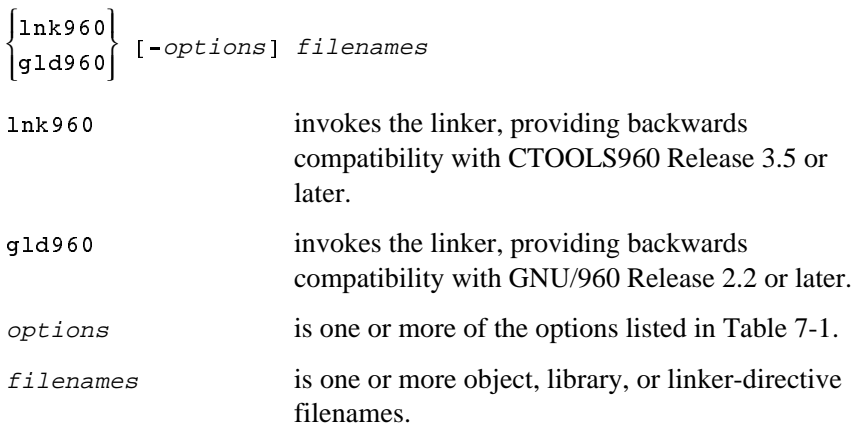

For example, to link the files file1.0, file2.0 using the linker directives in  $cycx$ . 1d, enter the command:

**lnk960 file1.o file2.o cycx.ld**

The linker provides many options that let you customize the linking process. Table 7-1 lists these options.

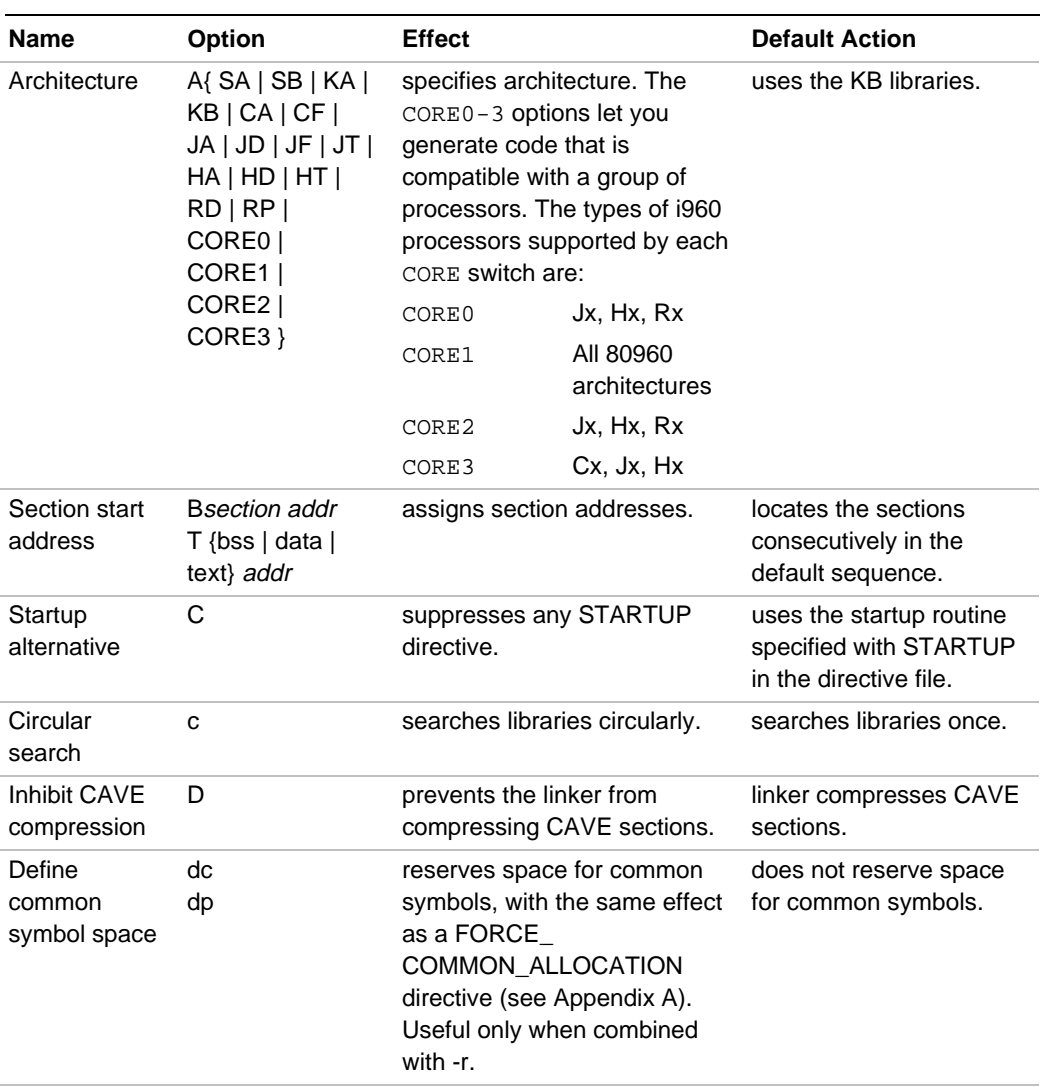

# **Table 7-1 Linker Options**

continued <

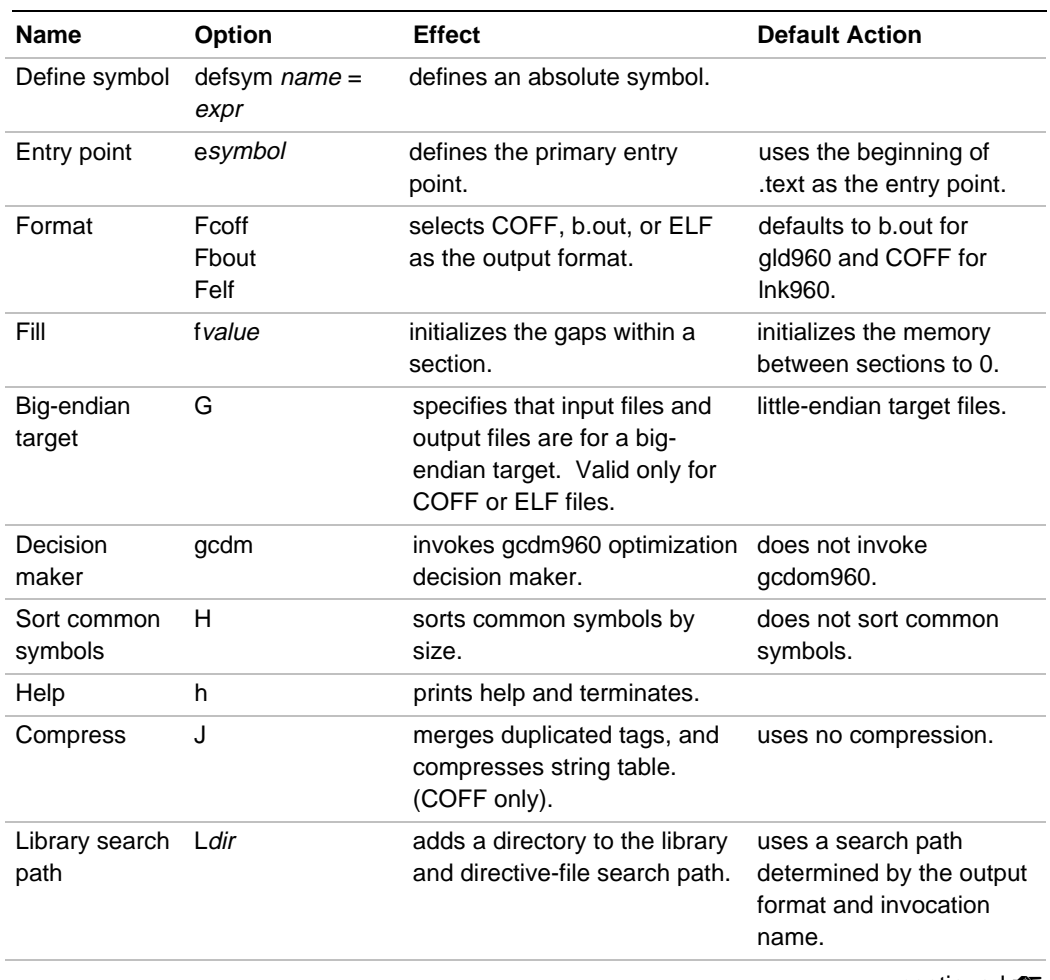

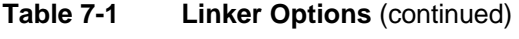

continued <

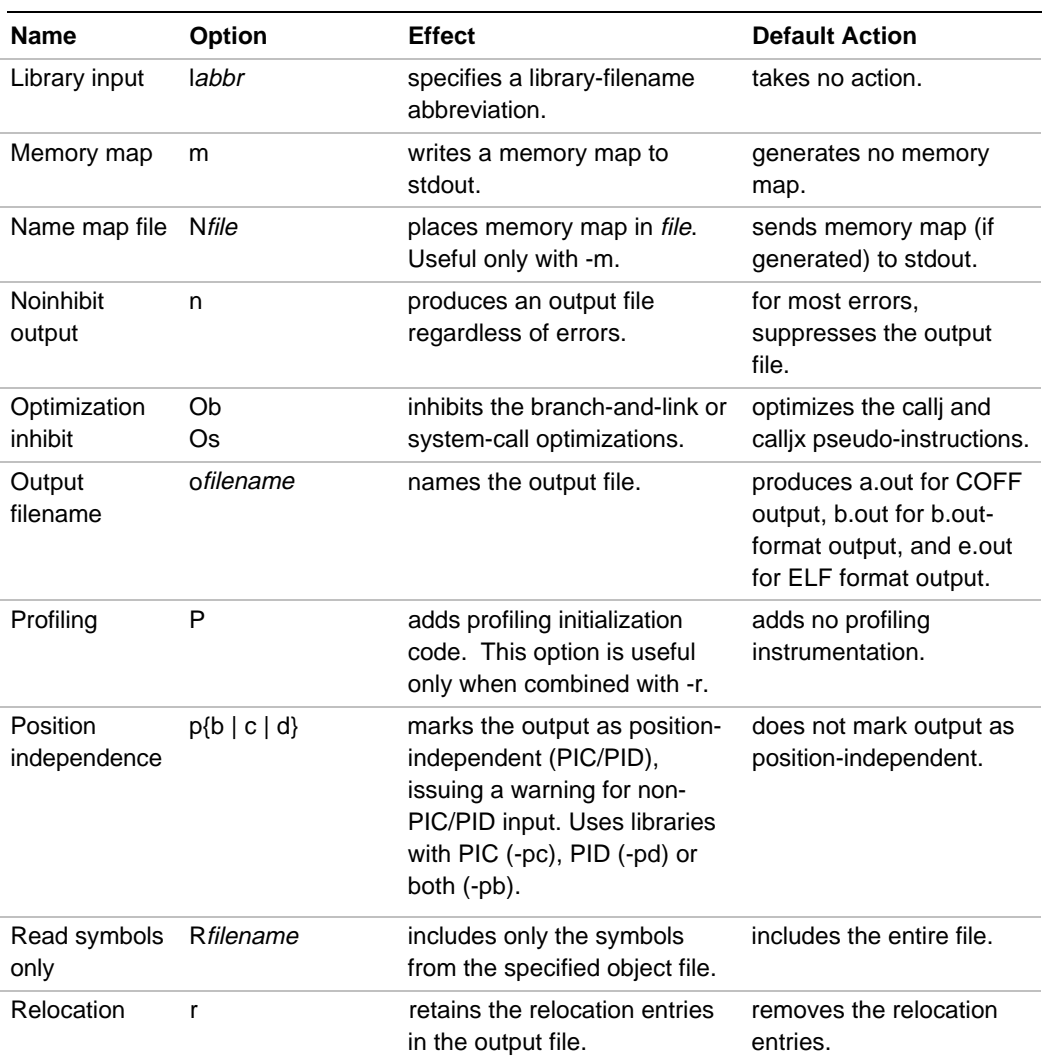

# **Table 7-1 Linker Options** (continued)

continued <

| <b>Name</b>                                              | Option                                                  | <b>Effect</b>                                                                                                    | <b>Default Action</b>                                                                                                    |
|----------------------------------------------------------|---------------------------------------------------------|----------------------------------------------------------------------------------------------------|----------------------------------------------------------------------------------------------------|
| Strip                                                    | S, S                                                    | -S removes only the debug<br>information from the output<br>file. -s removes all symbolic<br>information from the output<br>file. | retains the symbolic<br>information.                                                                                              |
| Section start<br>address                                 | <b>Bsection addr</b><br>$T$ {bss   data  <br>text} addr | assigns section addresses.                                                                                                    | locates the sections<br>consecutively in the<br>default sequence.                                                                 |
| Target                                                   | Tfilename                                               | uses the full search path for<br>directive filename, with the<br>same effect as a TARGET<br>directive.                            | searches only the current<br>directory.                                                                                           |
| Suppress<br>multiple<br>definition<br>symbol<br>warnings | t                                                       | suppress warnings of multiple<br>symbol definitions, even if<br>they differ in size.                                              | displays all warnings.                                                                                                    |
| Unresolved<br>symbol                                     | usymbol                                                 | puts an unresolved symbol in<br>the symbol table.                                                                                 | suppress warnings of<br>multiple symbol<br>definitions even if they<br>differ in size. No<br>unresolved symbols<br>added to file. |
| Version                                                  | $\vee$                                                  | displays linker version<br>information.                                                                                           | displays no version<br>information.                                                                                               |
| Verbose                                                  | $\mathsf{V}$                                            | displays linker progress.                                                                                                    | displays no progress<br>information.                                                                                              |
| Version; stop                                            | v960                                                    | displays the linker version<br>information and stops linking.                                                                     | displays no version<br>information and stops<br>linking.                                                                          |
| Warnings                                                 | W                                                       | suppresses warnings except<br>symbol table warnings.                                                                              | displays all warnings.                                                                                                    |

**Table 7-1 Linker Options** (continued)

continued <

| Compress                  | X         | removes the local symbols<br>beginning with a dot (.) or L.                                                               | retains local symbols.                                                 |
|---------------------------|-----------|----------------------------------------------------------------------------------------------------|------------------------------------------------------------------------|
| Compress                  | x         | removes the local symbols.                                                                                                | retains local symbols.                                                 |
| Trace symbol              | y sym     | traces a symbol, indicating<br>each file where it appears, its<br>type, and whether the file<br>defines or references it. | does not trace symbols.                                                |
| Program<br>database       | Z pdb_dir | specifies location of program<br>database.                                                                                | linker uses location<br>defined with variable<br>\$G960PDB if defined. |
| Time stamp<br>suppression | z         | puts Time Zero in the output<br>time stamp.                                                                               | uses current time stamp.                                               |

**Table 7-1 Linker Options** (continued)

# **Specifying Object Files**

When you specify the input-object and library files on the command line or in the directive files, provide the full object filenames, with the filename extensions. The linker processes the input object and library files in the following order:

- 1. a file designated with the STARTUP directive (the C option suppresses the STARTUP directive).
- 2. the object files and libraries listed individually in the invocation, in the order appearing on the command line.
- 3. the object files and libraries listed individually in the linker-directive files, in the order encountered.
- 4. the libraries listed with the HLL directive.
- 5. the libraries listed with the SYSLIB directive.

 $\overline{\phantom{a}}$ 

# **Specifying Libraries**

To resolve a library reference, list the library after all object files containing the reference. Only required library members are linked. The libraries are opened and searched once (unless you use the -c option). Specify a library file:

- with no option, using the full filename with its extension.
- with the 1 option and a standard library-filename abbreviation, as described in the *Library Naming Conventions and Search Paths* section on page 7-21.
- with the HLL directive, for the standard high-level support libraries.
- with the SYSLIB directive, for the libraries (such as low-level support libraries) to be linked last.

The following example links the file1.o and file2.o object files. The user-defined library libu.a resolves references in file1.o. Any unresolved references in file2.o that could be resolved in libu.a cause the link to fail.

#### **lnk960 file1.o -lu file2.o**

Using the c option to perform a circular library search resolves all symbols.

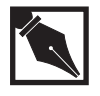

7

**NOTE.** *The linker searches library names and locations according to the new library installation convention. You must upgrade library installations older than release 5.0.*

#### **Specifying Linker-directive Files**

A linker-directive file can contain input object and library filenames, directives, options, and other directive filenames.

• To restrict the directive-file search path to the current directory, specify the filename alone on the command line or with INCLUDE in another directive file with a restricted search path.

• To use the full search path, use the  $\tau$  option or the TARGET directive. INCLUDE directives in a file included with T or TARGET also use the full search path.

The following example links the file1.o and file2.o object files. The object files and the lnk12.ld directive file are in the current directory. Instructions and data from file1.o are given lower addresses, respectively, than instructions and data from file2.o, unless otherwise specified in the directive file.

#### **lnk960 file1.o file2.o lnk12.ld**

For more information on linker directive files, see Appendix A.

# **Naming the Output File**

Unless you specify otherwise, the output file is named:

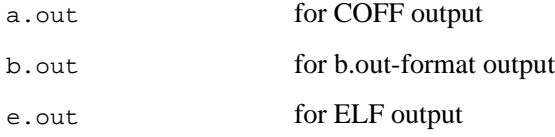

The linker overwrites existing files with the default output names. To preserve an existing a.out, b.out or e.out file, use the o option or the OUTPUT directive to specify an output filename.

#### **Incremental Linking**

You can use the output of the linker as input to subsequent linker sessions. To generate relocatable linked files for such incremental linking, invoke the linker with the  $-r$  option.

Linking a non-relocatable input file generates a warning message. For successful linking, non-relocatable input files must:

- have no unresolved external references
- be located at the same address as in previous linker invocations

# **Object Module Format Compatibilities**

You can link b.out-format, COFF or ELF object files and libraries, in any combination. To determine a file format, the linker examines the first two bytes of the file. An unrecognized value indicates a linker-directive file.

This feature is useful when using third-party archives with the Intelsupplied runtime libraries and your application code. The runtime libraries are shipped in ELF *only* (effective with CTOOLS R5.0 and later). Each archive can have a different Object Module Format (OMF), and the linkage still completes without error.

When the linker generates a different output format than the input, the linker does not copy the debug information from the input file to the output file. For example, if you include a b.out OMF file in a linkage where the output file OMF is COFF, the linker does not copy any of the debug information from the b.out file to the output COFF file. Ideally, you should use one OMF consistently.

However, the following symbol information is translated and incorporated into the output OMF file:

- Leaf procedures
- System Procedures (sysprocs)
- Common (global uninitialized variables)
- Locals (statics) in any section (typically .text, .data, or .bss)
- Globals in any section
- **Absolutes**

The linker ignores any other type of symbol when the output OMF is different from the input, including:

- Type Information (e.g., *x* is a structure containing elements *y* and *z*).
- Line Information (e.g., function  $x$ , comes from file  $x$ ,  $c$ , and ranges from lines 123-456. Line 235 is at ip 0x12345678).
- Weak Symbols. ELF supports a third granularity of symbol type. None of the other OMFs supports it.

Some OMFs are not as rich as others and therefore cannot accommodate the features of other OMFs. Some examples follow:

1. **Sections**. The b.out OMF accommodates *only* .text, .data, and .bss sections. If you create a b.out output file and attempt to use the linker to create a section with any other name, the linker terminates with an error. There is a workaround for this in the normal linker directive language. Suppose you have an ELF file called ELF\_file.o with a section called Other\_code\_section. You can use the following linker directives to include the contents of this section in the .text section of the b.out output file:

```
SECTIONS {
    .text : \{elf_file.o(Other_code_section)
                  ...
    }
    ...
}
```
Also, COFF accommodates only sections with names that are up to eight characters long, whereas ELF can have arbitrary length section names. When incorporating an ELF section into COFF output, the linker shortens the name to eight characters.

- 2. **Relocation types**. b.out does not support ELF's R 960 SUB relocation type. If you try to create a relinkable output file with one of these relocations in it, and the output OMF is b.out or COFF, an error occurs. Note, however, that *not* making a relinkable file does not create a problem. The linker relocates it, and throws the relocation directives away.
- 3. **System procedure (sysproc) indices**. The b.out OMF accommodates only system procedure indices that are greater than zero and less than 254. If you have a .sysproc symbol in a COFF or ELF symbol table whose system procedure index value exceeds the bounds that b.out supports, and you attempt to include this file in a b.out linkage, an error occurs.

Note that when a .leafproc crosses from ELF or COFF into b.out, the leaf entry point is produced from the call symbol. For example:

```
.leafproc x,L0
x:
     lda 0,g0
LO: ret
$ gas960e t.s
$ gld960 -r t.o -Fbout -o t.bout.o
$ gnm960 t.bout.o
Symbols from t.bout.o:
0x00000000 t x
0x00000004 t x$LF
```
Symbol  $\bar{x}$  appears, and also symbol  $\bar{x}$  s  $\bar{y}$  (which corresponds to the leaf entry point of x.).

# **Link-time Optimization**

When the linker performs relocation, it changes  $\text{callj/calljx}$  pseudo instructions into bal/balx instructions when the target of the callj/calljx is a leaf procedure. It also changes the instruction to a calls when the target is a system procedure index. In your assembly source, use the callj and calljx pseudo-instructions, to be replaced as shown in Table 7-2:

- When the pseudo-instruction argument is a leaf procedure, the linker substitutes a branch-and-link, which is faster than a call.
- For system procedures, the linker substitutes system calls, providing convenient access to a set of kernel services.
- To prevent these optimizations, use the  $-$ o option.

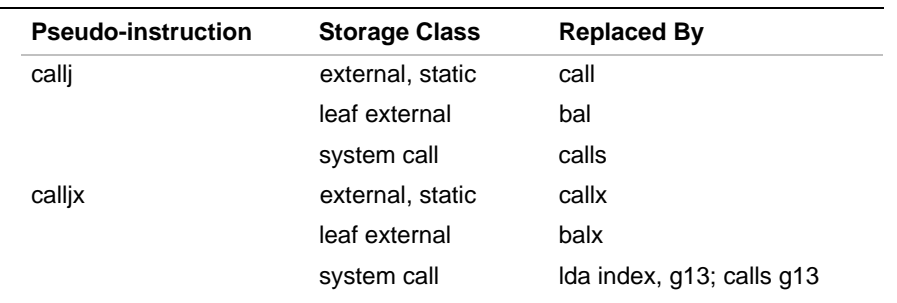

#### **Table 7-2 Branch-and-link and System-call Optimization**

For a system call, the processor refers to a system-procedure-table index, provided as the calls argument:

- For an index from 0 to 31 with call j, the linker generates a calls with a literal index constant.
- For an index from 0 to 259 with call  $jx$ , the linker generates instructions to load the index into register g13 and perform the call as follows:

lda index, g13 calls g13

Since register g13 is used, avoid returning a structure longer than 16 bytes from a system procedure. Instead, return pointers to a structure.

The following cause out-of-range errors:

- using call j with an index greater than 31
- using call jx with an index greater than 259 for COFF programs
- using call jx with an index greater than 257, or less than 1, for b.out format programs

For link-time optimization, design any hand-coded assembly language leaf procedures for both call  $(callj/calljx)$  and branch-and-link  $(bal/balx)$ access. Then, the linker can optimize the call while protecting any indirect procedure accesses that are not recognized as optimizable.

 $\frac{1}{\sqrt{2}}$ 

The following example provides both branch-and-link and call access:

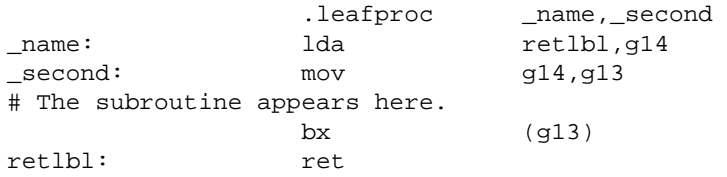

- Branch-and-link instructions place the address of the next instruction in g14 before branching.
- The 1da instruction at the \_name: label places the retlbl address of the ret instruction in g14.
- The first .leafproc argument, \_name, is used as the call and callx entry point.
- The second .leafproc argument, \_second, used as the bal and balx entry point.
- The branch destination is  $g13$ , whose contents are determined by the contents of g14, which vary depending upon the entry point. In either case, the routine returns correctly when the bx instruction is executed:
	- $-$  The  $1$ da instruction at  $_$ name places retlbl in g14 when the routine is entered by \_name and by a call or callx instruction.
	- The g14 register contains the address of the instruction after the bal or balx when the routine is entered by \_second and by a bal or balx instruction.

For more information on the call j and call jx pseudo-instructions, see the *i960 Processor Assembler User's Guide*.

# **Using calljx with the i960 Rx Processor**

When using a call jx pseudo instruction with the -ARP or -ARD option, call  $jx$  uses a different syntax. For example, inserting a call  $jx$ instruction while using the -AJD setting might produce the following linker output depending upon whether the target is a default call, leaf procedure, or system call:

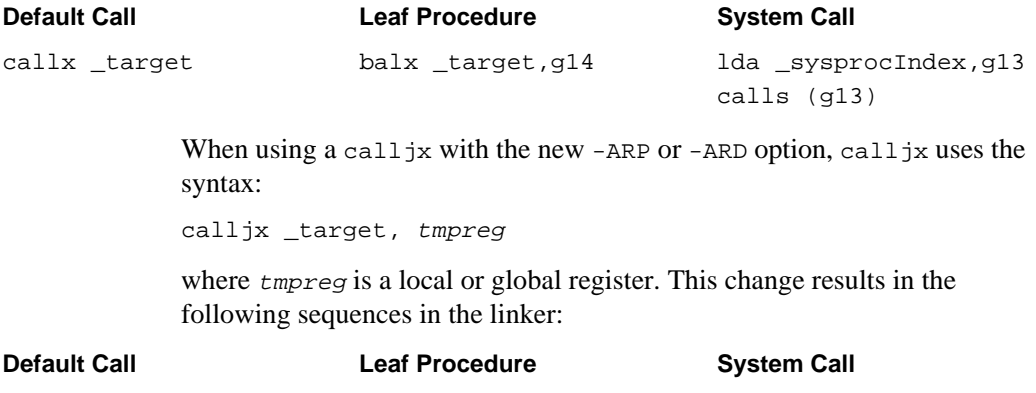

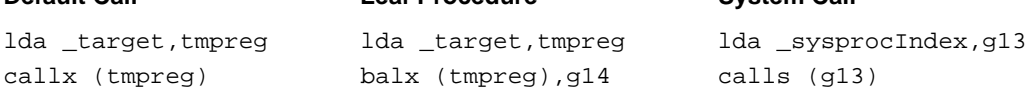

Notice that with the 80960Rx call  $jx$  format all three call types result in a three-word instruction sequence, whereas with other architectures the previous call  $\frac{1}{x}$  format requires only two words.

# **Binding Profile Counters to Non-standard Sections**

When compiling for two-pass compilation, the compiler places profile counters in your code. These are COMMON variables, but are allocated jointly; therefore, all profile counters occupy a contiguous stream of memory. By default, these profile counters are allocated to the same memory as other common variables, but they can be allocated to any memory using the wildcard linker section directive.

# **Environment Variables**

 $\frac{7}{2}$ 

Environment variables set default operating parameters, such as search paths and the target architecture. Define the environment variables before invoking the linker. UNIX users must define the environment variables with the set or setenv command at the operating system prompt, in script files, or in a bootup file such as .cshrc, .login, or .profile. Windows users define the environment variables at the operating system prompt, in batch files, in the autoexec.bat file, or using the Control Panel.

For more information on the environment variables used by the i960 processor assembler and software utilities, see the *i960 Processor Assembler User's Guide*. For more information on defining environment variables, see your host system documentation.

The linker requires you to define the following environment variables:

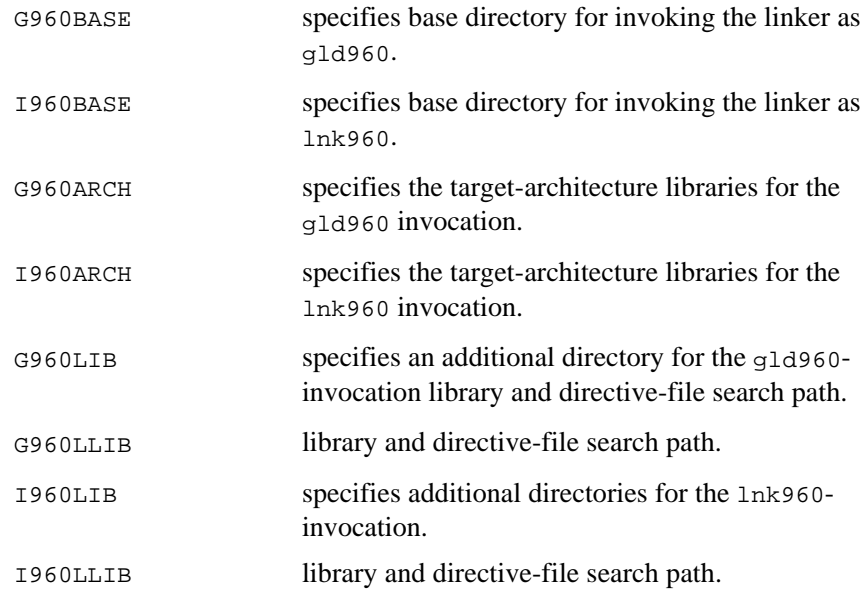

For more information on how setting these environment variables affects the linker, see the *Library Naming Conventions and Search Paths* section on page 7-21.

# **Library Naming Conventions and Search Order**

The labbr option specifies an abbreviation for one of the four standard library types (standard ANSI, math, floating-point, and low-level). The linker combines the abbreviation for the type with the architecture option and big-endian and position-independent code and data options, if any, to generate a list of candidate library names.

abbrqual.a libabbrqual.a abbrarchqual.a libabbrarchqual.a

abbr is the argument of the 1 option, one of:

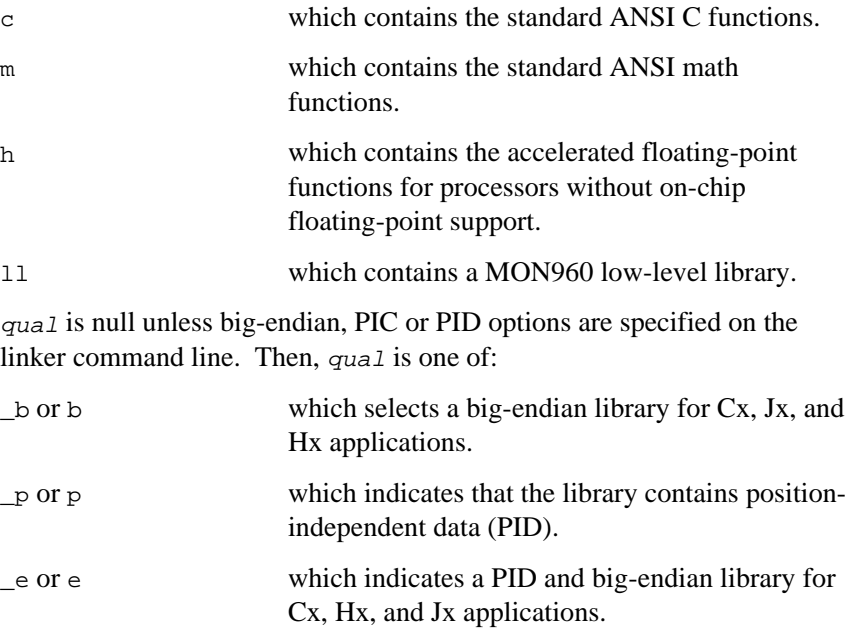

arch is the architecture option specified by the linker command line. It is one of:

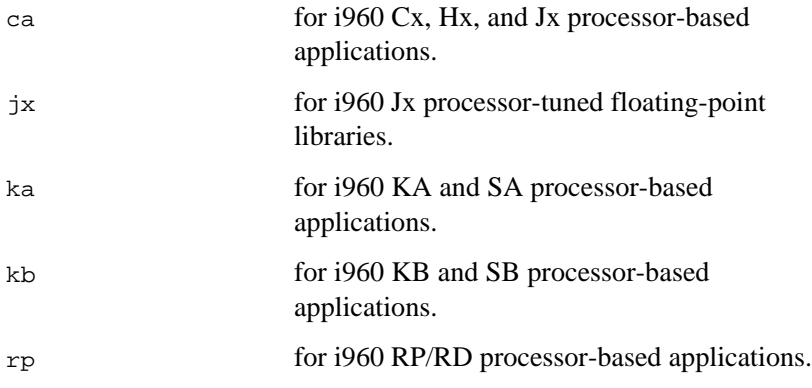

The linker searches for each library name along a library search path determined by the linker invocation.

When you invoke the linker as  $g1d960$ , the search path is:

- 1. any path given with the L option
- 2. any path given with the SEARCH\_DIR directive
- 3. the path given with the G960LIB environment variable
- 4. the path given with the G960LLIB environment variable
- 5. the path given with the G960BASE environment variable
- 6. the current working directory

When you invoke the linker as  $lnk960$ , the search path is:

- 1. any path given with the  $\mathbb L$  option
- 2. any path given with the SEARCH\_DIR directive
- 3. the path, if any, given with the  $1960LIB$  environment variable
- 4. the path, if any, given with the **I960LLIB** environment variable
- 5. the lib subdirectory of the path given with the I960BASE environment variable
- 6. the current working directory

The following example shows a linker search path, using the slash  $(7)$ UNIX directory syntax:

**lnk960 -L/ffs/qqq -lxyz objects.o -Tpath2**

The path2.ld directive file contains SEARCH\_DIR(/abc).

For the default (KB) architecture, the linker constructs the following library filenames:

xyz.a libxyz.a xyzkb.a libxyzkb.a

The linker searches the following directories:

```
/ffs/qqq/xyz.a
/abc/xyz.a
$I960LIB/xyz.a
$I960LLIB/xyz.a
$I960BASE/lib/xyz.a
./xyz.a
/ffs/qqq/libxyz.a
/abc/libxyz.a
$I960LIB/libxyz.a
$I960LLIB/libxyz.a
$I960BASE/lib/libxyz.a
./libxyz.a
/ffs/qqq/xyzkb.a
/abc/xyzkb.a
$I960LIB/xyzkb.a
$I960LLIB/xyzkb.a
$I960BASE/lib/xyzkb.a
./xyzkb.a
/ffs/qqq/libxyzkb.a
/abc/libxyzkb.a
$I960LIB/libxyzkb.a
$I960LLIB/libxyzkb.a
$I960BASE/lib/libxyzkb.a
./libxyzkb.a
```
# **Library Search Order When i960 Rx Architecture Is Selected**

When a non-i960 Rx architecture is specified, the linker searches first for architecture-neutral libraries, then for architecture-specific libraries. For example, when the linker looks for the i960 KA processor libc library, it first tries to find libc.a and, if the library is not found, the linker looks for libcka.a. Because files targeted for the i960 Rx processor require target-specific libraries, the linker looks first for architecture-specific libraries (e.g., libcrp.a), and, if those libraries are not found, the linker looks for architecture-neutral libraries (e.g., libc.a).

# **Linker Options Reference**

This section describes the linker command-line options in alphabetical order.

 $\int$ 

# **A: Architecture**

*Selects libraries; identifies instruction set*

Aarchitecture

architecture is SA, SB, KA, KB, CA, CA\_DMA, CF, JA, JD, JF, JT, HA, HD, HT, RD, RP, CORE0, CORE1, CORE2, or CORE3

# **Discussion**

Specifying the architecture:

- selects the libraries for your target i960 processor
- identifies the instruction set used in the input object files

To specify the architecture, use the A option. This overrides any OUTPUT\_ARCH directive and the I960ARCH or G960ARCH environment variable.

Some pairs of A arguments have identical effects:

- SA is the same as KA
- SB is the same as KB
- CA is the same as CF and CA\_DMA

You can prepare several levels of default values for the architecture and standard libraries. Omitting A uses the architecture specified by OUTPUT\_ARCH in the linker-directive file. Omitting both A and OUTPUT\_ARCH uses the default architecture for the linker invocation and the architecture environment variables (described in the *Library Naming Conventions and Search Paths* section on page 7-21):

- Invoking the linker with  $lnk960$  uses the I960ARCH environment variable.
- Invoking the linker with gld960 uses the G960ARCH environment variable.

• With I960ARCH or G960ARCH undefined, the default architecture is KB, regardless of the invocation command.

Specifying A with no valid argument causes a fatal error.

# **New Architecture Options**

The linker now accepts -ARD, and -AJT architecture switches or environment variable settings. The following table shows the input/output compatibilities of all supported architectures.

#### **Table 7-3 Supported Input/Output Architecture Combinations**

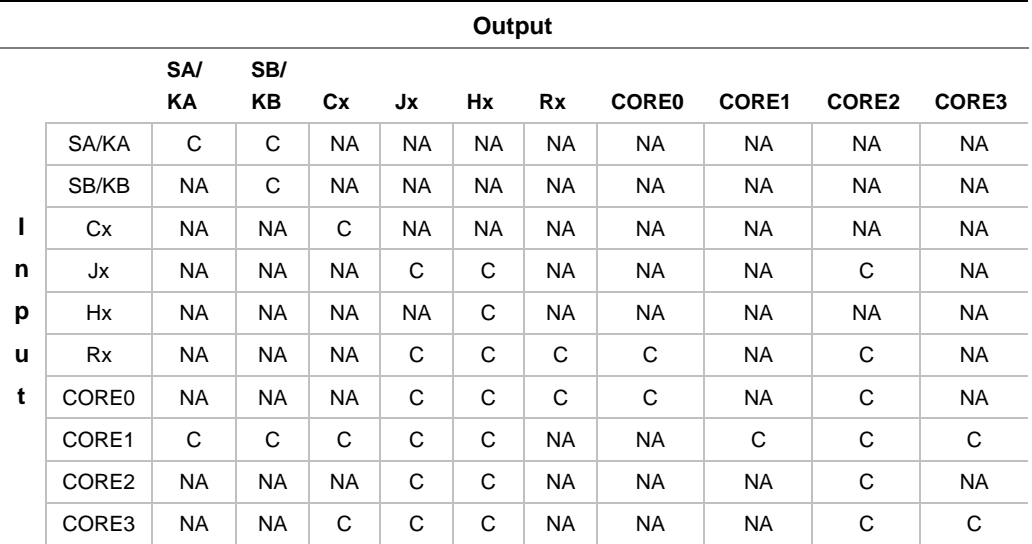

 $C =$  compatible.

NA = incompatible. Warning issued.
#### **Libraries**

The linker uses the architecture-specific standard libraries for an HLL directive without arguments. The provided directive files, such as eva.ld, contain the appropriate library directives. The designated architecture also affects the library names generated from the  $1$  (library) option.

#### **Example**

The following links proto.o for a KA target.

**lnk960 -AKA proto.o**

#### **Related Topic**

l (Library Input)

## **B, T: Section Start Address**

*Assigns a section starting address*

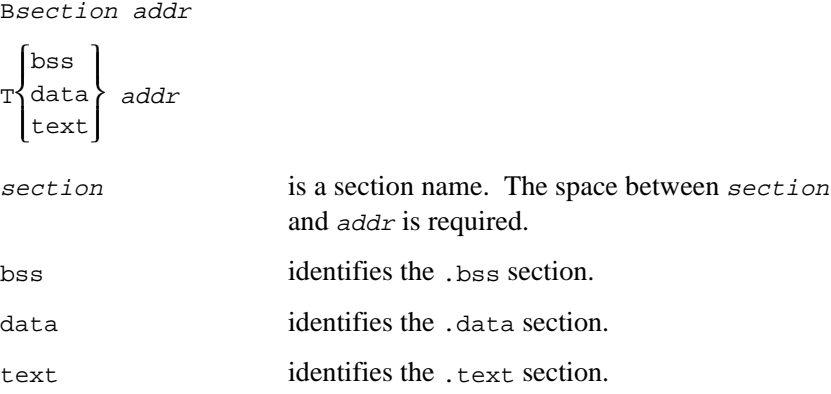

7

7

addr is a hexadecimal integer constant for T, or an octal, decimal, or hexadecimal expression for B.

Put no space between  $T$  and bss, data, or text. Do not start the bss, data, or text argument to  $T$  with a dot  $(.)$ .

A space between B and the section name is optional. Use the full section name, including any leading dot.

#### **Discussion**

To specify a section starting address, use B, overriding any other default or directive-file section starting address. For addr, you can use:

- an octal constant starting with  $\theta$ .
- a decimal constant starting with any digit other than  $0$ .
- a hexadecimal constant starting with  $0x$ .
- an expression that can contain octal, decimal, and hexadecimal constants and symbols defined in linker directive files or with the defsym option.

For backward compatibility,  $\tau$  is supported, with the following restrictions:

- Specify addr as a hexadecimal constant. Expressions are not evaluated. Regardless of the leading character or digit,  $\tau$  interprets the address as hexadecimal.
- Use T for only the .text, .data, and .bss sections.

#### **Examples**

• The following starts .data at the address 1000 hexadecimal and starts the section named mydata at the address 24 hexadecimal:

**lnk960 -Tdata 0x1000 -Bmydata 0x24 file1.o file2.o**

When  $B$  and  $T$  locate the same section name,  $B$  overrides  $T$ . The following starts . text at 0xc:

**lnk960 -Ttext 0xf0 file1.o file2.o -B.text 0xc**

• The starting address of sect1 in the following command can be expressed as 012750 octal, 5608 decimal, or 0x15e8 hexadecimal: **lnk960 -Bsect1 0x1000+1000+01000 file1.o file2.o**

## **C: Startup Alternative**

*Suppresses any STARTUP directive in the linker directive file*

C

#### **Discussion**

By default, the first object file or library specified on the command line is linked first. To link a different file first, use C. The C option overrides the STARTUP directive and returns to the default.

#### **Example**

For example, the my-targ.ld file contains a STARTUP(crtest.o) directive. The following links newstart.o first instead of crtest.o:

**lnk960 -C -Tmy-targ newstart.o file1.o**

## **c: Circular Library Search**

*Searches libraries circularly*

c

#### **Discussion**

By default, the linker processes libraries in order, reading from left to right on the command line. In most cases, this approach works well. Occasionally, however, libraries contain circular references. In such cases, you can use the linker's c option to search libraries iteratively to

 $\frac{1}{\sqrt{2}}$ 

resolve these references. This does, however, slightly change the semantics of links; formerly undefined symbols may be defined by other libraries in the loop.

#### **Example**

lib1 and lib2 interrelate as follows:

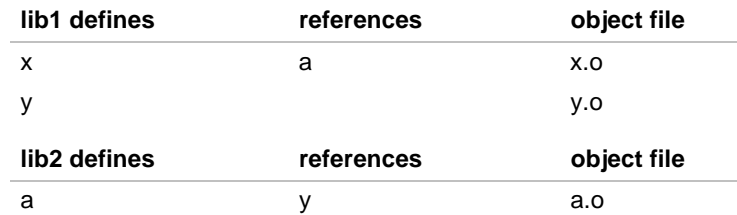

If you link using:

gld960 -ux lib1.a lib2.a

the linker opens  $1$ ib1.a first, finds symbol x resolved in the x.o object file, and reads it in. It finds no other references to symbols it needs, so it closes lib1.a.

The linker then opens lib2.a and resolves the symbol a referenced in the x.o file (from lib1.a). It reads in the a.o object file. It finds no other symbols it can resolve, so it closes lib2.a.

However, symbol  $\gamma$  is left unresolved, because it is defined in  $1$ ib1.a and referenced in a.o (from lib2.a). This is a circular definition.

The c option resolves circular definitions by iterating through the list of libraries and fetching object files from them as needed for each loop. The search is complete when:

- there are no more undefined symbols, OR
- neither the number of global symbols nor the number of undefined symbols has changed from the previous iteration.

7

## **D: Inhibit CAVE section compression**

*Prevents the linker from compressing CAVE sections*

D

#### **Discussion**

By default the linker compresses any sections set up for Compression Assisted Virtual Execution (CAVE) by the user. Using the D option prevents the linker from performing this processing. For more information on CAVE, see the *i960 Processor Compiler User's Guide*.

## **d: Define Common Symbol Space**

*Allocates common symbols to .bss even when doing -r links*

> dc dp

c and p have identical effects.

#### **Discussion**

To assign common-symbol space in an output file linked with the  $-r$ (Relocation) option, use dc or dp. This option has the same effect as the FORCE\_COMMON\_ALLOCATION directive. (It places common symbols by default into the .bss section.)

The final link automatically allocates space for common symbols.

 $\frac{7}{2}$ 

#### **Example**

The following assigns space in the .bss section of a.out for common symbols and retains relocation information for later re-linking:

```
lnk960 -rdc dcomm.o file1.o
```
## **defsym: Define a Symbol**

*Defines an absolute symbol*

 $\int$ 

defsym name=expr name **names** the symbol.  $\exp r$  initializes the symbol.

#### **Discussion**

To define a symbol on the linker command line, use defsym. You can reference the symbol in your source text, in a directive file, or on the linker command line.

#### **Example**

The following resolves any references to filenum1 in file1.o or file2.o. Its value is zero (absolute).

```
lnk960 -defsym filenum1=0 file1.o file2.o
```
#### **Related Topic**

R (Read symbols only)

## **e: Entry Point**

*Defines the primary entry point*

esymbol

symbol is a symbol name in a text-type section in the output file.

#### **Discussion**

To define the primary entry-point symbol in the output file, use e.

The linker uses the following order of precedence to select an entry point:

- 1. e on the command line
- 2. with e unspecified, ENTRY in the linker directive file
- 3. with e and ENTRY unspecified, the first appearance of start or \_main in your program
- 4. with start and \_main undefined, the first address in .text

#### **Example**

The following command links file.o for execution on a Cx target and specifies the symbol midpoint as the entry point:

**lnk960 -Tmepcx -e midpoint file.o**

 $\frac{7}{2}$ 

# **F: Format**

7

*Specifies the COFF, ELF or b.out format for the output*

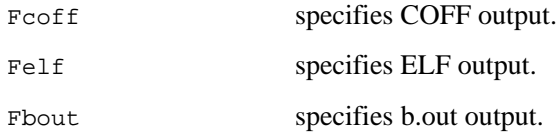

#### **Discussion**

To specify an output format, use the  $F$  option.

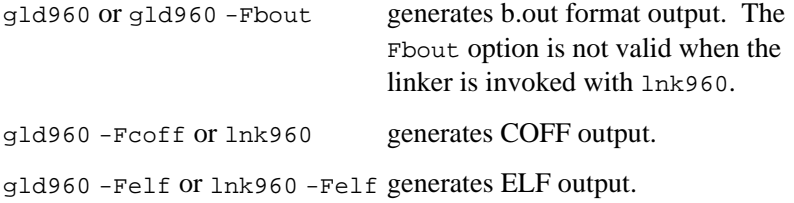

The output format generates the default output filename (see the *Linker Invocation* section and the  $\circ$  option in this section). The default format for gld960 is b.out; the default format for lnk960 is COFF.

#### **Example**

The following generates a COFF program:

**gld960 -Fcoff file1.o file2.o**

# **f: Fill**

*Sets the fill value for unused memory in an output section*

fvalue

value is a two-byte hexadecimal constant in C-style notation.

#### **Discussion**

Use this options to initialize blocks of memory in sections of an output file.

You can prepare several levels of default fill values:

- A FILL directive inside a section (valid only for parts of the section defined after FILL is encountered) definition is used first.
- With no fill value inside a section definition, the linker uses the FILL directive at the end of the current section definition, inside the SECTIONS directive.
- With no fill value defined in the directive file, the linker uses the f option.
- With both  $f$  and  $FILL$  omitted, the linker uses a 0 fill value.

Filler is used to ensure alignments between input sections:

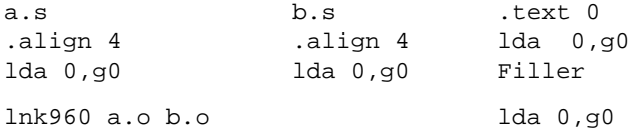

 $\frac{1}{\sqrt{2}}$ 

#### **Example**

The following command links file1.o, file2.o, and file3.o to produce an executable image named a.out. The linker places 0xFFFF in all gaps between the input sections in the output file.

```
lnk960 -f 0xFFFF file1.o file2.o file3.o file.o xxx.ld
SECTIONS {
       one: {
       first.o (.text)
       . += 0x1000; /*filler*/
       second.o (.text)
       }
}
```
# **G: Big-endian Target**

*Produces a COFF or ELF file for a bigendian target*

G

#### **Discussion**

To link big-endian instructions and data, invoke the linker and:

- Specify G, to select the big-endian search path and libraries, as described in the *Library Naming Conventions and Search Paths* section on page 7-21.
- Specify Fcoff or Felf, for COFF or ELF output.
- Select the i960 Cx, Jx, or Hx architecture.

7

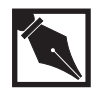

**NOTE.** *Big-endian code is supported for COFF or ELF on the i960 Cx, Jx and Hx processors only. Memory regions must be either all big-endian or all little-endian. The linker emits warnings when you attempt to mix big- and little-endian code.*

#### **Example**

The following links with a user-defined library (abbreviated as myca) for a big-endian CA target. The linker uses the \_b or b qualifiers first when searching for the library indicated by -lmyca.

**gld960 -ACA -G -Fcoff fcab.o fcag.o -obigca.o -lcg -lm -lmyca**

The objects must have been produced using the assembler's G option.

## **gcdm: Decision maker**

*Invoke gcdm960 optimization decision maker*

gcdm

#### **Discussion**

See Chapter 6, *gcdm Decision Maker Option*, in your compiler manual for more information on this option.

7-37

 $\frac{1}{\sqrt{2}}$ 

# **h: Help**

7

*Displays help information*

h

#### **Discussion**

To display help information for the linker, use the -h option.

## **H: Sort common symbols**

*Sorts common symbols based on size.*

 $\,$  H

#### **Discussion**

To use the linker to sort common symbols based on size, use the  $-$ H option. For each input file in the linkage, the common symbols defined in that file are sorted based on the size of the symbol.

### **J: Compress**

*Merges duplicated tags from COFF symbol tables, compresses string table*

J

#### **Discussion**

This option merges duplicated COFF symbol tags from output symbol tables.

Linking with the  $J$  option eliminates such duplicated tags. The resulting symbol table has tag indices that cross .file scope boundaries. The file has F\_COMP\_SYMTAB ORed into the flags of the file header structure (see coff.h). The string table is also compressed with this option.

## **L: Library Search Path**

*Changes the path for library searches*

Ldir

dir is a directory name.

#### **Discussion**

To extend the linker search path (described in the *Library Naming Conventions and Search Paths* section on page 7-21), use L. You can use  $L$  multiple times on the command line. The  $L$  option has the same effect as SEARCH\_DIR, but directories specified with L are searched before directories specified with the SEARCH\_DIR directive.

 $\frac{7}{2}$ 

## **l: Library Input**

*Specifies an input library*

7

labbr

abbr is an abbreviated form of a library name. Only one abbr can accompany each l.

#### **Discussion**

See the *Library Naming Conventions and Search Paths* section on page 7- 21 for information on this option.

Only the first filename found is used. Once closed, a library is reopened only when specified again on the command line or in a linker directive file, or if the  $-c$  is used.

You can use the u option to create an unresolved reference to a symbol in the desired library member before specifying the library.

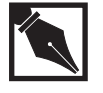

**NOTE.** *Because the linker processes libraries and files in order, the appearance order of the* l *option on the command line is significant. For example,* gld960 f.o -lh *differs from* gld960 -lh f.o*, and* gld960 ... -lh -lc *differs from* gld960 ... -lc -lh*.*

#### **Examples**

In the following example:

- Input file1. o refers to the ABC symbol, defined in member 0 of libckb.a.
- Input file2.o refers to the XYZ symbol, defined in member 0 of liba.a.
- Both input files refer to the FCN external function, defined in member 1 of both libraries.

The command line is:

**lnk960 file1.o -la file2.o -lc**

The FCN references are satisfied by liba.a, member 1; ABC is obtained from libckb.a, member 0; and XYZ remains undefined, since the library liba.a is searched before file2.o is specified.

To repair this, consider changing the command line to:

**lnk960 file1.o -u\_XYZ -la file2.o -lc**

You can create an unresolved reference from the command line with the u option. Such references link archive members needed to resolve the undefined symbol, even when the input does not explicitly reference the symbol. The following command creates an undefined symbol, called rout1, in the global symbol table:

**lnk960 -u rout1 file1.o -la**

The linker extracts the first member of library liba.a that defines rout 1. With no other references to liba.a members, the linker would link only the member resolving rout1.

 $\frac{1}{\sqrt{2}}$ 

## **M: Multiple Definition Warning**

*Included for backwards compatibility, No effect*

 $\int$ 

M

#### **Discussion**

This option is supported for backwards compatibility, but has no effect.

#### **Related Topic**

t (Multiple definition warning)

## **m: Memory Map**

*Provides a memory map of the linked executable*

m

#### **Discussion**

To write a memory map of the linked executable to stdout, specify m, which lists:

- the symbol locations
- the global common storage allocation

For information on stdout, see your host system documentation. You can redirect map information to a file using the N option.

#### **Related Topic**

N (Name memory map file)

## **N: Name Memory Map File**

*Specifies a filename for writing the memory map*

Nfile

#### **Discussion**

Redirects the linker memory map to the specified file *file*. When this option is not specified but the  $m$  option is given, map information is written to standard output. This option allows you to separate the linker map from other information written to standard output, such as verbose messages and warnings.

#### **Example**

The following command links  $t \cdot o$  with verbose messages, and redirects the linker map to a file mapfile. Verbose messages are still sent to standard output.

**lnk960 -m -Nmapfile t.o -v**

#### **Related Topic**

m (Memory map)

 $\overline{\phantom{a}}$ 

## **n: Noinhibit Output**

*Writes an output file regardless of errors*

7

n

#### **Discussion**

To produce an output file even when the linker encounters non-fatal errors, specify n. By default, any error suppresses the output file.

#### **Example**

The following command produces an output file named haserr.o regardless of non-fatal errors:

**lnk960 -n proto.o -ohaserr.o**

# **O: Optimization of Calls Inhibited**

*Inhibits branch-and-link or system call optimizations*

O { b | s }

b inhibits the replacement of callj and calljx pseudo-operations with branch-and-link instructions.

s inhibits the replacement of call j and call jx pseudo-operations with system call instructions. call instructions remain.

#### **Discussion**

To inhibit branch-and-link optimizations, specify Ob. To inhibit system call optimizations, specify Os. By default, the linker performs both types of call optimization.

Note that if a function declared with #pragma systemproc lacks a function definition, -Os causes the linker to issue a fatal error.

#### **Example**

The following command inhibits system call optimizations but allows branch-and-link optimizations:

```
lnk960 -Os proto.o
```
# **o: Output Filename**

*Names the output object file*

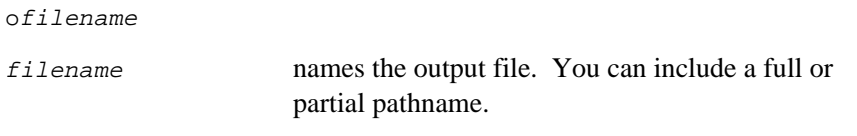

#### **Discussion**

To specify an output filename other than the default, use o. The default output filenames are:

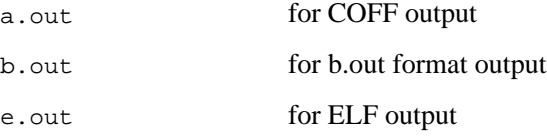

7

#### **Example**

The following command links file.o, creating proto.out in the /testdir directory:

**lnk960 -Texv -o /testdir/proto.out file.o**

#### **Related Topic**

F (Format)

## **P: Profiling**

 $\int$ 

*Puts profiling code in the linker output to support the two-pass optimizing compiler*

P

#### **Discussion**

This option adds the profiling startup code used by the compiler. This option is useful only when combined with  $-r$ . By default  $p$  is not included when using the  $r$  option.

Note that the linker does not properly handle a file with cc\_info (two-pass profiling information generated by the compiler) without the presence of a .text section.

#### **Example**

The following command links for profiling optimization and makes the output relocatable:

**gld960 -P -r file.o**

## **p: Position-independence**

*Marks the linker output file as positionindependent*

p { b | c | d }

#### **Discussion**

To link and mark the output file for position-independent code or data, invoke the linker with lnk960 and specify p, as follows:

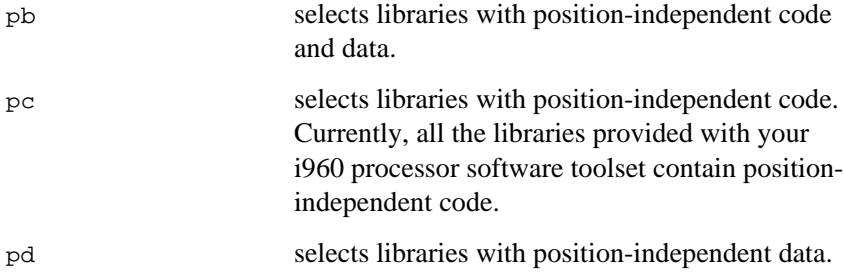

For more information on library selection, see the *Library Naming Conventions and Search Paths* section on page 7-21 and the L option in this section.

By default, files are linked as position-dependent. If you use these switches and the files are not marked as position independent, the linker issues a warning message.

For information on generating position-independent code and data, see your compiler user's guide. For information on marking unlinked object files for position independence, see the assembler user's guide. For information on the position-independent and position-dependent libraries, see the library supplement.

 $\frac{1}{\sqrt{2}}$ 

When the linker directive file contains  $HLL($  ), the linker chooses default libraries according to the position-independent flag.

# **R: Read Symbols Only**

*Includes only the symbols from an object file*

 $\frac{1}{2}$ 

R

#### **Discussion**

To read all the symbol names and addresses from an input object file, specify R. The rest of the input file is not relocated or included in your linked output. With R, your output file can refer symbolically to nonrelocatable locations defined in other programs.

#### **Example**

The following command links only symbols from file1.o and includes all of file2.o in the linked output:

**lnk960 -R file1.o file2.o**

## **r: Relocation**

*Keeps relocation entries in the output object file*

#### r

#### **Discussion**

With the  $r$  option, relocation entries remain in the output object file for a subsequent linker call, and the linker issues no warnings about unresolved references.

Relocation requires symbol table entries that you can remove with the s option. The linker accepts no command line containing both the  $-r$  and -s options.

#### **Example**

In the following incremental links, the first invocation links file1.o and file2.o to produce the relocatable output file f1.out. The second links file3.o and file4.o to produce f2.out. The third links the two relocatable files to produce done.out and writes a link map to stdout.

**lnk960 -r -o f1.out file1.o file2.o lnk960 -r -o f2.out file3.o file4.o lnk960 -m -o done.out f1.out f2.out**

 $\frac{1}{\sqrt{2}}$ 

#### **Related Topics**

x, X (Compress) s (Strip)

dc, dp (Define common-symbol space)

## **S, s: Strip**

 $\frac{1}{2}$ 

*Removes debugging or symbolic information from the object file*

S

s

#### **Discussion**

For a smaller output file, strip symbol information with  $s$  (lower case), removing:

- the line number entries
- the symbols
- the symbol-table information
- In ELF output, this eliminates all non-allocated sections (e.g., .debug\_info, .debug\_line).

Using S (uppercase) retains the symbol table but removes debug symbols. This option is supported in COFF and ELF only. In ELF, this removes all non-allocated sections (.debug\* sections). By default, all information remains in the output file.

Since relocation requires the symbol table, using s with the relocation option  $(r)$  terminates the linker with an error.

#### **Related Topics**

x, X (Compress) r (Relocate)

# **T: Target**

*Searches for the linker directive file in the linker search path*

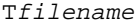

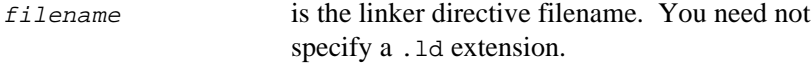

#### **Discussion**

To find a linker directive file in a directory other than the current one, specify the file with  $T$ . Providing the directive filename without  $T$  limits the linker to searching in the current directory.

The linker searches for both *filename* and *filename*.ld.

With T, the linker searches for the directive file along the search path described in the *Library Naming Conventions and Search Paths* section on page 7-21.

The T option has the same effect as a TARGET directive.

For information on the linker command language used in linker directive files, see Appendix A.

 $\overline{\phantom{a}}$ 

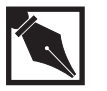

 $\frac{1}{\sqrt{2}}$ 

**NOTE.** *You must add the* .ld *extension when specifying any directive filenames that are the same as the standard section names:* text.ld *use* Ttext.ld data.ld *use* Tdata.ld bss.ld *use* Tbss.ld *You cannot use the* T *option to find a directive file named* text*,* data*, or* bss*. You can use the names* text.ld*,* data.ld*, or* bss.ld*, but you must append the filename and its extension when you use the* T *option.*

#### **Related Topics**

A (architecture) B L (library directory) Ttext, Tdata

## **t: Suppress Multiple Definition Symbol Warnings**

*Suppresses warning of multiple symbol definitions.*

t

#### **Discussion**

Use this option to suppress warnings of multiple symbol definitions, even if they differ in size

#### **Related Topic**

W (Warnings)

# **u: Unresolved Symbol**

*Places unresolved external symbol in the symbol table*

usymbol

symbol names the symbol.

#### **Discussion**

When creating programs of libraries only, such as run-time libraries, build the symbol table with u. This option introduces an unresolved external symbol into the output file symbol table. The linker resolves the reference with the first module defining the symbol. This option is useful when libraries are to be traversed in an order that prevents your application from linking.

#### **Example**

The following example shows how to fetch the closure of components of printf.

**lnk960 -rvu printf -oprintf.o -lc**

7

## **v: Verbose**

 $\frac{1}{\sqrt{2}}$ 

*Displays linker progress*

v

#### **Discussion**

To display the files sought by the linker as the linker search progresses, specify v. The search messages appear on stdout.

## **V, v960: Version**

*Displays the linker version number and creation date*

> V v960

#### **Discussion**

To display a sign-on message on stdout during linking, use V. After displaying the message, the linker continues processing.

To display the message without linking, use v960. You need not provide any other input. After displaying the message, the linker stops.

The message includes the version number of the linker, and the date and time it was created.

# **W: Warnings**

*Suppresses warnings*

W

#### **Discussion**

The linker provides warning messages about non-standard conditions arising during the link. Using w suppresses the warnings.

#### **Related Topic**

T (Suppress Multiple Definition Symbol Warnings)

# **X, x: Compress**

*Omits local symbols from the output symbol table*

x

X

#### **Discussion**

Delete local symbols from the output symbol table as follows:

x removes all local symbols.

X removes all local symbols beginning with L or a dot (.).

When generating a compressed output file, you can also remove symbolic information with the strip option (s).

 $\mathcal{T}$ 

By default, all information remains in the output symbol table for symbolic debugging.

#### **Related Topic**

S, s (Strip)

## **y: Trace Symbol**

*Traces the specified symbol*

 $\int$ 

ysymbol

symbol identifies the symbol.

#### **Discussion**

The linker traces the symbol  $symbol$ , indicating each file where it appears, its type, and whether the file defines or references it. You can trace multiple symbols by using multiple y options. If symbol comes from a C program, you must precede it with an underscore.

*Linker (lnk960, gld960)*

## **Z: Program database**

*Specifies location of program database*

Z PDB\_directory

#### **Discussion**

Use this option to specify the location of the program database. For information on the program database, used when performing wholeprogram or profile-driven optimization, see your compiler manual.

## **z: Time Stamp Suppression**

*Suppresses the time stamp in the COFF output file*

z

#### **Discussion**

For COFF files, the linker notes the current time and date in the output-file header. To put Time Zero in place of the current time stamp, specify z. Time Zero is 4:00, 31 December, 1969.

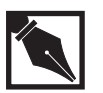

**NOTE.** *Neither b.out format nor ELF files have a time stamp.*

7-57

 $\mathcal{T}$ 

# 8

# *Macro Processor (mpp960)*

The mpp960 macro processor copies its input to its output, expanding macros as it goes. The macros are either built-in or user-defined and can take any number of arguments. mpp960 has built-in functions for including named files, running UNIX commands, performing integer arithmetic, manipulating text in various ways, doing recursion, and performing other tasks. mpp960 can be used as a stand-alone macro processor or as a front-end to a compiler or assembler.

mpp960 is compatible with the UNIX System V, Release 3 m4 utility, with some minor differences. See the *Compatibility with Other Macro Processors* section in this chapter for more details.

#### **mpp960 Message Prefixes**

This chapter contains many examples of mpp960 input and output. Output from mpp960 is prefixed by the string =>. For example:

=>Output line from mpp960

Error messages are prefixed by the string error-->

error-->and an error message

mpp960's predefined macros are described by a prototype call of the macro using descriptive names as arguments.

regexp(string, regexp, [replacement])

All mpp960 macro arguments are strings, but some strings are interpreted as numbers, filenames, or regular expressions.

The [ ] characters around the third argument shows that this argument is optional — when it is left out, it is taken to be the empty string. An ellipsis (...) last in the argument list means that any number of arguments can follow.

## **Invoking mpp960**

The format of the mpp960 command is:

mpp960 [-option]... [macro-definition]... [input-file]...

where  $-option$  is any of the following:

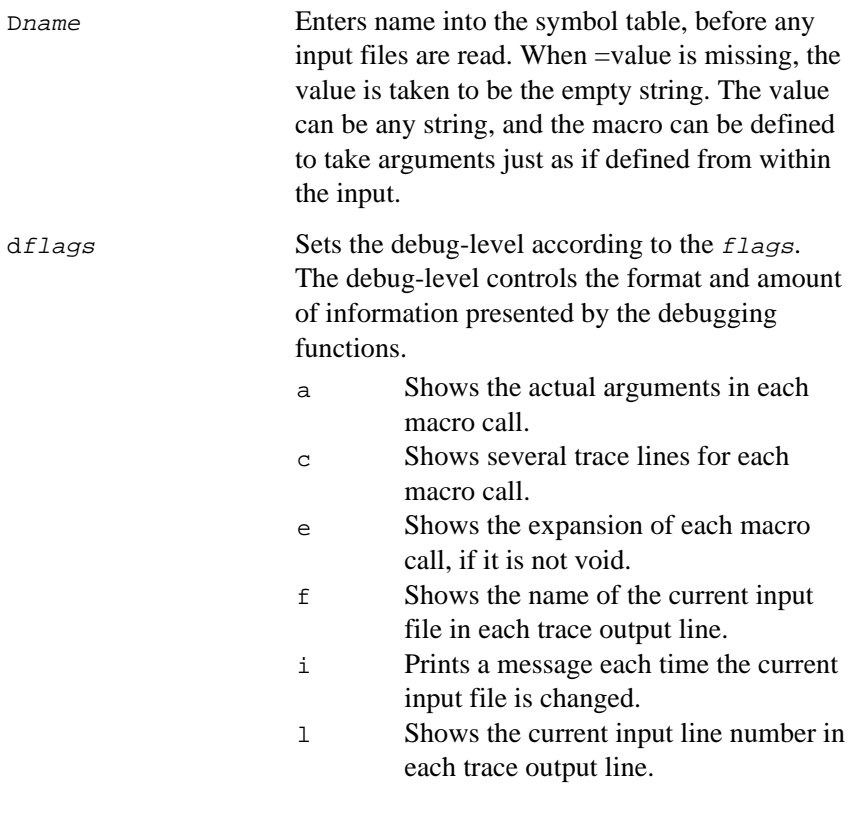

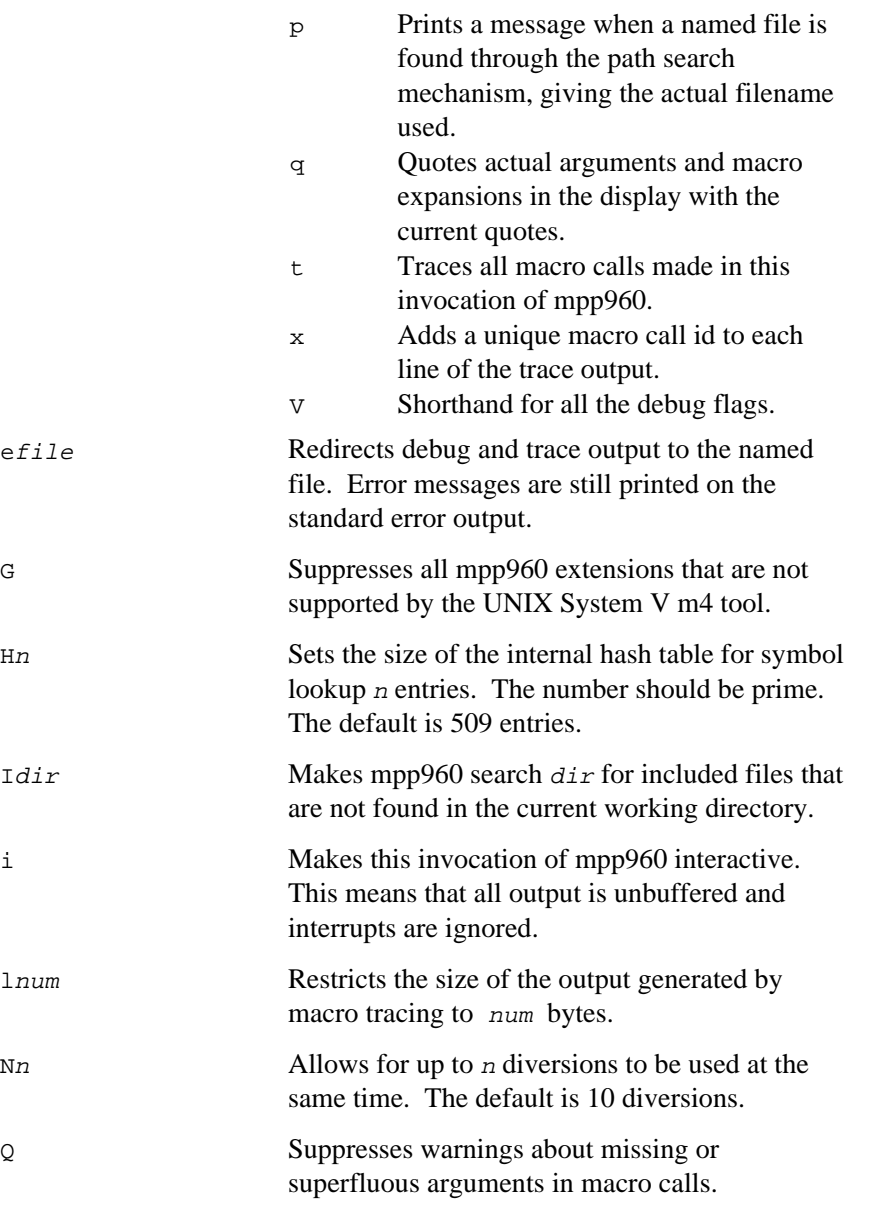

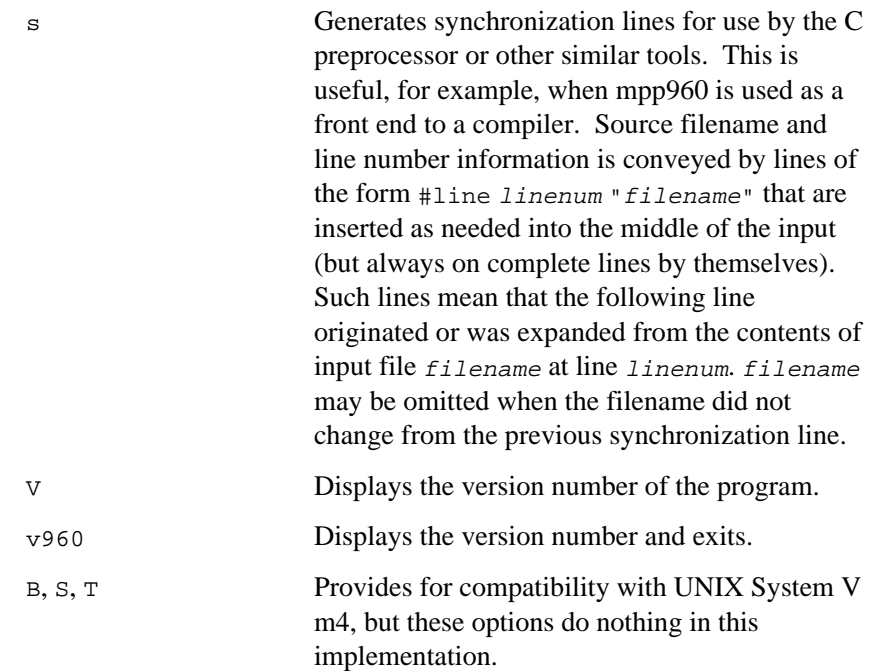

Macro definitions and deletions can be made on the command line, by using the  $\textsc{d}$  and  $\textsc{d}$  options. They have the following format:

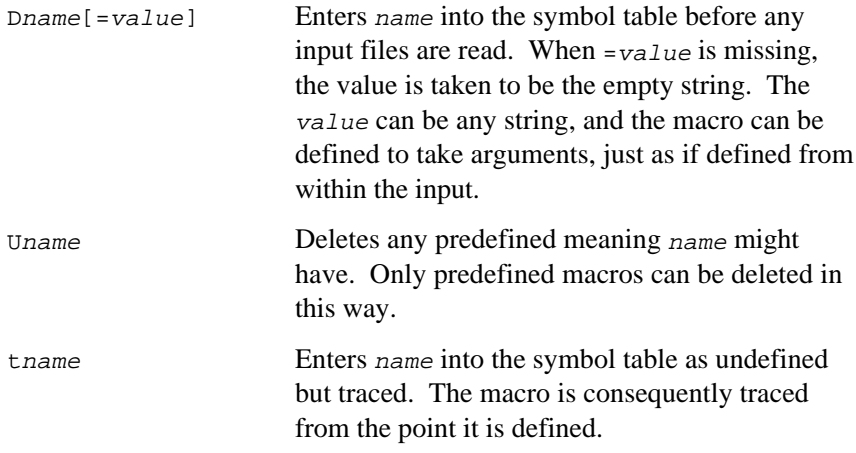
The remaining arguments on the command line are taken to be input filenames. If no names are present, standard input is read. A filename of - is also taken to mean standard input.

The input files are read in the sequence given. The standard input can be read only once, so the filename - should appear only once on the command line.

# **Lexical and Syntactic Conventions**

mpp960 separates its input into *tokens*. A token is either a name, a quoted string, or any single character that is not a part of either a name or a string. Input to mpp960 can also contain comments.

#### **Names**

A name is any sequence of letters, digits, and the underscore character (\_), where the first character is not a digit. If a name has a macro definition it is subject to macro expansion.

Examples of legal names are: foo, \_tmp, and name01.

# **Quoted Strings**

A quoted string is a sequence of characters surrounded by quotes; the number of start and end quotes within the string must balance. The socalled start and end quote characters are the backquote (**`**) and apostrophe (**'**), respectively. The value of a string token is the text, with one level of quotes stripped off. Thus, ` ' is the empty string and ``quoted'' is the string: `quoted'.

The quote characters can be changed at any time using the built-in macro changequote.

#### **Other Tokens**

Any character that is neither a part of a name nor part of a quoted string is a token by itself.

#### **Comments**

Comments in mpp960 are normally delimited by the characters # and newline. All characters between the comment delimiters are ignored, but the entire comment (including the delimiters) is passed through to the output.

Comments cannot be nested, so the first newline after a # ends the comment. The begin comment character can be included in the input by quoting it.

The comment delimiters can be changed to any string at any time, using the built-in macro changecom.

#### **How to Invoke Macros**

This section describes macro invocation, macro arguments and how macro expansion is treated.

#### **Macro Invocation**

Macro invocations have one of these forms:

macroname

which is a macro invocation without any arguments, or:

macroname(arg1, arg2, ..., argN)

which is a macro invocation with  *arguments. Macros can have any* number of arguments. All arguments are strings, but different macros might interpret the arguments in different ways.

The opening parenthesis must follow the macroname directly, with no spaces in between. If it does not, the macro is called with no arguments at all. For a macro call to have no arguments, the parentheses must be left out. The macro call:

macroname()

is a macro call with one empty string argument, rather than a call with no arguments.

#### **Macro Arguments**

A name that has a macro definition is expanded as a macro. If the name is followed by an opening parenthesis, the arguments are collected before the macro is called. If too few arguments are supplied, the missing arguments are taken to be the empty string. If there are too many arguments, the excess arguments are ignored.

Normally, mpp960 issues warnings when a built-in macro is called with an inappropriate number of arguments, but it can be suppressed with the Q command line option. For user defined macros, there is no check of the number of arguments given.

Macros are expanded normally during argument collection, and whatever commas, quotes and parentheses that might show up in the resulting expanded text defines the arguments as well. Thus, if  $f$ <sub>00</sub> expands to ,b,c, the macro call:

**bar(a foo,d)**

is a macro call with four arguments: a , b, c and d.

#### **Quoting Macro Arguments**

Each argument has leading unquoted white space removed. Within each argument, all unquoted parentheses must match. For example, if foo is a macro:

 $foo(())$   $(')$   $(')$   $(')$ 

is a macro call, with one argument, whose value is () (() (.

It is common practice to quote all arguments to macros, unless you are sure you want the arguments expanded. To use this convention, you would change the above command to:

 $foo('() (())')$ 

#### **Macro Expansion**

When any arguments to a macro call have been collected, the macro is expanded and the expansion text is pushed back unquoted onto the input and reread. The expansion text from one macro call might therefore result in more macros being called, if the calls are included, completely or partially, in the first macro call's expansion.

Taking a very simple example, if foo expands to bar, and bar expands to Hello world., the input:

**foo**

expands first to `bar', and when this is reread and expanded, into: Hello world.

# **How to Define New Macros**

Macros can be defined, redefined, and deleted in several different ways. It is also possible to redefine a macro without losing a previous value. Previous values can be brought back at a later time.

# **Defining a Macro**

The normal way to define or redefine macros is to use the built-in define:

define(name, expansion)

which defines name to expand to expansion.

The expansion of define is void.

The following example defines the macro foo to expand to the text "Hello World.".

```
define(`foo', `Hello world.')
=>
foo
=>Hello world.
```
The empty line in the output is there because the newline is not a part of the macro definition and it is consequently copied to the output. You can avoid this by using the dnl macro.

#### **Arguments to Macros**

Macros can have arguments. The *N*th argument is denoted by \$n in the expansion text, and is replaced by the *N*th actual argument, when the macro is expanded. Here is a example of a macro with two arguments. It simply exchanges the order of the two arguments.

```
define(`exch', `$2', `$1')
=>
exch(arg1, arg2)
=>arg2, arg1
```
This can be used, for example, if you like the arguments to define to be reversed.

```
define(`exch', `$2, $1')
=>
define(exch(``expansion text'', ``macro''))
=>
macro
=>expansion text
```
For an explanation of the double quotes, see *Quoting Macro Arguments*. mpp960 allows the number following the  $\frac{1}{2}$  to consist of one or more digits, allowing macros to have any number of arguments.

As a special case, argument zero,  $\zeta$ <sub>0</sub>, is always the name of the macro being expanded.

```
define(`test', ``Macro name: $0'')
=>
test
=>Macro name: test
```
If you want quoted text to appear as part of the expansion text, remember that quotes can be nested in quoted strings. Thus, in:

```
define(`foo', ``This is macro 'foo'.'')
\Rightarrowfoo
=>This is macro 'foo'.
```
The foo in the expansion text is not expanded, since it is a quoted string, and not a name.

# **Special Arguments to Macros**

There is a special notation for the number of actual arguments supplied and for all the actual arguments. The number of actual arguments in a macro call is denoted by  $\zeta$  in the expansion text. Thus, a macro to display the number of arguments given can be:

```
define(`nargs', `$#')
=>
nargs
\Rightarrow 0
nargs()
= >1nargs(arg1, arg2, arg3)
=>3
```
The notation  $\zeta$  are test in the expansion text to denote all the actual arguments, unquoted, with commas in between. For example:

```
define(`echo', `$*')
\Rightarrowecho(arg1, arg2, arg3 , arg4)
=>arg1,arg2,arg3 ,arg4
```
Use the notation  $\frac{2}{9}$  when each argument should be quoted. It is just like \$\*, except that it quotes each argument. This is a simple example:

```
define(`echo', `$@')
=>
echo(arg1, arg2, arg3 , arg4)
=>arg1,arg2,arg3 ,arg4
```
Where did the quotes go? They were removed when the expanded text was reread by mpp960. To show the difference, try:

```
define(`echo1', `$*')
\Rightarrowdefine(`echo2', `$@')
=>
define(`foo', ``This is macro foo.'')
=>
echo1(foo)
=>This is macro This is macro foo..
echo2(foo)
=>This is macro foo.
```
A  $\frac{1}{5}$  sign in the expansion text that is not followed by anything that mpp960 understands is simply copied to the macro expansion, as is any other text.

```
define(`foo', `$$$ hello $$$')
=>
foo
=>$$$ hello $$$
```
If you want a macro to expand to a value such as \$12, put a pair of quotes after the  $\varsigma$ . This prevents mpp960 from interpreting the  $\varsigma$  sign as a reference to an argument.

#### **Deleting a Macro**

A macro definition can be removed with undefine:

```
undefine(`name')
```
which removes the macro name. The macro name must be quoted, since it is expanded otherwise.

The expansion of undefine is void.

```
foo
=>foo
define(`foo', `expansion text')
=foo
=>expansion text
undefine(`foo')
=>
foo
=>foo
```
It is not an error for name to have no macro definition. In that case, undefine does nothing.

#### **Renaming Macros**

It is possible to rename an already defined macro with the built-in defn:

```
defn(`name')
```
which expands to the quoted definition of name. If the argument is not a defined macro, the expansion is void.

If name is a user-defined macro the quoted definition is simply the quoted expansion text. If name is a built-in, the expansion is a special token that points to the built-in's internal definition.

This token is meaningful only as the second argument to define (and pushdef) and is ignored in any other context. Its normal use is best understood through an example that shows how to rename undefine to zap:

```
define(`zap', defn(`undefine'))
=>
zap(`undefine')
\Rightarrowundefine(`zap')
=>undefine(zap)
```
In this way, defn can be used to copy macro definitions and definitions of built-in macros. Even if the original macro is removed, the other name can still be used to access the definition.

#### **Temporarily Redefining Macros**

It is possible to redefine a macro temporarily, reverting to the previous definition at a later time. This is done with the built-ins pushdef and popdef:

```
pushdef(`name', `expansion')
popdef(`name')
```
which are quite analogous to define and undefine.

These macros work in a stack-like fashion. A macro is temporarily redefined with pushdef which replaces an existing definition of name while saving the previous definition before the new one is installed. If there is no previous definition, pushdef behaves exactly like define.

If a macro has several definitions (of which only one is accessible), the topmost definition can be removed with popdef. If there is no previous definition, popdef does nothing.

If a macro with several definitions is redefined with define, the topmost definition is replaced with the new definition. If it is removed with undefine, all the definitions are removed, not only the topmost one.

It is possible to temporarily redefine a built-in with pushdef and defn.

#### **Indirect Call of Macros**

Any macro can be called indirectly with indir:

 $indir('name', ...)$ 

This results in a call to the macro name which is then passed the rest of the arguments. You can use indir to call macros with "illegal" names because define allows such names to be defined.

(Some macro packages have private macros that can be called only through the built-in indir.)

#### **Indirect Call of Built-Ins**

Built-in macros can be called indirectly with builtin:

```
builtin(`name', ...)
```
This results in a call to the built-in name which is then passed the rest of the arguments. This can be used if name has been given another definition that has covered the original.

# **Conditionals, Loops and Recursion**

mpp960 macros can contain tests and other elements that cause them to evaluate differently at run time.

#### **Testing Macro Definitions**

There are two different built-in conditionals in mpp960. The first is ifdef:

ifdef(`name', `string-1', [`string-2'])

which makes it possible to test whether a macro is defined or not. If name is defined as a macro, ifdef expands to string-1; otherwise to string-2. If string-2 is omitted, it is taken to be the empty string (according to the normal rules).

```
ifdef(`foo', ``foo' is defined', ``foo' is not defined')
=>foo is not defined
define(`foo', `')
\rightarrowifdef(`foo', ``foo' is defined', ``foo' is not defined')
=>foo is defined
```
# **Comparing Strings**

The ifelse conditional is much more powerful than ifdef. You can use ifelse as a way to introduce a long comment, as an if-else construct, or as a multibranch, depending on the number of arguments supplied:

```
ifelse(`comment')
ifelse(`string-1', `string-2', `equal', [`not-equal'])
ifelse(`string-1', `string-2', `equal', ...)
```
When  $ifelse$  is used with only one argument, it discards the argument and produces no output. This is a common mpp960 idiom for introducing a block comment, as an alternative to repeatedly using dnl. This special usage is recognized, so that in this case the warning about missing arguments is never triggered.

If called with three or four arguments, if else expands into  $equal$  (if string-1 and string-2 are equal character for character), otherwise it expands to not-equal.

```
ifelse(foo, bar, `true')
\Rightarrowifelse(foo, foo, `true')
=>true
ifelse(foo, bar, `true', `false')
=>false
ifelse(foo, foo, `true', `false')
=>true
```
However, ifelse can take more than four arguments. If given more than four arguments, ifelse works like a case or switch statement in traditional programming languages. If string-1 and string-2 are equal, ifelse expands into equal, otherwise the procedure discards the first three arguments discarded and repeats. For example:

```
ifelse(foo, bar, `third`, gnu, gnats, `sixth', `seventh')
=>seventh
```
A common use of ifelse is in macros implementing loops of various kinds.

#### **Loops and Recursion**

There is no direct support for loops in mpp960, but macros can be recursive. There is no limit on the number of recursion levels, other than those enforced by your hardware and operating system.

Loops can be programmed using recursion and the conditionals described previously.

The built-in macro shift can iterate through the actual arguments to a macro:

shift(...)

It takes any number of arguments and expands to all but the first argument, separated by commas, with each argument quoted.

#### **How to Debug Macros and Input**

Macro debugging in mpp960 is described below.

#### **Displaying Macro Definitions**

The built-in dumpdef shows what a name expands into:

dumpdef(...)

This macro accepts any number of arguments. If called without any arguments, it displays the definitions of all known names; otherwise it displays the definitions of the names given. The output is printed directly on the standard error output.

The expansion of dumpdef is void.

```
define(`foo', `Hello world.')
-dumpdef(`foo')
=>foo: Hello world.
-dumpdef(`define')
=>define: <define>
\Rightarrow
```
The last example shows how built-in macro definitions are displayed.

# **Tracing Macro Calls**

It is possible to trace macro calls and expansions using the built-ins traceon and traceoff:

traceon(...)

traceoff(...)

When called without any arguments, traceon and traceoff enables or disables tracing, respectively, for all defined macros. When called with arguments, only the named macros are affected.

The expansion of traceon and traceoff is void.

The call is displayed whenever a traced macro is called and the arguments have been collected. The expansion can be displayed after the call if the expansion of the macro call is not void. The output is printed directly on the standard error output.

```
define(`foo', `Hello World.')
=>
define(`echo', `$@')
=>
traceon(`foo', `echo')
=>
foo
error-->mpptrace: -1- foo
=>Hello World.
echo(gnus, and gnats)
error-->mpptrace: -1- echo
=>gnus,and gnats
```
The number between dashes is the depth of the expansion. The depth is 1 most of the time, signifying an expansion at the outermost level, but it increases when macro arguments contain unquoted macro calls.

See the d option (next topic) for information on controlling the details of the debug display.

# **Controlling Debugging Output**

The d option to mpp960 controls the amount of detail presented when using the macros described in the preceding sections.

The *flags* following the d option can be one or more of the following:

- a Show the actual arguments in each macro call. This applies to all macro calls if the t flag is used, otherwise only the macros covered by calls of traceon.
- c Show several trace lines for each macro call. A line is shown when the macro is seen, but before the arguments are collected; a second line is shown when the arguments have been collected, and a third line is shown after the call is complete.
- e Show the expansion of each macro call if it is not void. This applies to all macro calls if the  $t$  flag is used; otherwise it applies only to the macros covered by calls of traceon.
- f Show the name of the current input file in each trace output line.
- i Print a message each time the current input file is changed, giving filename and input line number.
- l Show the current input line number in each trace output line.
- p Print a message when a named file is found through the path search mechanism, giving the actual filename used.
- q Quote actual arguments and macro expansions in the display with the current quotes.
- t Trace all macro calls made in this invocation of mpp960.
- x Add a unique macro call id to each line of the trace output. This is useful in connection with the c flag above.
- V A shorthand for all of the above flags.

The default is aeq if no flags are specified with the d option. The examples in the previous two sections assumed the default flags. The built-in macro debugmode allows on-the-fly control of the debugging output format:

debugmode([flags])

8

The *flags* argument should be a subset of the letters listed above. There are three special cases:

- 1. If the argument starts with  $a +$ , the flags are added to the current debug flags.
- 2. If the argument starts with a -, the flags are removed.
- 3. If no argument is present, the debugging flags are set to zero (as if -d was not given), and with an empty argument the flags are reset to the default.

#### **Saving Debugging Output**

Debug and tracing output can be redirected to files using either the o option to mpp960, or with the built-in macro debugfile.

```
debugfile([filename])
```
sends all further debug and trace output to filename. If filename is empty, debug and trace output are discarded. If debugfile is called without any arguments, debug and trace output are sent to the standard error output.

# **Input Control**

This section describes various built-in macros for controlling the input to mpp960.

# **Deleting Whitespace in Input**

The built-in dn1 reads and discards all characters up to and including the first newline:

dnl

It is often used in connection with define to remove the newline that follows the call to define. Thus:

```
define(`foo', `Macro `foo'.')dnl A very simple macro, indeed.
foo
=>Macro foo.
```
The input up to and including the next newline is discarded.

Usually, dnl is immediately followed by an end of line or some other white space. mpp960 produces a warning diagnostic if dnl is followed by an open parenthesis. In this case, dnl collects and processes all arguments, looking for a matching close parenthesis. All predictable side effects resulting from this collection take place. dnl returns no output. The input following the matching close parenthesis up to and including the next newline, on whatever line containing it, is still discarded.

# **Changing the Quote Characters**

The default quote delimiters can be changed with the built-in changequote:

changequote([start], [end])

where *start* is the new start-quote delimiter and end is the new endquote delimiter. If any of the arguments are missing, the default quotes ` and ' are used instead of the void arguments.

The expansion of changequote is void.

In this example, the [ and ] characters are the new quote characters:

```
changequote([,])
=>
define([foo], [Macro [foo].])
= >foo
=>Macro foo.
```
If no single character is appropriate, start and end can be of any length.

```
changequote([[,]])
\Rightarrowdefine([[foo]], [[Macro [[[foo]]].]])
\Rightarrowfoo
=>Macro [foo].
```
Changing the quotes to the empty strings effectively disables the quoting mechanism, leaving no way to quote text.

```
define(`foo', `Macro `FOO'.')
=>
changequote(,)
=>
foo
=>Macro `FOO'.
`foo'
=>Macro `FOO'.
```
There is no way in mpp960 to quote a string containing an unmatched left quote, except using changequote to change the current quotes.

Neither quote string should start with a letter or \_ (underscore), as they are confused with names in the input. Doing so disables the quoting mechanism.

# **Changing Comment Delimiters**

The default comment delimiters can be changed with the built-in macro changecom:

```
changecom([start], [end])
```
where start is the new start-comment delimiter and end is the new endcomment delimiter. If any of the arguments are void, the default comment delimiters (# and newline) are used instead of the void arguments. The comment delimiters can be of any length.

The expansion of changecom is void.

Comments are copied to the output, much as if they were quoted strings. If you want the text inside a comment expanded, quote the start comment delimiter.

Calling changecom without any arguments disables the commenting mechanism completely.

#### **Saving Input**

It is possible to save some text until the end of the normal input has been seen. Text can be saved to be read again by mpp960 when the normal input has been exhausted. This feature is normally used to initiate cleanup actions before normal exit, as when deleting temporary files.

Use the built-in mppwrap to save input text:

mppwrap(string, ...)

This stores  $string$  and the rest of the arguments to be reread when end of input is reached.

The saved input is reread only when the end of normal input is seen, but not if mppexit is used to exit mpp960.

It is safe to call mppwrap from saved text, but then the order in which the saved text is reread is undefined. If mppwrap is not used recursively, the saved pieces of text are reread in the opposite order in which they were saved  $(LIFO$ — last in, first out).

#### **File Inclusion**

mpp960 allows you to include named files at any point in the input.

#### **Including Named Files**

There are two built-in macros in mpp960 for including files:

include(filename) sinclude(filename) Both of these cause the file named filename to be read by mpp960. When the end of the file is reached, input is resumed from the previous input file. The expansion of include and sinclude is therefore the contents of *filename*.

It is an error for an included file not to exist. If you don't want error messages about non-existent files, use sinclude to include a file, if it exists. It expands to nothing if it does not exist.

Normally, file inclusion is used to insert the contents of a file into the input stream. The fact that include and sinclude expand to the contents of the file can be used to define macros that operate on entire files. The use of include is important, as files can contain quotes, commas and parentheses that can interfere with the way the mpp960 parser works.

#### **Searching for Include Files**

mpp960 allows included files to be found in directories other than the current working directory. If a file is not found in the current working directory, and the filename is not absolute, mpp960 searches for the file in a specified search path.

The directories specified with the  $\sigma$  option are searched first, in the order found on the command line.

If the I960INC environment variable is set, it is expected to contain a colon-separated list of directories, which are searched in order.

If the automatic search for include-files causes trouble, the p debug flag can help isolate the problem.

# **Diverting and Undiverting Output**

Diversions are a way of temporarily saving output. The output of mpp960 can at any time be diverted to a temporary file, and can be reinserted into the output stream later, undiverted.

mpp960 supports up to ten numbered diversions (numbered from 0 to 9). Diversion number 0 is the normal output stream. The number of available diversions can be increased with the N option.

#### **Diverting Output**

Use divert to divert output:

divert([number])

where number is the diversion to be used. If number is left out, it is assumed to be zero.

The expansion of divert is void.

Diverted output that has not been explicitly undiverted is undiverted when all the input has been processed.

```
divert(1)
This text is diverted.
divert
=>This text is not diverted.
=>This text is not diverted.
^\wedge\text{D}-=>This text is diverted.
```
Several calls of divert with the same argument do not overwrite the previous diverted text, but append to it.

Output diverted to an non-existent diversion is discarded. This can be used to suppress unwanted output. A common example of unwanted output is the trailing newlines after macro definitions. Here is how to avoid them:

```
divert(-1)
define(foo, Macro foo.)
define(bar, Macro bar.)
divert
=>
```
This is a common programming idiom in m4.

#### **Undiverting Output**

Diverted text can be undiverted explicitly using the built-in undivert:

```
undivert([number], ...)
```
which undiverts the diversions given by the arguments in the order given. If no arguments are supplied, all diversions are undiverted in numerical order.

The expansion of undivert is void.

```
divert(1)
This text is diverted.
divert
=>This text is not diverted.
=>This text is not diverted.
undivert(1)
=>
=>This text is diverted.
=>
```
Notice the last two blank lines. One of them comes from the newline following undivert, the other from the newline that followed the divert! A diversion often starts with a blank line like this.

When diverted text is undiverted it is not reread; it is copied directly to the current output, and it is therefore not an error to undivert into a diversion.

When a diversion has been undiverted, the diverted text is discarded, and it is not possible to bring back diverted text more than once.

Attempts to undivert the current diversion are silently ignored. mpp960 allows named files to be undiverted. Given a non-numeric argument, the contents of the file named are copied, uninterpreted, to the current output. This complements the built-in include. To illustrate the difference, assume the file foo contains the word bar:

# **Diversion Numbers**

The built-in divnum expands to the number of the current diversion.

# **Discarding Diverted Text**

Often it is not known when output is diverted whether the diverted text is actually needed. A method of discarding a diversion is needed because all non-empty diversions are brought back when the end of input is seen. If all diversions should be discarded, the easiest way is to end the input to  $mpp960$  with divert( $-1$ ).

No output is produced.

# **Macros for Text Handling**

There are built-in macros for manipulating text in various ways, extracting substrings, searching, substituting, and so on.

# **Calculating Length Of Strings**

The length of a string can be calculated by len:

len(string)

which expands to the length of string, as a decimal number.

#### **Searching For Substrings**

Use index to search for substrings.

```
index(string, substring)
```
expands to the index of the first occurrence of substring in string. The first character in string has index 0. If substring does not occur in string, index expands to -1.

#### **Searching for Regular Expressions**

Use the built-in regexp to search for regular expressions:

```
regexp(string, regexp, [replacement])
```
which searches for regexp in string. (The syntax for regular expressions is the same as in GNU Emacs.)

If replacement is omitted, regexp expands to the index of the first match of regexp in string. If regexp does not match anywhere in string, it expands to -1. For example:

```
regexp(GNUs not UNIX, \langle[a-z]\wedge w+)
=>5
regexp(GNUs not UNIX, \langle Q \wedge w^* \rangle=-1
```
If replacement is supplied, regexp changes the expansion to this argument, with  $\&$  substituted by string, and  $\&$  substituted by the text matched by the *N*th parenthesized sub-expression of  $r$ egexp,  $\lozenge$  being the text the entire regular expression matched.

```
regexp(GNUs not UNIX, \wedge w \wedge (\wedge w^+ \ s, \ x \ast x \ 0 \ x \ast x \ 1 \ x \ast x)=>*** UNIX *** nix ***
```
# **Extracting Substrings**

Use substr to extract substrings.

substr(string, from, [length])

expands to the substring of  $string$  which starts at index  $from$  and extends for length characters, or to the end of string, if length is omitted. The starting index of a string is always 0.

#### **Translating Characters**

Character translation is done with translit.

translit(string, chars, replacement)

expands to string, with each character that occurs in chars translated into the character from replacement with the same index.

If replacement is shorter than chars, the excess characters are deleted from the expansion. If replacement is omitted, all characters in string that are present in chars are deleted from the expansion.

Both chars and replacement can contain character-ranges such as a-z (meaning all lowercase letters) or 0-9 (meaning all digits). To include a dash - in chars or replacement, place it first or last.

It is not an error for the last character in the range to be larger than the first. In that case, the range runs backwards: 9-0 indicates the string 9876543210.

# **Substituting Text by Regular Expression**

Global substitution in a string is done by patsubst:

patsubst(string, regexp, [replacement])

This searches string for matches of regexp and substitutes replacement for each match. (The syntax for regular expressions is the same as in GNU Emacs.)

The parts of string that are not covered by any match of regexp are copied to the expansion. Whenever a match is found, the search proceeds from the end of the match so a character from string is never substituted twice. If regexp matches a string of zero length, the start position for the search is incremented, to avoid infinite loops.

To make a replacement:

- 1. Insert replacement into the expansion.
- 2. Substitute  $string$  for  $\&$ .
- 3. Substitute the text matched by the *N*th parenthesized sub-expression of  $r$ egexp ( $\lozenge$ 0 being the text the entire regular expression matched) for  $\setminus N$ .

The replacement argument can be omitted, in which case the text matched by regexp is deleted.

#### **Formatted Output**

Use format to format output.

format(format-string, ...)

works much like the C function printf. The first argument is a format string that can contain % specifications and the expansion of format is the formatted string.

The built-in format is modeled after the ANSI C printf function. It supports the normal  $\ast$  specifiers c, s, d, o, x, x, u, e,  $\ast$  and  $f$ ; It also supports field widths and precisions and the modifiers  $+, -, 0, *, h$  and 1. For more details on printf, see *C: A Reference Manual*.

Integer arithmetic using a C-like syntax is included. There are built-in macros for simple increment and decrement operations.

# **Decrement and Increment Operators**

The built-ins incr and decr support the increment and decrement of integers:

incr(number) decr(number)

which expand to the numerical value of  $number$  incremented or decremented, respectively, by one.

# **Evaluating Integer Expressions**

Use eval to evaluate integer expressions:

eval(expression, radix, [width])

expands to the value of expression.

Expressions can contain the following operators, listed in order of decreasing precedence.

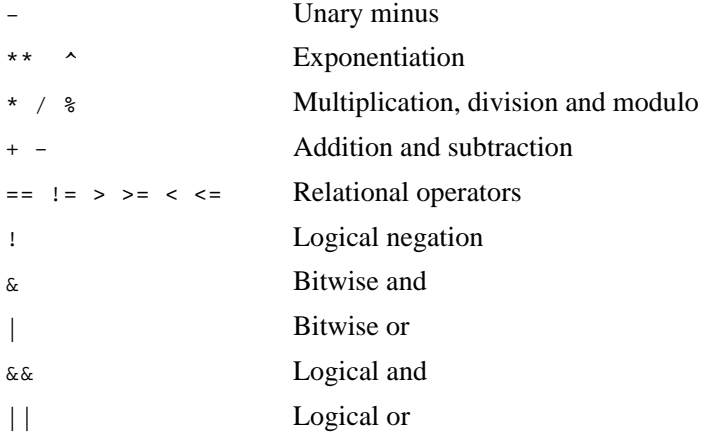

All operators, except exponentiation, are left associative. Numbers can be given in decimal, octal (starting with 0), or hexadecimal (starting with 0x). Parentheses may be used to group subexpressions whenever needed. For the relational operators, a true relation returns 1, and a false relation returns 0.

eval does not handle macro names, even if they expand to a valid expression or part of a valid expression. All macros must be expanded before they are passed to eval.

If  $radix$  is specified, it specifies the radix to be used in the expansion. The default radix is 10. The result of eval is always taken to be signed. The *width* argument specifies a minimum output width. The result is zero-padded to extend the expansion to the requested width.

Note that radix cannot be larger than 36 in the current implementation. Any radix larger than 36 is rejected.

# **Running Host Commands**

This section describes the mpp960 macros that let you run host system commands from within mpp960.

# **Executing Simple Commands**

Use syscmd to execute any shell command:

syscmd(shell-command)

executes shell-command as a shell command. The expansion of syscmd is void.

The expansion is not the output from the command! Instead the standard input, output and error of the command are the same as those of mpp960. This means that output or error messages from the commands are not read by mpp960 and might get mixed with the normal output from mpp960, producing unexpected results. It is therefore a good habit to always redirect the input and output of shell commands used with syscmd.

# **Reading the Output of UNIX Commands**

Use esyscmd if you want mpp960 to read the output of a UNIX command:

esyscmd(shell-command)

This expands to the standard output of the shell command.

The error output of shell-command is not a part of the expansion. It appears along with the error output of mpp960.

Note that the expansion of esyscmd has a trailing newline.

This is not available on Windows hosts.

### **Exit Codes**

Use sysval to see whether a shell command succeeded:

sysval

This expands to the exit status of the last shell command run with syscmd or esyscmd.

This is not available on Windows hosts.

# **Making Names for Temporary Files**

Commands specified to syscmd or esyscmd might need a temporary file for output or for some other purpose. Use the built-in macro maketemp to make temporary filenames.

maketemp(template)

This expands to a name of a non-existent file made from the string template, which should end with the string XXXXXX. The six Xs are then replaced, usually with something that includes the process ID of the mpp960 process, in order to make the filename unique.

Several calls of maketemp might expand to the same string, since the selection criteria is whether the file exists or not. If a file has not been created before the next call, the two macro calls might expand to the same name.

# **Printing Error Messages**

You can print error messages using errprint:

errprint(message, ...)

which simply prints message and the rest of the arguments on the standard error output. The expansion of errprint is void.

```
errprint(`Illegal arguments to forloop
')
error-->Illegal arguments to forloop
```
=>

A trailing newline is not printed automatically, so it must be supplied as part of the argument, as in the example.

Two utility built-ins make it possible to specify the location of the error.

```
__file___ line
```
expand to the quoted name of the current input file and the current input line number in that file.

```
errprint(`mpp960:'__file__:__line__: `Input error
')
error-->mpp960:56.errprint:2: Input error
=>
```
# **Exiting from mpp960**

If you need to exit from mpp960 before the entire input has been read, use mppexit:

```
mppexit([code])
```
This causes mpp960 to exit, with exit code code. If code is left out, the exit code is zero.

```
define(`fatal_error', `errprint(`mpp960:' __file__: __line__`: 
       fatal error: $*')mppexit(1)')
\Rightarrow
```

```
fatal_error(`This is a BAD one, buster')
error-->mpp960: 57.mppexit: 5: fatal error: This is a BAD one, 
      buster
```
After this macro call, mpp960 exits with exit code 1. This macro is only intended for error exits, since the normal exit procedures are not followed, e.g., diverted text is not undiverted, and saved text (see mppwrap) is not reread.

# **Compatibility with Other Macro Processors**

This section describes the differences between mpp960 and the UNIX System V, Release 3, m4 macro processor.

#### **Extensions in mpp960**

mpp960 contains a some facilities that do not exist in UNIX System V m4. These extra facilities are all suppressed by using the G option, unless overridden by other command line options.

• In the \$N notation for macro arguments, N can contain several digits, while UNIX System V m4 accepts one digit only. This allows mpp960 macros to take any number of arguments, not only nine.

- When files included with include and sinclude are not found in the working directory they are sought in a user-specified search path. The search path is specified by the I option and the I960INC environment variable.
- Arguments to undivert can be non-numeric, in which case the named file is included uninterpreted in the output.
- Formatted output is supported through the format built-in which is modeled after the C library function printf.
- Searches and text substitution through regular expressions are supported by regexp and patsubst.
- On UNIX (but not in Windows), the output of shell commands can be read into mpp960 with esyscmd.
- There is indirect access to any built-in macro with builtin.
- Macros can be called indirectly through indir.
- The name of the current input file and the current input line number are accessible through the built-ins \_\_file\_\_ and \_\_line\_\_.
- The format of the output from dumpdef and macro tracing can be controlled with debugmode.
- The destination of trace and debug output can be controlled with debugfile.

In addition to the above extensions, mpp960 implements the following command line options:  $v$ ,  $d$ ,  $1$ ,  $o$ ,  $N$ , and  $t$ . For a description of these options, see the *Invoking mpp960* section.

Also, the debugging and tracing facilities in mpp960 are much more extensive than in most other versions of m4.

# **Facilities in UNIX System V m4 not in mpp960**

There are a few incompatibilities between mpp960 and the UNIX System V m4 tool:

- UNIX System V m4 supports multiple arguments to defn. This is not implemented in mpp960.
- When text is being diverted mpp960 implements sync lines differently from UNIX System V m4. mpp960 outputs the sync lines when the text is being diverted, and UNIX System V m4 outputs it when the diverted text is being brought back.
- The problem is determining which lines and filenames should be attached to text that is being, or has been, diverted. UNIX System V m4 regards all the diverted text as being generated by the source line containing the undivert call, whereas mpp960 regards the diverted text as being generated at the time it is diverted.
- Invoking mpp960 without the G option defines the macro square to expand to the empty string.
- On UNIX systems, mpp960 without the G option defines the macro \_\_unix\_\_; otherwise the macro unix. Both expand to the empty string.

# 9

# *Munger (gmung960)*

The gmung960 utility modifies text section and/or data section memory load addresses in an object file. Use gmung960 to load text and/or data at an address other than where it was linked. For example, some code must copy its data from ROM to RAM before execution. In this case, the data is linked at the RAM address, but it must be loaded at the ROM address from which it will be copied. The file's data load address corresponds to the RAM address at link time. After link time, you can modify the data load address to correspond to the ROM address. This lets the ROM burner or loader know the correct address to place the section's contents.

Invoke the munger as:

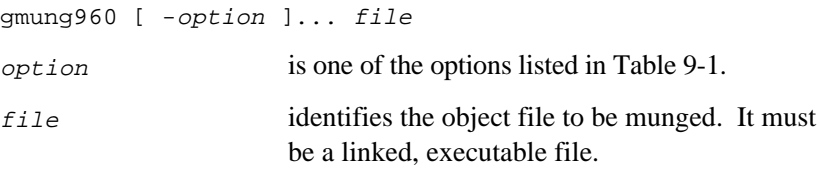

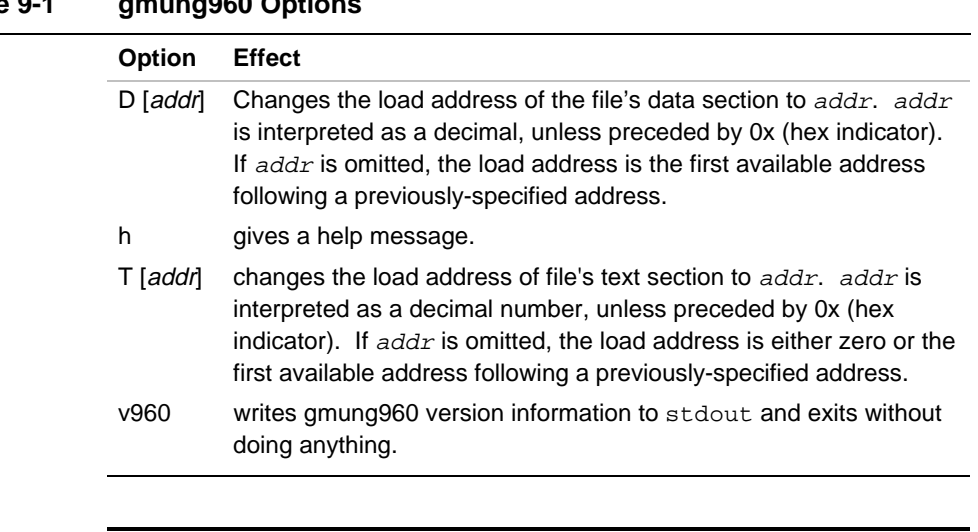

# **Table 9-1 gmung960 Options**

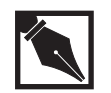

**NOTE.** *The section specification options* T *and* D *are processed in the order they appear in the invocation.*

# 10

# *Name Lister (gnm960, nam960)*

To display symbolic information on stdout, invoke the name lister for:

- relocatable object files
- non-relocatable object files
- **libraries**
- library members

Unless you specify otherwise, the symbols appear in the order encountered.

With release 6.0, the name lister supports  $C_{++}$ . When listing the names of symbols from object files generated by the C++ compiler the name lister displays the demangled name. The demangling function can be disabled by using the  $-M$  option when invoking the name lister.

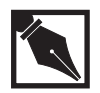

**NOTE.** *Before using the name lister, make sure your object file or archive is in host-endian byte order. To determine byte order, use gdmp960/dmp960 described in Chapter 6. To change the byte order, use the cof960/objcopy converter described in Chapter 3.*

Invoke the name lister as:

 $\mathsf{I}$ ₹

```
\begin{cases} \n\text{nam960} \\
 \text{mm960} \n\end{cases}J
             [-\text{option}] \dots [filename...]
nam960 invokes the name lister for backwards
                              compatibility with CTOOLS960 Release 3.5 and
                              later.
```
# 10

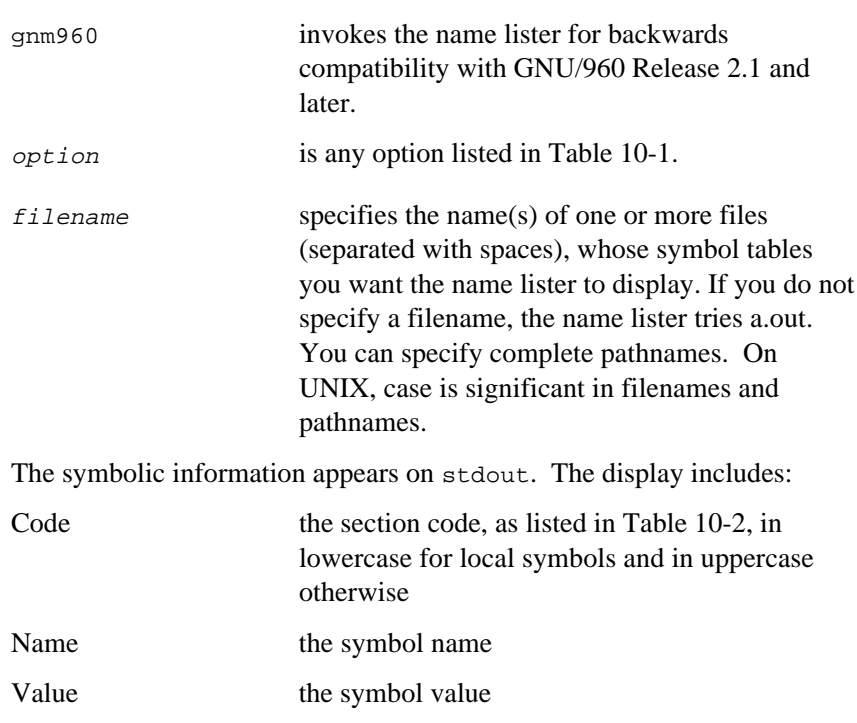
#### **Table 10-1 gnm960/nam960 Options**

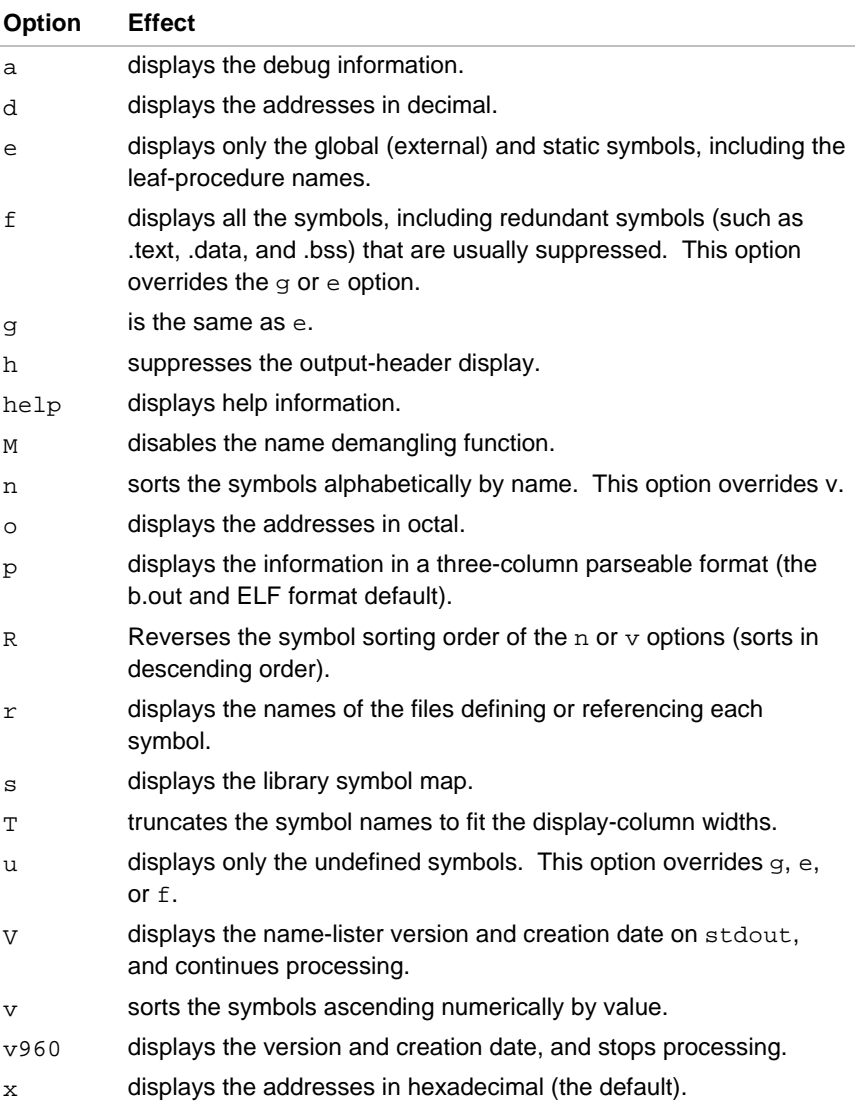

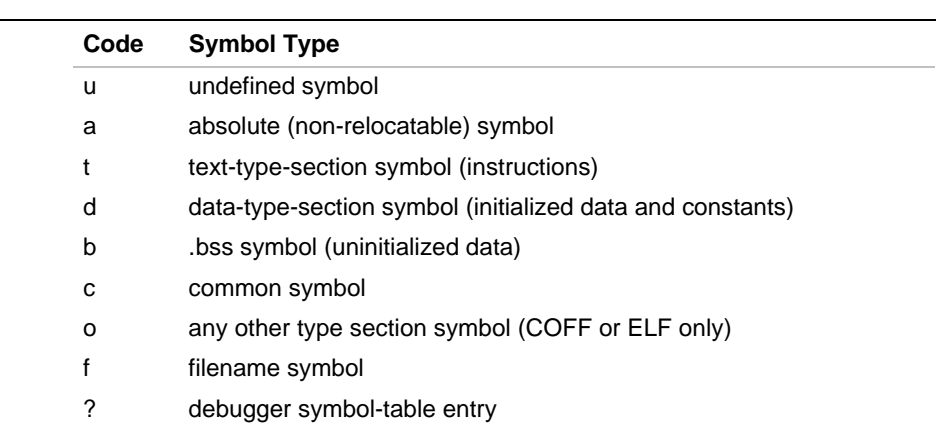

#### **Table 10-2 Section Codes**

The COFF display also includes:

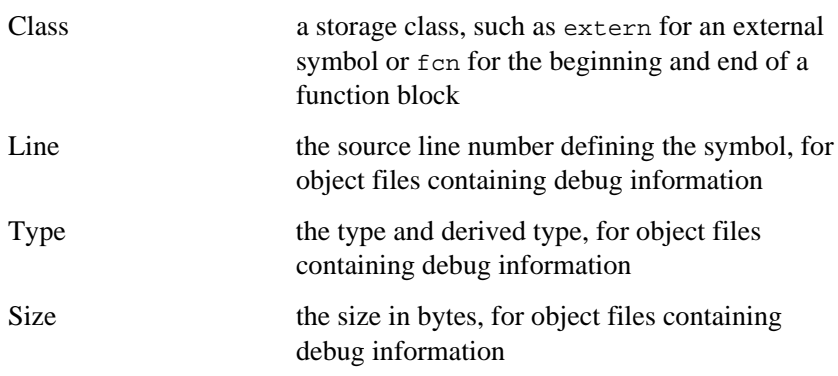

To suppress the additional COFF information, specify the p option.

Symbols are displayed in the order in which they appear in the symbol table, preserving the scoping information. You can sort the symbols by name or address with the n, R, and v options.

#### **Examples**

1. The following displays the symbols from each of the members of the archive sample.a. The name lister displays the filename where each symbol is found. This example uses the -T options to truncate symbol names, which keeps the output columns equally spaced.

**nam960 -r -T sample.a**

```
Symbols from symbol.a[hello.o]:
```
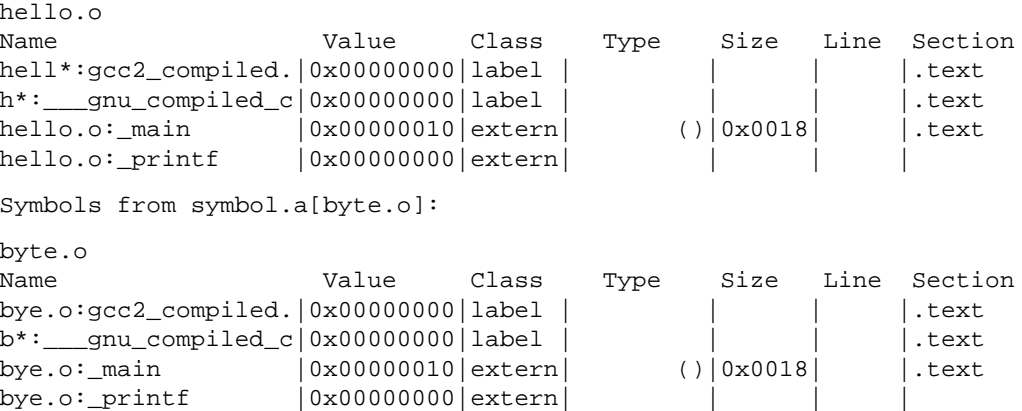

2. The following suppresses the header. No column labels appear in the output.

```
nam960 -h hello.o
hello.c | | file | | | |<br>main | 0|extern| int( )| 16| |.text
_main | 0|extern| int( )| 16| |.text
          | 0|extern|
```
3. The following displays the proto.o symbols in parseable format:

```
nam960 -p proto.o
          f proto.c
00000000 T _main
00000352 T _watering
00000368 T _is_time
00000416 T _watered
00000000 U _printf
00000000 U _scanf
00000000 U _init_bentime
00000000 U _exit
00000000 U _bentime
00000000 U _srand48
00000000 U _lrand48
```
4. The following displays only the external symbols:

```
nam960 -e hello.o
Symbols from hello.o:
```
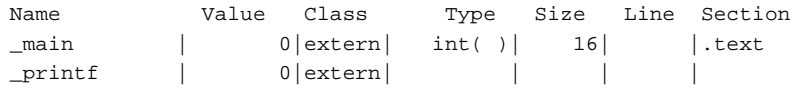

5. The following displays the full output:

**nam960 -f hello.o** Symbols from hello.o:

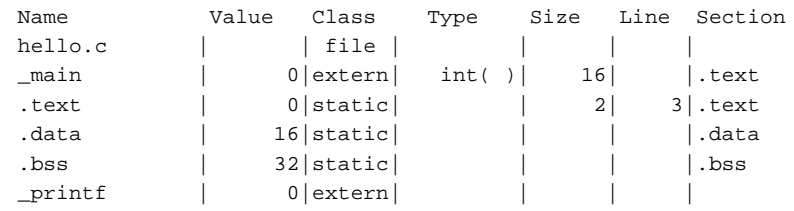

*Name Lister (gnm960, nam960)*

#### 6. The following sorts the symbols by name:

#### **nam960 -n proto.o**

Symbols from proto.o:

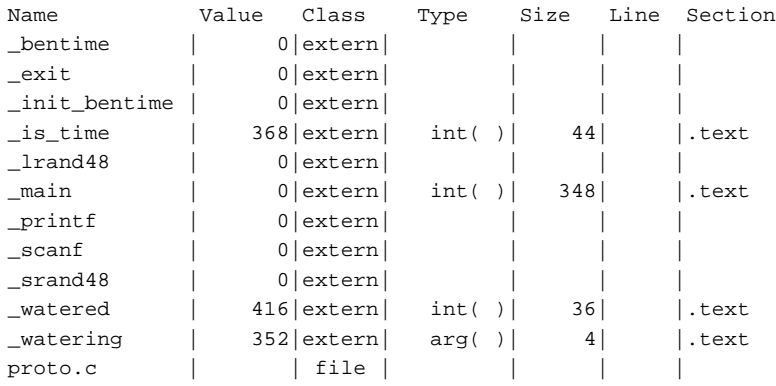

7. The following sorts the symbols by value:

#### **nam960 -v proto.o**

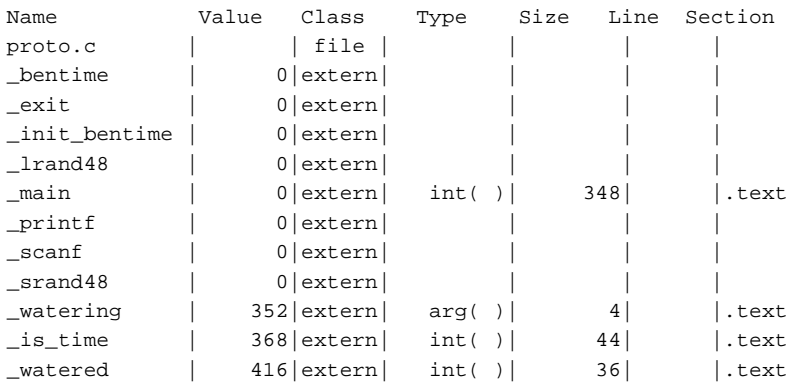

### *ROM Image Builder (grom960)*

grom960 extracts the text (executable code) and data sections from one or more object files, places them in specified locations in a binary image, and converts the binary image into one or more files in Intel hex format suitable for submission to a PROM programmer. grom960 also provides options that allow bytes from the binary image to be interleaved into multiple banks of PROMs. grom960 accepts ELF, COFF, or b.out object file formats as input.

#### **Invocation**

The invocation command is:

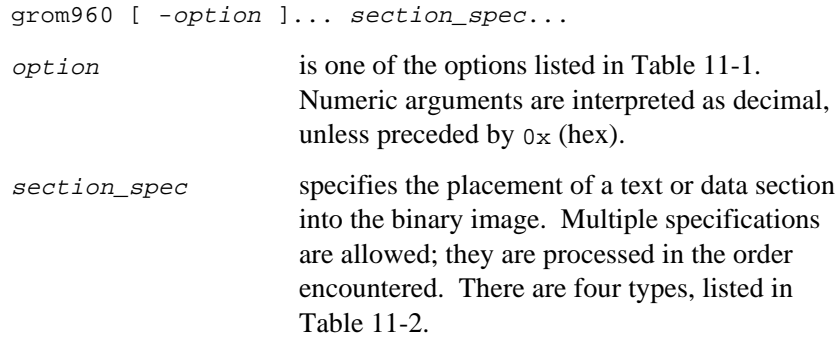

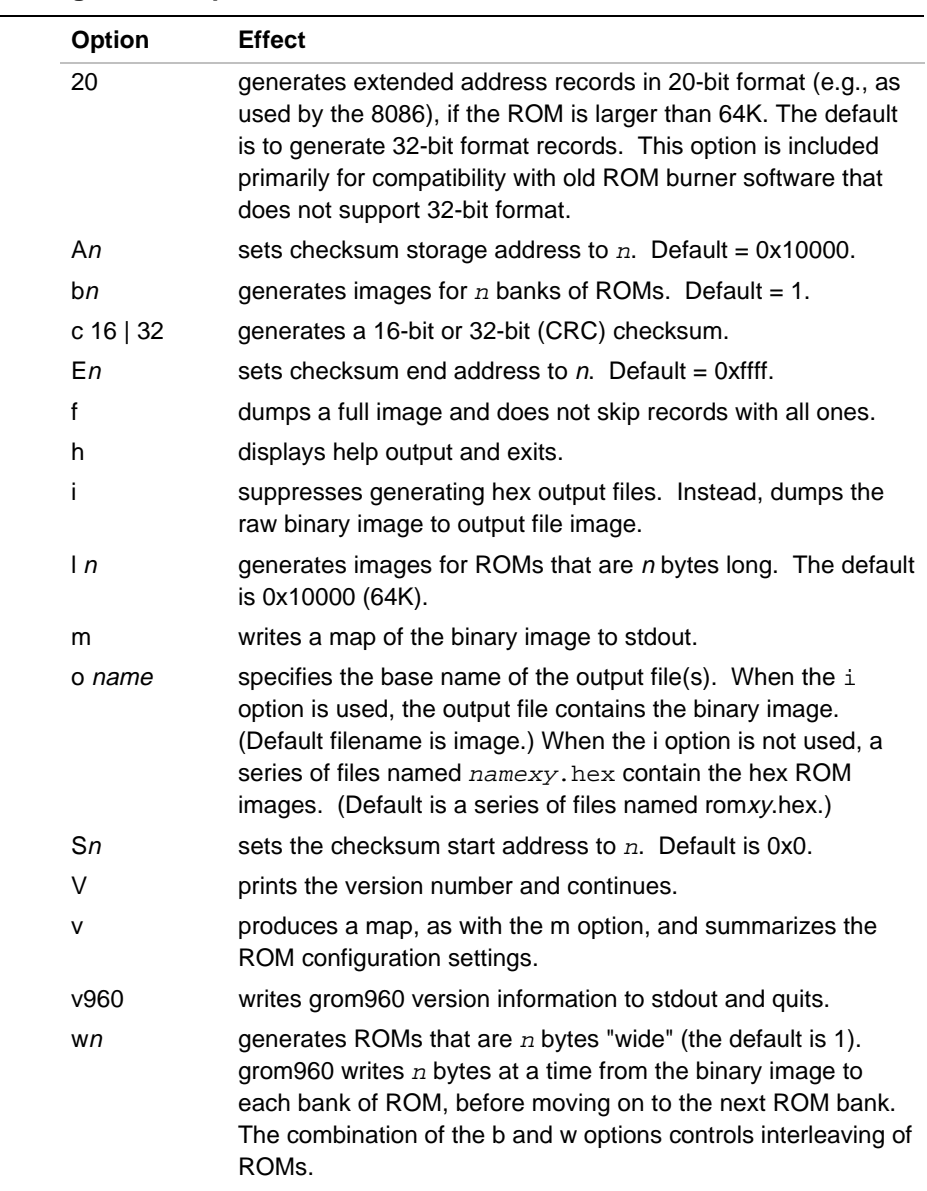

#### **Table 11-1 grom960 Options**

#### **Table 11-2 Section Specifications**

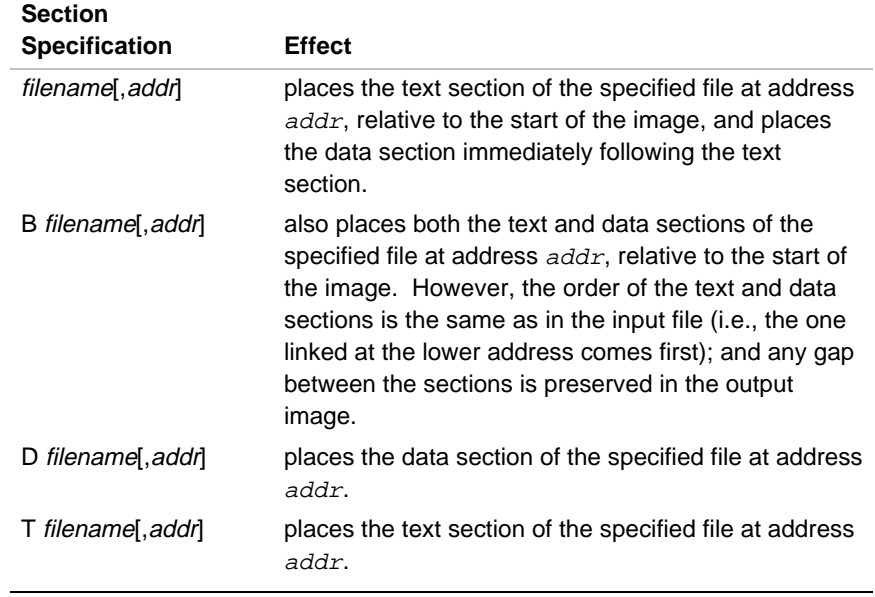

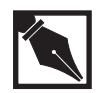

**NOTE.** *The* addr *argument is always optional. Omitting the address places the specified section(s) immediately after the one in the preceding specification (or at address 0 in the binary image, in the case of the first section specification).*

#### **Using grom960**

Generating ROM images is a two-step process:

- 1. creating a binary image, and
- 2. converting the image to a ROM image (Intel hex) files.

#### **Creating Binary Images**

11

Regardless of the addresses where the code was linked, all bytes in a ROM image appear in a contiguous address space relative to the ROM's base address. For instance, a 64K ROM based at address 0xffff0000 has a ROM address space of [0,0xffff], byte 0 of the ROM being the byte that is addressed at 0xffff0000 at run time.

The binary image is generated by extracting the text and data sections of the input files and placing them at the specified locations in the ROM address space. Unused address space bytes are initialized to 0xff, the value of a byte in an erased PROM.

#### **Converting the Image to Hex Files**

After a single binary image is created, it is interleaved according to the ROM width and the number of banks requested. If the width is  $w$ , and the number of banks is  $b$ , the first w bytes in the image are written to the first bank of ROMs, the second  $w$  bytes are written to the second bank, and so on. After the <sup>b</sup>th bank has been written, output resumes at the first bank. For example, if the number of banks is four, the ROM width is two, and the first sixteen bytes of the image are:

0x00112233445566778899aabbccddeeff

then the four banks would begin with the following values:

bank 0: 0x00118899... bank 1: 0x2233aabb... bank 2: 0x4455ccdd... bank 3: 0x6677eeff...

Each bank corresponds to at least one ROM. Every time the amount of data written to a bank exceeds the specified ROM length, a new ROM image file is started.

Each output file is in Intel hex format and corresponds to a single ROM device. The output files are named  $b$ asenamexy.hex, where y is the bank number and x is the sequence number within the bank. Both x and y are

numbered from 0. For example, if the number of banks is four, the ROM length is 64K, and the total image size is 512K, then the following hex files would be output:

bank 0: rom00.hex, rom10.hex bank 1: rom01.hex, rom11.hex bank 2: rom02.hex, rom12.hex bank 3: rom03.hex, rom13.hex

#### **Example 1**

This example converts the executable b.out into ROM images, with text followed immediately by data, with even bytes in one bank and odd bytes in another, for a ROM with 128-Kbyte capacity.

**grom960 b.out -b 2 -l 0x20000**

If the binary image is less than 256 Kbytes, there are two output files: rom00.hex (even bytes) and rom01.hex (odd bytes).

#### **Example 2**

This example assumes two b.out files as input: b. out contains the text and data for an i960 CA processor, and imi contains the Initial Memory Image (data that must appear at location 0xffffff00 when the processor powers up). Assume that the total binary image is under 64 Kbytes, and that the ROM will be installed at address  $0 \times f$ fff0000.

```
grom960 b.out imi,0xff00 -o ca
```
A single output file, named ca00.hex, is created.

#### **Example 3**

This example makes the same assumptions as Example 2, but data (other than the Initial Memory Image) should appear at location 0x8000 in the ROM (0xffff8000 in the runtime address space).

**grom960 -T b.out -D b.out,0x8000 imi,0xff00 -o ca**

### *ROM Image Builder (rom960)*

This chapter describes using the rom960 rommer to convert ELF, COFF, or b.out object files to unformatted executable images.

As shown in Figure 12-1, you can prepare code for a specific target environment. The linker generates object files for a downloader. rom960 facilitates rearrangement of section descriptions so that the code can be programmed into programmable read-only memory (PROM) devices.

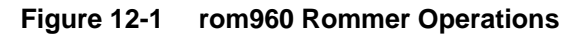

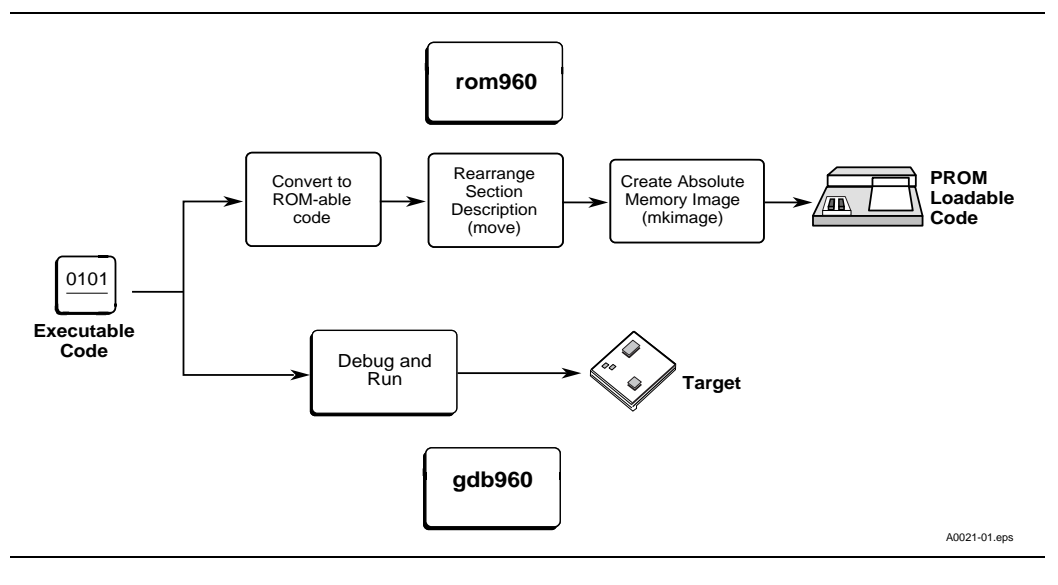

To place code in ROM, code sections must be located at the PROM device addresses. Translating a formatted object file into an unformatted executable image, may include any of the following steps:

- re-ordering the bits to match machine requirements.
- organizing the images to fit the target ROMs.
- calculating a checksum and incorporating it in the image.
- outputing the image in Intel hexadecimal format for a PROM programming device.

Figure 12-2 shows an example of the rommer translation of a COFF file.

**Figure 12-2 Data Placement in Memory Image**

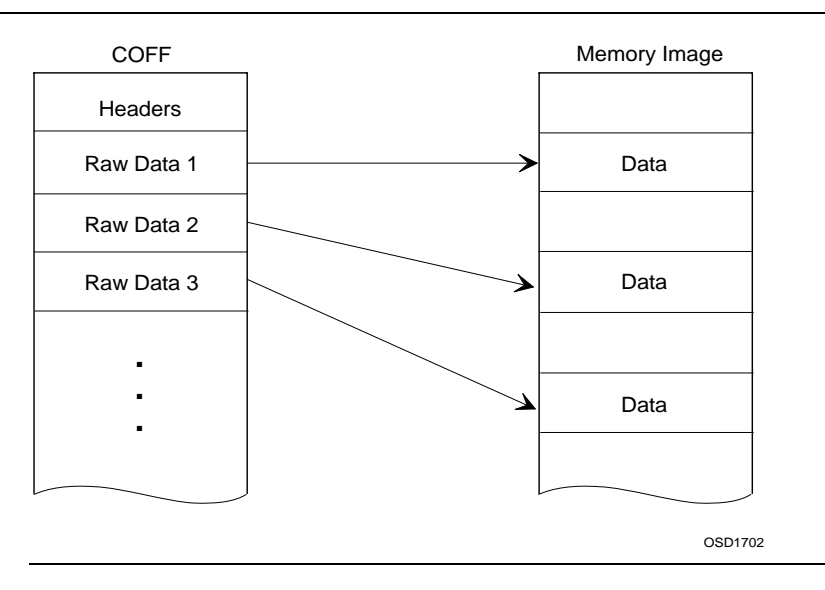

#### **Rommer Invocation**

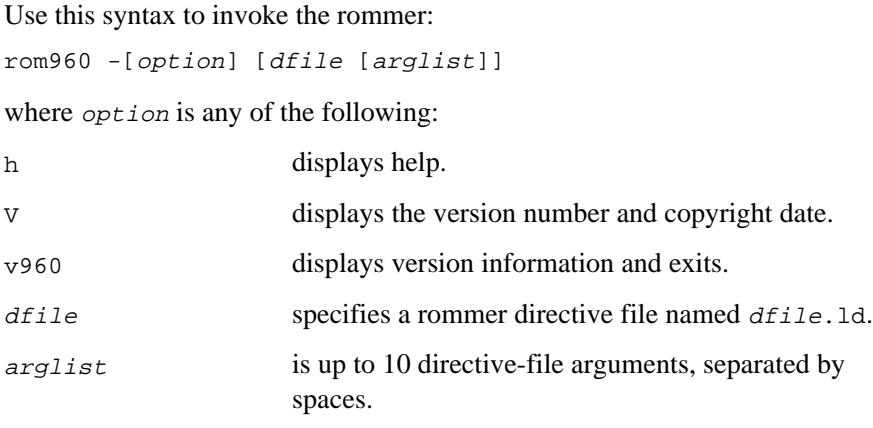

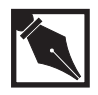

**NOTE.** *You must either specify* dfile *in the invocation or supply the directives interactively after entering the* rom960 *command. To end an interactive session, type* exit, quit, Ctrl-z *(in Windows), or* Ctrl-d *(on UNIX) at the rommer prompt.*

#### **Directive Files**

The rommer directive filename must have a .ld extension. When you run the rommer, you specify the base filename without the .ld extension. Table 12-1 lists the rommer directives. For information on using the directives, see the *Directive Reference* section.

#### **Table 12-1 rom960 Directives**

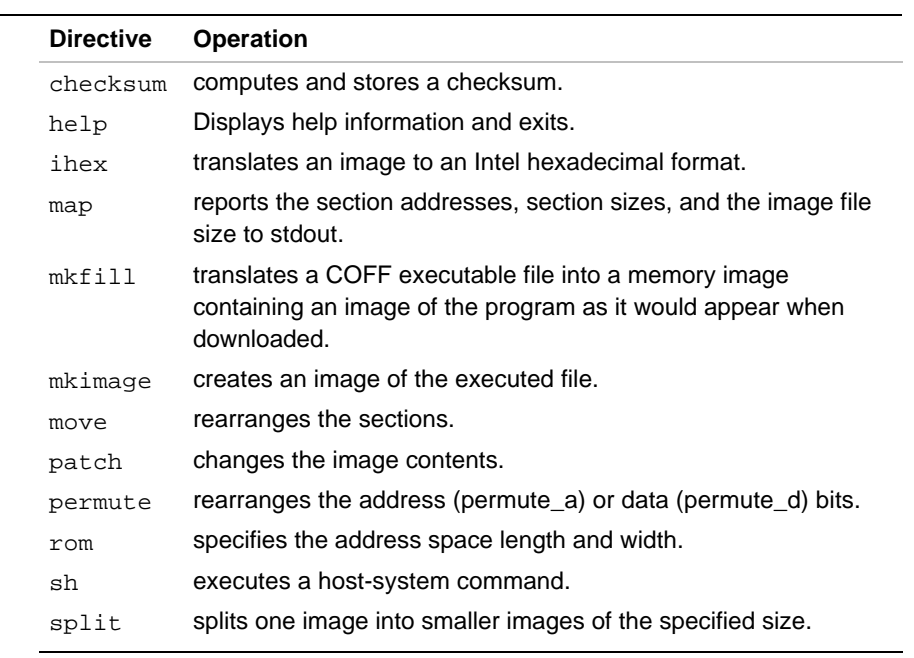

You can put rommer directives in your linker-directive files:

- Use only lowercase letters for the rommer directives.
- Start rommer-directive lines with  $\#$  in columns 1 and 2, putting no space between the  $\#*$  and the rommer directive.
- Separate the rommer directives from the rest of the linker-directive file with  $\prime$ \* and \* $\prime$ . The linker processes no lines between the  $\prime$ \* and \*/.

You can write directive files for use with different sets of input. Use the parameters \$0 through \$9 in a directive file to accept arguments sequentially from the rommer invocation. For example, the following uses the rom. 1d directive file first to build mypgm.r from mypgm.o, then to build pgm2.r from pgm2.o:

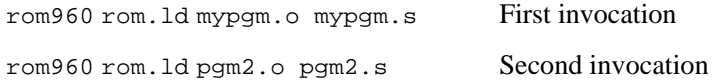

Here is a sample linker-directive file that produces a ROM image:

```
_{{\text{intr}\_}\text{stack}} = 0x00040000;
ram_ = 0x300000000;MEMORY {
    rom: o=0x00000000,l=0x40000
    ram: o=0x301f0000,l=0x40000
}
SECTIONS {
   .text : \{\} >rom
 .data : { } >ram
 .bss : { } >ram
}
/*
#*move $0
#*mkimage $0 $1
#*split $1 65536 16 65536 8 $1
#*ihex $1.00 $1.eve
#*ihex $1.01 $1.odd
*/
```
The linker processes the assignment statements and the MEMORY and SECTIONS directives.

The rommer directives appear between the  $/*$  and  $*/$  characters and each rommer-directive line starts with #\* (note that only section headers are changed; no relocation is performed):

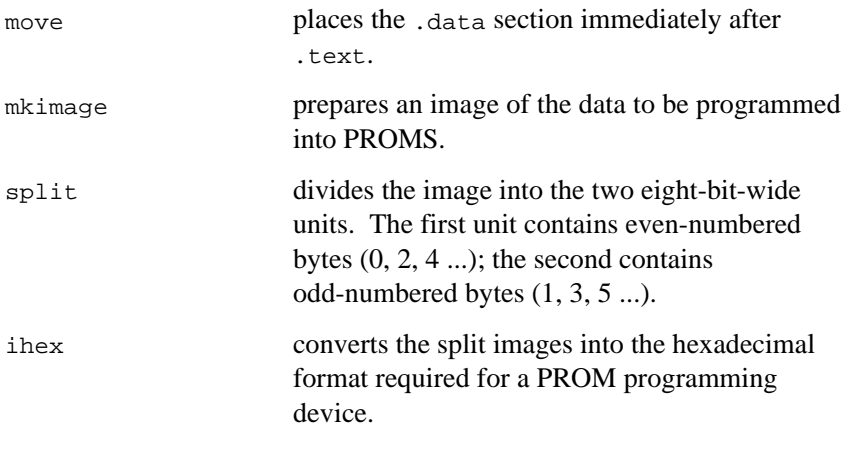

The \$0 and \$1 characters represent arguments from the rommer invocation.

#### **Directive Reference**

This section describes the rommer directives alphabetically. Note that example commands are those that you would place in a linker directive (.ld) file or enter at the rommer command prompt.

#### **checksum**

*Computes and stores a checksum*

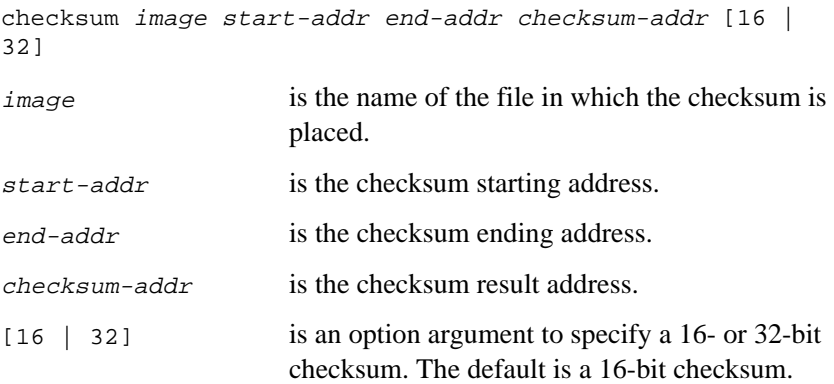

#### **Discussion**

To compute a 16- or 32-bit checksum (CRC) over a specified address range in the image file, use checksum. The result appears in the image at the checksum-addr you specify.

A checksum address beyond the end of the image extends the image, padding any additional intervening bytes with 0xff.

#### **Example**

The following inserts three successive 32-bit checksums in the image crctest. The first checksum result is used for the second and the second result is used for the third.

```
rom 32767 8
move hello
mkimage hello crctest
checksum crctest 0 8191 8192 32
checksum crctest 8192 16534 16535 32
checksum crctest 16535 32766 32767 32
```
#### **Related Topic**

mkimage

#### **ihex**

*Translates an image to an Intel hexadecimal format*

ihex bin hex-file mode

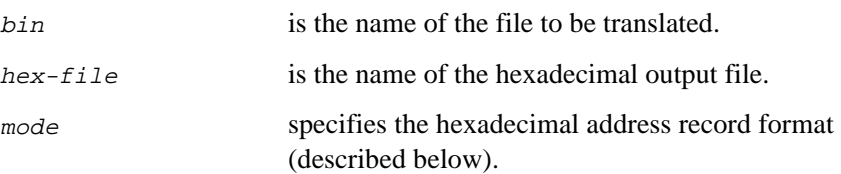

#### **Discussion**

For downloading to an intelligent EPROM programmer, translate a binary image into either of two Intel hexadecimal formats with ihex. For the address record format, specify a mode as follows:

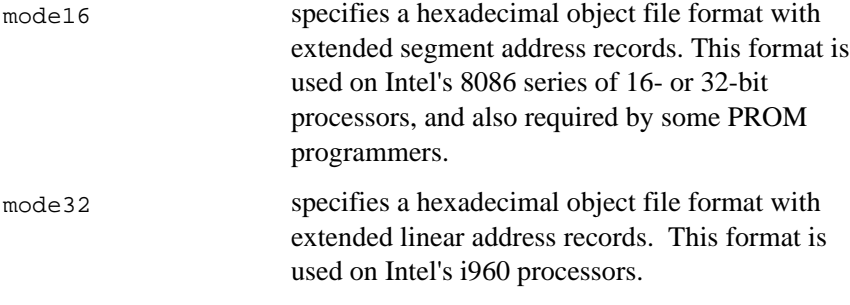

#### **Example**

The following translates a file named dhry into an executable image named dhryston, splits the dhryston image into two parts, and translates the two parts into new files in hexadecimal format for the PROM programming device:

move dhry mkimage dhry dhryston split dhryston 65536 16 65536 8 dhryston ihex dhryston.00 dhryston.even ihex dhryston.01 dhryston.odd

#### **Related Topics**

mkimage split

#### **map**

*Reports the section addresses, section sizes, and the image size*

map infile

infile is the filename to be placed in ROM.

#### **Discussion**

Use map to show how the rommer has restructured the file. The map directive displays the following on the stdout standard-output device:

- the address and size of each file section
- the size, in bytes, of the projected ROM image

You can use map to display information while building a ROM image interactively or from a directive file.

#### **Examples**

1. The following shows the .data section located in the input file immediately after the .text section:

#\*map a.out

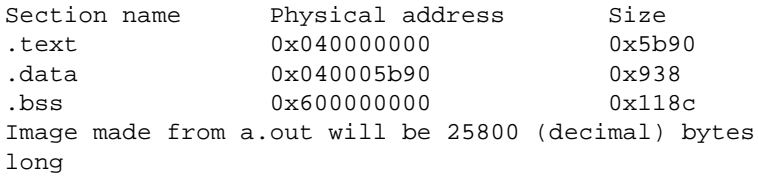

12-10

*ROM Image Builder (rom960)*

2. The following shows the .text section placed at address 0 and .data still at 0x40005b90. When created with mkimage, the space between the sections is filled with zeroes (note the image size):

```
#*move a.out .text 0x0
#*map a.out
Section name Physical address Size
.text 0 0 0x5b90
.data 0x40005b90 0x938
.bss 0x60000000 0x118c
Image made from a.out will be 1073767624 (decimal)
bytes long
```
3. The following shows .data moved to a location that is again immediately after . text, producing a smaller image size:

```
#*move a.out
#*map a.out
Section name Physical address Size
.text 0 0 0x5b90
.data 0x5b90 0x938
.bss 0x60000000 0x118c
Image made from a.out will be 25800 (decimal) bytes
long
```
#### **Related Topic**

move

#### **mkfill**

*Translates a COFF file into a memory image*

```
mkfill object-input image-output fill-character
object-input
image-output
fill-character
```
#### **Discussion**

This command translates a COFF executable file into a memory image containing an image of the program as it would appear when downloaded.

#### **mkimage**

*Creates an executable image*

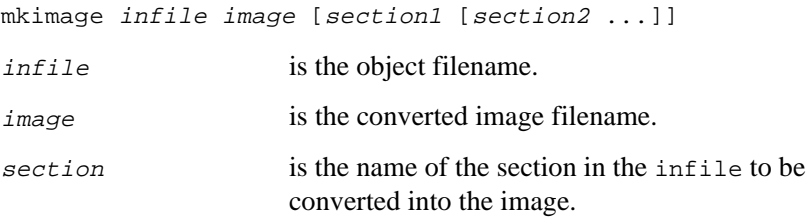

#### **Discussion**

This option translates a file into a memory image for downloading or burning into ROMs or PROMs. This directive puts only the raw data of text-type and data-type sections in the image, without the bss-type section, and pads any space between the sections with 0xff.

By default, all text and data sections are translated. However, you may specify sections to translate in the mkimage command.

The text-type and data-type section addresses determine the size of the image. The image starts with the lowest-address text-type or data-type section and ends after the highest-address such section.

#### **Examples**

The following translates the file hello to the binary image romhello:

mkimage hello romhello

The following translates only the three input sections from the file:

mkimage file file.image .text .text1 foo

The following uses a mkimage command after a  $r$ om command specifying the target ROM configuration.

mkimage hello romhello

rom 32767 16 2

#### **Related Topic**

move

#### **move**

*Rearranges the sections*

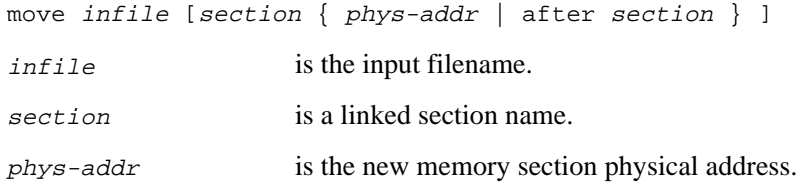

#### **Discussion**

This command is used to reorder file sections for programming. move changes the address of section in the object file to the specified physical address (phys-addr*)*. If section is not specified, the rommer arranges sections with .data immediately after .text. When specifying section, the physical address may be in hex, or you may use the keyword "after" followed by a section name. For example:

```
move myfile bigblock after .data
```
The move directive changes only the header information in *infile*, without relocating any symbols. Use move to prepare a file for the mkimage directive or (for example) to change the physical address for a particular EPROM.

The move command writes the changes to *infile.*

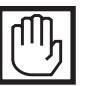

**CAUTION.** *After the input file has been modified with* move*, the application must contain executable startup code to copy each section that is moved back to its original address, as defined in the linker directive file. Without such executable startup code, the application may execute incorrectly when downloaded, since inter-section references may no longer be valid.*

#### **Example**

In the following, the first move directive starts the .text section at 16383:

move hello .text 16383 Related Topics

#### **Related Topic**

map mkimage

#### **packhex**

*Compresses a hex file by repacking the data records*

packhex hex-file

hex-file Name of the hex file to repack.

#### **Discussion**

This command compresses a hex file by re-packing the data records. The hex is converted in-place. This operation should be done before using a split command.

#### **Example**

packhex myfile

#### **patch**

*Overwrites the image contents with that of a new file*

patch image infile addr

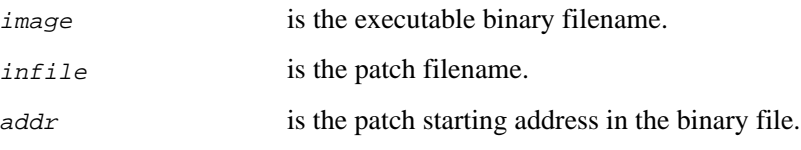

#### **Discussion**

To overwrite part of an executable binary file with the contents of a patch file, use patch. Specify the address offset in the binary file where the patch is to start. The length of the patch file determines how much of the binary file is overwritten.

#### **Example**

The following overwrites code in the patfile file with the contents of the newbyte file, beginning at address 1000 of patfile:

```
move hello
mkimage hello patfile
patch patfile newbyte 1000
```
#### **Related Topic**

mkimage

#### **permute**

*Rearranges the data or addresses in a binary file*

```
permute-a infile order outfile
permute-d infile order outfile
```
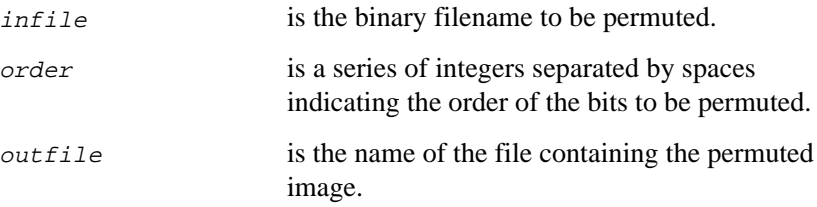

#### **Discussion**

Rearrange the address bits or the data bits in a ROM image as follows:

To reorder data bits, use permute-d. Bits are repositioned within data items that are the width of the ROM image. Specify the output bit location for each input bit from the least-significant to the most-significant input bit.

To reorder address bits, use permute-a. Bits are repositioned within 32-bit addresses. Specify the new bit location for each address bit from least- to most-significant input bit.

In interactive mode, the rommer prompts for the new location of each bit.

Use permute-a or permute-d after a rom command describing the target ROM configuration. The permute-a command uses the length and width specifications from the rom command to define the working address space.

#### **Examples**

1. The following reorders data bits 0 through 7 in test and places the new image in bldrom:

```
rom 64000 8
move hello
mkimage hello test
permute-d test 0 2 4 6 1 3 5 7 bldrom
```
2. The following reverses address bits 16 through 31, placing the new image in hello2:

```
rom 120000 32
move hello
mkimage hello romhello
permute-a romhello 0 1 2 3 4 5 6 7 8 9 10 11 12 13 14
15 31 30 29 28 27 26 25 24 23 22 21 20 19 18 17 16
hello2
```
#### **Related Topics**

rom

mkimage split

#### **rom**

*Specifies the image length and width*

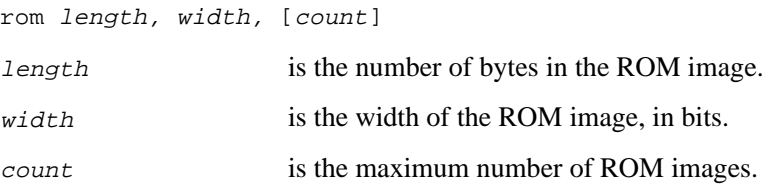

#### **Discussion**

Use this option to specify the length, width, and number of ROM images before using a permute command. Figure 12-3 shows an eight-ROM memory image and an example of the command required to specify it.

If you specify a  $count$ , the rommer issues a warning message for any mkimage output greater than the expected memory size (in bytes). To determine the expected memory size, use the formula:

length \* count

The permute-d command uses width and permute-a uses both length and width as the number of bits to be permuted.

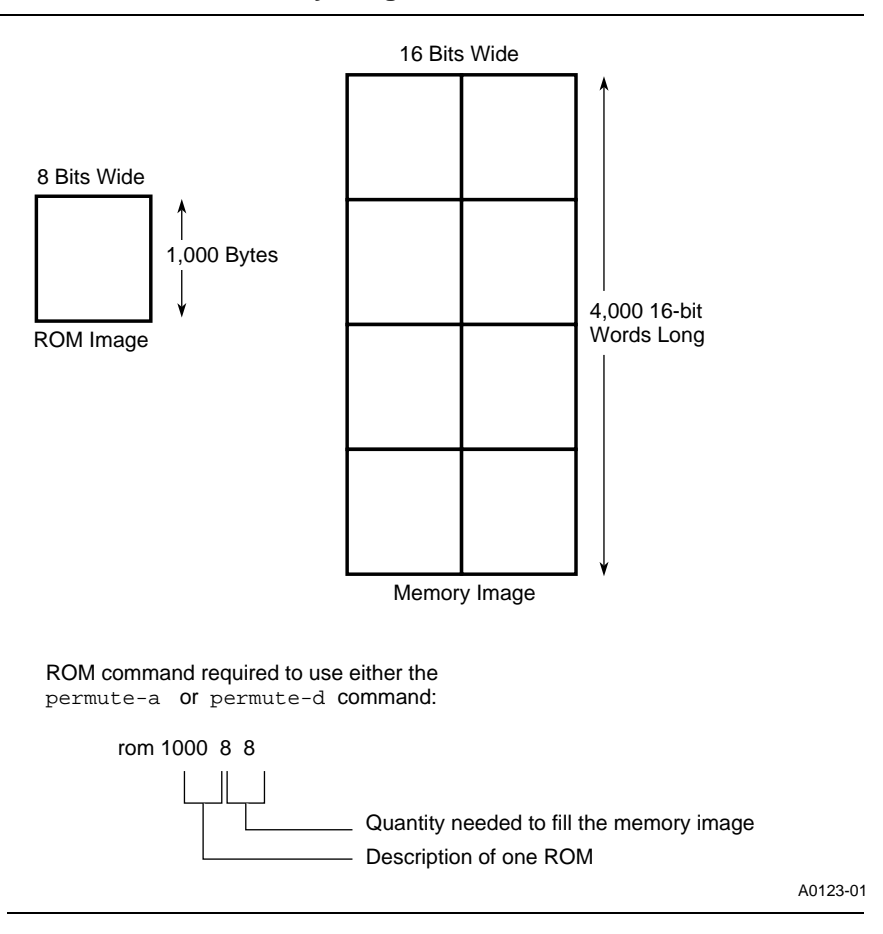

#### **Figure 12-3 Dimensions of a Memory Image**

#### **Examples**

1. The following sets the length to 32767 bytes and the width to 8 bits for individual ROM images:

rom 32767 8

2. The following sets the length to 65536 bytes and the width to 8 bits; and, by specifying four ROM images of those dimensions, establishes 262144 bytes as the expected image size:

rom 65536 8 4

#### **Related Topics**

mkimage permute

#### **sh**

*Executes a host-system command*

sh command

command is the host-system command to be executed.

#### **Discussion**

To execute a command on your host system, use sh. When the command completes, the rommer continues executing.

#### **Examples**

1. The following lists the current directory on UNIX:

sh ls -l

2. The following lists the current directory in Windows: sh dir

#### **split**

*Specifies the output image sizes*

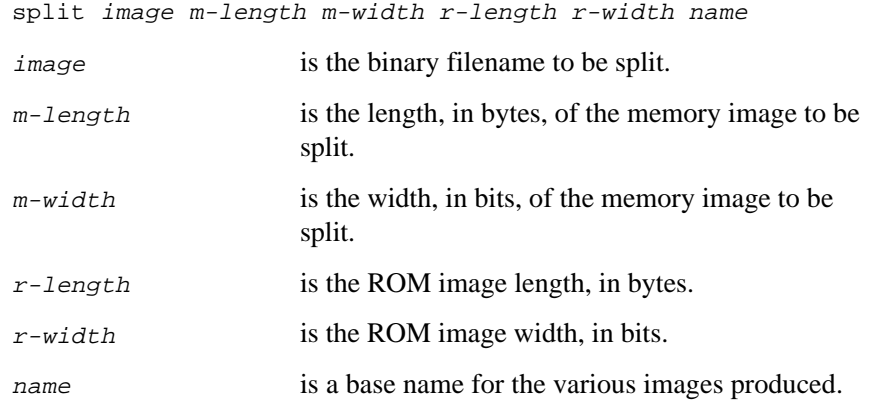

#### **Discussion**

To split a memory image into smaller ROM images, use split. Each output ROM image filename is of the form name.nm:

- $n$  indicates the vertical position of the ROM image, from 0 (the lowest part of the memory address range) to  $(m$ -length /  $r$ -length).
- $m$  indicates the horizontal position of the ROM image, from 0 (the first block of  $r$ -width bits in the  $m$ -width-bits-wide data path) to  $(m-width / r-width)$ .

Subsequent permute directives use the ROM image  $r$ -length and r-width.

#### **Example**

The following produces four files named a. nm, as shown in Figure 12-4:

mkimage hello a.image split a.image 262144 32 65536 8 a

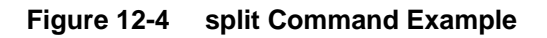

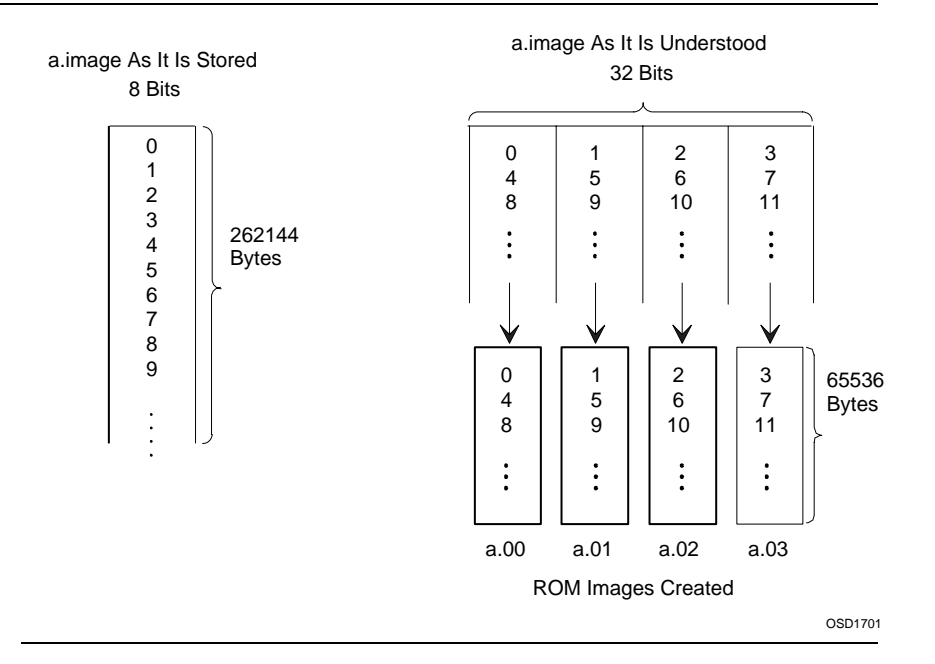

#### **Related Topics**

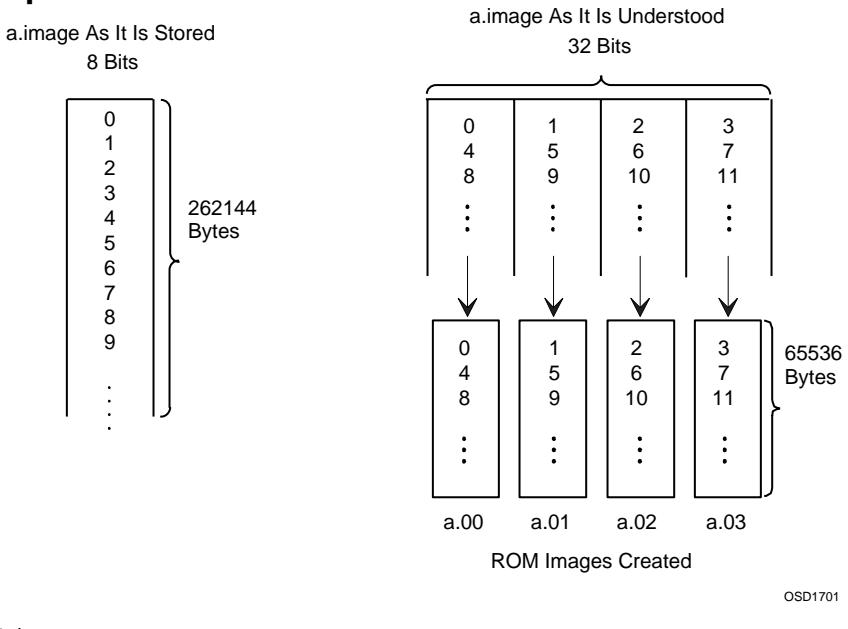

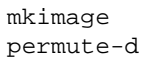

12-24
# *Section-size Printer (gsize960, siz960)*

13

This chapter describes the section-size printer, used for displaying the sizes of archive members, object-file sections, and entire files.

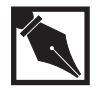

**NOTE.** *Before using this tool, make sure your object file or archive is in host-endian byte order. To change the byte order, use the cof960/objcopy converter described in Chapter 3.*

# **Invocation**

Invoke the section-size printer as:

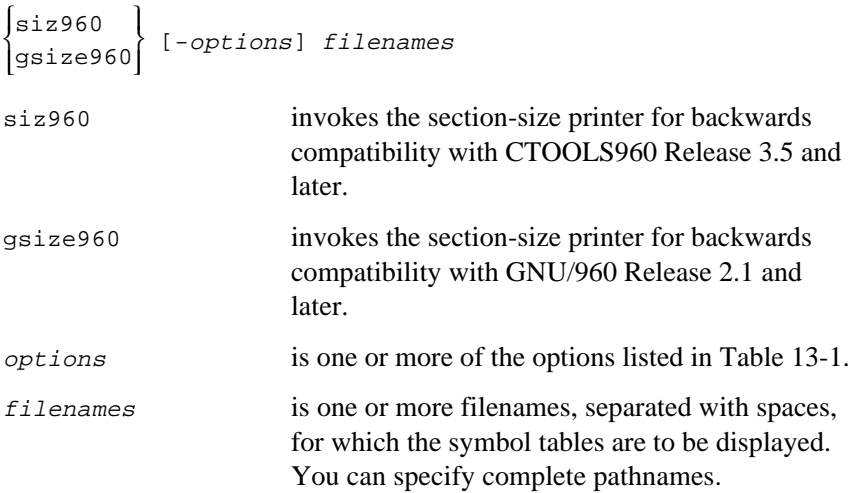

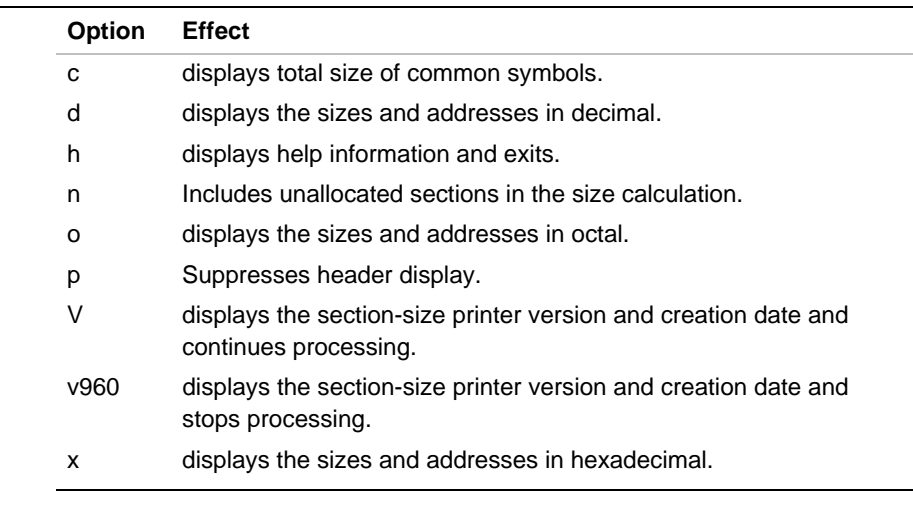

## **Table 13-1 gsize960/siz960 Options**

By default, sizes are displayed in decimal and addresses in hexadecimal. For example, the following displays the version information and continues processing:

#### **siz960 test.o**

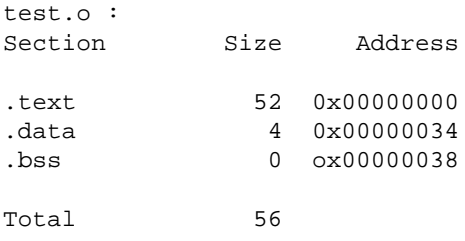

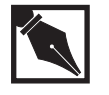

**NOTE.** *With release 5.1, the* -n *option includes ELF* .debug *sections in the size calculation. Note that using* siz960/gsize960 *with the* -n *option produces output that is identical to that produced by version 5.0 of the sizer.*

# 14

# *Statistical Profiler (ghist960)*

This chapter provides information on the ghist960 statistical profiler, including a description of the program, instructions on invoking ghist960, and a list of command line options.

The ghist960 utility facilitates statistical analysis of the execution behavior of programs containing debug information. The ghist960 tool can process b.out, COFF and ELF files, in either big- or little-endian byte order. ghist960 presents information collected from a data file created during execution of your program using representative inputs.

To use ghist960, first compile your program with the **-**g (Debug) compiler driver option. Then, link it with the special libhis profiling library. Execute the program with appropriate inputs. Executing your instrumented program causes the compilation system to create a profile data file (ghist.dat, by default). You can then use the controls and options described in this section to create a variety of reports showing how your program behaves with various inputs.

Note that statistical profiling differs from the precise profiling that is described in the *i960 Processor Compiler User's Guide*.

# **Invocation**

Invoke the statistical profiler with:

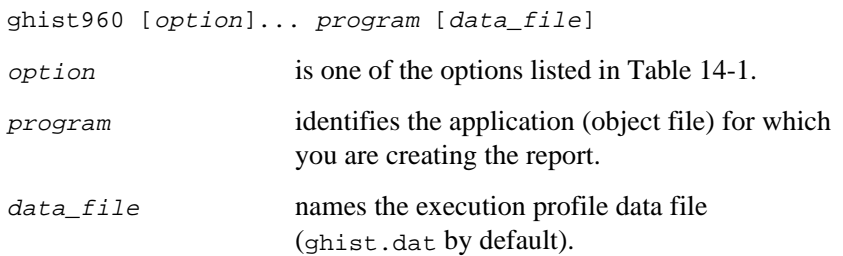

The ghist960 tool processes the object file by:

- 1. Building an internal database of function entry and line number symbols.
- 2. Processing the profile data, matching "bucket" hit counts to their associated symbols and line number entries. A bucket is a range of addresses. The range of addresses corresponding to a bucket is determined by the number of address bytes in the bucket (*bucket size*).
- 3. Printing the internal database for each symbol/line entry, which includes:
	- the percentage of hits for this particular symbol/address range
	- the function name associated with the symbol
	- the source file line number of the symbol
	- the file where the symbol resides
	- the address of the symbol

Optionally, you can use the n option to obtain the actual number of hits in the address range.

# **Table 14-1 ghist960 Options**

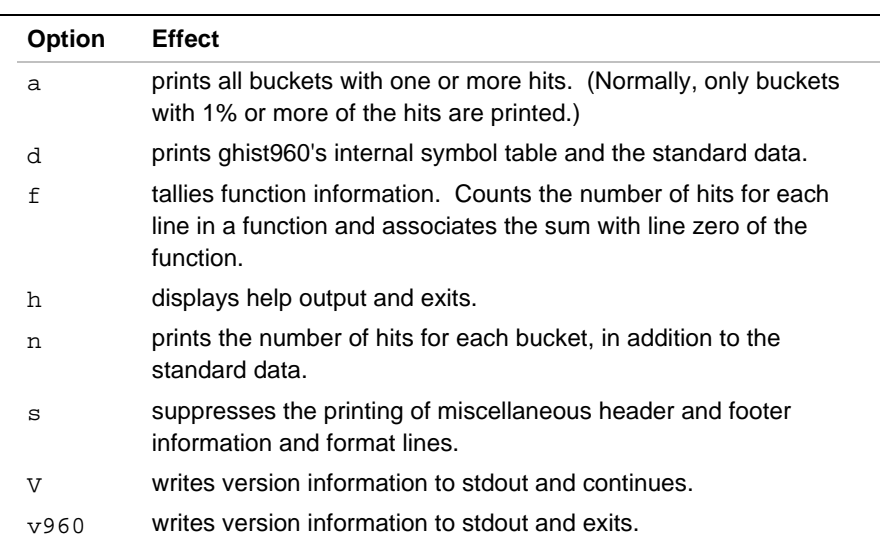

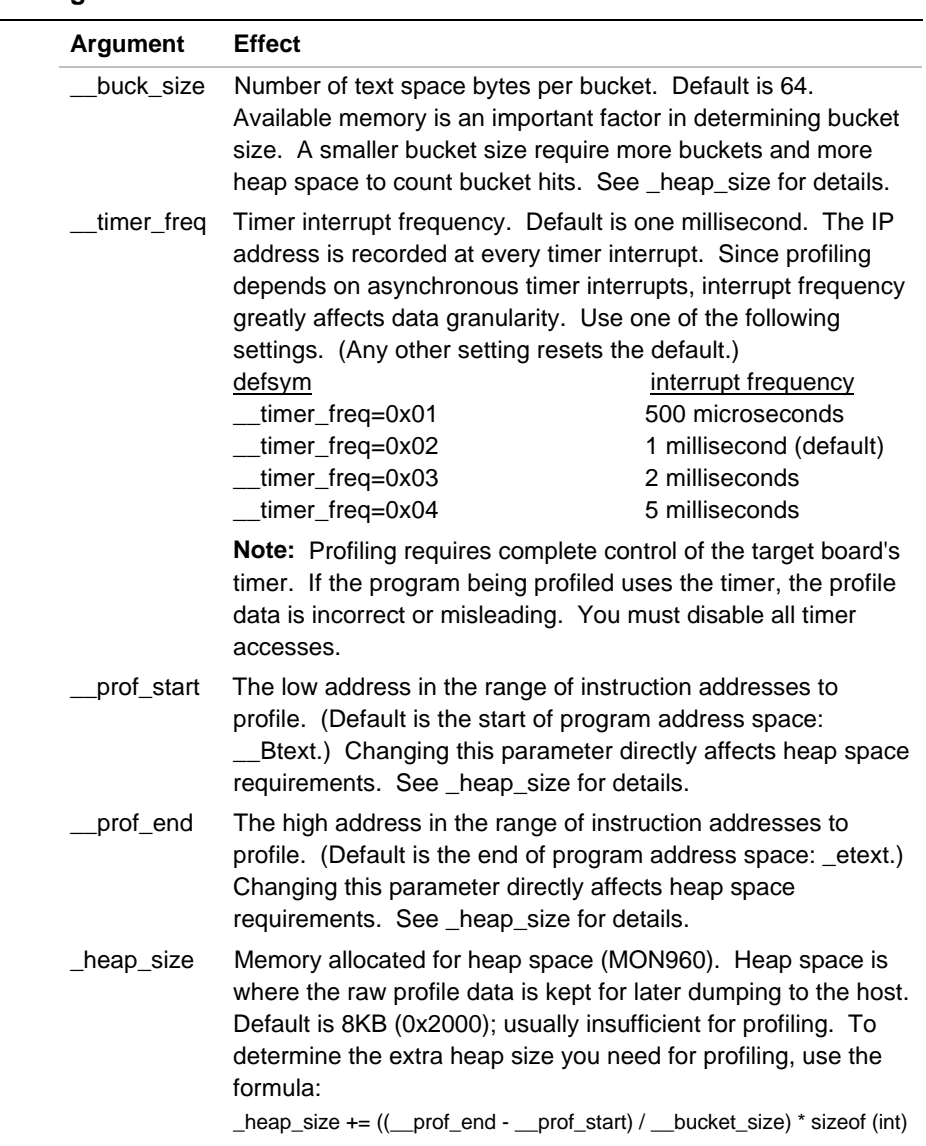

## **Table 14-2 ghist960 Buckets**

# 15

# *Stripper (gstrip960, str960)*

The stripper removes symbol-table and line-number information from your files. In most cases, you will want to use the stripper after debugging to reduce the code size by removing debug symbols.

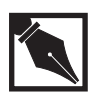

## **NOTES.**

*– The stripper overwrites the input file with the stripped file. – You cannot link or symbolically debug a stripped file.*

Invoke the stripper as:

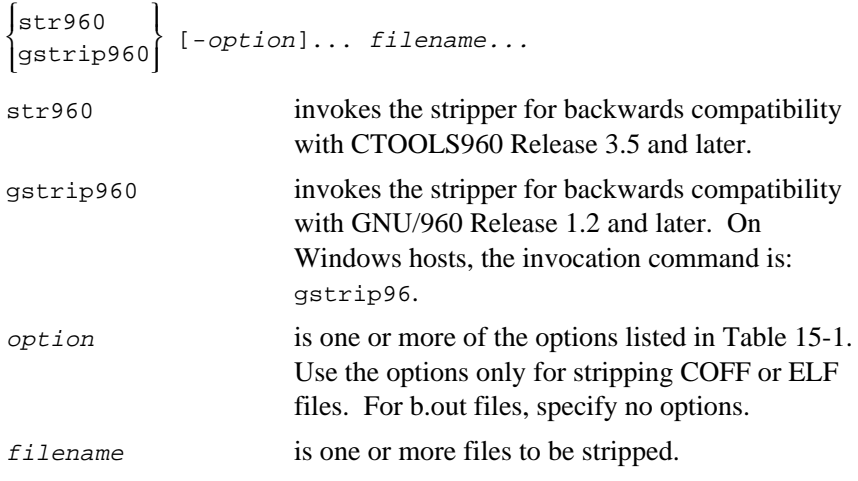

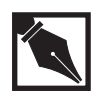

**NOTE.** *To strip all debugging information for COFF, b.out, or ELF, specify no options. Also, you can interleave the options and filenames in any order.*

To strip a file while preserving and re-indexing the relocation entries for incremental linking, use the  $r$  option. Without  $r$ , the relocation information inhibits the stripper.

When you use the stripper on an ELF/DWARF file, all sections that lack the SHF\_ALLOC bit in the section header table are removed from the output file. The one exception to this rule is the .shstrtab section, which is not removed.

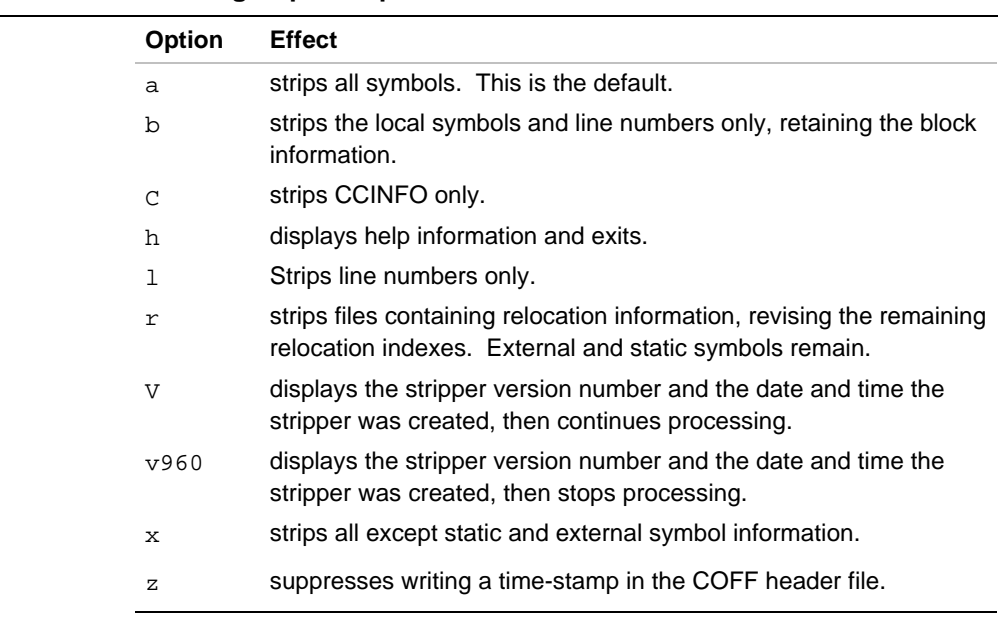

### **Table 15-1 str960/gstrip960 Options**

Partial stripping is supported by the b, c, 1,  $r$  and x options. For ELF files, these options are equivalent: Both remove debugging information from the output file. All sections named .debug\* are removed from the output file, but the file remains relocatable because both the .strtab and .rel\* sections are retained.

# 16

# *Assembly Language Converter (xlate960)*

The xlate960 program converts assembly language code from 80960 core processors (e.g., i960 Cx, Jx, and Hx processors) to its CORE0 (e.g., 80960Rx) equivalent. xlate960 performs both instruction translations and addressing-mode translations. Instruction translation occurs when the target architecture does not support a translatable instruction from the source architecture (e.g., movt). Addressing mode translation occurs when the target architecture supports a restricted form of an instruction from the source architecture (e.g., callx). Table 16-1 lists the instructions converted by xlate960.

### **Table 16-1. Instructions Translated by xlate960**

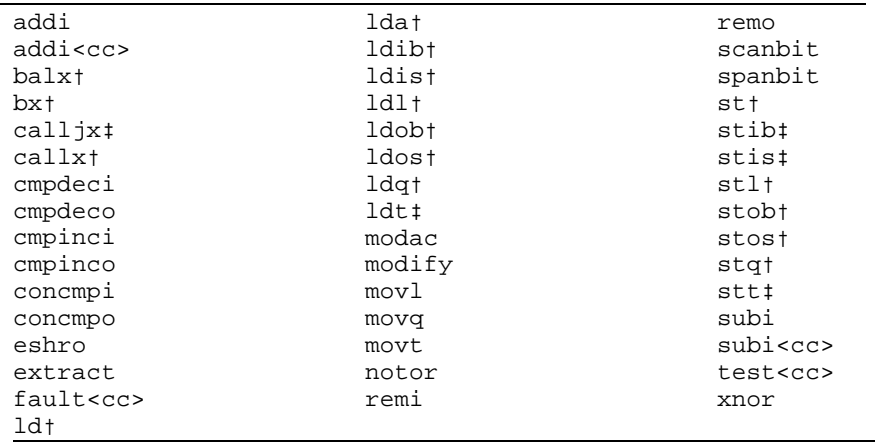

#### **Notes:**

† indicates addressing-mode translation

‡ indicates addressing-mode and instruction translation

all other instructions support only instruction translation

# 16

*i960 Processor Software Utilities User's Guide*

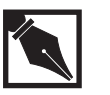

**NOTE.** *Make sure that your code assembles without error for an 80960 core processor before converting with xlate960.*

# **Invocation**

# **Command-line Invocation**

To invoke xlate960 from the UNIX command shell or a Windows DOS prompt, use the syntax:

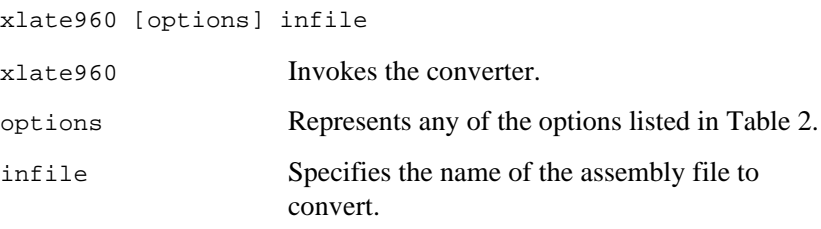

## **Table 16-2. xlate960 Options**

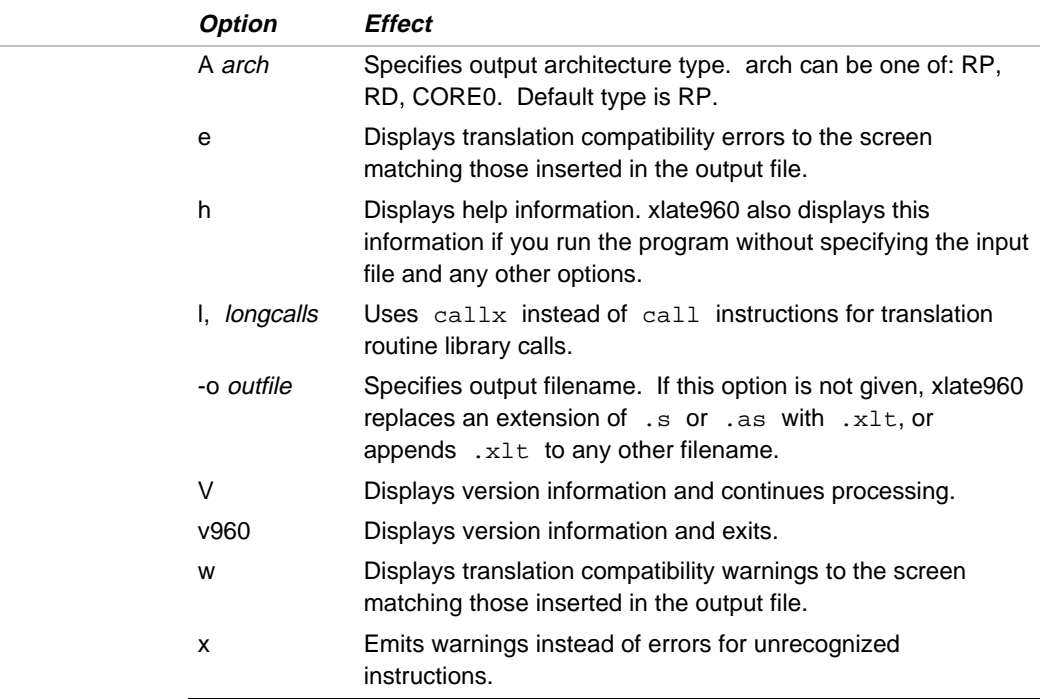

# **Invocation Through the Assembler**

The translation utility can also be invoked through the assemblers (gas960e, gas960c, gas960, or asm960) by using the assembler -t option. When invoked in this manner, xlate960 uses the assembler's architecture specification (-A option) as its output target architecture. If errors occur during the translation process, the assembler does not attempt to process the xlate960 output file. This includes instances where the translator output file requires manual adjustments.

## **Invocation Examples**

The following command converts instructions in myfile.s to 80960Rxcompliant instructions, placing the output into the file  $myfile.xlt:$ 

xlate960 myfile.s

The next example shows how to run xlate960 from the assembler command line, generating an 80960Rx-compliant object file myfile.o:

gas960e myfile.s -t -ACORE0

# **Output File Format**

The output file produced by xlate960 is identical to the input file except for the instances where translation occurred. Each instruction that was translated is replaced with a sequence of the following format in the output file:

#xlate-begin original instruction <translation errors or warnings, marked by xlate-err or xlate-warn> <translation routine> #xlate-end For example, given this input file: eshro 10, r5, r5 mov r5, g10 xlate960 produces the following output file: #xlate-begin eshro 10, r5, r5 #xlate-err "Fill in register for E0" shro 10,r5,E0 shlo 22,r6,r5 or r5,E0,r5 #xlate-end mov r5, g10

## **User Interaction**

## **Translation Errors**

Certain instruction translations may require further action by the user. For example, addressing mode translations often require a scratch register to hold intermediate calculation results. If the translator cannot determine an unused register for this purpose, it emits a translation error into the output file. All translation errors are marked with a comment of the form:

#xlate-err Error message

You can display error messages on the screen by using the  $-e$  switch. If any translation errors occur, the translator displays a message similar to this one at the end of translation:

```
xlate960: Output file 't.xlt' requires further manual
translation.
```
It is the user's responsibility to edit the output file and remove the error conditions before continuing with code migration.

# **Translation Warnings**

Whereas translation errors indicate invalid output, translation warnings indicate more subtle incompatibilities, those that are less likely to affect the compatibility of the output code. An example of this would be a translated code sequence that does not maintain the same faulting behavior as the original code. When the translation utility determines that such a condition exists, it emits a warning into the output file of the format:

#xlate-warn Warning message

You can display warning messages on the screen using the -w switch. You should also examine translation warnings before continuing with code migration.

# **Known Limitations**

xlate960 is unable to translate dot-relative expressions in some instances. For example, given the following code fragment:

```
bge .+12
lda 10(r4)[g5*4], g10
mov r5, r6
```
The original intent is that the lda instruction is skipped when the AC register condition code indicates a greater than or equal to condition. Because of the line-by-line nature of the translator, however, this code is translated into the following:

```
bge .+12
shlo 2, g5, g10
addo g10, r4, g10
lda 10(g10), g10
mov r5, r6
```
Notice that the bge instruction branches into the middle of the translation routine instead of branching around it. These conditions can be avoided by using good programming practices such as creating a label for the target of the bge instruction in the above instance.

# A

# *Linker Command Language*

## **Introduction**

The linker command language lets you control the linking process. You can use the linker command language to:

- Define and allocate memory.
- Specify files and libraries to be linked.
- Group sections in memory.
- Place input files' input sections (the smallest relocatable pieces of object files) into output sections (sections in linker output files).
- Resolve global symbols to absolute addresses.
- Calculate checksums.

The linker command language consists of keywords called linker directives. These directives are placed in linker directive files, which are also known as link scripts and configuration files in some environments. Linker directive files typically use the extension .ld. You specify linker directive files when you run the linker, either directly or indirectly (via a compiler invocation).

Most of this appendix is devoted to a description of the linker directives. The last section of this appendix, provides some details on linker directive files and sample linker directive files. (The toolset includes linker directive files for various common i960 processor evaluation boards.)

Before using the information in the *Linker Directives Reference* section, you should be familiar with the information in the next section, which discusses other directive file elements, such as expressions and operators.

# **Expressions and Operators**

You can use global symbols, constants, and C-language operators in expressions in linker directive files. Names can contain uppercase or lowercase letters, numbers, dollar signs (\$), and underscores (\_). All numbers are long integers. As in C, constants are in decimal format unless preceded by 0 for octal or 0x for hexadecimal.

The value of a symbol corresponds to the value in the symbol table after the link is complete.

Table A-1 shows the operators in order of precedence. Operators on the same level have the same precedence and are processed as encountered.

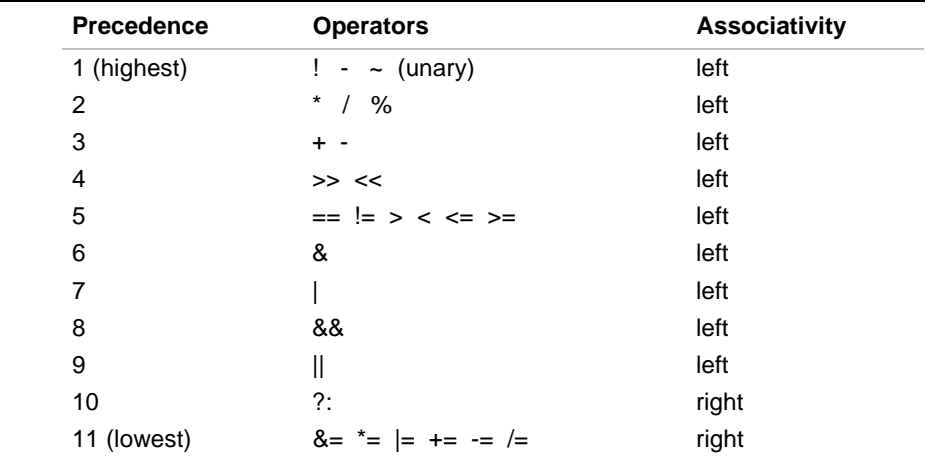

#### **Table A-1 Order of Precedence for Operators**

To define symbols and assign values to them, use assignment statements with the following syntax:

symbol [op]= expression;

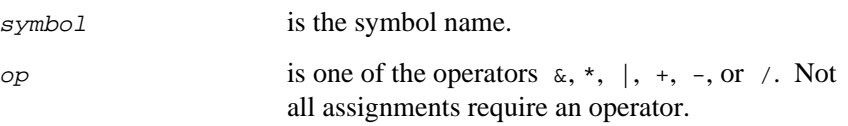

A

# A

= is the assignment operator. expression is a valid expression. For example: start + 10

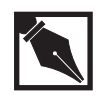

**NOTE.** *The final semicolon is required for all assignment statements.*

Assignment statements are processed in the order they are input to the linker and are evaluated after allocation. However, for symbols used in the expression, the evaluation addresses reflect the symbol addresses in the output object file. Subsequent symbol references access the latest assigned values.

For conditional statements, use the following C syntax:

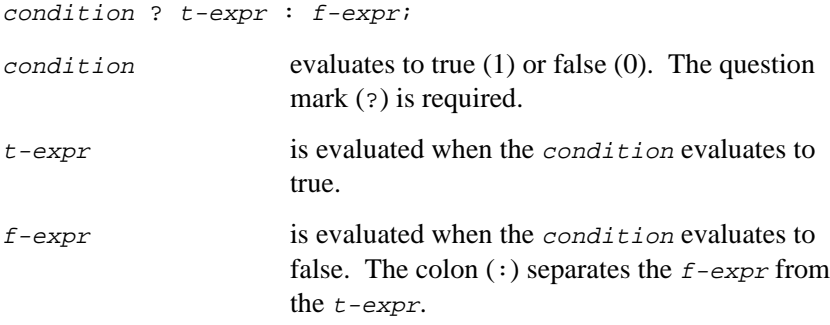

# **Linker Directives Reference**

Use linker directives to:

- Configure your target memory.
- Include library files and other directive files.
- Provide the start-up routine.

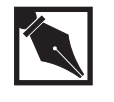

A

**NOTE.** *In this section, the curly braces (* { *and* } *) are part of the directive syntax and must be entered as shown. Square brackets (* [ *and* ] *) and ellipses (*...*) indicate optional and repeatable elements.*

## **Table A-2 Linker Directives**

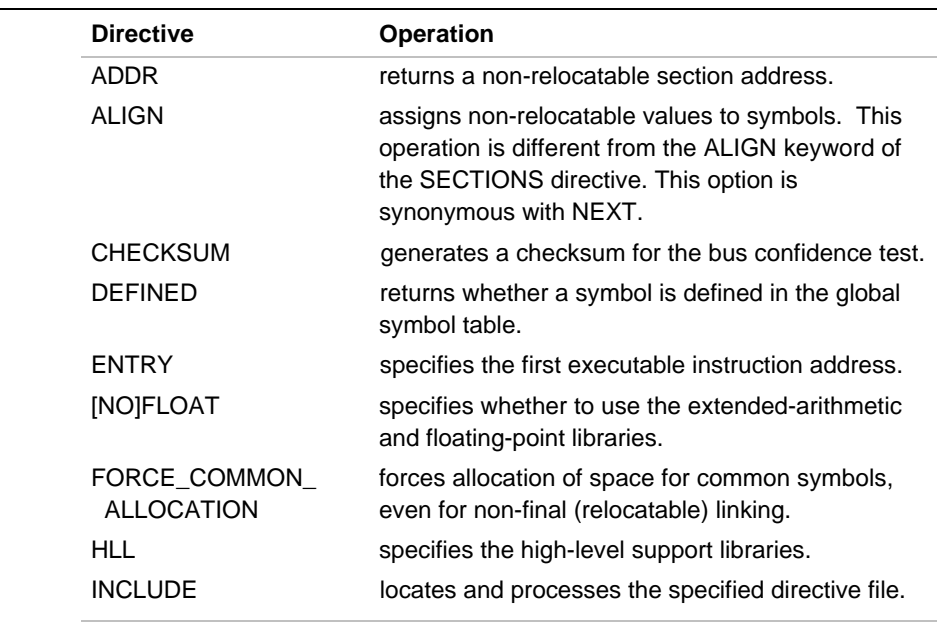

continued <

## **Table A-2 Linker Directives** (continued)

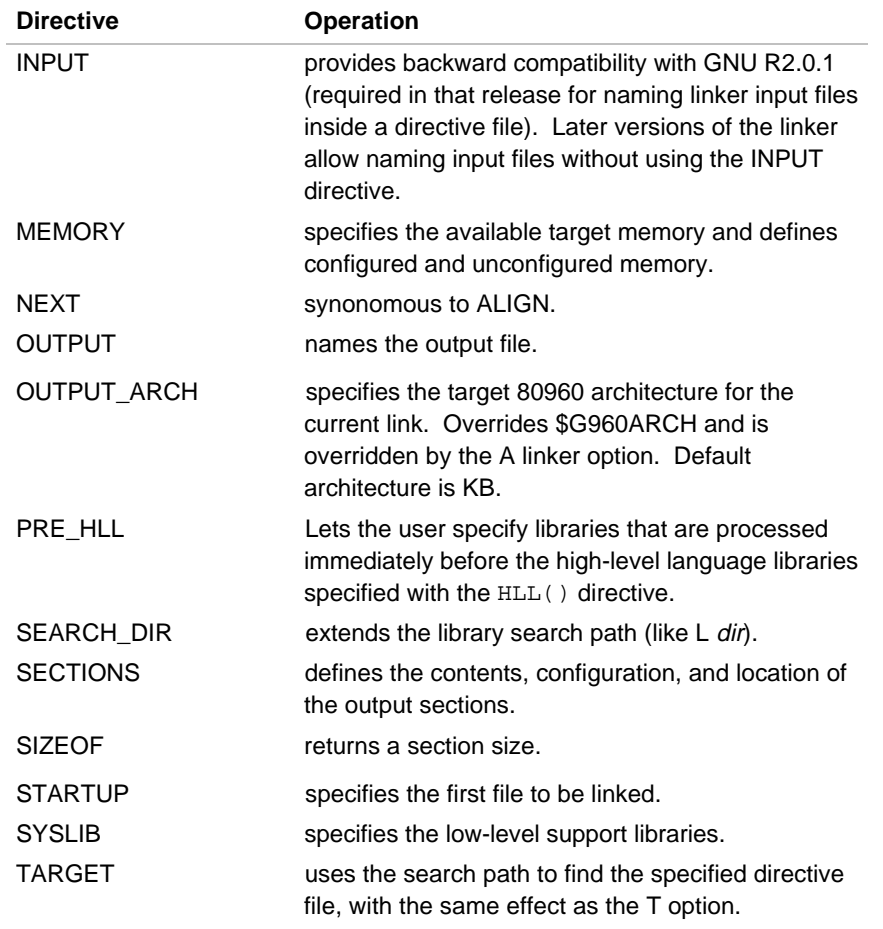

# **MEMORY: Configuring Memory Regions**

Use the MEMORY directive to:

- Specify the target-memory size.
- Designate configured and unconfigured memory regions.
- Prepare memory regions for specific sections.

Omitting MEMORY configures a single RWXI region from 0x0 through 0xffffffff.

```
The syntax is:
MEMORY {
  name [(attr)] : origin = expr, length = expr [. . .]
}
name is a symbol for an address range.
(attr) is one or more of the attributes listed in
                    Table A-3. The parentheses are required when
                    you specify attr.
origin is a keyword assigning the region starting
                    address. You can abbreviate origin to org or
                    o. Use either a space or a comma to separate
                    origin and length.
length is a keyword assigning the region size, in bytes.
                    You can abbreviate length to len or l.
expr is a decimal, octal, or hexadecimal expression in
                    C syntax.
```
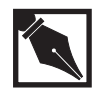

A

**NOTE.** *When you prepare memory regions for sections or groups with* (attr)*, the* MEMORY *attribute list must exactly match the corresponding* SECTIONS *attribute list. Omitting the attribute list gives the memory region the* RWXI *attributes.*

#### **Table A-3 Memory and Section Attributes**

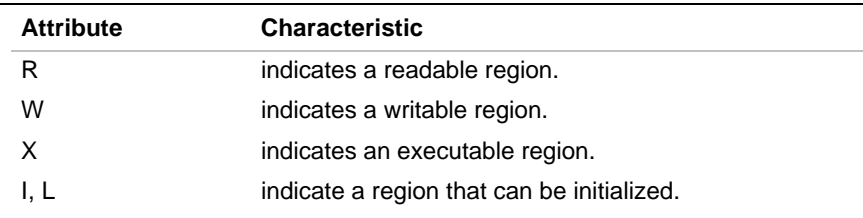

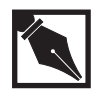

**NOTE.** *Specifying more memory than is actually contained in your system causes a fatal error.*

For more information on assigning sections and groups to memory regions, see the *SECTIONS: Defining Output Sections* section.

### **Examples**

1. The following example prevents any code from being located in the first 0x10000 words of memory:

```
MEMORY {
  valid : org = 0x10000, len = 0xffff00000}
```
2. In the following example the largest configured region is  $0 \times 10000$ bytes:

```
MEMORY {
 mem1: o = 0x000001 = 0x02000mem2: o = 0x40000 1 = 0x05000mem3: o = 0x20000 1 = 0x10000}
```
# **Default Linker Allocation**

The term allocation refers to the process the linker uses to locate input sections into output sections and then to assign the output sections to actual memory addresses.

Omitting a SECTIONS directive puts all input sections with the same name in an output section of that name, in the order shown below. For example, linking several object files, each containing the .text, .data, .mysect, and .bss input sections, creates the combined .text, .data, .mysect, and .bss output sections. The linker allocates the output sections in the following order when a  $S_{\text{ECTIONS}}$  directive is not supplied:

- .text at the lowest available address
- other text-type sections after . text
- the .data section after all the text-type sections
- other data-type sections after .data
- other types of sections after all the text-type and data-type sections
- .bss after all other sections

If you provide a SECTIONS directive, the linker first locates any sections you specify, then puts unassigned sections into suitably configured memory on a first-fit basis, keeping groups intact.

You should carefully study the link map after you link your executable. If you do not like the arrangement, use the techniques discussed below to give the linker explicit directions on how to allocate your application. You can use the v linker option to display the order in which it allocates output sections and the addresses it chooses for the sections.

## **SECTIONS: Defining Output Sections**

Use the SECTIONS directive to:

- combine the input sections into output sections
- locate the output sections in memory
- create and initialize symbols
- initialize unassigned memory
- locate the entry point

A

#### The syntax is:

```
SECTIONS {
    [GROUP [addr-spec]: {] # opens an optional GROUP block
        o-section [addr-spec] [ns-type]: {
          [statements]
        \} [=fill] [>mem-attr]
        [...]
    [} [mem-attr]] # closes the optional GROUP block
    [...]
}
GROUP specifies sections to be treated as one unit. See
                      Table A-4.
addr-spec is a starting address. For more information on
                      this subject see the description for the B and Tsection start address options in Chapter 7.
o-section defines an output section. The colon is required.
ns-type is the DSECT, NOLOAD, or COPY nonstandard type
                      (these may have optional parentheses).
statements describe the section contents, including
                      filenames, input-section names, keywords (listed
                      in Table A-4), assignments, and other
                      expressions (described in the Linker Command
                      Language section).
                      The braces are required, even with no
                      statements. An empty output-section definition
                      contains all otherwise-unallocated input sections
                      with the same name (o\text{-}section) as the output
                      section.
fill is a two-byte initialization value for spaces
                      between input sections in the output section.
```
mem-attr specifies a memory region either by name or by attribute, as described in the *MEMORY: Configuring Memory Regions* section. The > is required. For a list of the attributes, see Table A-4.

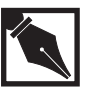

**NOTES.** *Specify a starting address or a memory region (or neither), but not both. Conflicting group and section specifications cause syntax errors.*

In a SECTIONS directive, you can use the keywords summarized in Table A-4.

## **Table A-4 SECTION Keywords**

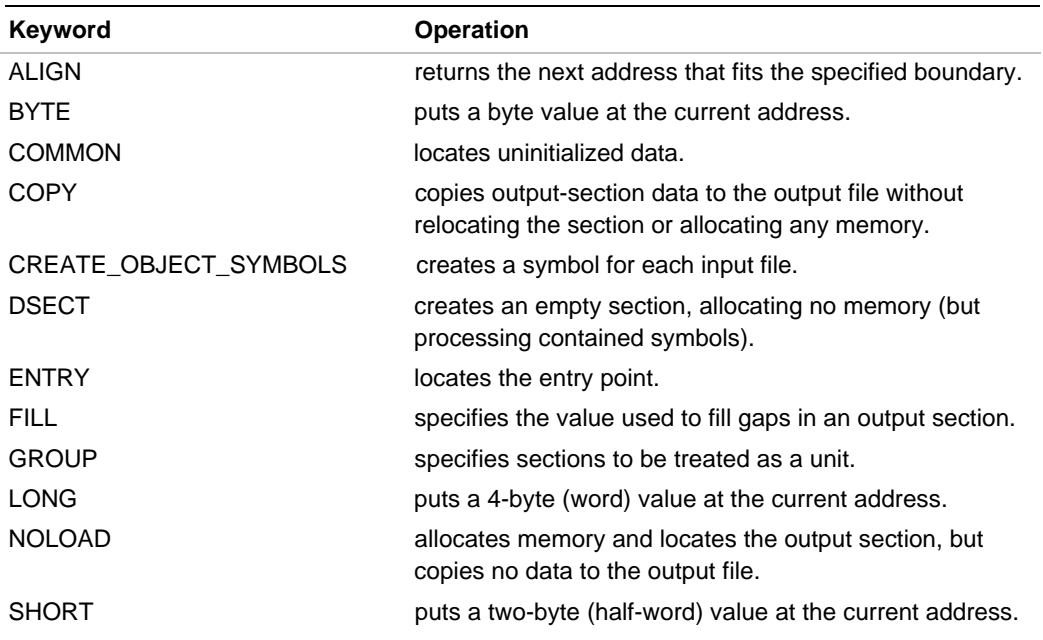

The sample below shows a SECTIONS directive where all .text, .data, and .bss sections are allocated to DRAM.

```
SECTIONS
{
       .text :
         {
         } >dram
       .data :
          {
          } >dram
       .bss :
\{ } >dram
}
```
## **Combining Input Sections Into Output Sections**

By default, the linker combines sections as follows:

• Combine all input sections of each name together into one output section with the input-section name. In each output section, sequence the input sections in the order encountered in the input files.

You can build an output section from specific input sections. List the input filenames and sections in an output-section definition as:

[filename]([i-sections])

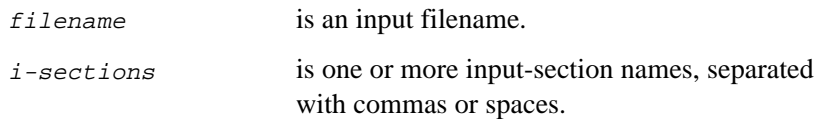

You can use the wildcard character (\*) for the filename. For example: \*(.text) specifies all input file .text sections.

### **Common Sections (COMMON)**

The term common section refers to global uninitialized variable space. The following are examples of common variables:

int x,y[20];

With respect to impact on external linkage, this term is used exactly as it is in the FORTRAN programming language. COMMON symbols are overridden by a larger definition of the same name, or by a definition that is initialized. For example:

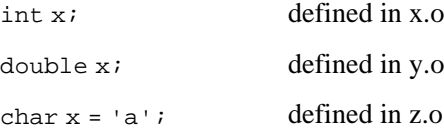

would each override each other resulting in a global variable named x that is an initialized character variable. To designate an output section for common sections of input files, use the COMMON keyword anywhere in an output-section definition. To include the common symbols from specific input sections, use COMMON after the input-section statement. For example:

foo.o(COMMON) /\* COMMON section from foo.o \*/

Similarly, the wildcard can be used:

\*(COMMON) /\* Place ALL COMMON sections here. \*/

COMMON tells the linker where to locate variables not assigned to another section. It can refer to all such variables or just to the unassigned variables from specific input files.

You can list the input files in the output symbol table. To create a symbol for each input file in an output section, specify CREATE\_OBJECT\_SYMBOLS at the beginning of the output-section definition, after the opening brace:

```
o-section [addr-spec]: { CREATE_OBJECT_SYMBOLS
   { [statements] }
```
}

A

*Linker Command Language*

Note that \*(section\_name) and [section\_names] mean that if any input sections named section\_name exist, and are not already placed in an output section, place them in this output section. For example, the following code produces an error if  $barlog n$ . o is the only input object file.

```
SECTIONS {
foo {bar.o}
junk : { *(COMMON) }
}
```
However, the following example does not produce an error because as it is evaluating \*(COMMON), bar.o(COMMON) is available.

```
SECTIONS {
junk : { *(COMMON) }
foo : { bar.o }
}
```
Files and sections are bound top to bottom, and left to right in linker directive files.

## **Splitting COFF Output Sections**

The common object file format (COFF) allows only 65535 line-number entries and 65535 relocation entries for any section within an object file. The linker creates additional output sections whenever adding another input section to an existing output section overflows the line number entry table or the relocation entry table.

To split a section, the linker:

- creates a new section with the original section name, starting with the first input section that does not fit completely in the original section.
- assigns a new name to the original output section by appending a number to the original section name, truncated as necessary to limit the new section name to eight characters.

For example:

• Splitting the .mybgtxt section once assigns the name .mybgtx0 to the original output section and creates a new section called .mybgtxt for the remaining input-section contents. More than 10 splits create section names such as .mybgt10 and .mybgt11.

• A .text section of 196700 bytes splits into four sections named .text0 (containing the first input sections), .text1, .text2, and .text (containing the last input sections).

The linker notifies you of each section split with a warning message unless you suppress all warnings by using the W linker option. You receive no other indication of section splits unless you produce a memory map by using the m linker option.

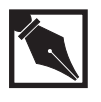

**NOTE.** *The linker treats the new sections created under the same linker directives that applied to the original section. Do not put the new names into the directive file.*

## **Examples**

1. The following creates an output section named .ab\_txt, containing the input .text sections from all the available input files, all the input sections from the abn.o file, the .atxt and .atxtq sections from afile.o, and .btxt from bfile.o, located as described in the *MEMORY: Configuring Memory Regions* section.

```
SECTIONS {
    .ab_txt: {
          *(.text)
          abn.o
          afile.o(.atxt .atxtq)
          bfile.o(.btxt)
    }
}
```
2. The following puts all of the common symbols from all the input files into the mycom output section:

```
SECTIONS {
    mycom: {[COMMON]}
}
```
A-14

3. To place COMMON sections from a specific file into a particular section, use this form:

```
SECTIONS {
    xxx : { filename.o(COMMON) }
}
```
4. The following puts a symbol in the output symbol table for each file that contributes a .txt input section to the .utxt output section:

```
SECTIONS {
    .utxt: {
         CREATE_OBJECT_SYMBOLS
        *(.txt) }
}
```
If COMMON is not in the linker directive file in a final link, uninitialized variables are placed by default into the .bss section.

## **Allocating the Output Sections (>region, ALIGN, GROUP)**

You can allocate an output section by:

- explicit addresses
- alignment
- memory region name
- memory attribute

When allocating the output sections, the linker maintains the default or specified alignment. The linker processes the output sections in the following order:

- 1. output sections with explicit starting addresses.
- 2. output sections with memory-region names or attributes, placing each section into the first appropriately configured, unallocated region of sufficient size.
- 3. output sections with no location specifications, placing each section into the first appropriate unallocated region of sufficient size.

For information on configuring memory regions, see the *MEMORY: Configuring Memory Regions* section.

By default, the linker uses the largest alignment of any input section in the output-section definition for the entire output section. You can specify a larger output-section alignment, which then overrides the input section's alignment specifications.

Specify the section alignment or address (not both) after the name of an output-section specification, before the colon and the opening brace:

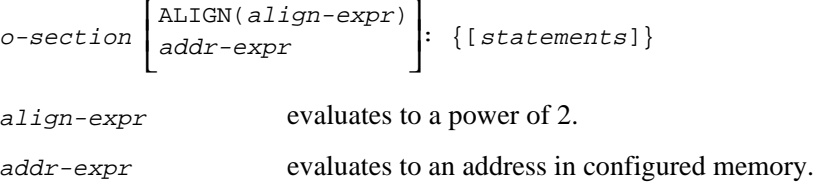

Instead of allocating the output sections by an address, you can assign an output section to a specific memory region by name or by attribute. For a region name, use the > operator and the name after the output-section definition:

```
o-section: {[statements]} [>region]
```
region is a memory-region name or attribute list, as defined in a MEMORY directive. The > is required. For more information on matching sections and memory regions by attribute, see the *MEMORY: Configuring Memory Regions* section.

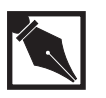

**NOTE.** *You cannot specify both an address and a memory region.*

### **Treating Output Sections as a Unit (GROUP)**

You can specify a set of output sections to be treated as a unit, including:

- contiguous memory locations, with the order of the sections preserved
- homogeneous attributes, kept together in a single memory region

Put the output sections in a GROUP block in the SECTIONS directive. You can define multiple groups:

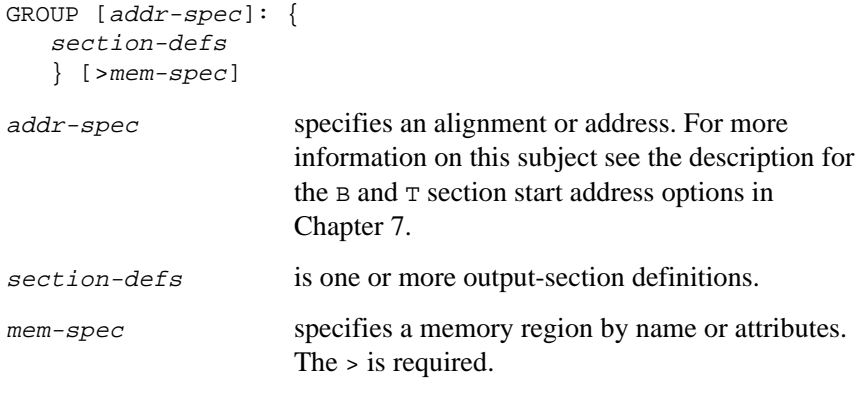

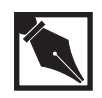

**NOTES.** *Specify the address or memory region for a group the same as for a section. Specify no such locations for the individual sections within a group.*

*An output section or group that does not fit at the specified address causes an error.*

*Although the* GROUP() *directive should keep the sections in the order specified, empty sections that contain no external symbols and are not user-defined (e.g., .data, .text, .bss) do not always appear in the specified order. This behavior can be avoided by declaring an external symbol in the empty section.*

Although the linker does not ensure that the sections are an even number of bytes in length, you need not align the individual input sections within an aligned output section. The assembler and compiler create sections that are multiples of four bytes in length.

## **Examples**

1. The following aligns the outsec output section on an address that is a multiple of 0x20000 (address 0x0, 0x20000, 0x40000, etc.)

```
SECTIONS { outsec ALIGN(0x20000): { } }
```
2. The following assigns .text the starting address 0x040000000, .data the first available address in mem1, and .bss the first memory location big enough hold it:

```
MEMORY {
  mem1: o = 0x100000000, 1 = 0x20000mem2: o = 0x400000000, 1 = 0x400000}
SECTIONS {
   .text 0x040000000: {}
  .data: \{\} > mem1
  .bss: \{\}}
```
3. The following keeps the .text, .data, and .bss sections together in the membase memory region. Note that all of the sections are aligned per the input section requirements and that .data immediately follows .text, and .bss immediately follows .data.

```
SECTIONS {
    GROUP: {
         .text : \{\}.data :\left\{\right.}
         .bss : \{\} } >membase
```
}

## **Creating Gaps and Defining Symbols in Output Sections (ALIGN, BYTE, FILL, LONG, SHORT, dot)**

A section gap contains no information. To create a gap:

- 1. Change the location counter, represented by the dot (.) symbol, to insert a gap of any length filled with a repeated two-byte value.
- 2. Use an initialization keyword to insert a byte, half-word, or word value.

A

Assign a new value to the location counter with either:

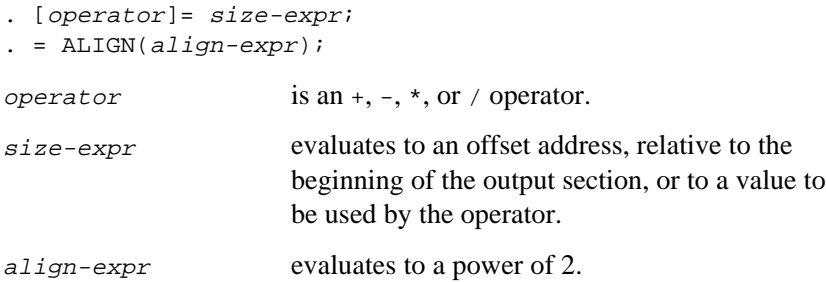

ALIGN returns the next address, within the output section, that is divisible by the align-expr.

To specify a repeating two-byte initialization value for the gaps in a section, assign the fill value after the closing brace of the output-section definition (or use FILL ( ) within a section definition):

```
o-section [addr-spec]: {
    [statements]
} [=fill] [mem-spec]
```
The phrase  $=$   $f$ ill designates the fill value for the  $o$ -section output section.

For one-, two-, or four-byte gaps, use the initialization keywords:

```
BYTE(expr)
SHORT(expr)
LONG(expr)
```
expr is a byte, half-word, or word value, respectively. For any value that is longer than the keyword requires, the linker uses the least-significant byte, half-word, or word.

The location counter within an output-section definition is an offset relative to the base address of the output section. Any address or alignment you specify is relative to the beginning of the output section. To find or specify the location counter absolutely, specify the base address by explicitly locating the output section, as described in the *Locating the Output Sections* (>region, ALIGN, GROUP) section.

### **Examples**

- 1. The following puts two gaps in the outsec output section:
	- $\overline{A}$  0x1000 byte gap is left at the beginning of the outsec output section. The f1.o(.text) input section begins after the gap.
	- $\overline{\phantom{a}}$  The f2.o(.text) input section begins at 0x100 bytes after the end of f1.o(.text).
	- $-$  The f3.o(.text) input section begins on the next word boundary with respect to the beginning of outsec.
	- The gaps are filled with the two-byte value  $0 \times 0020$ .

```
SECTIONS {
    outsec: {
        .+= 0x1000;
        f1.o(.text)
       .+= 0x100; f2.o(.text)
       .= ALIGN (4); f3.o(.text)
   } = 0 \times 0020}
```
2. The following quad-word-aligns outsec:

```
SECTIONS {
    outsec ALIGN(16): {
      .+= 0x1000; f1.o(.text)
      .+= 0x100; f2.o(.text)
       f3.o(.text)
    }
}
```
A-20

- 3. In this example:
	- The s2\_start symbol points to the beginning of infile2(ss2) (section ss2 from input file infile2)
	- The s2\_end symbol points to the last byte of infile2(ss2).

```
 SECTIONS {
    outsc1: {
       infile1(ss1)
      s2_start = . ;
       infile2(ss2)
      s2_end = .-1; }
 }
```
4. In this example, the symbol mark points to the first full word beyond the end of the .data section of file1.o. Four bytes are reserved by the  $. += 4$ ; statement for a run-time initialization of mysymbol, representing a long integer.

```
SECTIONS {
    outsc1: {
       file1.o (.data)
      = ALIGN(4); mysymbol = .;
      . += 4; file2.o (.data)
    }
}
```
5. This example does the following:

 $-$  aligns the .data output section on the next 0x2000-byte boundary after the .text output section

 $-$  defines the als symbol to point to the next 0x8000-byte boundary after the .data input sections

```
SECTIONS {
   .text \{\ \} .data ALIGN(0x2000): {
       *(.data)
      als = ALIGN(0x8000);
    }
}
```
## **Defining Non-standard Sections (DSECT, COPY, NOLOAD)**

You can create output sections that:

- overlay other sections
- contain complete and exact copies of the input sections
- contain no data

Specify the non-standard section keywords (with or without parentheses) immediately before the colon and opening brace of an output-section definition:

```
o-section [addr-spec] 
                                        L
                                        \mathsf{I}\begin{array}{c} \end{array} DSECT 
COPY
                                         NOLOAD
                                                      : { [statements] }
```
With DSECT, you can locate the symbols in an output section without writing any object code to the output file or allocating any memory. The global symbols defined in a DSECT section are relocated normally, are resolved as needed from the libraries, and are available to other sections. For example, use DSECT to create an overlay section that, during execution, can re-use a memory region no longer needed by a prior section. Overlay section data can be read in from peripheral storage during execution.

To exclude the input-section contents from the output section, use NOLOAD. A NOLOAD output section has no data in the object file, but occupies memory and appears in the memory map. For example, use NOLOAD to reserve a memory region for a section that is linked and located separately.

To copy the input-section contents and all associated information to the output file, use COPY. A COPY output section is not located and occupies no memory.

A
## A

#### **Example**

The following allocates one of each nonstandard output-section type:

```
SECTIONS {
    name1 0x200000 DSECT: { file1.o }
    name2 0x400000 COPY: { file2.o }
    name3 0x600000 NOLOAD: { file3.o }
}
```
#### **COFF Binary Representations**

The COFF binary representations of the NOLOAD, DSECT and COPY sections are detailed in the table below:

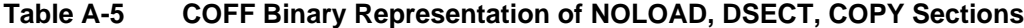

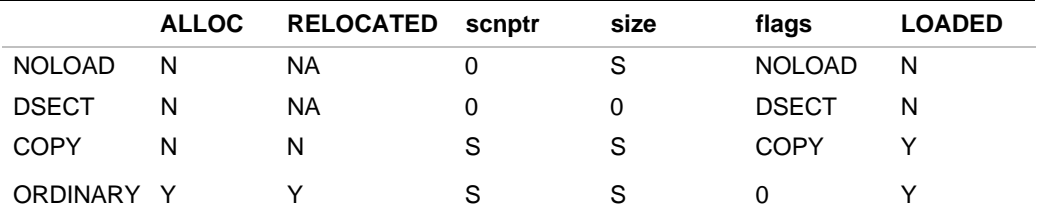

The ALLOC column indicates whether or not the linker allocates memory for it.

RELOCATED indicates whether the section is relocated or not. Since the DSECT and NOLOAD sections do not have section contents, it is not applicable to them. Note that the COPY sections are not relocated, but copyed verbatim.

If scnptr is 0 in COFF, there are no section contents for it, even if there is size of the section. S indicates that the scnptr corresponds to the file seek address of the section contents. See Appendix C for information on the the COFF OMF.

If size is 0, the output section for that element is fillied with zeros. S indicates that the section size is retained for your information.

Some of the sections set some special flags into the section's flagword. The table above indicates which flags are set.

A loader can load anything from the OMF file but, according to the semantics defined here, the loader loads only those marked with a  $\gamma$  in the table above.

#### **ELF Binary Representations**

The ELF binary representations of the NOLOAD, DSECT and COPY sections are detailed in the table below:

|               |   |           |   |   | SHF ALLOC RELOCATED SHT PROGBITS SIZE HAS PROGRAM HDR |
|---------------|---|-----------|---|---|-------------------------------------------------------|
| <b>NOLOAD</b> | N | <b>NA</b> | N | S | N                                                     |
| <b>DSECT</b>  | N | <b>NA</b> | N | 0 | N                                                     |
| <b>COPY</b>   |   | N         |   | S |                                                       |
| ORDINAR Y     |   |           |   | S |                                                       |

**Table A-6 ELF Binary Representation of NOLOAD, DSECT, COPY Sections**

SHF\_ALLOC indicates whether or not the section is allocated memory by the linker. It also indicates that the output flag word contains this output flag.

RELOCATED indicates whether the section is relocated or not. Since the DSECT and NOLOAD sections do not have section contents, it is not applicable to them. Note that the COPY sections are not relocated, but copyed verbatim.

Each section contains SHT\_PROGBITS or SHT\_NOBITS. Y indicates that the section is a SHT\_PROGBITS, while N indicates it is SHT\_NOBITS.

If size is 0, the output section has zeroed that element. S indicates that the section size is retained for your information.

If the column for HAS\_PROGRAM\_HDR contains a Y, the section should be loaded by a memory loader utility.

A

## **FORCE\_COMMON\_ALLOCATION: Allocating Space for Common Symbols**

To assign common-symbol space in the output data, use FORCE\_COMMON\_ALLOCATION. This directive has the same effect as the d option. You can use FORCE\_COMMON\_ALLOCATION when generating either relocatable or non-relocatable linked files. However, this feature is most useful when using relocatable links.

## **DEFINED: Finding Symbols**

To determine whether a global symbol is defined, use DEFINED:

```
DEFINED(symbol)
```
symbol is the symbol name.

Finding the symbol in the global symbol table returns 1.

In the following example, the value of begin is preserved if begin already exists in the global symbol table; otherwise, begin is set to the location counter (.):

```
begin = DEFINED(begin) ? begin : . ;
```
## **ADDR, ALIGN, NEXT: Finding Addresses**

To find the absolute beginning address of a section, use ADDR:

ADDR(section)

section is the name of a located section.

For an address aligned after the current location counter, use ALIGN or NEXT:

ALIGN(expr) NEXT(expr)

expr is an alignment factor.

For memory with no unconfigured regions, ALIGN and NEXT are equivalent. ALIGN returns the next address in configured memory that fits the specified boundary. NEXT returns the next unallocated address that fits the boundary.

#### **Examples**

1. The following locates the  $\circ$ sec1 output section in the mem1 memory region and assigns the osec1 beginning address to the begin\_1 symbol:

```
SECTIONS {
   osec1 : { *(.osec1) } >mem1
  begin_1 = ADDR(osec1);}
```
2. The following assigns the first word-aligned address after the location counter to the mark1 symbol. If osec1 completely fills mem1, the mark1 value is 0x02000, in unconfigured memory:

```
MEMORY {
   mem1: o = 0x000001 = 0x02000mem3: o = 0x40000 1 = 0x05000}
SECTIONS {
   osec1: \{\} >mem1
   mark1 = NEXT(4);}
```
3. The following assigns the first word-aligned address after the location counter to the mark1 symbol. If osec1 completely fills mem1, the mark1 value is 0x40000, in the next configured memory region:

```
MEMORY {
  mem1: o = 0x000001 = 0x02000mem3: o = 0x40000 1 = 0x05000}
SECTIONS {
    osec1: { } >mem1
   mark1 = ALIGN(4);}
```
A

## **SIZEOF: Finding Section Sizes**

To find the size, in bytes, of a section, use SIZEOF:

```
SIZEOF(section)
```
section is the name of a located section.

The following example locates and sizes the .out1 output section. The outsz1 and outsz2 symbols acquire identical values.

```
SECTIONS {
    .out1: {
      st_01 = . ;
       *(.out)
      end ol = . ;
    }
   outsz1 = end_o1 - st_o1;outsz2 = SIZEOF(.out1);}
```
## **STARTUP: Specifying a Startup File**

The syntax for the STARTUP directive is:

```
STARTUP(filename)
```
filename specifies the file to be linked first.

Specifying a file with STARTUP links the file first. This is similar to SYSLIB, except that with SYSLIB the file is linked after all other object files and libraries. See page A-31 for more information on SYSLIB.

To find the file specified with STARTUP, the linker follows the search algorithm described in the *Search Paths* section.

The C (startup) linker option overrides the STARTUP directive, as described in the *Option Reference* section.

You can also use an asterisk to instruct the linker to search multiple libraries. For example, if you specify:

STARTUP yourlib\*

the linker searches for yourlib, yourlib\_b, yourlib\_p, and yourlib\_e.

## **ENTRY: Defining the Entry Point**

The linker selects an entry point with the following order of precedence:

- 1. the symbol you specify with the e option
- 2. the symbol you specify with the ENTRY directive
- 3. the start symbol, if defined
- 4. the \_main symbol, if defined
- 5. the first address in .text
- 6. the address 0

You can assign the entry point with e, ENTRY, or an assignment to start or \_main. For example:

start = \_my\_start\_function;

You can use ENTRY anywhere in your directive file, including inside an output-section definition.

## **PRE\_HLL(): Specifying Libraries to be Processed Before the High-level Libraries**

The syntax for the new directive is:

PRE\_HLL(libraries)

libraries is one or more high-level support libraries to be linked prior to those specified with an HLL() directive.

The linker directive PRE\_HLL() allows the user to specify libraries that are processed immediately before the high-level language libraries specified with the HLL() directive. The linker now loads the object files and libraries in the following order:

- 1. The filename specified with STARTUP.
- 2. All the object files and libraries listed individually in the invocation, in the order listed.
- 3. All the object files and libraries listed individually in the directive files, in the order listed.
- 4. All the libraries specified with PRE\_HLL.
- 5. All the libraries specified with HLL or default libraries in response to HLL().
- 6. All the libraries specified with SYSLIB.

## **HLL: Specifying High-level Libraries**

The syntax for the directive is:

HLL([libraries])

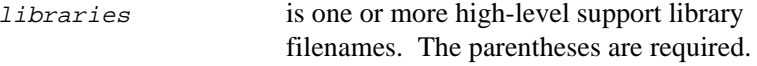

If you do not specify libraries, the default HLL libraries are used.

Specify multiple libraries by entering more than one HLL directive or by entering multiple filenames separated by spaces or commas. To use the default libraries, enter HLL().

The libraries and search path found by HLL depend on the linker invocation and the output format. A gld960 invocation for COFF treats the HLL arguments the same as the l linker option arguments, with the search algorithm described in the *Search Paths* section. The default COFF library abbreviations for HLL() are:

- cg for the KB and SB architectures
- cg and fpg for the KA, SA, C-series, and J-series architectures

Invoking the linker as lnk960 has the following effect on HLL:

- Any arguments you specify must be the full library filenames.
- The linker uses the search path for  $ln k960$  invocations, as described in the *Search Paths* section.
- When you specify  $HLL($ ) with no arguments, the linker includes a high-level C library abbreviated as libc. Also, specifying FLOAT includes:
	- the libm high-level math library abbreviation, for all architectures.
	- The libh floating-point library abbreviation, for the i960 KA, SA, Cx, Jx, Hx, and Rx architectures.

Without FLOAT, or with NOFLOAT, the linker uses libmstub.a instead of any libm library and includes no floating-point library.

To form the library filenames, the linker appends the following to the libc, libm, and libh abbreviations:

- 1. the two-letter architecture abbreviation
- 2. \_p, for position independence
- 3. .a, the standard library-filename extension

For example:

- The C library for a non-position-independent KB program is libckb.a.
- The math library for position-independent KB program, with FLOAT specified, is libmkb\_p.a.
- The floating-point library for position-independent KA output, with FLOAT specified, is libhka\_p.a.

The linker loads the object files and libraries in the following order:

- 1. the gap specified with STARTUP.
- 2. all the object files and libraries listed individually in the invocation, in the order listed.
- 3. all the object files and libraries listed individually in the directive files, in the order listed.
- 4. all the libraries specified with HLL or default libraries in response to  $HLL($ ).
- 5. all the libraries specified with SYSLIB.

## **SYSLIB: Specifying Low-level Libraries**

The syntax for the directive is:

SYSLIB(libraries)

libraries is one or more libraries to be linked last.

Specify multiple libraries by entering more than one SYSLIB directive or by entering multiple names separated by commas or spaces. You must put parentheses around the filenames. The linker follows the search algorithm described in the *Search Paths* section. You can also use an asterisk to instruct the linker to search multiple libraries. For example, if you specify:

SYSLIB yourlib\*

```
the linker searches for yourlib, yourlib_b, yourlib_p, and
yourlib_e.
```
## **[NO]FLOAT: Supporting Floating-point Operations**

The syntax for the directive is:

FLOAT | NOFLOAT

FLOAT specifies support for floating-point operations. The linker loads special emulation libraries for the i960 KA, SA, Cx, Jx, Hx, and RP processors, which have no on-chip floating-point support. For all processors, the linker also loads an extended math support library. For information on the floating-point and math library names, see the *Directives Reference* section.

NOFLOAT indicates no need for floating-point operations. The linker links the libmstub.a rudimentary math library and no emulation libraries. NOFLOAT is the default.

## **SEARCH\_DIR: Extending the Search Path**

To extend the linker search path, use SEARCH\_DIR:

SEARCH\_DIR(path)

path is a directory to be searched for libraries.

For a complete description of the library search path, see the *Search Paths* section.

The L option has the same effect as the SEARCH\_DIR directive.

## **INCLUDE: Including Additional Directive Files**

The syntax for the directive is:

INCLUDE(config-file)

config-file is the name of the linker directive file.

You can specify the file to be included with a full pathname or with a filename. The search algorithm differs according to the way you enter the file specification. When you enter a full or relative pathname, the linker searches only the specified directory for the file. When you enter only a filename, the linker searches for the file as follows:

- The INCLUDE directive is within a target file, that is, a file specified with the TARGET directive or the  $T$  (target) linker option. The linker searches for the file according to the algorithm described in the *Search Paths* section.
- The INCLUDE directive is in any other directive file. The linker searches only the current directory for the specified file.

A

## **TARGET: Using the Search Path for Directive Files**

The syntax for the directive is:

TARGET(filename)

filename is the directive filename for your target system.

The linker follows the search algorithm described in the *Search Paths* section to find a directive file.

The TARGET directive has the same effect as the T linker option.

## **CHECKSUM: Preparing for the Bus Confidence Test**

The syntax for the directive is:

last-check-word=CHECKSUM(expr,...)

expr identify the checksum component values.

Use this directive to obtain the value for the final checksum word to complete the bus confidence test, as explained in your processor user's manual. Typically, you want to load the first few check words with bit patterns that expose possible bus failure symptoms. CHECKSUM lets you load the final check word with a value that results in zero when the processor performs an add-with-carry on all words in the initialization boot record (IBR).

The CHECKSUM directive takes a variable number of arguments, depending upon the target processor's requirements. You define the values in the directive file for your program.

For example, on an i960 CA processor, suppose the IBR contains the following word directives:

```
_init_boot_record:
     .word BYTE_0 (BUS_CONFIG)
     .word BYTE_1 (BUS_CONFIG)
     .word BYTE_2 (BUS_CONFIG)
     .word BYTE_3 (BUS_CONFIG)
     .word _start
     .word _rom_prcb
     .word cwd1
     .word cwd2
     .word cwd3
     .word cwd4
     .word cwd5
     .word cwd6
```
In the directive file, you define cwd1 through cwd5, then use the CHECKSUM directive to determine the value of cwd6, as follows:

```
cwd1 = 0xa5a5a5a5;
cvd2 = 0xfffffffffcwd3 = 0x555555555cvd4 = 0xaaaaaaaacwd5 = 0x5a5a5a5acwd6 = checksum(_start,_rom_prcb,cwd1,cwd2,cwd3,cwd4,cwd5);
```
For the CHECKSUM definition for a particular target processor, see the chapter on initialization in the appropriate processor user's manual.

## **OUTPUT: Naming the Output File**

To specify an output filename other than the default, use OUTPUT:

OUTPUT(filename)

filename is the output filename.

The default output filenames are:

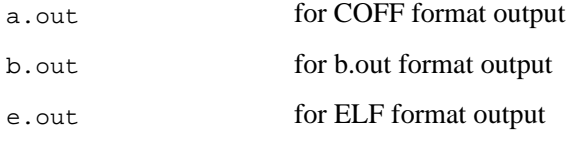

The OUTPUT directive has the same effect as the o linker option.

### **Linker Directive Files**

To avoid reentering a long or often used invocations, keep options and filename information in a text file containing linker directives. Linker directive files typically use the extension . 1d. For example, the following specifies file1.o, file2.o, and file3.o in the linker invocation:

#### **lnk960 -f 0xffff file1.o file2.o file3.o**

The following directive file, named lnkcmd.ld, specifies the same filenames and  $f$  option:

```
-f 0xffff
file1.o
file2.o
file3.o
```
Using lnkcmd.ld shortens the linker invocation:

#### **lnk960 lnkcmd.txt**

You can put options, object filenames, and library filenames in directive files. To nest directive files, use INCLUDE. Precede options in directive files with a hyphen  $(-)$ , not a slash  $(7)$ , regardless of your host system. The linker processes filenames and INCLUDE directives in the order encountered.

Linker directive files support comments that are delimited by  $/$ \* and \*/ (just as in C).

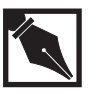

**NOTE.** *You cannot use a hyphen (*-*) as the first character of a filename.*

In the following example, the ifile.txt file contains:

```
file3.o
file4.o
```
Linking occurs in the order file1.o, file3.o, file4.o, file2.o when you enter:

**lnk960 file1.o ifile.txt file2.o**

#### **Example**

The following is an example linker directive file suitable for use with a fictitious target board. See the other linker directive files shipped with the tools located in \$I960BASE/lib/\*.ld and \$G960BASE/lib/\*.ld for more examples.

```
/* You can include invocation options at the beginning of
   the linker directive file, for shorter, more
   consistent linker invocations. */
-ACA /* Produce code for an Intel 960 CA processor. */
-m /* Produce a map file. */
-N map.out /* Write the map file to the file map.out */
-v /* Produce verbose output. */
/* You can specify input modules at the beginning of the
   directive file, to be processed as if on the
   invocation line. You can also include in the
   invocation a separate text file containing only input
   filenames, one per line, to be processed as if on the
   invocation line or at the beginning of the directive
   file. */
file1.o
file2.o
file3.o
```

```
MEMORY {
    ibr: o=0xffffff00,l=0x00ff /* The Intel 80960 CA
                                    Initial Boot Record.
*/
   rom: o=0xffff8000,l=0x7800 /* Assume a bank of ROM
                                 exists at this address.
*/
   ram: o=0xe0ff9000,l=0x6000 /* Assume some RAM exists
                                    at this address. */
   }
SECTIONS {
/* We allocate the ibr to ibr memory. Assume the code
for the ibr is in the input section .text in the file
named ca_ibr.o. */
   ibr: {
      ca_ibr.o(.text)
    } > ibr
/* Assume we want the executable code and constants found
in the .text input sections allocated to the rom memory
*/
.text : \{ * (.text) } > rom
/* We allocate the .data sections to ram. */
.data : {
   *(.data)
  } > ram
```
/\* We allocate the .bss section to ram (following the end of .data. We also place all common variables here. Lastly, note how we save off the addresses of the start of bss and the end of bss, for possible later use at runtime. \*/

```
.bss : \{\_\text{start} \_\text{bss} = .;^{\star} ( .bss )
    [COMMON]
    _{end\_bss} = . ;
} > ram
}
SYSLIB(mylibca.a) /* We include a system library in the
                            linkage. */
```
A

# B

## *Finding Information in Object Files*

## **Using the Common Object File Library: COFL**

To use a function from the libld960.a common object file library (COFL), call the function from your C source text and link the assembled object file with the COFL. Put the following lines in your C source text before the first COFL function call:

#include <stdio.h> #include "ldfcn.h"

Add the directory containing  $ldfcn.h$  to your host-system compiler search path. For more information on your host-system compiler, see your host-system documentation. For more information on the .h header files and directories, see the *i960 Processor Library Supplement*.

The COFL includes the functions listed in Table B-1.

#### **Table B-1 Common Object File Library (COFL) Functions**

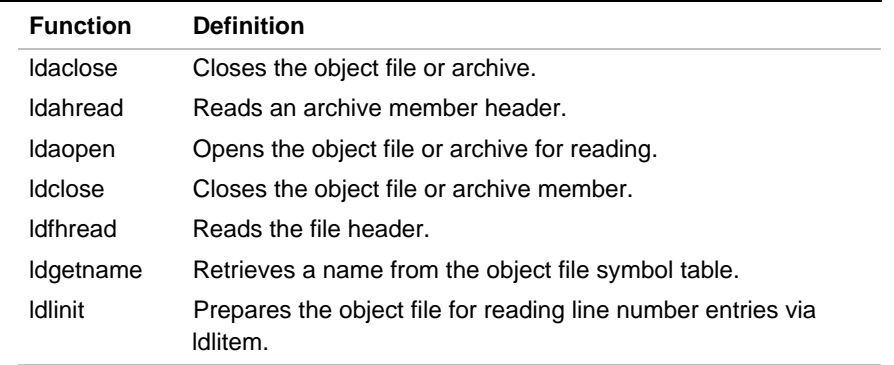

continued <

#### **Table B-1 Common Object File Library (COFL) Functions** (continued)

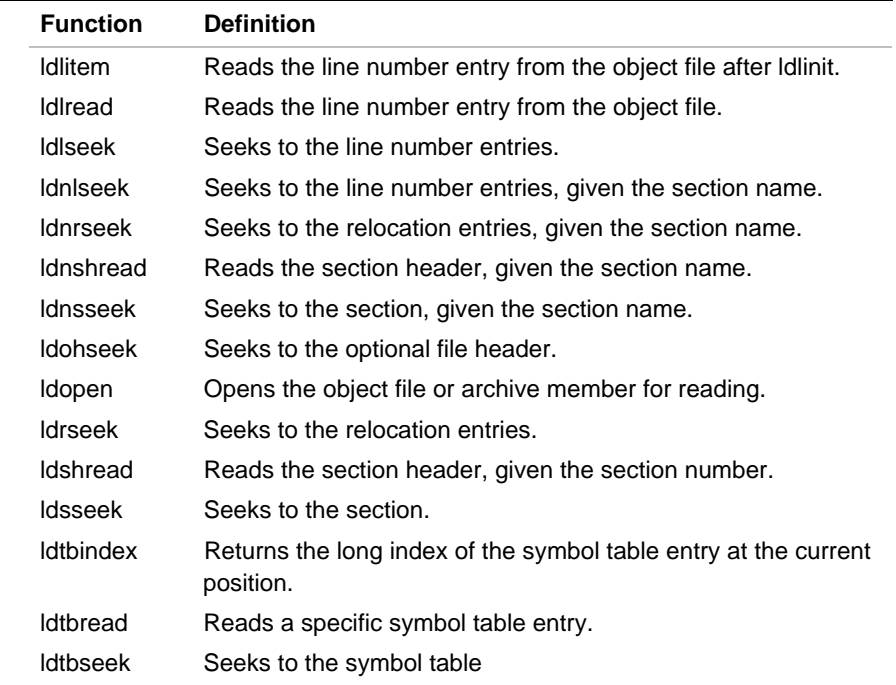

## **Extracting File Header Information**

To extract COFF file-header information, use one of the macros listed in Table B-2. Each header information macro takes as an argument an ldfile structure returned by a call to ldopen.

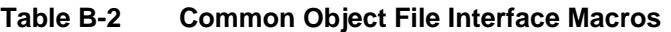

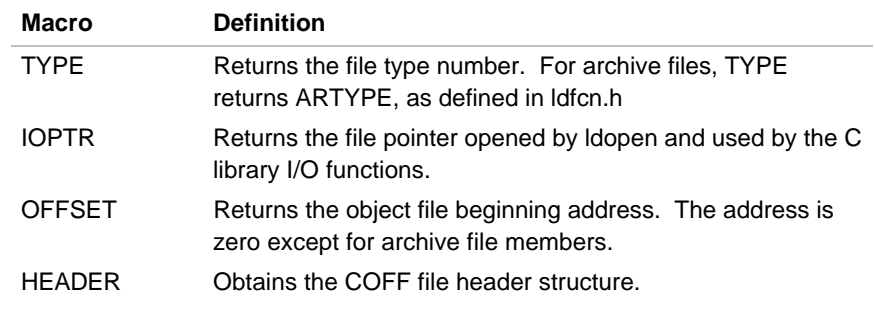

#### **Function Reference**

This section describes the COFL functions alphabetically. Closely related functions are described together. For example, the ldlinit and lditem functions are grouped with ldlread.

## **ldahread**

*Reads an archivemember header*

```
#include <stdio.h>
#include "ldfcn.h"
int ldahread (ldptr, arhead)
LDFILE *ldptr;
ARCHDR *arhead;
```
## **Discussion**

To read an open archive header, use ldahread. The header of the archive currently associated with ldptr is put into memory beginning at arhead.

The ldahread function returns SUCCESS or FAILURE, defined in ldfcn.h. FAILURE indicates either:

- TYPE(ldptr) does not represent an archive file.
- The 1dahread function cannot read the archive header.

## **ldclose, ldaclose**

*Closes an object file or an archive member*

```
#include <stdio.h>
#include "ldfcn.h"
int ldclose (ldptr)
LDFILE *ldptr;
int ldaclose (ldptr)
LDFILE *ldptr;
```
### **Discussion**

For uniform access to both object files and archive members, use:

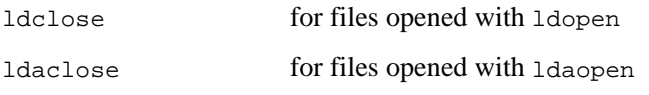

To close an archive member, keeping the archive open, use ldclose. The ldclose function returns SUCCESS or FAILURE, defined in ldfcn.h:

FAILURE when TYPE(ldptr) represents an archive file and the archive contains more members. The ldclose function sets the offset of ldptr to the next member file address and prepares ldptr for a subsequent ldopen call.

SUCCESS when the archive contains no more members, or when TYPE (ldptr) represents an individual object file.

To close an archive or object file regardless of the TYPE(ldptr), use ldaclose. The ldaclose function:

- closes the file
- frees the memory allocated to the LDFILE structure associated with ldptr
- returns SUCCESS

## **ldfhread**

*Reads the file header*

```
#include <stdio.h>
#include "ldfcn.h"
int ldahread (ldptr, filehead)
LDFILE *ldptr;
FILHDR *filehead;
```
#### **Discussion**

To read an open file header, use ldfhread. The object-file header associated with ldptr is put into memory beginning at filehead. The ldfhread function returns SUCCESS or FAILURE, defined in ldfcn.h, indicating whether the read operation is successful.

To access file-header fields without a function call, use HEADER(ldptr), defined in ldfcn.h. The macro returns no value.

B

## **ldgetname**

*Retrieves a name from the object-file symbol table*

```
#include <stdio.h>
#include "ldfcn.h"
char *ldgetname (ldptr, symbol)
LDFILE *ldptr;
SYMENT *symbol;
```
## **Discussion**

To retrieve a name from the string table, use ldgetname. The returned address points to a static buffer local to ldgetname. To save the name, copy the static buffer, since the next ldgetname call overwrites the static buffer.

A NULL returned address indicates that the name cannot be retrieved, when:

- The string table cannot be found.
- The name is too long for the amount of memory allocated to the string table.
- The string table appears not to be a string table. For example, an auxiliary entry passed to ldgetname can apparently refer to a name in a nonexistent string table.
- The offset into the string table is beyond the end of the string table.

For example, you can call ldgetname immediately after a successful call to ldtbread to retrieve the name associated with the new symbol table entry.

## B

## **ldlread, ldlinit, ldlitem**

*Locates and reads the function line-number entries*

```
#include <stdio.h>
#include "ldfcn.h"
int ldlread(ldptr, fcnindx, linenum, linent)
LDFILE *ldptr;
long fcnindx;
unsigned short linenum;
LINENO *linent;
int ldlinit(ldptr, fcnindx)
LDFILE *ldptr;
long fcnindx;
int ldlitem(ldptr, linenum, linent)
LDFILE *ldptr;
unsigned short linenum;
LINENO *linent;
```
### **Discussion**

To locate and read line-number entries:

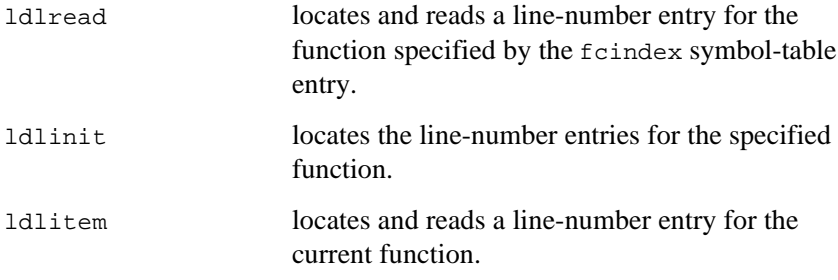

Using ldlinit followed by ldlitem is the same as using ldlread alone. You can find the beginning of a series of line number entries with ldlinit or ldlread, then use ldlitem to retrieve the subsequent entries in the same function. For line number entries in a different function, call ldlinit or ldlread with a different fcindex.

You need not know an exact line number when calling 1d1read or ldlitem. Both functions read the entry with the smallest line number equal to or greater than linenum into linent.

To specify the function for line number entry searches without reading a line number entry into linent, use ldlinit. To specify a new function and read a line number entry, use ldlread.

To find and read a line number entry without respecifying the function to be searched, use ldlitem.

The ldlinit, ldlitem, and ldlread functions return SUCCESS or FAILURE, defined in ldfcn.h. Failure can indicate:

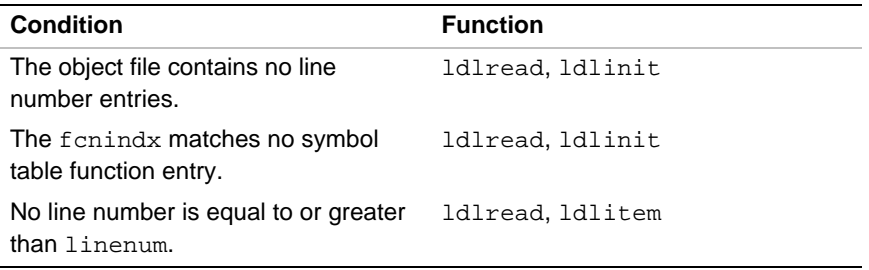

## B

## **ldlseek, ldnlseek**

*Seeks to the line-number entries of an object-file section*

```
#include <stdio.h>
#include "ldfcn.h"
int ldlseek (ldptr, sectindx)
LDFILE *ldptr;
unsigned short sectindx;
int ldnlseek (ldptr, sectname)
LDFILE *ldptr;
char *sectname;
```
## **Discussion**

The ldlseek function seeks to the line-number entries of the section specified by sectindx of the COFF file currently associated with ldptr. The ldnlseek function seeks to the line-number entries of the section specified by sectname.

The ldlseek and ldnlseek functions return SUCCESS or FAILURE, defined in ldfcn.h:

- The ldlseek function fails when the variable sectindx is greater than the number of sections in the object file.
- The ldnlseek function fails when no section name corresponds with \*sectname.
- Either function fails when the specified section has no line-number entries or when the function cannot seek to the specified entries.

The first section index is 1.

B

## **ldohseek**

*Seeks to the COFF optional file header*

> #include <stdio.h> #include "ldfcn.h" int ldohseek (ldptr) LDFILE \*ldptr;

### **Discussion**

The ldohseek function seeks to the optional file header of the COFF file currently associated with ldptr.

The ldohseek function returns SUCCESS or FAILURE, defined in ldfcn.h. Failure occurs when:

- The object file has no optional header.
- The function cannot seek to the optional header.

## **ldopen, ldaopen**

*Opens an object file or archive member for reading*

```
#include <stdio.h>
#include "ldfcn.h"
LDFILE *ldopen (filename, ldptr)
char *filename;
LDFILE *ldptr;
LDFILE *ldaopen (filename, oldptr)
char *filename;
LDFILE *oldptr;
```
#### **Discussion**

The ldopen and ldclose functions provide uniform access to both simple object files and object files that are members of archive files.

When ldptr is NULL, ldopen:

- opens the file indicated by filename
- allocates and initializes the LDFILE structure
- returns a pointer to that structure to the calling program

When  $ldptr$  is valid and TYPE( $ldptr$ ) is an archive-file type number, ldopen reinitializes LDFILE for the next filename archive-file member.

Use ldopen and ldclose together. The ldclose function returns FAILURE, defined in  $ldfcn.h$ , only when TYPE( $ldptr$ ) is the archive magic number and the archive contains other members to be processed. In such cases, call ldopen with the current value of ldptr. In all other cases, especially when a new file is opened, call ldopen with a NULL ldptr argument.

For example:

```
/* for each file name to be processed */
ldptr = NULL;
do {
   if ( \left(\text{ldptr} = \text{ldopen}(\text{filename}, \text{ldptr})\right) !=NULL ) {
        /* Check the file-type number. */
        /* Process the file. */
     }
} while (ldclose(ldptr) == FAILURE );
```
When oldptr is not NULL, ldaopen:

- opens filename as a new file
- allocates and initializes a new LDFILE structure
- copies the TYPE, OFFSET, and HEADER fields from oldptr

The ldaopen function returns a pointer to the new LDFILE structure, independent of oldptr. You can use both pointers concurrently to read separate parts of the object file. For example, use one pointer to step sequentially through the relocation information and the other to read indexed symbol-table entries.

Both ldopen and ldaopen open the specified file for reading and return NULL when the file cannot be opened or LDFILE structure memory cannot be allocated. A successful open operation does not ensure that the file is a COFF file or an archived object file.

## **ldrseek, ldnrseek**

*Seeks to the file-section relocation entries*

```
#include <stdio.h>
#include "ldfcn.h"
int ldrseek (ldptr, sectindx)
LDFILE *ldptr;
unsigned short sectindx;
int ldnrseek (ldptr, sectname)
LDFILE *ldptr;
char *sectname;
```
## **Discussion**

The ldrseek function seeks to the relocation entries of the section specified by the sectindx of the COFF file associated with ldptr.

The ldnrseek function seeks to the relocation entries of the section specified by sectname.

The ldrseek and ldnrseek functions return SUCCESS or FAILURE, as defined in ldfcn.h:

- The ldrseek function fails when sectindx is greater than the number of sections in the object file.
- The 1dnrseek function fails when no section name corresponds with \*sectname.
- Either function fails when the specified section has no relocation entries or when the function cannot seek to the specified relocation entries.

The first section index is 1.

## **ldshread, ldnshread**

*Reads an indexed or named file section header*

> #include <stdio.h> #include "ldfcn.h" int ldshread(ldptr, sectindx, secthead) LDFILE \*ldptr; unsigned short sectindx; SCNHDR \*secthead; int ldnshread(ldptr, sectname, secthead) LDFILE \*ldptr; char \*sectname; SCNHDR \*secthead;

## **Discussion**

The ldshread function reads the section header specified by sectindx of the COFF file associated with ldptr into memory beginning at secthead. The ldnshread function reads the section header specified by \*sectname into memory beginning at secthead.

The ldshread and ldnshread functions return SUCCESS or FAILURE, defined in ldfcn.h:

- The ldshread function fails when sectindx is greater than the number of sections in the object file.
- The ldnshread function fails when no section name corresponds with \*sectname.
- Either function fails when it cannot read the specified section header.

The first section-header index is 1.

## **ldsseek, ldnsseek**

*Seek to an indexed or named file section*

> #include <stdio.h> #include "ldfcn.h" int ldsseek (ldptr, sectindx) LDFILE \*ldptr; unsigned short sectindx; int ldnsseek (ldptr, sectname) LDFILE \*ldptr; char \*sectname;

## **Discussion**

The ldsseek function seeks to the section specified by sectindx of the common object file currently associated with ldptr.

The ldnsseek function seeks to the section specified by \*sectname.

The ldsseek and ldnsseek functions return SUCCESS or FAILURE, defined in ldfcn.h:

- The ldsseek function fails when the variable sectindx is greater than the number of sections in the object file.
- The ldnsseek function fails when no section name corresponds with \*sectname.
- Either function fails when the specified section has no section data or when the function cannot seek to the section data.

The first section index is 1.

## **ldtbindex**

*Computes the symboltable-entry index*

```
#include <stdio.h>
#include "ldfcn.h"
long ldtbindex (ldptr)
LDFILE *ldptr;
```
### **Discussion**

The ldtbindex function returns the index of the symbol-table entry at the current position of the COFF file associated with ldptr. The index is a long integer.

You can use the index in subsequent calls to 1dtbread. Calling ldtbindex immediately after reading a particular symbol-table entry returns the next entry index, because ldtbindex returns the index of the symbol-table entry that begins at the current position of the object file.

The ldtbindex function fails when the object file contains no symbols or when the object file is not positioned at the beginning of a symbol-table entry.

The first symbol index in the symbol table is 0.

## **ldtbread**

*Reads an indexed symbol-table entry*

```
#include <stdio.h>
#include "ldfcn.h"
int ldtbread (ldptr, symindex, symbol)
LDFILE *ldptr;
long symindex;
SYMENT *symbol;
```
#### **Discussion**

The ldtbread function reads the symindex symbol-table entry of the COFF file associated with ldptr into memory beginning at symbol.

The ldtbread function returns SUCCESS or FAILURE, defined in ldfcn.h. Failure occurs when symindex is greater than the number of symbols in the object file or when ldtbread cannot read the symbol-table entry.

## B

## **ldtbseek**

*Seeks to the symbol table*

> #include <stdio.h> #include "ldfcn.h" int ldtbseek (ldptr) LDFILE \*ldptr;

## **Discussion**

The ldtbseek function seeks to the symbol table of the object file associated with ldptr.

The ldtbseek function returns SUCCESS or FAILURE, defined in ldfcn.h. The ldtbseek function fails when the symbol table has been stripped from the object file or when the function cannot seek to the symbol table.

## *Common Object File Format (COFF) and Common Archive File Format (CAFF)*

# C

This chapter describes the i960 processor common object file format (COFF) and the associated common archive file format (CAFF) standards.

## **Characteristics of COFF**

COFF applies to two kinds of files: relocatable binary files and executable files. Relocatable binary files are produced by the assembler and by some linker options. Executable files are created from relocatable binary files by the linker.

Figure C-1 shows the relation of headers to the information in COFF.

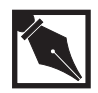

**NOTE.** *The only optional header the assembler uses is the execution header.*

When you link a program with the linker's strip option, relocation information, line numbers, the symbol table, and the string table are deleted. Or you can remove line number information, the symbol table, and the string table with the stripper.

Line numbers do not appear unless the program is compiled with the compiler's debug control. If all external references are resolved at linktime, no relocation information is included. The string table is also omitted when the source file contains no symbols with names longer than eight characters.

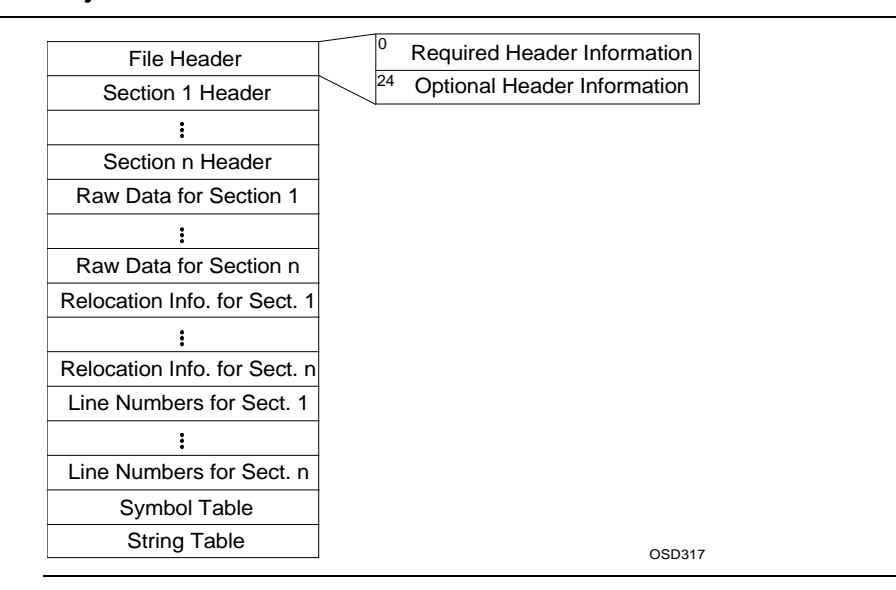

#### **Figure C-1 Object File Format**

C

## **Definitions and Conventions**

Be sure you are familiar with these definitions and conventions before using COFF. You can find additional terms in the glossary.

#### **Sections**

A section is the smallest portion of an object file that can be relocated and treated as a separate entity by the linker. By default, an object file has three sections that are loaded into memory when the file is executed. The sections and their contents are:

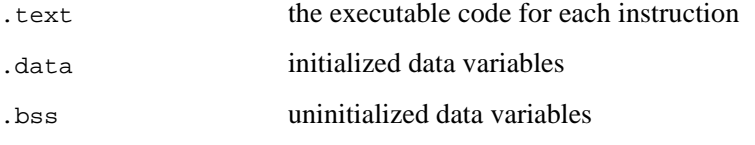
Additional sections can accommodate multiple text or data blocks, shared data blocks, or user-specified sections.

For a linked file, each COFF section in that file has a begin and an end symbol. Generally, Bname is the begin symbol for each section and \_\_Ename is the end symbol, where name matches the COFF section name. The begin and end symbols are limited to a length of 8 characters.

### **Physical and Virtual Address**

In most COFF files, the physical address and virtual address of each section or symbol are the same, even though the section heading contains an address field for both. For example, on a system with paging, the address is located relative to address zero of virtual memory and the operating system performs another address translation.

### **File Header**

The file header contains 20 bytes of information about the object file. Table C-1 shows the contents of the file.

The f<sub>\_opthdr</sub> field contains the size of the optional header information. The i960 processor utilities, such as the dumper, work properly on any common object file because they use the contents of the f\_opthdr field to locate the end of the optional header information and seek past the header.

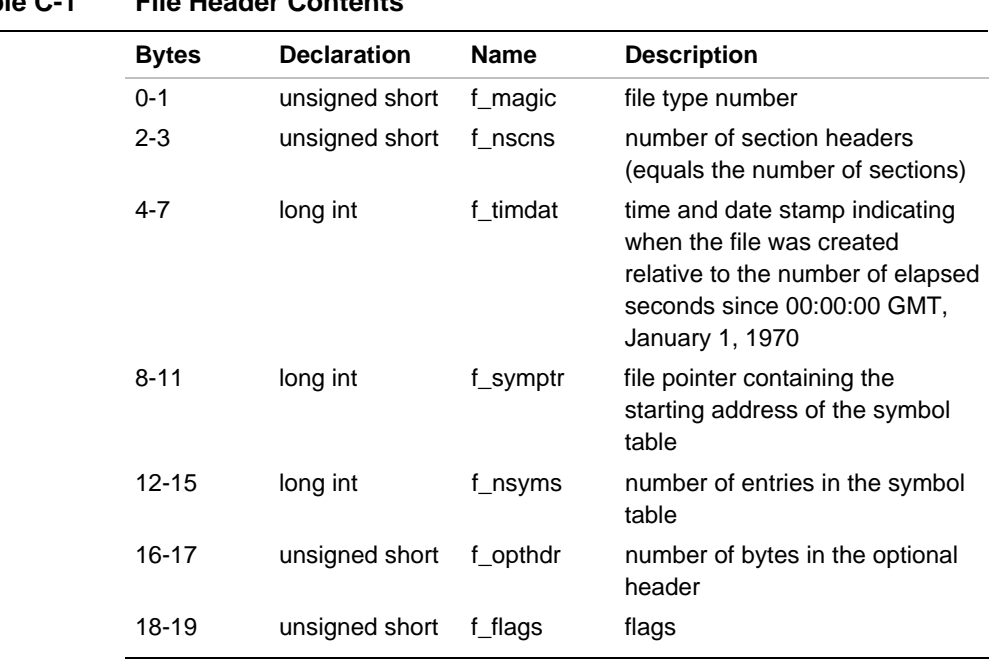

## **Table C-1 File Header Contents**

## **File Header Declaration**

The C structure declaration for the file header is in the coffcoff.h header file. Example C-1 shows the declaration format.

#### **Example C-1 File Header Declaration**

```
struct filehdr {
 unsigned short f_magic; /* magic number */
 unsigned short f_nscns; /* number of section */
long f_timdat; /* and date stamp */
long f_symptr; /* ptr to symbol table */
long f_nsyms; /* number entries in
                             symbol table */
 unsigned short f_opthdr; /* size of optional
                             header */
 unsigned short f_flags; /* flags */
};
#define FILHDR struct filehdr
#define FILHSZ sizeof(FILHDR)
```
## **File Header Flags**

The file header flags describe the type of the object file. Table C-2 provides definitions of the flags.

#### **Table C-2 File Header Flags**

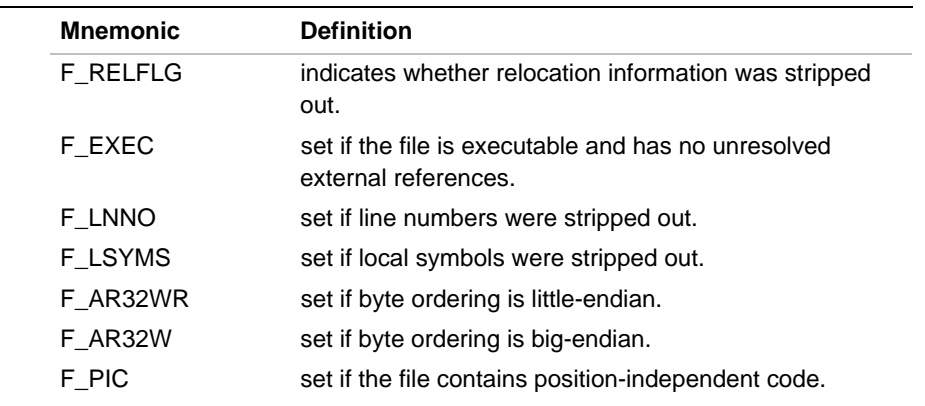

continued <

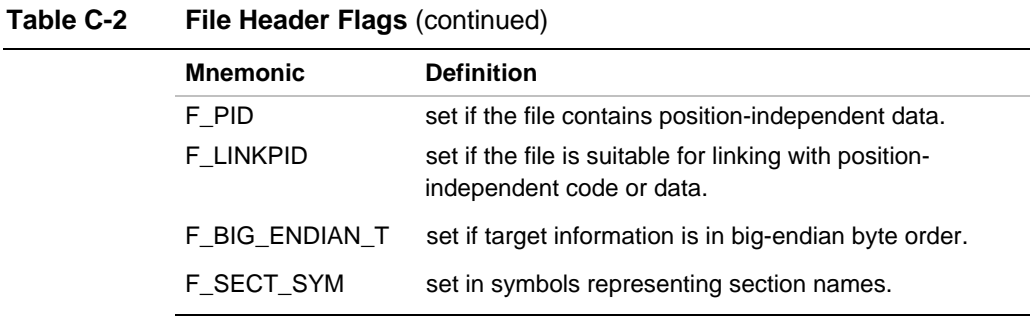

The upper four bits of the flag's word contains the architecture type. Table C-3 lists the flag names.

#### **Table C-3 Architecture Types of File Header Flags**

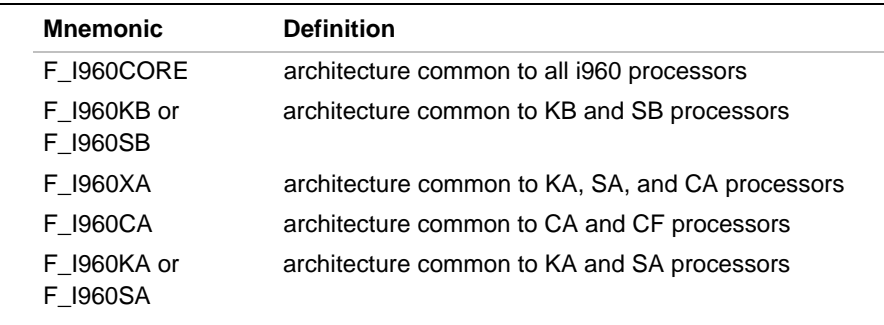

### **File Type Numbers**

In the file header, the first two bytes indicate the target on which the object file can be executed. These file type numbers are defined as follows:

```
#define I960ROMAGIC 0x0160 /* read-only text segments */
#define I960RWMAGIC 0x0161 /* read-write text segments */
```
## **Execution File Header Declaration**

The execution file header is the first data structure in the optional file header that immediately follows the required header information. See Table C-1 for the location and size of execution information in the file header.

The C language structure declaration for the i960 processor-executable (a.out) file header is in the coff.h header file. Refer to Table C-4 for the declaration's fields.

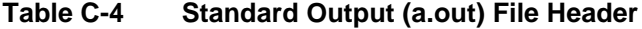

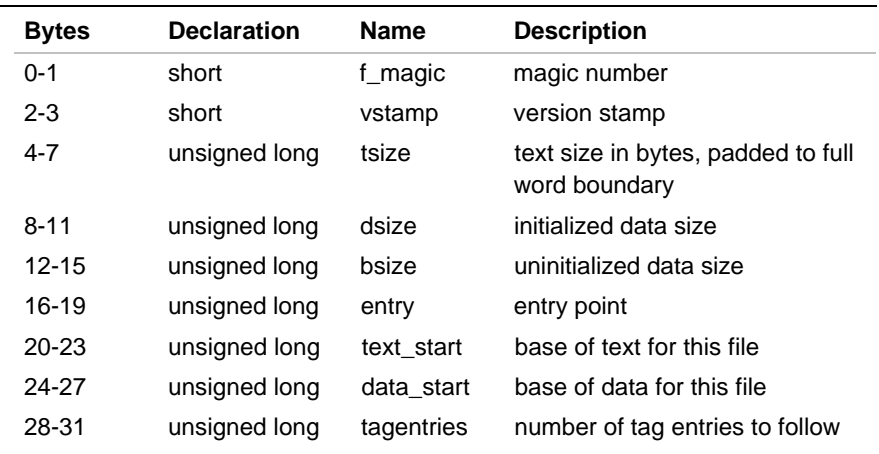

The tagentries field is always zero because none of Intel's development tools use tag entries.

## **Section Headers**

A table of section headers specifies the layout of data within the file. Table C-5 shows the section header format. The size of a section is padded to a multiple of 4 bytes.

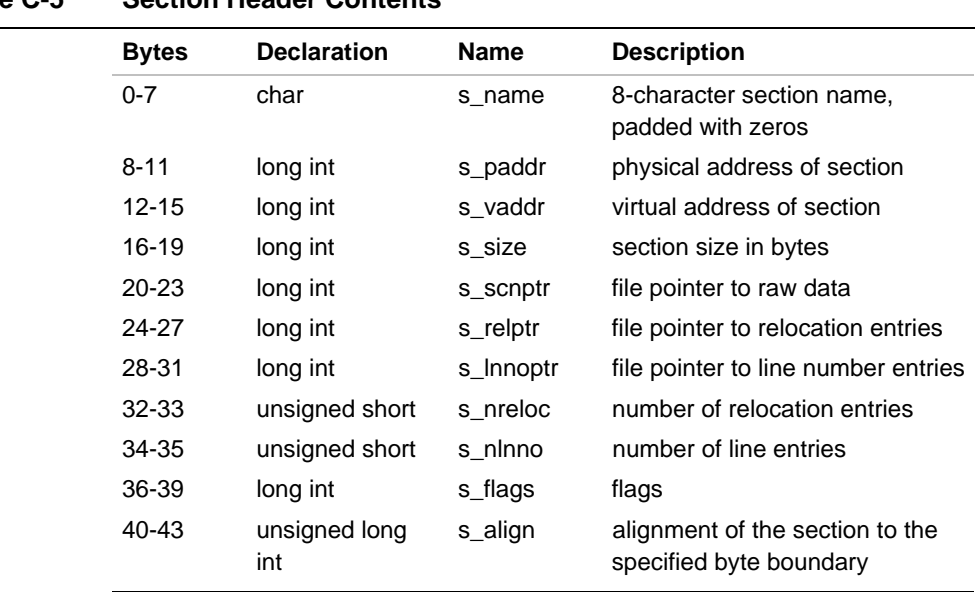

### **Table C-5 Section Header Contents**

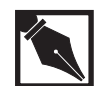

C

**NOTE.** *The Intel 80960 assembler rounds section sizes to the next higher 4-byte word boundary.*

## **Section Header Declaration**

The C structure declaration for the section headers is in the coff.h header file. Example C-2 shows the declaration format.

```
Example C-2 Section Header Declaration
```

```
struct scnhdr
      {
      char s_name[8]; /* section name */
      long s_paddr; /* physical address */
      long s_vaddr; /* virtual address */
      long s_size; /* section size */
      long s_scnptr; /* file ptr to section
                                raw data */
      long s_relptr; /* file ptr to
                                relocation */
      long s_lnnoptr; /* file ptr to line
                                number */
      unsigned short s_nreloc; /* number of
                                relocation entries */
       unsigned short s_nlnno; /* number of line
                                entries */
      long s_flags; /* flags */
       unsigned long s_align; /* section alignment */
    };
#define SCNHDR struct scnhdr
#define SCNHSZ sizeof(SCNHDR)
```
## **Section Header Flags**

Section header flags indicate the section type. Table C-6 shows the flag format.

The flag field occupies one byte. The value in the first five bits of the byte indicates the section type. The value in the last three bits indicates the contents of the section. Figure C-2 shows the flag field for a regular text section.

### **Figure C-2 Flag Field Values**

 $\bigcap$ 

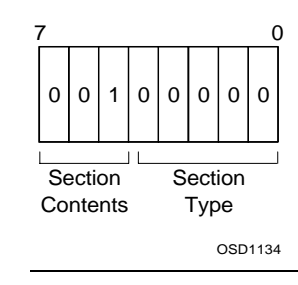

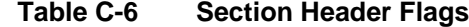

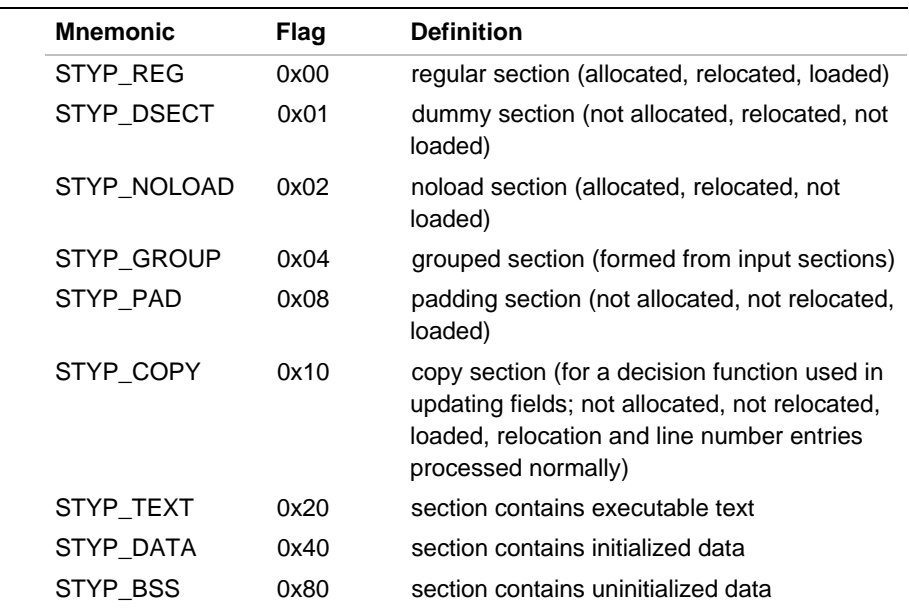

### **Sections**

The raw data for each section follows the list of section headers. If a section has data, the s\_scnptr field in its section header points to it (see Figure C-2). For a section with no raw data (a bss section, for example), the s\_scnptr field contains a null value.

## **Relocation**

A relocation entry is used by the linker. It consists of the address at which relocation should occur, the index of the relevant symbol in the symbol table, and the type of relocation required. Table C-7 shows relocation entry format.

#### **Table C-7 Relocation Entry Format**

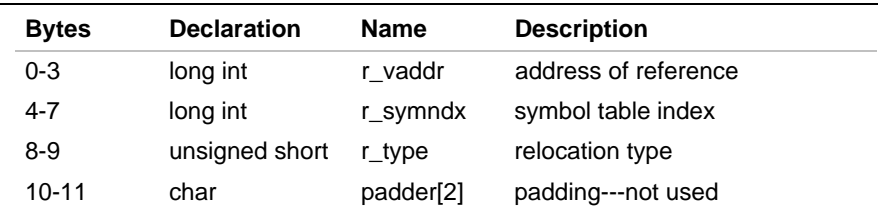

Table C-8 contains relocation types defined for the i960 processor.

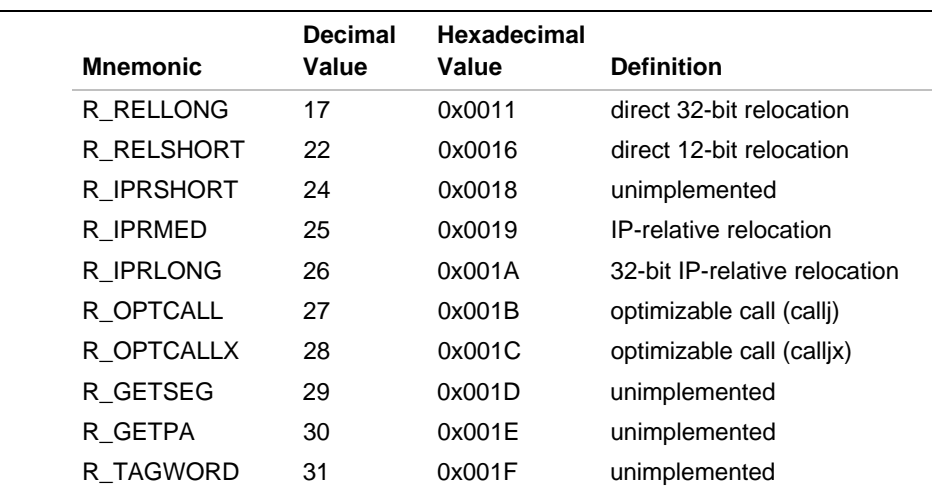

#### **Table C-8 Relocation Types**

 $\bigcap$ 

## **Relocation Entry Declaration**

The structure declaration for relocation entries is in the  $\mathrm{coff}$  . h header file. Refer to Example C-3 for the declaration format.

### **Example C-3 Relocation Entry Declaration**

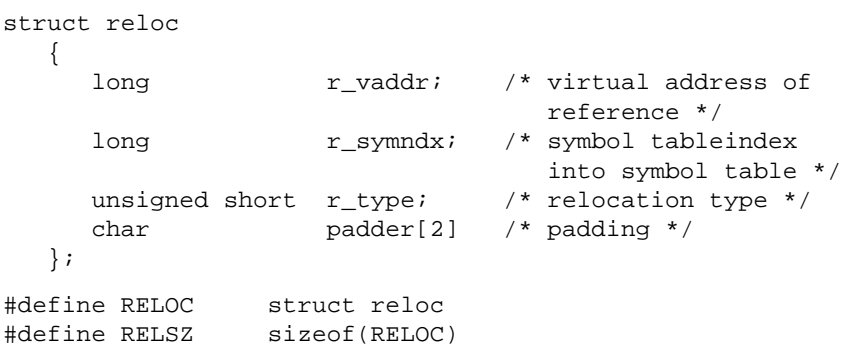

### **Direct Relocation**

In direct relocation, the linker adds the 32-bit address of the requested symbol to the value at a given location. In this example, the assembler places the value 4 at location x and issues a R\_RELLONG request for fumble. At link-time, linker adds the value of fumble to the word at x.

.glob fumble x: .word fumble+4

### **IP-relative Relocation**

In IP-relative relocation, the linker adds the value of the following expression to the offset in the instruction specified by the relocation entry.

addr(symbol) - (base address of current segment)

The branch instruction takes a 24-bit IP-relative offset. In the following example, the assembler places the negation of the current location counter in the branch instructions offset field (in this example,  $0 \times f f f f f 0$ ) and issues an r\_iprmed relocation request for this branch instruction. At linktime, the linker adds the value of fumble and subtracts the value of tstart from the branch instruction's offset. The result is the true IP-relative offset of fumble. The branch address must be within 24 bits.

```
.globl fumble
.text
tstart:
.space 0x10
x: b fumble
/* disassembly for r.0 */
/* section .text */
      .text
      0: 00000000 .word 0x0
       4: 00000000 .word 0x0
      8: 00000000 .word 0x0
       c: 00000000 .word 0x0
     10: 08fffff0 b 0x0
```
C-13

```
 ***RELOCATION INFORMATION***
         Vaddr Symndx Type Name
r.0:
.text:
        0x00000010 10 IPRMED fumble
.data:
.bss:
```
## **Line Number Entry**

C

Invoke the compiler with the debug option to get a listing of line numbers where you can place breakpoints to make debugging easier. All line numbers in a section are grouped by function, as shown in Example C-4, and are relative to the beginning of a function. The s\_lnnoptr field in the section header points to the first line number entry for that section.

#### **Example C-4 Line Number Grouping**

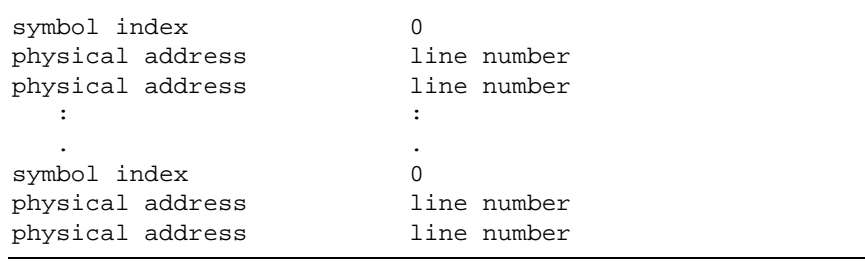

The first entry for each section has line number zero and contains the symbol table index of the function name. Each following entry associates each line number with the address of the code generated for it.

The structure declaration for line number entries is in the coff.h header file. Example C-5 shows the structure declaration for line number entries.

#### **Example C-5 Line Number Entry Declaration**

```
struct lineno
    {
        union
        {
           long l_symndx; /* symbol table index
                                    of func name*/
           long l_paddr; /* paddr of line
                                    number*/
        } l_addr;
       unsigned short l_lnno; /* line number */
       char padding[2] /* not used */
    };
#define LINENO struct lineno
#define LINESZ sizeof(LINENO)
```
## **Symbol Table**

The symbol table consists of at least one fixed-length entry per symbol, with some symbols followed by auxiliary entries. Each entry includes the value, the type, and other information. Example C-6 shows the order in which symbols are listed.  $f_{symstr}$  in the file header points to the beginning of the symbol table. The f\_nsyms field in the file header contains the total number of entries in the symbol table.

#### **Example C-6 COFF Symbol Table**

C

```
file name 1
function 1
local symbols for function 1
function 2
local symbols for function 2
 .
     .
 .
static variables
     .
     .
     .
file name 2
function 1
local symbols for function 1
 .
     .
 .
static variables
     .
 .
 .
defined global symbols
undefined global symbols
```
### **Symbol Table Entries**

The symbol table consists of two general kinds of entries, each 24 bytes long. The first type is the main entry, representing a symbol. The format of the main entry is shown in Table C-9. The second type of entry is an auxiliary entry, whose format varies depending on how it is used.

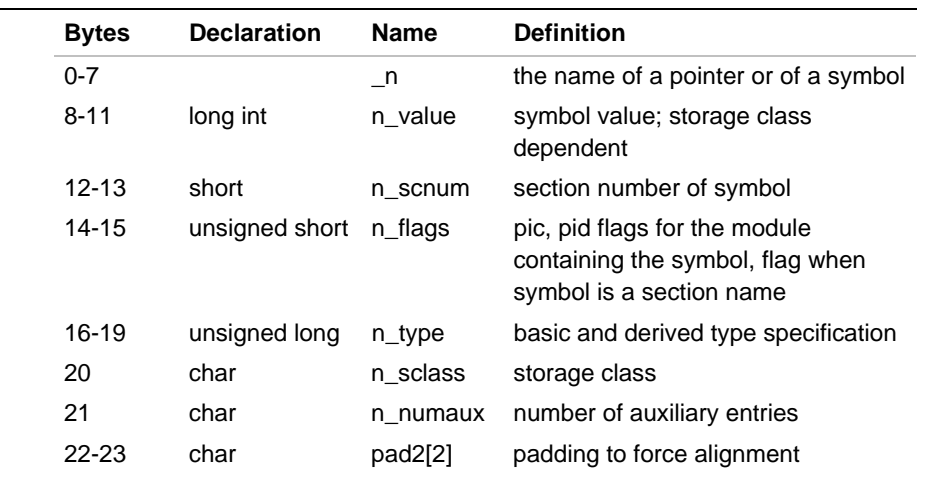

#### **Table C-9 Symbol Table Entry Format**

### **Structure for Symbol Table Entries**

Example C-7 shows the C language structure declaration for the symbol table entry that can be found in the coff.h header file.

#### **Example C-7 Symbol Table Entry Declaration**

```
#define SYMNMLEN 8 /* Number of characters in a
                                        symbol name */
struct syment {
    union {
  char _n_name[SYMNMLEN]; /* symbol name */
   struct {
     long _n_zeroes; /* zero - name in string table */
     long _n_offset; /* offset into string table */
   \} _n_n;
   char *_n_nptr[2]; /* allows for overlaying */
     \} _n;
   long n_value; \frac{1}{2} /* value of symbol */
   short n_scnum; \frac{1}{2} /* section number */
```
continued <

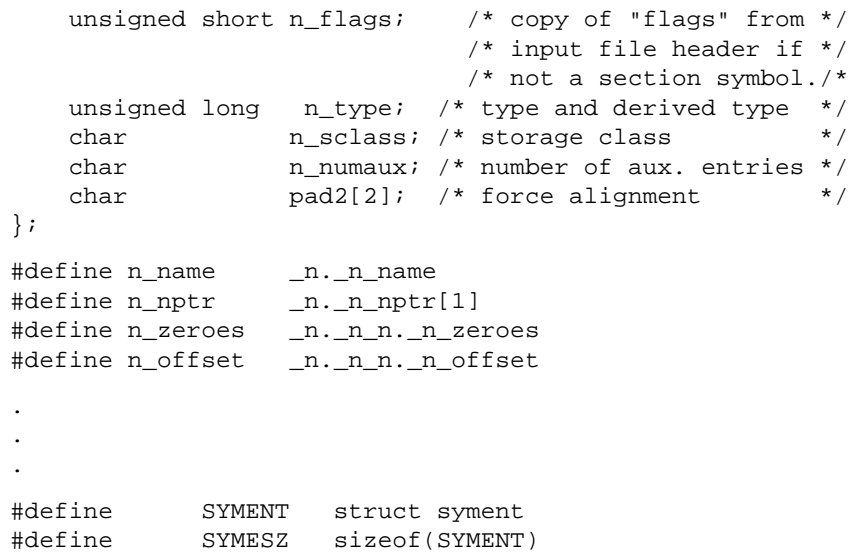

#### **Example C-7 Symbol Table Entry Declaration** (continued)

### **Symbols and Inner Blocks .bb/.eb**

A block is a compound statement, and an inner block is a block that occurs within a function that is itself a block.

For each inner block that uses local symbols, the symbol .bb appears in the symbol table right before the first local symbol of that block, and the symbol .eb appears right after the last local symbol. The sequence is shown here:

.bb local symbols for that block .eb

Example C-8 is a C language example that shows nesting the .bb and .eb pair and associated symbols.

C

```
Example C-8 Nested Blocks
```

```
\{ \qquad /* block 1 ^{\star}{/} int i;
    char c;
    ...
   \{ / \ast block 2 \star/ long a;
        ...
   \{ / * block 3 \ast/ int x;
 ...
   } /* block 3 */} /* block 2 */ { /* block 4 */
        long i;
        ...
   } /* block 4 */} /* block 1 */
```
Example C-9 shows the format of the symbol table for these nested blocks.

**Example C-9 Example of a Symbol Table**

```
.bb for block 1
        i
        c
.bb for block 2
        a
.bb for block 3
        x
.eb for block 3
.eb for block 2
.bb for block 4
        i
.bb for block 4
.eb for block 1
```
## **Symbols and Functions .bf/.ef, .target**

In the symbol table, the symbol .bf appears between the function name and the first local symbol of the function, and the symbol .ef appears right after the last local symbol. The sequence is shown here:

```
function name
       .bf
  local symbol
      .ef
```
When the return value of the function is a structure or union, the compiler creates a .target symbol for storing the function-return. This symbol is an automatic variable of the type pointer and has a value field of zero. It appears in the symbol table between the function name and the symbol .bf, as shown here:

```
function name
    .target
      .bf
local symbols
      .ef
```
## **Special Symbols**

The symbol table contains special symbols that are generated by the assembler, the compiler, and other utilities. Table C-10 shows a list of these symbols.

C

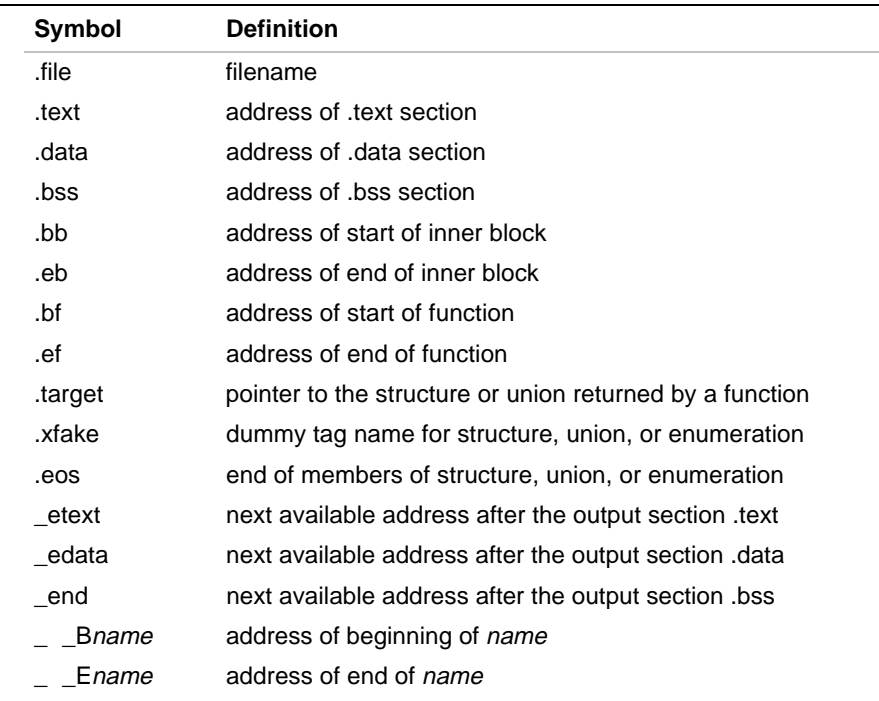

#### **Table C-10 Special Symbols in the Symbol Table**

The symbols  $\angle$  \_Bname and  $\angle$  \_Ename are generated by the linker as a convenience to the user.  $\angle$  \_ Bname marks the beginning of a section denoted as name and \_\_Ename marks the byte following the last byte of the section.

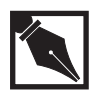

**NOTE.** These symbol names are preceded by a double underscore  $($ <sub>-</sub> $)$ . *These symbol names cannot exceed 8 characters in length.*

When \_ \_Bname and \_ \_Ename mark the beginning and end of the .text, .data, and .bss sections, the initial period in the filenames is dropped. Thus, the sections . text and . data would be delimited by \_ \_ Btext, \_ \_Etext, \_ \_Bdata, and \_ \_Edata. The initial period in any user-defined section, however, is retained. A user file called .mysec, for example, would be delimited by  $\angle$  \_B. mysec and  $\angle$  \_E. mysec.

Six special symbols come in pairs. The .bb and .eb pair indicates the boundaries of inner blocks. The .bf and .ef pair brackets each function. The .xfake and .eos pair names and defines the limit of unnamed structures, unions, and enumerations;. The .eos symbol also appears after named structures, unions, and enumerations.

When a structure, union, or enumeration has no tag name, the compiler invents a symbol table name:  $x$  x  $x \neq x$  is an integer greater than zero. Several unnamed items are tagged consecutively, as follows: .1fake, .2fake, .3fake ... .11fake, .12fake, etc.

For each section the assembler creates, it generates a symbol table entry in which bit 0x200 in the symbol flags field is set. This creates a signature recognized by the tools that process COFF files.

The linker does not generate symbols for the sections it creates.

## **Symbol Name**

The symbol name structure is actually a union declared like this:

#### union {

```
 char n_name[8];
 struct string_table_pointer {
        long n_zeroes;
        long n_offset;
 };
```
If a symbol name is less than eight characters long, it is stored in  $n$  name, padded if necessary with nulls. If the symbol name is longer than 8 characters, n\_zeroes is set to 0 and n\_offset is set to the offset into the string table at which the symbol name is stored.

#### **Table C-11 Symbol Name Field**

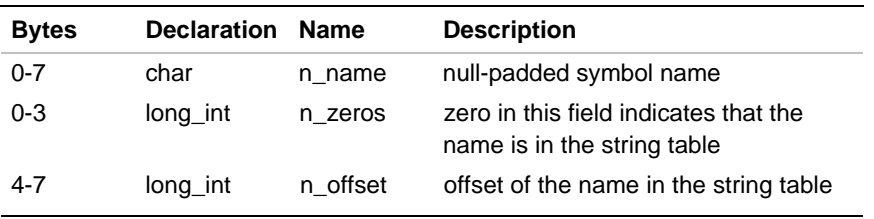

### **Storage Classes**

Storage class is associated with each symbol by the compiler or assembler and stored in the n\_sclass field. However, the following are used only externally: C\_EFCN, C\_EXTDEF, C\_ULABEL, C\_USTATIC, and C\_LINE. Table C-12 provides definitions of the storage classes.

#### **Table C-12 Storage Classes**

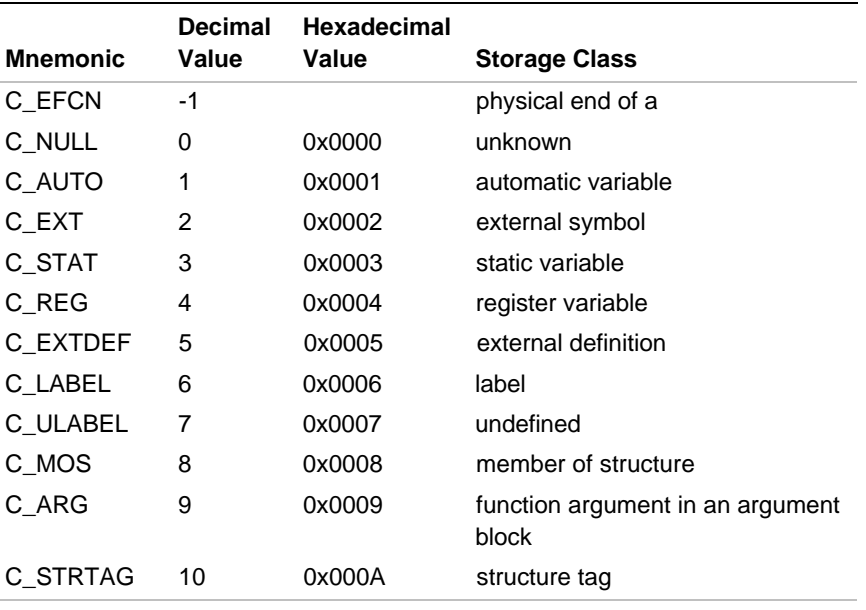

continued <

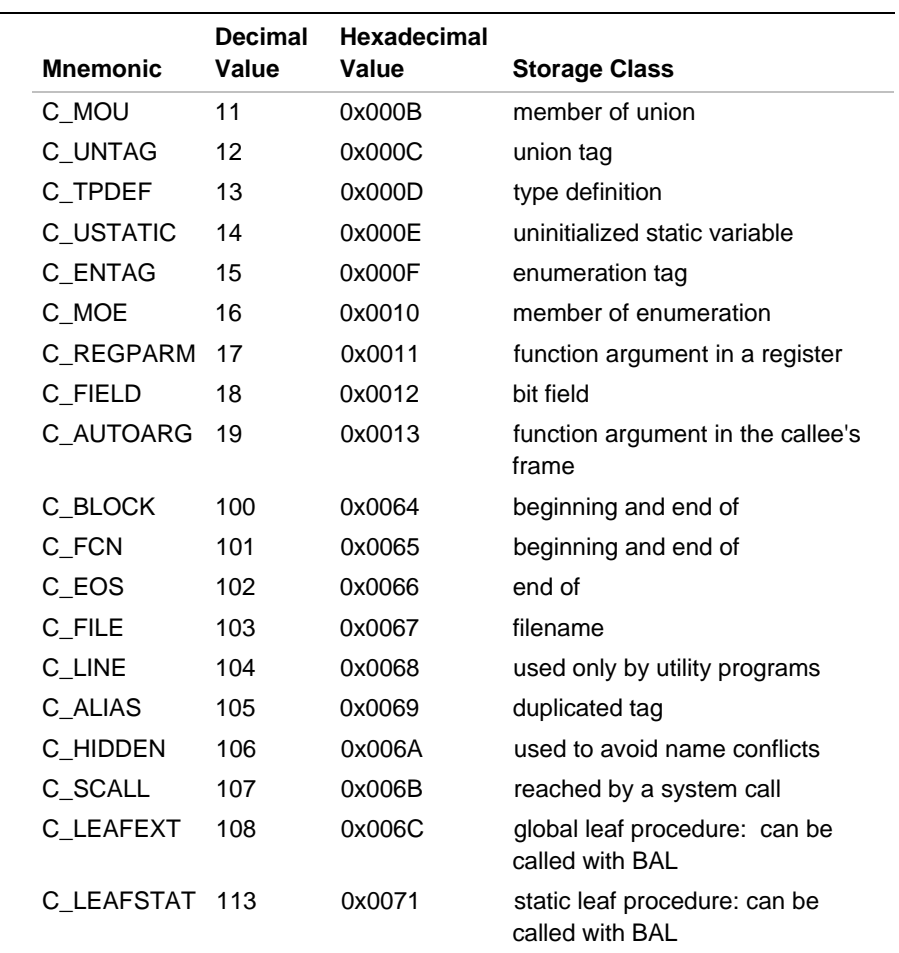

### **Table C-12 Storage Classes** (continued)

 $\bigcap$ 

## **Storage Classes for Special Symbols**

Restricted storage classes, used only for certain symbols, are given in Table C-13.

**Table C-13 Restricted Storage Classes**

| <b>Storage Class</b> | <b>Special Symbol</b> |
|----------------------|-----------------------|
| C BLOCK              | .bb, .eb              |
| C_FCN                | .bf, .ef              |
| C EOS                | .eos                  |
| C FILE               | .file                 |

## **Call Optimization**

Call optimization occurs when the linker matches an R\_OPTCALL relocation request with a symbol of storage class C\_SCALL, C\_LEAFSTAT, or C\_LEAFEXT. When the storage class is C\_SCALL, the linker replaces the call instruction with a calls instruction to the appropriate system procedure index. For the C\_LEAFEXT or C\_LEAFSTAT storage classes, the linker replaces the call with a branch-and-link instruction to a special entry point in the destination procedure.

C\_SCALL is the storage class associated with names of routines that can be called with the calls instruction. Symbols of type  $C_$  SCALL have two auxiliary entries, the second of which contains the index of the destination procedure in a table of system calls.

The C\_LEAFEXT storage class is associated with routines that can be called with the branch-and-link (bal) instruction. Such routines can have two entry points. The address of the first, the call entry, is given as the value of the routine name and supports access via a call instruction. The address of the second is contained in the second auxiliary entry.

The C\_LEAFSTAT storage class also is associated with routines to be called with bal, but the assembler optimizes the functions instead of the linker because the routine is of source module scope.

## **Symbol Value Field**

The value of a symbol depends on its storage class. This relationship is summarized in Table C-14.

### **Table C-14 Symbol Value Field**

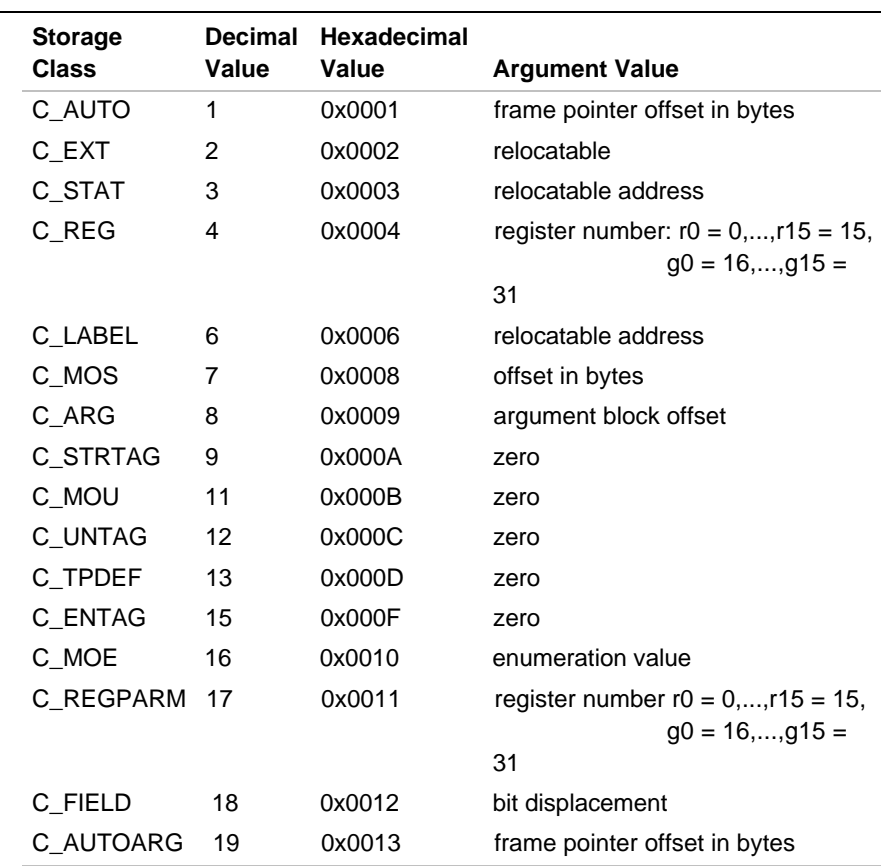

continued <

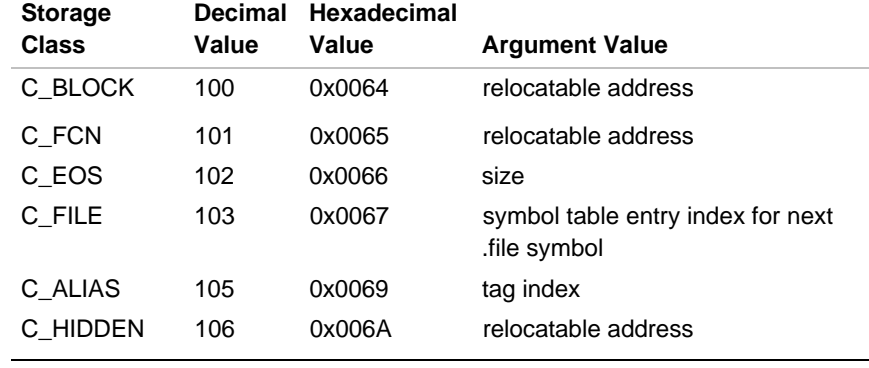

#### Table C-14 Symbol Value Field (continued)

A symbol with storage class C\_FILE has a value that points to the next .file symbol in the symbol table, or the beginning of the global symbols in the case of the last .file symbol. Before files are linked, the value of the .file symbol is zero.

Relocatable address symbols have a value equal to the address of the symbol. When the linker relocates the section, the value of the symbol changes.

## **Section Number Field**

The section number field indicates the section in which a symbol is defined. Table C-15 shows the defined constants used to refer to this field.

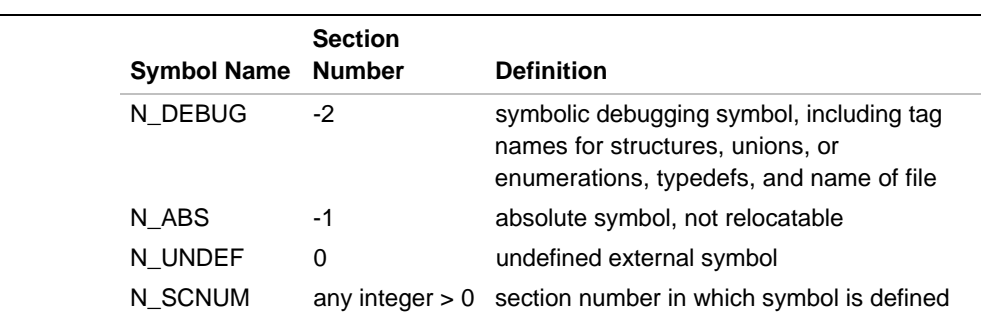

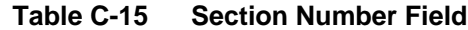

Absolute symbols include automatic and register variables, function arguments, and .eos symbols. The .text, .data, and .bss symbols default to section numbers 1, 2, and 3 respectively.

A section number of zero indicates a relocatable external symbol that is undefined in the current file. However, a multiply-defined external symbol (i.e., an uninitialized variable defined outside a function in C) has a section number of zero and a positive value, which gives the symbol size.

When files with multiply defined external symbols are combined, the linker combines all input symbols into one symbol and assigns the .bss section number. The size of the combined symbols determines how much memory is allocated, and the value becomes the address of the symbol.

## **Section Numbers and Storage Classes**

Symbols with certain storage classes are restricted to certain section numbers. This relationship is summarized in Table C-16.

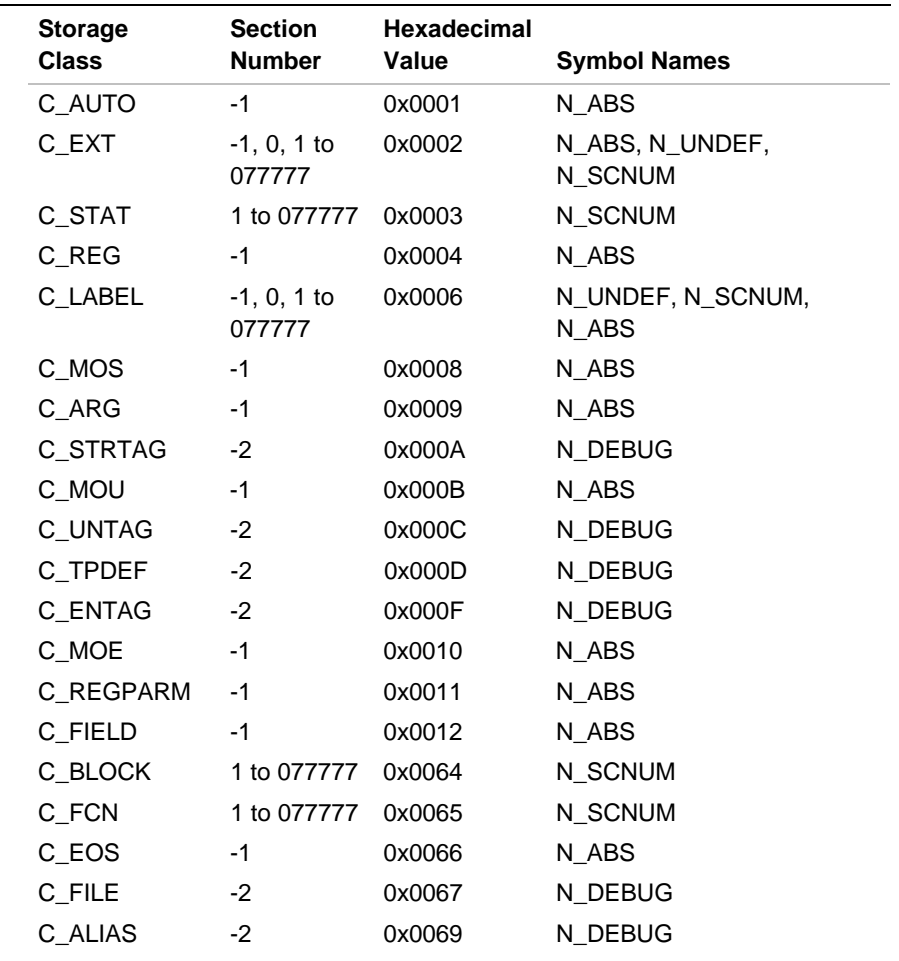

### **Table C-16 Section Number and Storage Class**

### **Type Entry**

The type field in the symbol table entry contains information about the basic and derived type for the symbol. The compiler generates this information when the debug option is used. Each symbol has one basic or fundamental type but can have more than one derived type.

The format of the 32-bit type entry is:

d13 ... d6 d5 d4 d3 d2 d1 type

Bit order is from bit 31 on the left to bit 0 on the right. Bits 4 through 0, indicated above by type, specify one of the fundamental types given in Table C-17. Fundamental types are determined by the user input type. Bits 5 through 30 are arranged as thirteen 2-bit fields referred to as d1 through d13. These fields represent levels of the derived types with the values shown in Table C-18.

Two examples demonstrate the interpretation of the symbol table entry representing type.

In the first example, the function func returns a pointer to a character. char \*func();

The fundamental type is 2 (character), the d1 field is 2 (function), and the d2 field is 1 (pointer). Therefore, the type word in the symbol table for func contains the hexadecimal number  $0 \times C2$ , indicating a function that returns a pointer to a character.

In the second example, the  $t$ abptr identifier is a three-dimensional array of pointers to short integers.

```
short *tabptr[10][25][3];
```
The fundamental type of  $\text{tabptr}$  is 3 (short integer); the d1, d2, and d3 fields each contain a 3 (array), and the d4 field is 1 (pointer). Therefore, the type entry in the symbol table contains the hexadecimal number 0xFE3, indicating a three-dimensional array of pointers to short integers.

C

### **Table C-17 Fundamental Types**

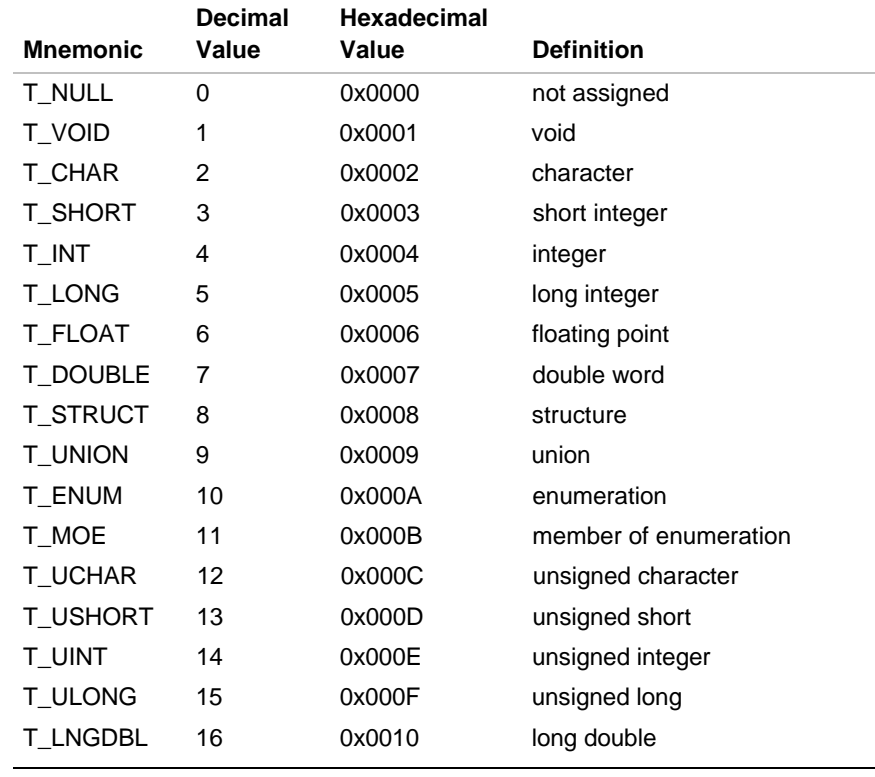

### **Table C-18 Derived Types Field Values**

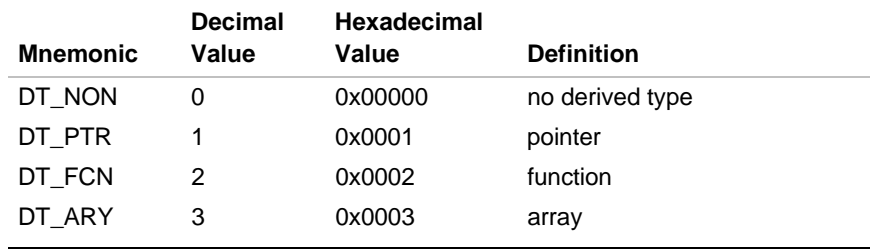

# **Type Entries and Storage Classes**

Table C-19 shows the derived type entries that are legal for each storage class.

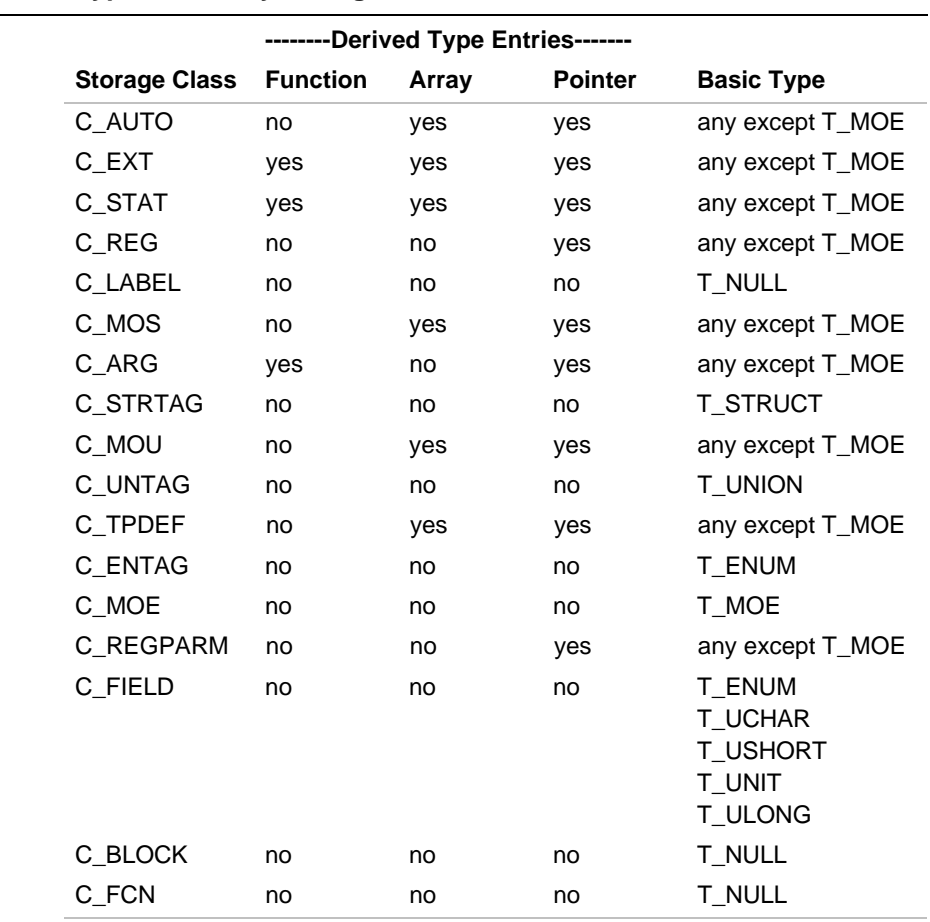

### **Table C-19 Type Entries by Storage Class**

continued <

 $\bigcap$ 

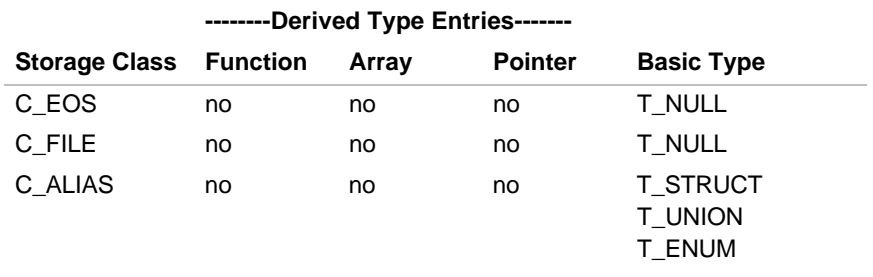

#### **Table C-19 Type Entries by Storage Class** (continued)

Conditions for the d entries apply to d1 through d13, except that you cannot have two consecutive derived types of function, that is, you cannot have a function returning a function.

Although function arguments can be declared as arrays, the compiler changes them to pointers by default. Therefore, a function argument cannot have array as its first derived type.

## **Auxiliary Table Entries**

The auxiliary table entry or entries for a symbol have 24 bytes each. Every symbol has an auxiliary table entry with the same number of bytes as the symbol has in the symbol table entry. Table C-20 provides a summary of the auxiliary symbol table format. The formats are discussed in detail in subsequent sections.

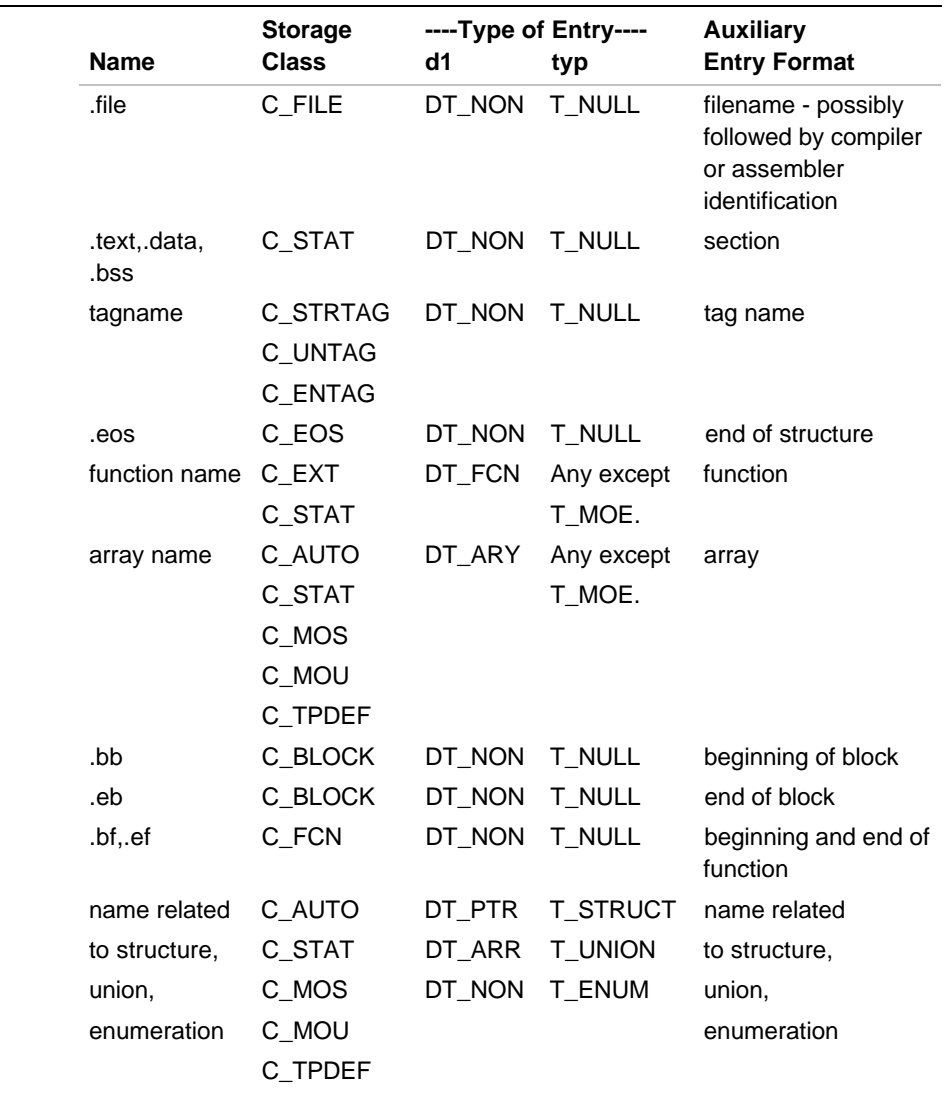

#### **Table C-20 Auxiliary Symbol Table Entries**

A tagname is a symbol name that includes the special symbol .xfake. The classes fcname and arrname represent any symbol name.

 $\bigcap$ 

### **Filenames**

Filenames can be any length. Filenames larger than 14 characters go into the string table. Shorter filenames are padded with zeros.

The .file symbol contains a 0 until the object file is linked. At the time, it either points to the file header for the next file in the chain or the start of the global storage area. Each .file entry generates one, two, or three auxiliary table entries. The first entry lists the name provided with the .file directive. If the program is a compiled source file, the second entry contains the .ident information from the compiler, such as the compiler's name and version with the present date and time. The third entry contains the assembler information, such as assembler identity and version.

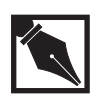

**NOTE.** *All entry information is controlled by the environment variable* I960IDENT*. If the* I960IDENT *variable is not set, the assembler generates no* .ident *entries.*

If the source file is an assembly file, the second auxiliary table entry contains the assembler information and the symbol table contains no third entry.

### **Sections**

The auxiliary table entries for a section have the format shown in Table C-21.

**Table C-21 Format for Auxiliary Table Entries**

| <b>Bytes</b> | <b>Declaration</b>       | <b>Name</b> | <b>Description</b>           |
|--------------|--------------------------|-------------|------------------------------|
| 0-3          | long int                 | x scnlen    | section length               |
| 4-5          | unsigned short           | x nreloc    | number of relocation entries |
| $6 - 7$      | unsigned short           | x nlinno    | number of line numbers       |
| $8 - 23$     | $\overline{\phantom{0}}$ | -           | unused (filled with zeros)   |
|              |                          |             |                              |

## **Tag Names**

The auxiliary table entries for a tag name have the format shown in Table C-22.

#### **Table C-22 Tag Name Entries**

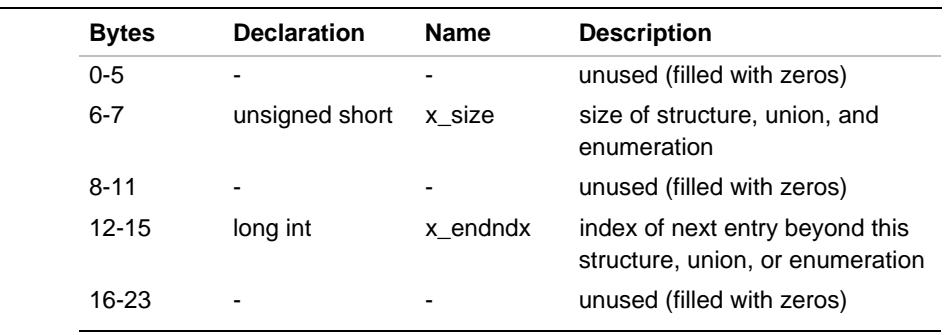

## **End of Structure**

The auxiliary table entries for the end of structure have the format shown in Table C-23.

#### **Table C-23 Table Entries for End of Structure**

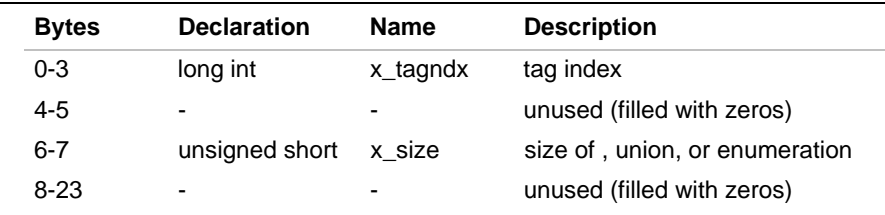

## **Functions**

The auxiliary table entries for a function have the format shown in Table C-24.

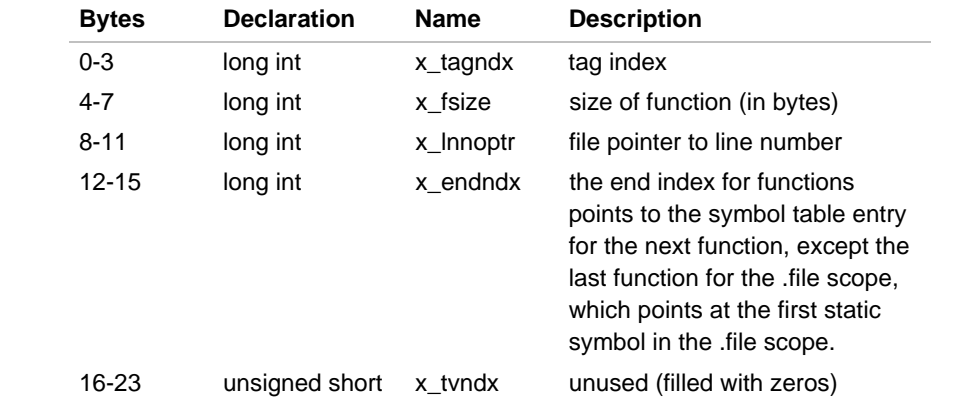

#### **Table C-24 Table Entries for Function**

### **Arrays**

The auxiliary table entries for an array have the format shown in Table C-25.

### **Table C-25 Table Entries for Array**

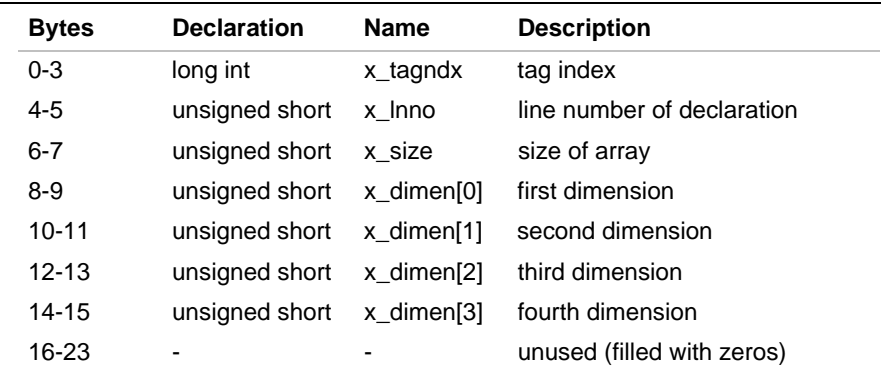

### **End of Blocks and Functions**

The auxiliary table entries for the ends of blocks and functions have the format shown in Table C-26.

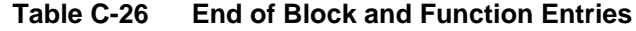

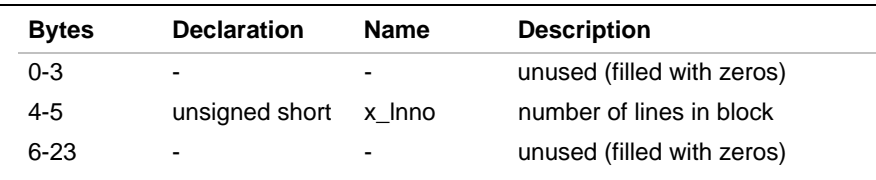

## **Beginning of Blocks and Functions**

The auxiliary table entries for the beginning of blocks and functions have the format shown in Table C-27.

| <b>Bytes</b> | <b>Declaration</b>       | <b>Name</b>              | <b>Description</b>                             |
|--------------|--------------------------|--------------------------|------------------------------------------------|
| $0 - 3$      | $\overline{\phantom{0}}$ | $\overline{\phantom{a}}$ | unused (filled with zeros)                     |
| $4 - 5$      | unsigned short           | x Inno                   | line number in source where<br>function begins |
| $6 - 11$     | $\blacksquare$           | ۰                        | unused (filled with zeros)                     |
| $12 - 15$    | long int                 | x endndx                 | index of next entry past this<br>block         |
| 16-17        | $\overline{\phantom{0}}$ | $\overline{\phantom{a}}$ | unused (filled with zeros)                     |

**Table C-27 Beginning of Block and Function Entries**

## **Names Related to Structures, Unions, and Enumerations**

The auxiliary table entries for structure, union, and enumerations symbols have the format shown in Table C-28.
| <b>Bytes</b> | <b>Declaration</b>       | <b>Name</b>              | <b>Description</b>                             |
|--------------|--------------------------|--------------------------|------------------------------------------------|
| $0 - 3$      | long int                 | x tagndx                 | tag index                                      |
| 4-5          | $\overline{\phantom{0}}$ | $\overline{\phantom{a}}$ | unused (filled with zeros)                     |
| 6-7          | unsigned short           | x size                   | size of the structure, union, or<br>numeration |
| $8 - 17$     | ٠                        | ٠                        | unused (filled with zeros)                     |

**Table C-28 Entries for Structures, Unions, and Enumerations**

## **Auxiliary Entry Declaration**

The C language structure declaration for an auxiliary symbol table entry is given in Example C-10. This declaration can be found in the header file coff.h.

```
Example C-10Auxiliary Symbol Table Entry
```

```
/*
  * AUXILIARY ENTRY FORMAT
  */
union auxent {
    struct {
  long x_tagndx; /* str, un, or enum tag indx */
   union {
       struct {
      unsigned short x_lnno;/* declaration line number */
      unsigned short x_size;/* str, union, array size */
         } x_lnsz;
  long x fsize; /* size of function */
   } x_misc;
   union {
       struct { /* if ISFCN, tag, or .bb */
     long x lnnoptr; /* ptr to fcn line # */
     long x_endndx; /* entry ndx past block end */
       } x_fcn;
      struct \{ /* if ISARY, up to 4 dimen. */
```
continued <

#### **Example C-10Auxiliary Symbol Table Entry** (continued)

```
unsigned short x_dimen[DIMNUM];
    } x_ary;
 } x_fcnary;
 unsigned short x_tvndx; /* transfer vector index
                              (not used)*/
 } x_sym;
 union {
 char x_fname[AUXFILNMLEN]; /* File name for .file
                                 symbol */
 struct {
   long x_zeroes; /* zero indicating offset valid */
   long x_offset; /* symbol string table offset */
 } x_n;
 } x_file;
 struct {
 long x_scnlen; /* section length */
 unsigned short x_nreloc; /* number of relocation
                                entries */
 unsigned short x_nlinno; /* number of line numbers */
 } x_scn;
 struct {
 long x_tvfill; /* tv fill value */
unsigned short x_t tylen; /* length of .tv */
unsigned short x_t v \cdot x[2]; /* tv range */
 } x_tv; /* info about .tv section (in auxent of
              symbol .tv) */
 /*
 ** i960 processor-specific *2nd* aux. entry formats
 */
 struct {
long x_stindx; /* sys. table entry */
\begin{array}{ccc} \n\begin{array}{ccc} x\_sc & \end{array} & \begin{array}{ccc} \n\end{array} & \n\end{array} /* system call entry */
 struct {
unsigned long x_balntry; /* BAL entry point */
 } x_bal; /* BAL-callable function */
```
continued <

C

#### **Example C-10Auxiliary Symbol Table Entry** (continued)

```
 /*
       i960 processor 2nd and 3rd aux. entry formats
     */
     struct {
   unsigned long x_timestamp; /* identification time
                                    stamp*/
   char x_idstring[20]; /* producer identity string */
     } x_ident;
     char a[sizeof(struct syment)]; /* force aux to
                                        syment size */
};
#define AUXENT union auxent
#define AUXESZ sizeof(AUXENT)
```
# **String Table**

Symbol table names longer than eight characters are stored next to each other in the string table; each symbol name is delimited by a NULL byte. The first four bytes of the string table are the size of the string table in bytes; offsets in the string table are therefore 4 or more.

In this example, the file has two symbols whose names are longer than eight characters, long\_name\_1 and another\_one. Thus, the string table has the format shown in Figure C-3.

#### **Figure C-3 String Table**

C

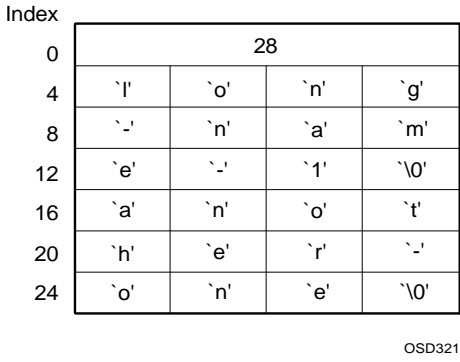

The size of the string table in Figure C-3 is 28 bytes, which is equal to 4 bytes plus one byte for each character including the null terminator. The index of long\_name\_1 in the string table is 4 and the index of another\_one is 16.

# **Access Routines**

Access routines, found in the common object file library, can be used for reading a common object file. These routines insulate the calling program from having to know the structure of the object file.

# **Archive Library Format**

Figure C-4 represents a typical archive. The figure shows an object library consisting of  $n$  members.

The definitions of four elements constitute the common archive file format (CAFF):

- archive identification string
- one or more members
- symbol table
- name or spelling pool

The following sections describe each of these elements in greater detail.

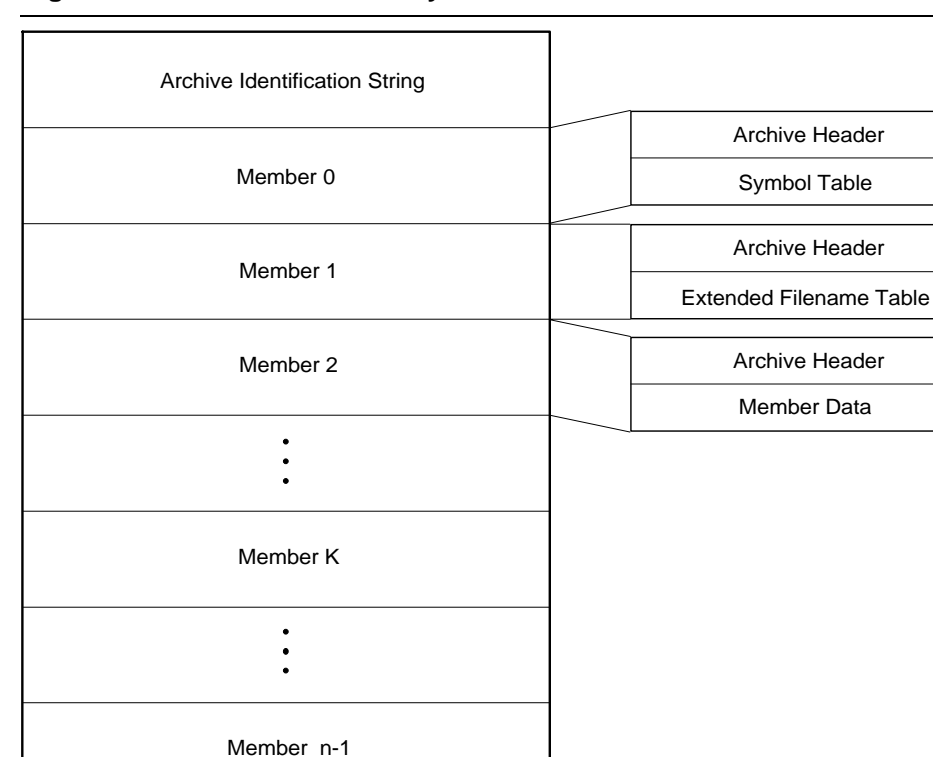

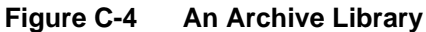

# **The Archive Identification String**

The archive identification string identifies a file as an archive. Each archive library begins with a special string. For example, these two lines define the archive identification string:

```
#define ARMAG "!<arch>\n"
    /*archive identification string*/
#define SARMAG 8
    /*length of archive identification string*/
```
OSD319

This string appears as the first eight characters in an archive. This string must be present, or the archiver cannot recognize this file as common archive file format (CAFF).

# **Archive Members**

Archives can contain the following combinations of file types:

- COFF and ASCII text
- COFF only
- b.out format only

Archive members are arranged in sequential order within the library.

Figure C-5 represents a typical member, such as Member K of the archive shown in Figure C-4.

#### **Figure C-5 An Archive Member**

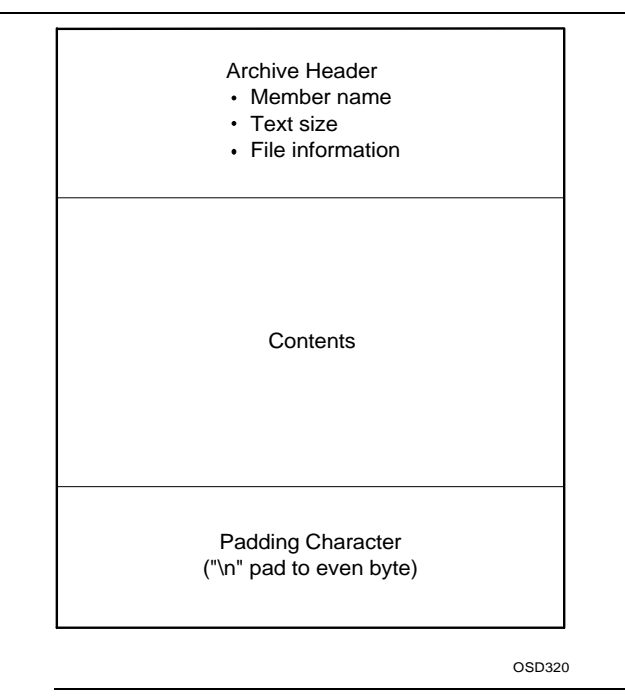

C-44

The member header begins with the member name to identify the module within the archive. Several additional entries, containing control information, follow this string. A special trailer string terminates each archive member header.

The structure in Example C-11 defines the archive member header:

#### **Example C-11Archive Member Headers**

```
#define ARFMAG "`\n" /*header trailer string*/
struct ar_hdr /*member header*/
{
  char ar_name[16]; /*/-terminated member name*/
  char ar_date[12]; /*member date*/
 char ar uid[6]; /*member user id*/
  char ar_gid[6]; /*member group id*/
 char ar_mode[8]; /*member mode(octal)*/
  char ar_size[10]; /*member size*/
  char ar_fmag[2]; /*header trailer string*/
};
```
Numeric information in the member header is stored in decimal format, except for  $ar$  mode, which is formatted in octal. You can look at the information stored in the member headers of an archive by using the archiver's table-of-contents control with the verbose modifier on the command line.

Table C-29 lists archive member headers, their sizes, and their contents.

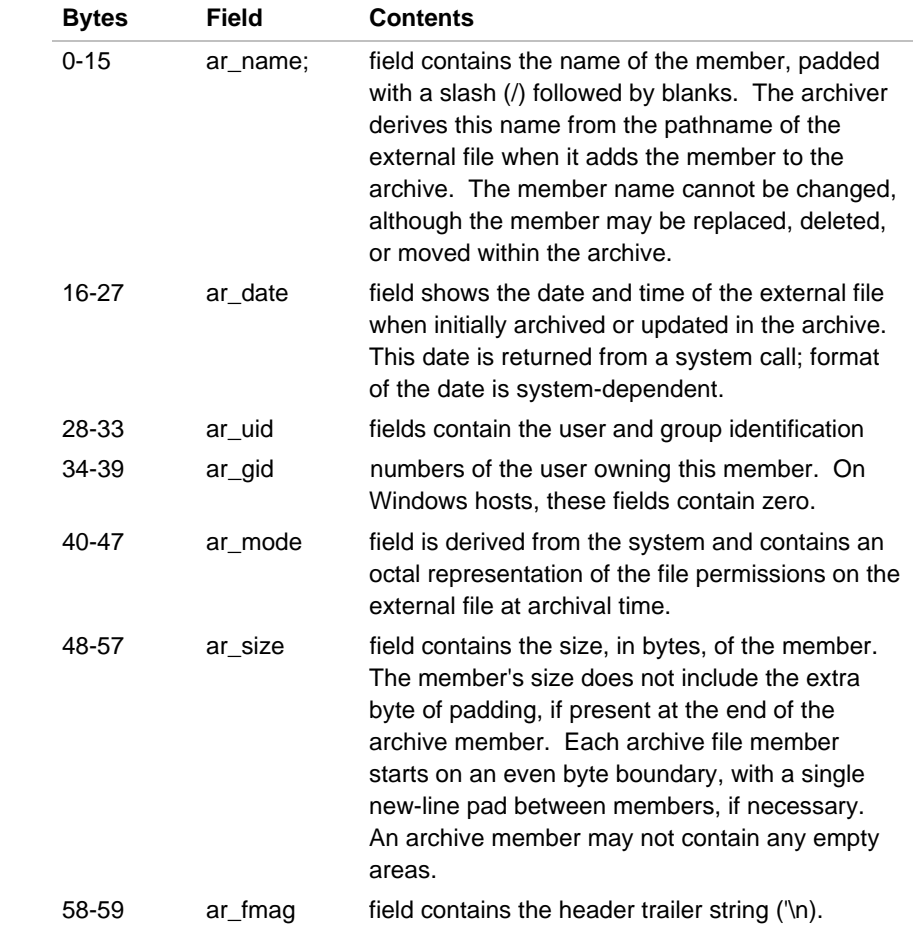

#### **Table C-29 Size and Contents of Archive Member Headers**

When you add members with long names using the replace or update command, the archiver creates an extended filename table to store member names longer than 14 characters. If the archiver creates the extended filename table, the table follows the second archive header. If you strip the symbol table, the extended filename table follows the first archive member (see Figure C-4).

# **The Symbol Table**

The first part of an archive (designated Member 0 in Figure C-4) is the archive symbol table. The archiver generates this structure when you add the first COFF or b.out format file to the archive. It is updated whenever necessary to reflect the current contents of the archive.

The symbol table is transparent to the user and inaccessible to a user of the archiver. It is implemented as a member of the archive, with a standard archive header. The symbol table has a name of zero length, that is:

 $ar\_name[0]==\sqrt{0}$ ' (' $\sqrt{0}$ ' means NULL, the string terminator)

The ar\_date field in the symbol table header reflects the date of the archive's creation. Figure C-6 illustrates an archive symbol table.

The symbol table consists of the following fields:

- Total number of symbols in the archive: 1 word.
- Array of offsets to member headers: 1 word per symbol.
- String table of null-terminated external symbols: 1 string per symbol.

The symbol table enables the linker to make a more efficient pass over object libraries.

# OSD318 Symbol Table Header Number of Symbols in Archive Offsets to Members (one per symbol) Name String Table (one per symbol) ["\n" pad to even byte] member 0 test member 0 padding (if necessary) member 0 header (with zero-length name)

## **Figure C-6 The Archive Symbol Table**

C-48

 $\bigcap$ 

# D

# *HP/MRI IEEE 695 Object File Format*

This chapter describes the Microtec Research Inc./Hewlett-Packard Company version of IEEE-695 object module format, supporting assemblers, compilers, linkers and debuggers.

The material for this chapter is taken from the *HP/MRI IEEE-695 Object Module Format Specification*, Rev. 4.0, August 16, 1989. This chapter contains only those parts of the HP/MRI IEEE-695 specification that you need to understand output for the COFF to IEEE-695 converter (cvt960). This chapter omits the following:

- Target-specific information not pertinent to the i960 family of processors.
- Translator output information for high-level languages other than C.
- Memory location information for relocatable modules. Only positiondependent (absolute) modules are described.
- Any other information not relevant to debugging and using output from the cvt960 utility.

If you need a complete IEEE-695 object module specification, you should consult the IEEE or MRI/HP version, as appropriate for your application. The Related Publications section in Chapter 1 provides ordering information for both.

The IEEE Trial Use 695 standard describes both an ASCII and a binary version of the format. MRI and HP implement the more compact binary form. Derived from the IEEE Trial Use Standard 695, the HP/MRI specification includes extensions and limitations required to support MRI and HP products.

# **Terminology**

The IEEE specification defines a term that is redefined in this chapter. The term applies to the basic division of an object file that is referred to as a "command". Since this conflicts with the IEEE-695 use of command, the basic unit is renamed to be a "record". Object module records are predefined with a record type byte in the range \$E0 through \$FF. The term library is used throughout to mean a single file with more than one relocatable module. The term MAU is used throughout to mean minimum addressable unit; e.g. a byte (8 bits) on the i960.

Table D-1 shows the initial bytes of IEEE formats described in this section.

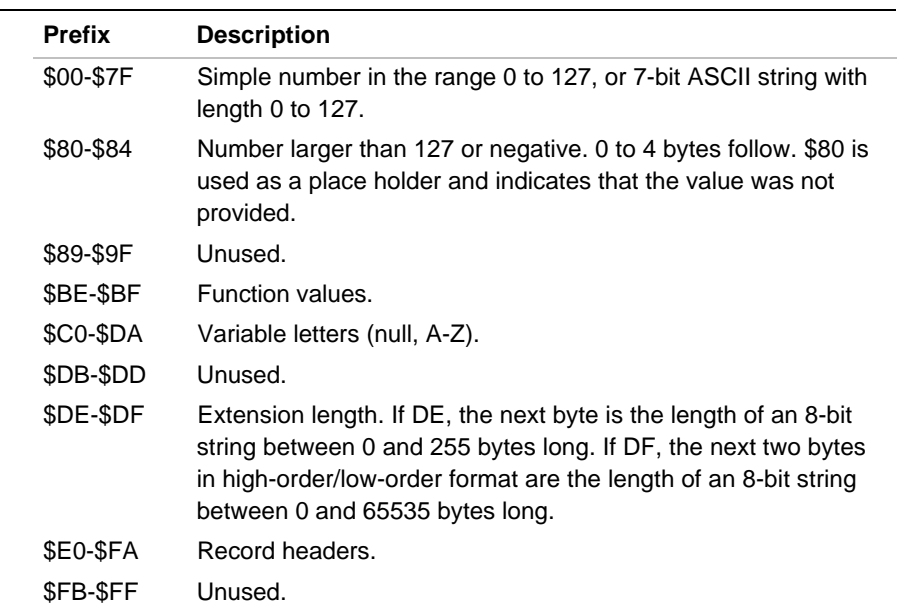

#### **Table D-1 Initial Bytes of IEEE Elements**

# D

### **Nomenclature**

The following nomenclature is used throughout this chapter:

- Braces { } surround a required field.
- Brackets [ ] surround an optional field.
- Dollar Signs (\$) precede character representations of hexadecimal numeric values.

#### **Number Format**

Numbers are used to define byte counts for fields and to specify numeric parameters. These specifications can have two forms:

- If the value is between 0-127 decimal, the number is  $$0-\$7F$ .
- If the value is greater than 127 decimal, then the number must be defined by 1 byte of count with the high order bit set (\$80) followed by the indicated number of bytes of numeric data with the most significant byte first. The range for the count is usually 0-4 (i.e. \$80-\$84) and can be 0-8 on some installations. This form is also valid for numbers in the range 0-127.

For example, \$7FFF is encoded as {\$82}{\$7F}{\$FF} (3 bytes). 0 can be encoded as  $\{\$00\}$  or  $\{\$81\}\{\$00\}$ .  $2^{32}$  can be encoded as {\$85}{01}{00}{00){00}{00}, etc.

- Omitted optional fields in records may be represented by a byte count of zero. Example: {\$80}
- Numeric fields are represented in the chapter as  $\{n\}$  and  $\{x\}$ .
- Numeric fields in miscellaneous records are represented as  $\{v\}$ .

#### **Name Format**

Name fields are represented in this chapter by {Id} and consist of 1 byte of count (0-127) followed by the indicated number of ASCII characters. The HP/MRI format extends the IEEE specification to allow the use of any printable ASCII character in a name. Characters are represented as hexadecimal values in the file but are represented as quoted characters in this chapter for improved readability, as follows:

name "ABCD" = {\$04}{\$41}{\$42}{\$43}{\$44}

Name fields in miscellaneous records are represented as {s}.

The IEEE format allows only for printable strings. This implementation allows for non-printable strings.

An extension byte allows for more than 127 characters. If the reader encounters a DE character, the next one byte is the string length. The one byte length allows strings from 0 to 255 characters. If the reader encounters a DF character, the next two bytes are the string length. The two byte string allows 0 to 65535 characters.

## **Information Variables**

Information variables convey information to a symbolic debugger or linker about various constructs within the program. The information conveyed relates to symbols, section addresses and lengths, starting addresses, and current PC value. These are represented by an alphabetic letter optionally followed by a number:

- G Execution starting address.
- I<sup>n</sup> Address of public symbol n.
- $N_n$  Address of local symbol n.
- Pn The program counter for section  $n$ ; implicitly changes with each LR, LD, or LT that applies to section  $n$  in the Data part.
- $S_n$  The size, in minimum address units (MAUs), of a section n.
- $W_n$  n is 0 through 7;  $W_n$  is the file offset, in bytes, of the n'th part of the object file from the beginning of the file.

The number, if present for symbol definitions, identifies which of several variables of the same type is referenced. This number is referred to as an "index" in the discussion that follows. There are 3 different series of indices: external reference indices, section indices and public name/type/local name indices. Indices must be unique within a module for each series and must be included with all variable specifications except G. Public/local (I/N) type symbol indices between 0 and 31 are reserved for special class symbols. Normal symbol indices begin at 32. Therefore, "I3" represents public symbol number 3 in the current module.

Specification of G variables must not include an index. The IEEE standard has been extended to require index values for L, S, and P variables (these are all section indices). The binary encoding for the letters A-Z is \$C1-\$DA respectively.

# **Line Numbers**

Object modules can have a significant number of line number records included in typical situations. To minimize the impact upon the size of the object module, the HP/MRI standard defines only one NN record per source file. A line number is specified by ATN and ASN records only.

# **Types**

Symbol types supply information to debug and analysis tools to aid in determining the size, organization, and type of program object referenced by the symbol. Each symbol has an associated type number and/or a mnemonic "code letter" that serves as a shorthand identifier for the type in the object file and elsewhere.

# **Complex Types**

Table D-2 identifies the supported high level complex types. These types must be explicitly defined using an IEEE 'ty' directive (see the Define Types (TY) section) in order to correctly represent the use of the symbol type in the high-level language source code. Table D-2 shows what parameters are used to define the type, where these parameters appear in the IEEE, and the NN and TY records which define the type.

size in MAUs TY/{n4}

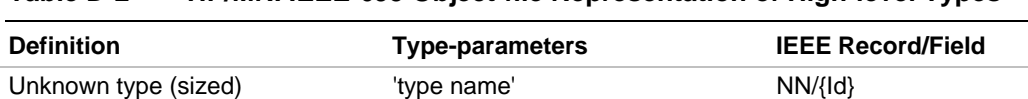

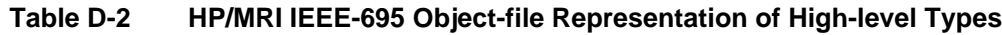

Mnemonic: !  $\qquad \qquad$  ! (\$21) TY/{n3}

generalized C language  $\qquad \qquad$  'enum-tag-name'  $\qquad \qquad NN/$ {Id}

continued <

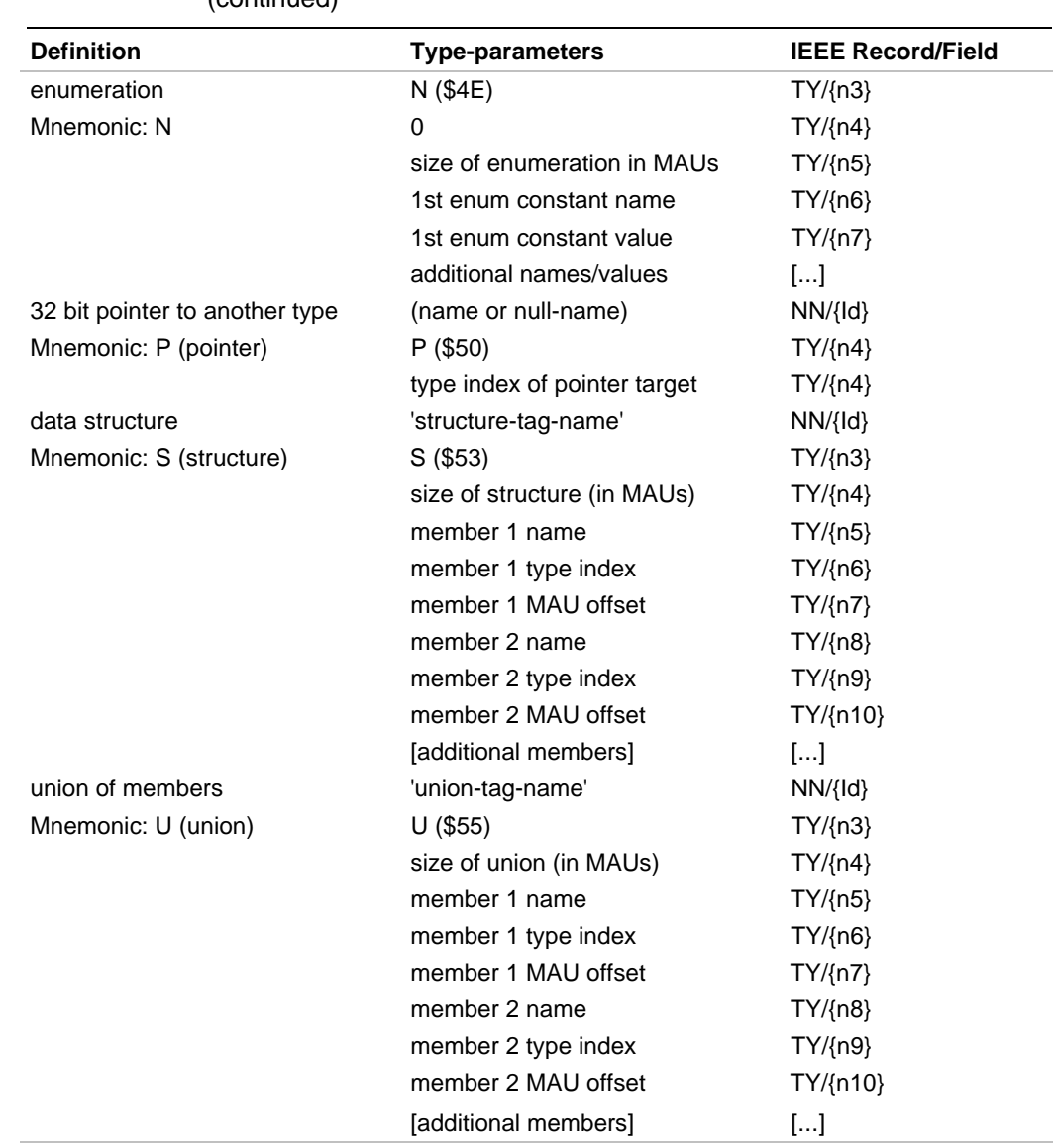

#### **Table D-2 HP/MRI IEEE-695 Object-file Representation of High-level Types** (continued)

continued <

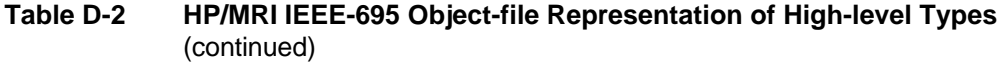

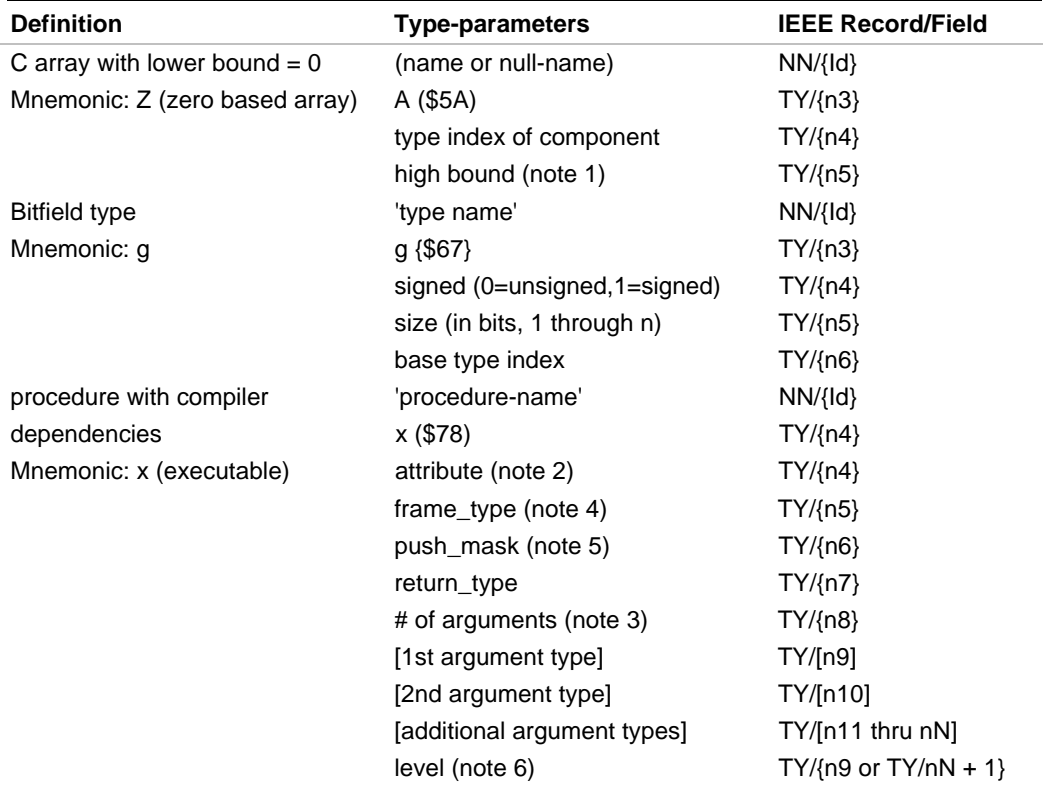

NOTE 1: When the upper limits in array types A and Z are unknown, as for external references, the number of elements should be set to -1.

NOTE 2: The attribute parameter of the function type (X or x) is bit mask of:

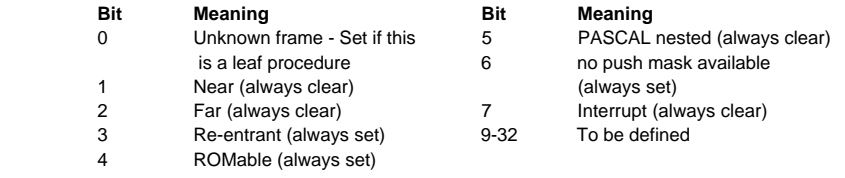

NOTE 3: # of arguments (-1 if unknown).

NOTE 4: The 'frame-type' indicates the type of stable frame used by the routine. cvt960 sets the frame-type to 0.

NOTE 5: The 'push\_mask' is always set to 0.

NOTE 6: the 'level' parameter is always set to 0.

# D

#### **Built-in Types**

Table D-3 identifies the implicit or "built-in" types supported by the cvt960 program. The built-in types represent C type definitions for common scalar types (and pointers to common scalar types) that are implicit to the compiler, assembler, linker, and debugger. As for complex types, the type number or mnemonic letter code for built-in types implies the size and organization of the program object. The type number also specifies a default type name for use by HP or MRI debugging tools in referring to the built-in type.

Built-in types normally do not require additional information other than the type number to completely describe them. Only the number of the built-in type is used in an ATN record describing a symbol having one of the implicit types. It is also the number used in the definitions for more complex types that have elements that are of built-in type. The shorthand notation for implicit types is intended to minimize the size of object modules by providing a short notation for the common subsets of more general types.

The interpretation of built-in types by  $\cot 960$  is shown in Table D-3.

The following assumptions relating to typedefs are made by HP and MRI tools:

- Type "char" is assumed to be signed.
- The size assumed for a pointer is the natural size for the target  $(i.e. i960 = 4 minimum address units).$

#### **Table D-3 HP/MRI IEEE-695 Object-file Built-in Types**

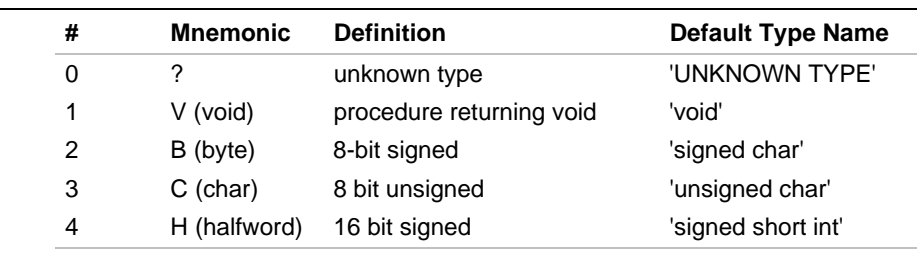

continued <

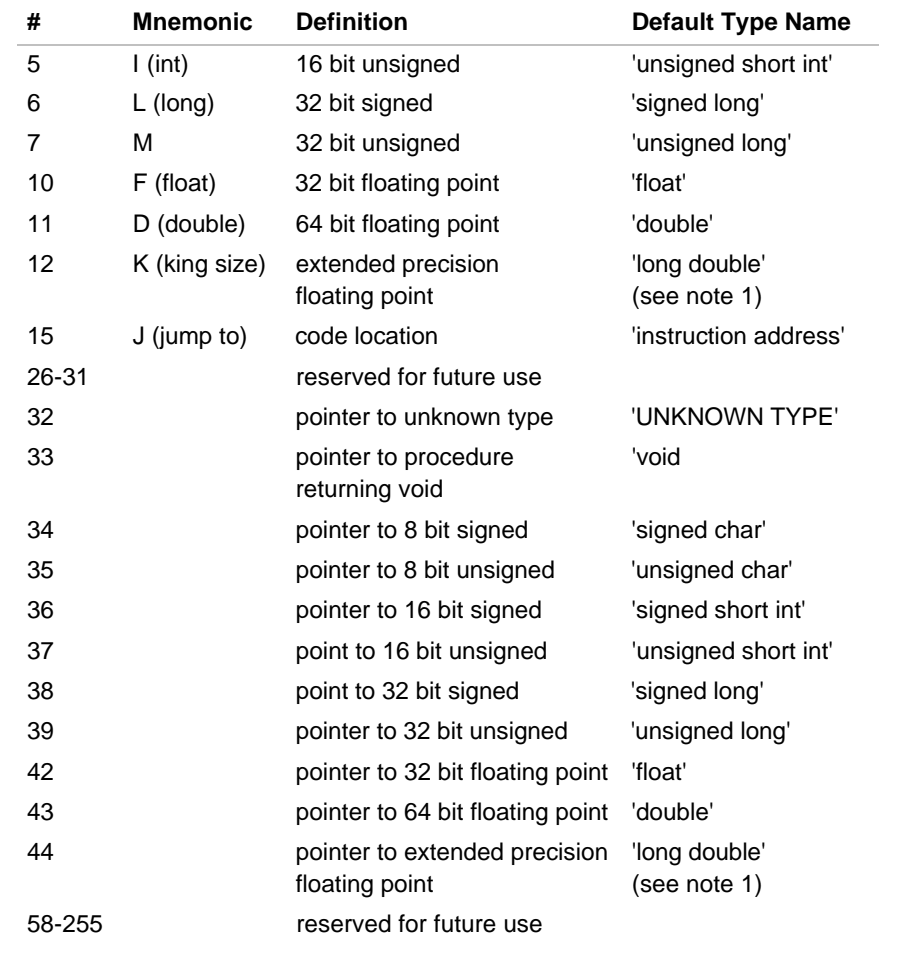

# **Table D-3 HP/MRI IEEE-695 Object-file Built-in Types** (continued)

# **Object File Components**

An object file is divided into seven component parts. Each part is a contiguous group of bytes within the file. The component parts may occur in any order within the file with the exception that the Header must occur first and the Module End must occur last. The Header part contains information pointing to the location of the other parts within the file. Therefore, the various file parts do not necessarily have to be read in the order in which they appear. The component parts listed below are described in the following sections:

#### Header Part

Module Beginning (MB) - \$E0 Address Descriptor (AD) - \$EC Assign Value to Variable W0 (ASW0) - \$E2D700 Assign Value to Variable WI (ASW1) - \$E2D701 Assign Value to Variable W2 (ASW2) - \$E2D702 Assign Value to Variable W3 (ASW3) - \$E2D703 Assign Value to Variable W4 (ASW4) - \$E2D704 Assign Value to Variable W5 (ASW5) - \$E2D705 Assign Value to Variable W6 (ASW6) - \$E2D706 Assign Value to Variable W7 (ASW7) - \$E2D707

AD Extension Part (ASW0)

Variable Attributes (NN) - \$F0 Variable Attributes (ATN) - \$F1CE Variable Values (ASN) - \$E2CE

Environment Part (ASW1)

Variable Attributes (NN) - \$F0 Variable Attributes (ATN) - \$F1CE Variable Values (ASN) - \$E2CE

Section Definition Part (ASW2)

Section Type (ST) - \$E6 Section Size (ASS) - \$E2D3 Section Base Address (ASL) - \$E2CC External Part (ASW3) Public (External) Symbol (NI) - \$E8 Variable Attribute (ATI) - \$F1C9 Variable Values (ASI) - \$E2C9

Debug Information Definition Part (ASW4) Declare Block Beginning (BB) - \$F8 Declare Type Name, filename, line numbers, function name, variable names, etc.  $(NN)$  -  $$F0$ Define Type Characteristics (TY) - \$F2 Variable Attributes (ATN) - \$F1CE Variable Values (ASN) - \$E2CE Declare Block End (BE) - \$F9

#### Data Part (ASW5)

Current Section (SB) - \$E5 Current Section PC (ASP) - \$E2D0 Load Constant MAUs (LD) - \$ED Repeat Data (RE) - \$F7

```
Trailer Part (ASW6)
```
Execution Starting Address (ASG) - \$E2C7 Module End (ME) - \$E1

# **Header Part**

The header part contains information pointing to the location of other parts within the file.

#### **Module Begin (MB)**

The MB record must be the first record in the module.

{\$E0}{Id1}{Id2} \$E0 Record type Id1 Processor (e.g. "80960CORE") Id2 Module name

Table D-4 shows the i960 processor names that tools consuming HP/MRI IEEE-695 object files recognize in the 1d1 field of the MB record.

#### **Table D-4 Processor Names**

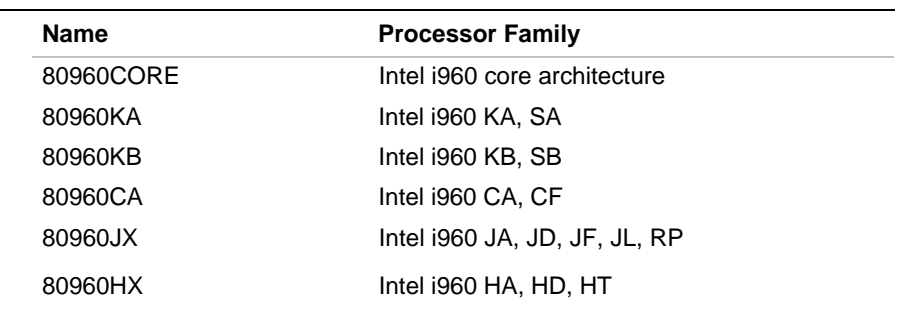

#### **Address Descriptor (AD)**

The AD record describes the characteristics of the target processor.

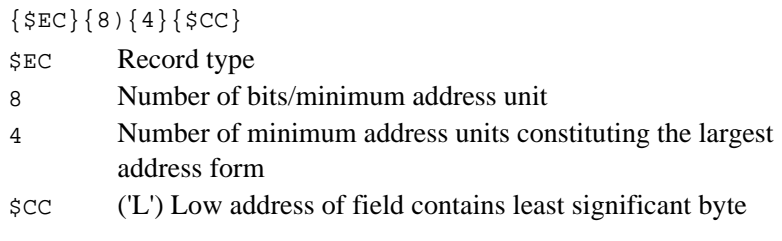

#### **Assign Value To Variable W0 (ASW0)**

The ASW0 record contains a file byte offset pointer to the AD Extension record relative to the beginning of the file. A zero (0) value indicates that this extension is not included in the file.

 ${\{\$E2\}\{\$D7\}\{00\}\{n\}}$ 

<sup>n</sup> Byte offset in file in number format (see the AD Extension Part section)

D

#### **Assign Value To Variable W1 (ASW1)**

The ASW1 record contains a file byte offset pointer to the Environmental record relative to the beginning of the file. A zero (0) value indicates that this extension is not included in the file.

 ${\sup{p{p}{p}}$ 

<sup>n</sup> Byte offset in file in number format (see the AD Extension Part section)

#### **Assign Value To Variable W2 (ASW2)**

The ASW2 record contains a byte offset pointer to the module Section part relative to the beginning of the module. A zero (0) value indicates that this part is not included in the module.

 ${\{\$E2\}\{\$D7\}\{\$02\}\{n\}}$ 

<sup>n</sup> Byte offset in file in number format (see the AD Extension Part section)

#### **Assign Value To Variable (ASW3)**

The ASW3 record contains a byte offset pointer to the module External part relative to the beginning of the module. A zero (0) value indicates that this part is not included in the module.

 ${\sup{p{p}{q}}$ 

<sup>n</sup> Byte offset in file in number format (see the AD Extension Part section)

#### **Assign Value To Variable W4 (ASW4)**

The ASW4 record contains a byte offset pointer to the module Debug Information definition part relative to the beginning of the module. A zero (0) value indicates that this part is not included in the module.

 ${\sup{p{p{p} \in \mathbb{R}^n}$ 

<sup>n</sup> Byte offset in file in number format (see the AD Extension Part section)

#### **Assign Value To Variable W5 (ASW5)**

The ASW5 record contains a byte offset pointer to the module Data part relative to the beginning of the module. A zero (0) value indicates that this part is not included in the module.

 ${\{\$E2\}\{\$D7\}\{\$05\}\{n\}}$ 

<sup>n</sup> Byte offset in file in number format (see the AD Extension Part section)

#### **Assign Value To Variable W6 (ASW6)**

The ASW6 record contains a byte offset pointer to the module Trailer part relative to the beginning of the module. A zero (0) value indicates that this part is not included in the module.

 ${\{\$E2\}\{\$D7\}\{\$06\}\{n\}}$ 

<sup>n</sup> Byte offset in file in number format (see the AD Extension Part section)

#### **Assign Value To Variable (ASW7)**

The ASW7 record contains a byte offset pointer to the ME record relative to the beginning of the module.

 ${\{\$E2\}\{\$D7\}\{\$07\}\{n\}}$ 

<sup>n</sup> Byte offset in File in number format (see the AD Extension Part section)

# **AD Extension Part**

The AD Extension Part contains information describing how the object module was created. This part is located after the header part and the AD record. It is pointed to by the W0 portion of ASW0. An NN record with a unique index associates ATN records defining the additional information. For more information on the syntax of records in the AD Extension Part, see the HP/MRI IEEE 695 Format Object File Semantics section. The AD Extension Part has the following format:

NN: {\$F0}{n1}{Id} ATN: {\$F1}{\$CE}{n1}{n2}{n3}[x1][x2][Id]

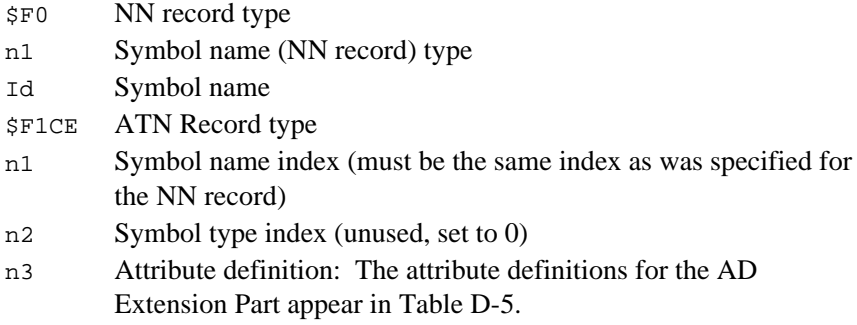

#### **Table D-5 Attribute Definitions for the AD Extension Part**

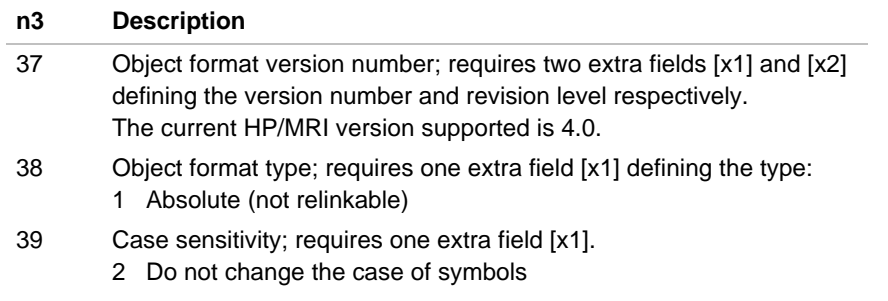

# **Environmental Part**

The Environmental Part contains information relating to the host environment where the object module was created. It is located after the Header Part and is pointed to by the W1 portion of ASW1. The organization of this part is similar to the AD Extension part described earlier. For more information on the syntax of records in the Environmental Part, see the HP/MRI IEEE 695 Format Object File Semantics section. The ATN records have the following format:

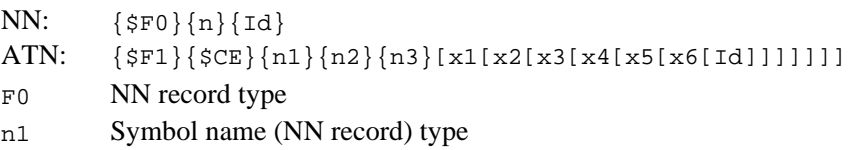

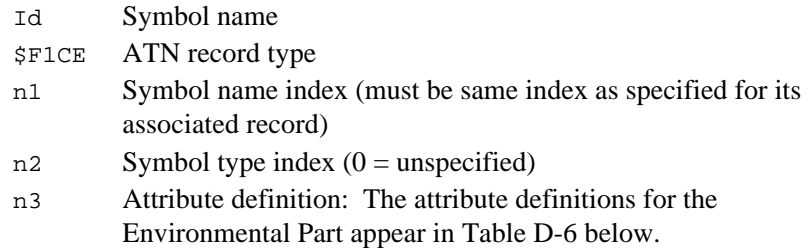

#### **Table D-6 Attribute Definitions for the Environmental Part**

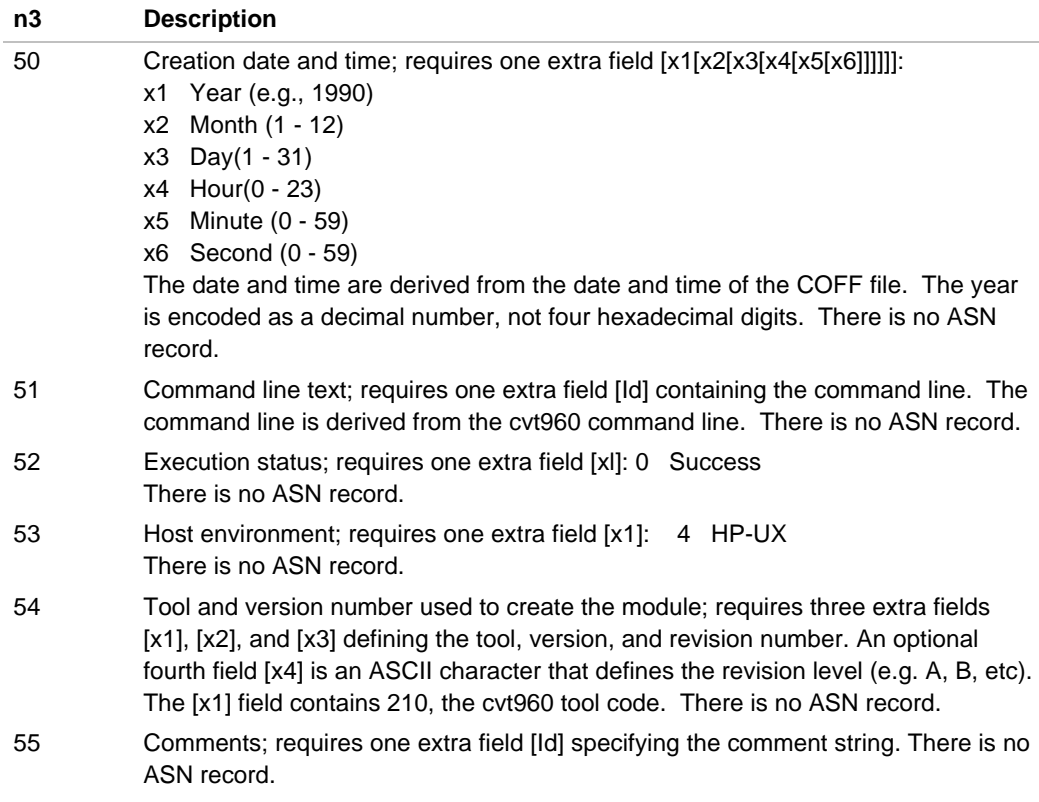

# **External Part**

The External part contains records used to define global symbols from COFF. Variable miscellaneous records are also allowed in the External part. For more information on the syntax of records in the External and Public parts, see the HP/MRI IEEE 695 Format Object File Semantics section.

#### **Public (External) Symbol (NI)**

The Public Symbol provides for Public symbol definition and is optionally included in a module. Public symbol indices begin at 32. Indices 0 through 31 are reserved.

 ${\{5B8\}\{n\}\{Id\}}$ 

- \$B8 Record type
- $n$  Public name index number, unique within an object file (must be> 31,0 - 31 reserved)
- Id Symbol name

#### **Attribute Records (ATI)**

 ${\{SP1\}}$  ${\{C9\}}$  ${n1}{n2}{n3}{n3}$ 

- \$F1C9 ATI record type
- nl Symbol name index (this must be the same index as specified for the M record)
- n2 Symbol type index as follows:
	- 0 Unspecified
	- 2 Initialized data byte
	- 5 Initialized data word
	- 7 32 bit double word
	- 10 32 bit floating point
	- 11 64 bit floating point
	- 12 10 or 12 byte floating point
	- 15 Instruction address
- n3 Attribute definition: The attribute definitions are described in Table D-7.

n4 If n2 is non-zero, number of elements in the symbol type specified in n2

#### **Table D-7 Attribute Definitions for the External Part**

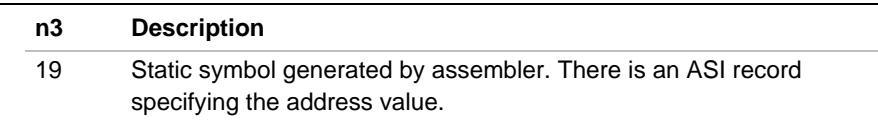

#### **Value Records (ASI)**

The ASI record defines values for variables.

{\$E2}{\$C9}{n1}{n2}

- \$E2C9 Record type
- n1 Symbol index (this must be the same index as specified for the NI record)
- n2 value of symbol

# **Section Part**

The Section part contains information defining the sections of the module. A "section" in this context is a contiguous area of memory. It may be absolute or relocatable, and may or may not have a name. All data minimum address units must be defined in a section.

For more information on the syntax of records in the Section Part, see the HP/MRI IEEE 695 Format Object File Semantics section.

#### **Section Type (ST)**

Each section must have exactly one section type record.

ASL and ASS records must appear after the ST record they refer to.

\${E6}{n1}{l}[Id][n2][n3][n4]

- \$E6 Record Type
- n1 Section index (index must be greater than zero and unique to this module)
- l Section type (only the new section types are described here)
	- AS { $$c1}{$D3}$  normal attributes for absolute sections. Sections from different modules with these attributes, whether they have the same name or not, are considered to be unrelated.
	- ASP {\$C1}{\$D3}{\$D0} absolute code
	- ASD {\$C1}{\$D3}{\$C4} absolute data

#### **Section Size (ASS)**

The ASS record is required for all sections and defines the size for this section.

{\$E2}{\$D3}{n1}{n2}

- \$E2D3 Record type
- n1 Section index An ST record must have occurred before this ASS record.
- n2 Section size (in minimum address units). This expression must be a simple number.

#### **Section Base Address (ASL)**

ASL records specify the section base address.

{\$E2}{\$CC}{n1}{n2}

- \$E2CC Record type
- nl Section index (this must be the same index as specified for the ATN record)
- n2 Section Base address (in minimum address units)

## **Debug Information Part**

The Debug Information part contains records that define how to determine the symbol related information for a module at execution time. This is required for debuggers that provide high-level debugging capabilities.

For information on the syntax of records in the Debug Information Part, see the HP/MRI IEEE 695 Format Object File Semantics section.

#### **Block Begin (BB)**

The BB records are an extension to the IEEE-695 Trial Use standard. They provide definitions of debugging information related to the high level language definitions for types, scope and line numbers. They also provide assembly level language definitions for modules and local symbols. A block beginning with a BB is terminated with a BE record. BB records can be nested according to rules described below. Nested BB blocks can be used to capture scoping information. The types of BB blocks include:

- BB1 Type definitions local to a module.
- BB3 A module. A non-separable unit of code, usually the result of a single compilation, i.e. the symbols associated with a COFF .file symbol.
- BB4 A global subprogram.
- BB5 A source file line number block.
- BB6 A local (static) subprogram.
- BB10 An assembler debugging information block.
- BB11 The module portion of a section.

The following list describes features of some of the blocks.

- BB1, BB3 and BB5 blocks usually occur together and in that order.
- BB1 blocks can be absent for modules that declare no local types.
- BB5 blocks immediately follow BB3 blocks in this implementation.
- A BB5 cannot occur without a BB3.
- Consecutive BB3 and BB5 blocks must refer to the same module.

**Block Nesting**. For a summary of block nesting rules, see Table D-8 below. Module-Scope Type Definitions (BB1) NN and TY records Module-Scope Type Definitions End (BE1) High Level Module Block Begin (BB3) Global Variables (NN, ATN8, ASN) Module-Scope Variables (NN, ATN3, ASN) Module-Scope Function Block Begin (BB6) Local Variables (NN, ATN, ASN) Module-Scope Function Block End (BE6) Global Function Block Begin (BB4) Local Variables (NN, ATN, ASN) Local Function Block Begin (BB6) High level Local Variables (NN, ATN, ASN) Module Block Local Function Block End (BE6) (one for each Global Function Block End (BE4) high-level High Level Module Block End (BE3) module) Source File Block Begin (BB5) NN,ASN,ATN, line numbers in source Source File Block End (BE5) Assembly Module Block Begin (BB10) Compiler Generated Global/External Variables (NH, ATK16, ASK) Compiler Generated Local Variables (NH, ATK16, ASK) Assembler Section Block Begin (BB11) Assembler Section Block End (BE11) Assembler Section Block Begin (BB11) Assembler Section Block End (BE11) Assembly Module Block End (BE10) Assembly Module Block Begin (BB10) Global/Extern Variables (KN,ATN19,ASN) Local Variables (KK, ATN19, ASN) Assembler Section Block Begin (BBll) Assembly Level Assembler Section Block End (BEll) Module Block (one for each Assembler Section Block Begin (BB11) assembly level Assembler Section Block End (BEll) module) Assembly Module Block End (BE10)

Table D-8 below illustrates which of the blocks under Inner can be nested within the blocks listed under Outer. Some of the blocks require an outer block. For example, a BB4 block requires that its outer, enclosing block be a BB3. Similarly, a BB1 or BB2 block requires that its outer, enclosing block be the Debug Part, or debug.

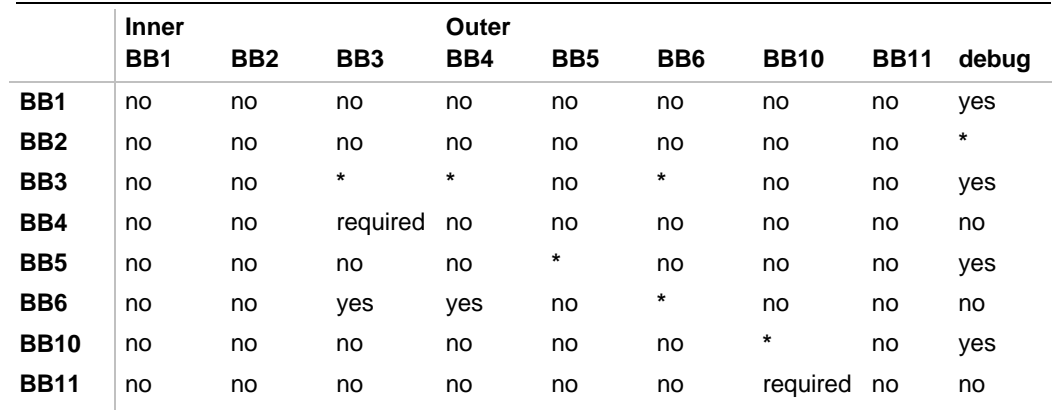

#### **Table D-8 Summary of Permitted Block Nesting**

**\*** Supported by HP/MRI-695 but not produced by cvt960.

The format for each block type is described below:

Block Type 1 - unique type definitions for module

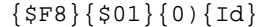

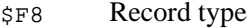

- \$01 Block Type 1 unique typedefs for module
- 0 Block size in bytes  $(0 = \text{unknown})$
- Id Module name (from COFF . file symbol).

Block Type 3 - high level module scope beginning

{\$F8}{\$03}{0}{Id}

- \$F8 Record type
- \$03 Block Type 3 high level module scope beginning

D

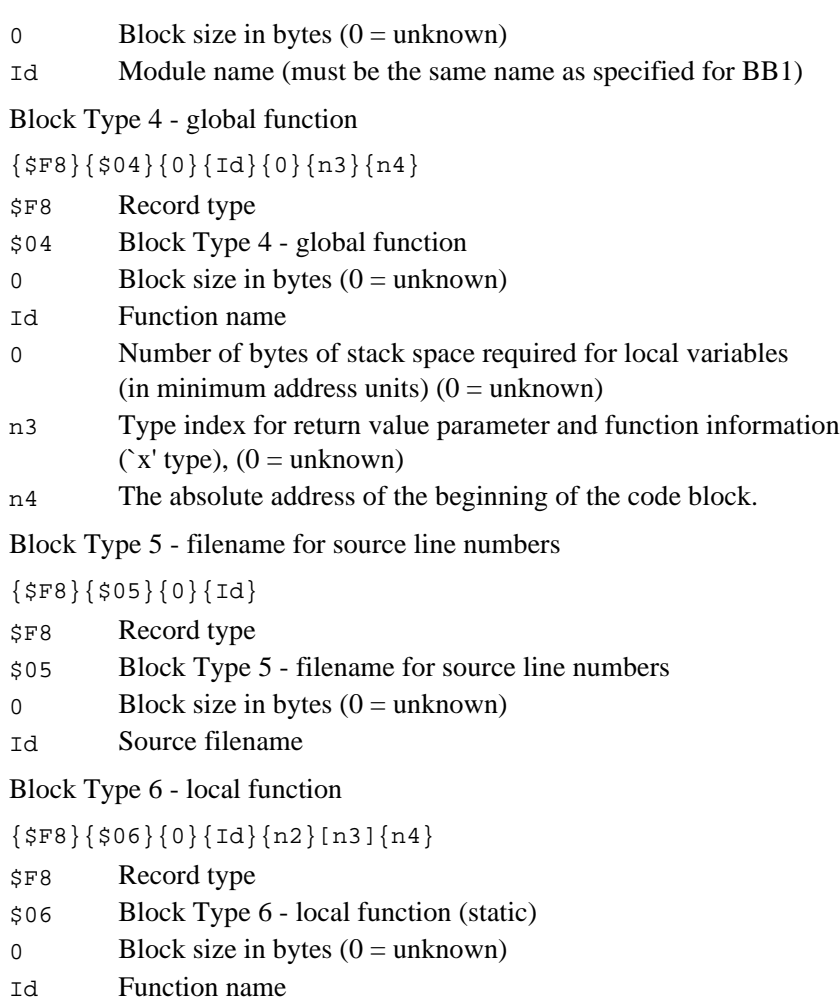

- n2 Number of bytes of stack space required for local variables (in minimum address units)
- n3 Type index for return value parameter and function information  $('x' type) (0 = unspecified)$
- n4 Offset (in minimum address units). The offset is the absolute address of the beginning of the code block.

If the function name does not exist (length  $= 0$ ), this is an unnamed block used for variable scoping only.

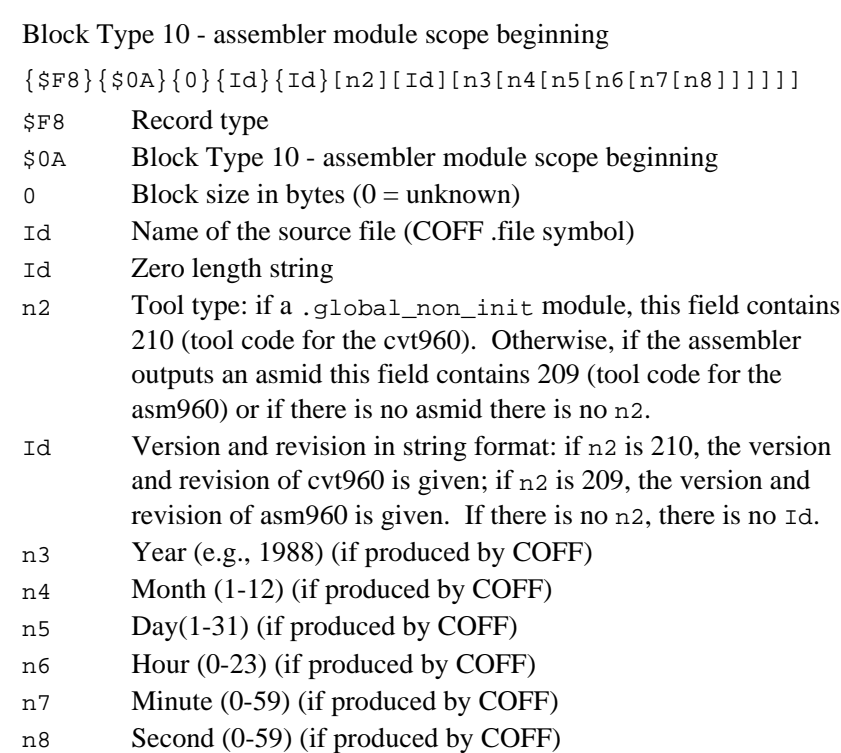

The first Id field in the BB10 record holds the value of the .file symbol from COFF; either a .c filename or an asm filename.

Block Type 11 - module section

 ${\sf \{SP8\}\{30B\}\{0\}\{Id\}\{n2\}\{n3\}\{n4\}[n5]$ 

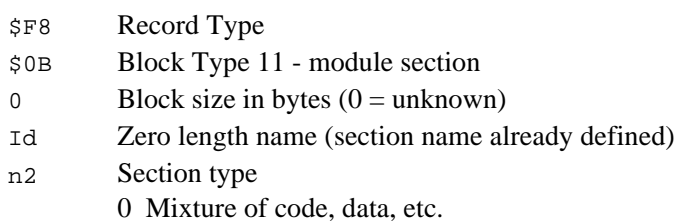

n3 Section index

n4 Offset (in minimum address units)

Optional fields may be null; but if any field is null and a later field is present, the omitted field must be filled with the {\$80} construct. The relationship of blocks to variable attribute and variable value records (NN, ASN, ATN records) is preserved in the file. For variables that have an NN, ASN, ATN triple, these records must be together in the block structure definition (i.e., there can be no BB nor BE records between them). Block definitions may be nested.

#### **Variable Names (NN)**

These NN records declare variable names, type names and line numbers. The IEEE-695 Trial Use standard has been extended to allow duplicate local symbols to be defined, as long as the indices and the scoping are different.

This provides symbol definitions that are local to a specific section.

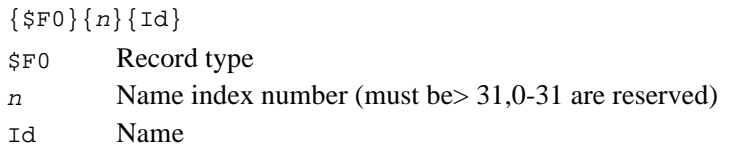

#### **Define Types (TY)**

The TY record specifies that a type name represents an explicit type definition other than the implicit types predefined for use with HP/MRI language variables. Different types with the same name may be declared. This is supported by this specification by having multiple NN, TY pairs with the same name in the NN.

 ${\frac{\text{SF2}}{\text{nl}}\$  ${\text{SCE}}$  ${n2}$  ${n3}$  ${n4}$ ...

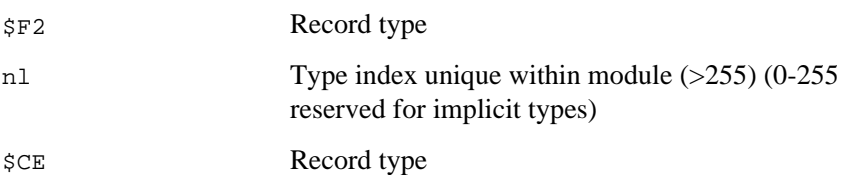

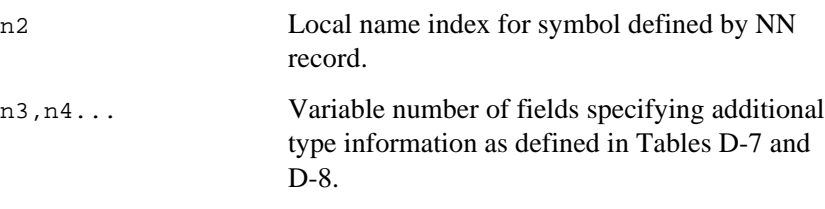

# **Attribute Records (ATN)**

Each ATN record is associated with an NN record and defines a valid symbol.

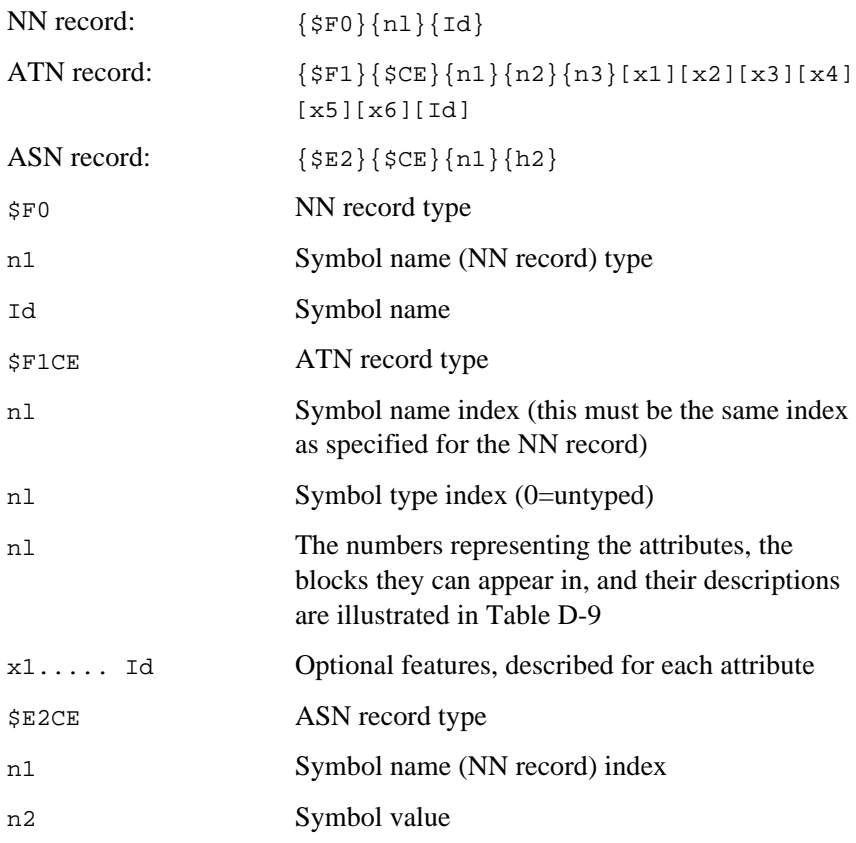
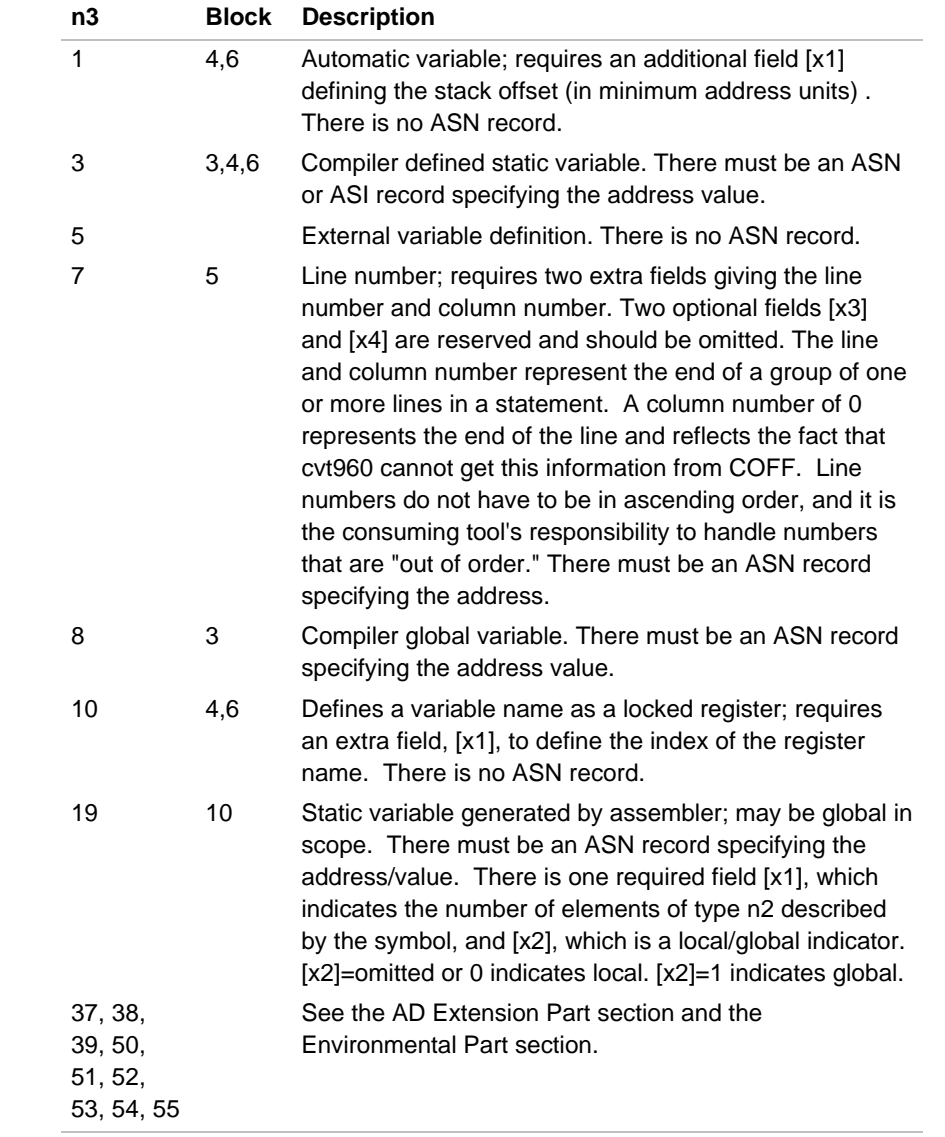

# **Table D-9 Attribute Numbers, Blocks, and Descriptions**

continued <

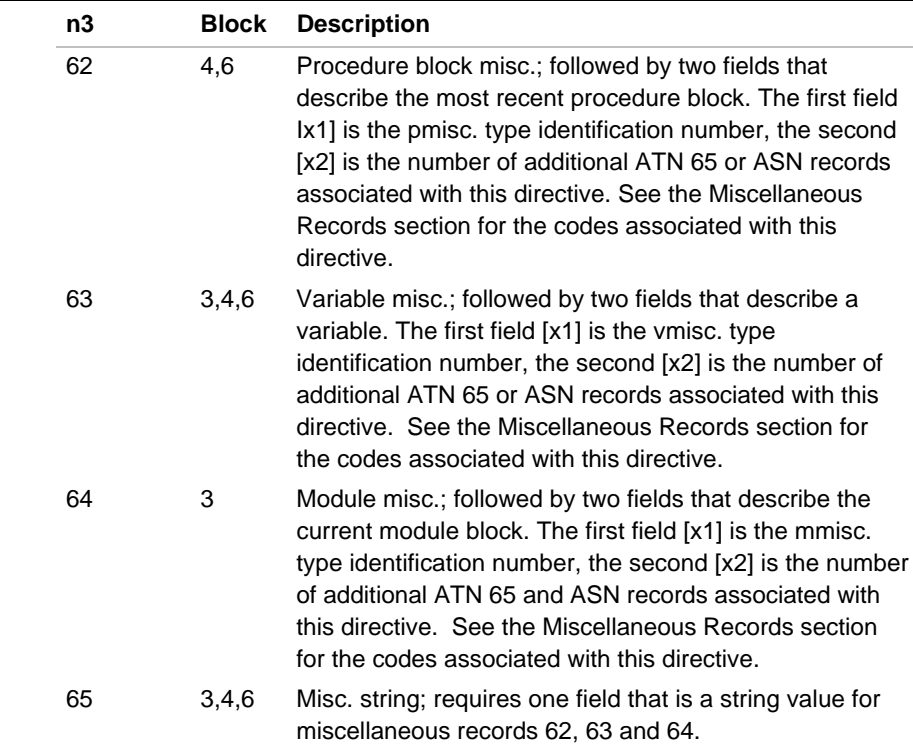

### **Table D-9 Attribute Numbers, Blocks, and Descriptions** (continued)

### **Value Records (ASN)**

The ASN records are used to define values for variables.

 ${\{\$E2\}\{\$CE\}\{n1\}\{n2\}}$ 

\$E2CE Record type

- nl Symbol name index (must be the same as specified for the record)
- n2 value for symbol (in minimum address units if it is an address)

Stack relative symbols and register-based symbols must not have an ASN record since the value is defined at execution time.

#### **Compiler Id**

This section is applicable if the assembler recognizes the ic960 compiler's .ident directive. Compiler Id Codes directly follow the BB3 record. A dummy NN record precedes the initial ATN record in order to produce a symbol name index. One ATN record defines that this is a module miscellaneous directive. It is followed by three ASN records for tool code, type checking code, and default pointer size in minimum address units. These are optionally followed by one ATN for the version number and up to six ASNs for the date and time.

{\$F1}{\$CE}{n1}{0}{64}{50}{n5}{ASN1}{0}{4}[ATN1][ASN4[ASN5 [ASN6[ASN7[ASN8[ASN9]]]]]]

\$F1CE ATN Record type n1 Symbol name index produced by an NN record. 0 Symbol type index 64 Attribute definition of 64 for module misc. 50 Module misc. type identification number of 50 (ATN record) n5 Miscellaneous record count (based on number of date values, etc.) ASN1 Tool code definition. The tool code is either 208 for the ic960 compiler or 210 for the cvt960 converter. ASN2 Type code 0 Transparent type checking (structural type equivalence) 4 Default pointer size for module (in minimum address units). ATN1 Version number of tool ASN4 Year (e.g. 1990)  $\text{ASN5}$  Month (1-12) ASN6 Day (1-31)

- $ASN7$  Hour  $(0-23)$
- ASN8 Minute (0-59)
- ASN9 Second (0-59)

### **Block End (BE)**

The BE record extends the IEEE standard and is used in conjunction with a BB record. The BE record for type 4,6, and 11 BB records are different than others as indicated in the following definitions:

Block End - General

 ${5F9}$ 

\$F9 Record type

Block End - for block types 4 and 6

#### {\$F9}{n1}

- \$F9 Record type
- nl Expression defining the ending address of the function (in minimum address units)

Block End - for block type 11

### {\$F9}{n1}

- \$F9 Record type
- n1 Expression defining the size in minimum address units of the module section

# **Data Part**

The data part contains records defining fixed data for the module and is always loaded at the current PC value in the current section. The current section is defined by the SB record and the PC is defined by the ASP record. If no SB record is defined, the current section is specified as 0. If no ASP record is defined, the PC for a section is initially set to the start of the section.

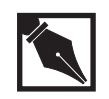

**NOTE.** *Section 10.1 of the IEEE Trial Use Standard says that the current section is 0 before any SB records are encountered. Section 10.2 specifies that if no ST record is present for a section, the type is absolute and shall have an assignment to its L variable. Taken together, these statements imply that the example module in Section 4.1 of the standard is illegal. HP and MRI follow the definition as stated in Section 10.1 of the IEEE Trial Use Standard.*

### **Set Current Section (SB)**

The SB record defines the current section. SB has no effect on the P variable.

 ${\{SES\}}$  ${n1}$ 

\$E5 Record type n1 Section index

### **Set Current PC (ASP)**

The ASP record sets a new value for the current PC. An ASP record is required after an SB record to reset the value of the P variable.

{\$E2}{\$D0}{n1}{n2}

- \$E2D0 Record type
- nl Section index
- n2 Expression defining new value (in minimum address units)

### **Load Constant Bytes (LD)**

The LD record specifies the number of minimum address units to be loaded as constant data.

 ${\{\texttt{SED}\}\{\texttt{nl}\}\{\dots\}}$ 

\$ED Record type

n1 Number of minimum address units (1-127)

... (n1 x minimum address unit size) data bytes

### **Repeat Data (RE)**

The RE record specifies data initialization in a compact form.

 ${\{$  $$F7\}$  ${n1}$ 

\$F7 Record type

nl Expression defining number of times to repeat the following LD or LR record data. The IEEE-695 standard has been extended to include repeating LD records. The length of data that can be repeated is limited to 128 bytes.

### **Trailer Part**

The Trailer part contains the records described below.

### **Starting Address (ASG)**

The ASG record is optional and defines the execution starting address. This expression requires \$BE/\$BF delimiters.

 ${\sup{h1}}$ 

- \$E2C7 Record type
- n1 Value defining the execution starting address (in minimum address units)

### **Module End (ME)**

The ME record defines the end of the module and must be the last record in the module.

 ${ME}$ 

# **HP/MPI IEEE-695 Format Object File Semantics**

This section describes the HP/MRI IEEE-695 format object file semantics. The format shows the records by record header (for example, NN is a name index record). Records enclosed in square brackets ("[" and "]") are optional; records enclosed in curly braces ("{" and "}") are repeatable 0 or more times.

# **AD Extension Part and Environment Part**

The AD Extension part and the Environment part constitute attribute records describing the file, its contents, and its creation. The format of the two sections is shown below:

 $\{[NN]ATN[ASN]\}$ 

where at least one NN must be present before any ATN, and the name index for the ATN must be the same as the last NN.

# **Public/External Part**

The Public/External part contains records describing public and external symbols, by name, type, and address. The format of the records is shown below:

Public: {NI [ATI ASI]}

where the name index for the NI, ATI and ASI records must match in each triplet. It is not possible to have more than one ATI or ASI record for any name. A vmisc may follow any public.

# **Section Part**

The Section part describes the different sections in the file. It describes the combined sections after linkage.

The format of these records is shown below:

```
{ST [ASS][ASL]}
```
where the section index for the ST, ASS, or ASL records must match for each group. It is not possible to have more than one ASS or ASL record for any section name.

# **Debug Part**

In the Debug part, there are two types of main groups: high-level blocks created by a compiler, and assembly language blocks created by the assembler. The high level blocks contain all compiler symbol information, as described In the HP/MRI IEEE-695 specification. The format for the Debug part is shown below:

```
{ ([BB1] BB3 [BB5] [BB10]) or BB10 }
```
where the first enclosing parenthesis shows a high-level group: The module names for BB1, BB3, and BB10 must match; the filename in the BB5 is related to the module name. The BB10 block provides backward compatibility. The lone BB10 block is the assembly level group. It is created when there is no high-level information.

# **BB1 Block**

A BB1 block contains type information for high-level symbols; it is described earlier in this document. The block is formatted as shown below:

```
\{NN \{TY\}\}\
```
where any number of types with the same name is allowed. The name index must match between the TY record and the last NN record.

# **BB3 Block**

A BB3 block contains the symbolic information for all symbols except types and lines. It represents one compilation unit (a full compilation module, with include files). It is formatted as shown below:

 ${[BB4] [BB6] NN ATM[ASN]}$ 

where BB4 blocks are global functions and BB6 blocks are static functions or unnamed blocks. The NN, ATN, ASN pairings are public, static, or external symbols (locals are in BB4 and BB6 blocks). The name index for NN, ATN and ASN records must match.

### **BB4 and BB6 Blocks**

BB4 and BB6 are scoping blocks and represent functions (procedures). They contain all local symbols to the function. BB6 blocks may nest inside of BB4 and BB6 blocks. If the BB6 block has a null name, it is a scoping block only ("{" blocks in C). The BB4 and BB6 blocks are formatted as shown below:

 $\{[B\,6]$  ( $[NN]$  ATN) or  $(NN$  ATN $[ASN])$  }

where at least one NN record must be present for each ATN and ASN name index used. The optionality of NN records is available only for special ATN records (register lifetime). A local variable with the same name as another symbol in an outer block must still have a new NN record. The NN, ATN, or ASN records that describe a symbol must all reside within the same BB/BE scope; their affiliation cannot cross BB or BE boundaries. The optionality of ASN records is defined earlier in this document.

## **BB5 and BB10 Blocks**

A BB5 block carries the source file information, such as the source filename, include filenames, and lines. It is formatted as shown below:

```
{ [BB5] [[NN] ATN ASN] } [BB10]
```
The BB10 block is created by the assembler to hold assembly language information, such as assembly language source filename, and local section information (R\_Label sections); it is not intended to have assembler symbols such as a lone BB10 block.

The cvt960-created .global\_non\_init module, however, has many assembler-level globals in B10.

The BB10 block is placed after the BB5 block. The HP/MRI specification allows other BB5 blocks to be nested inside, interspersed in the line information. These are usually include files. The cvt960 converter does not produce nested BB5s because include file information is not available from COFF.

The line information must have at least one NN record before any ATN or ASN records, and the index for the ATN and ASN must be the same as the last NN. Only lines that have code associated with them need to be present. All readers can assume that any missing lines are associated with the next line specified.

The column offset parameter indicates the position of the high level source line. The offset is taken to mean the column position of the last token of the source text associated with the machine instructions immediately following the code position indicated by ATN 7.

Source file columns are numbered starting with 1. The special column offset value of 0 is defined to indicate the position of the last column on the line. Because column information is not available from COFF, the column is 0.

The BB10 block carries the information derived by the assembler from a file not produced by a compiler (or one that did not put in debug information). The BB10 block has the section information on a module basis (as opposed to the linker's combined sections); this allows a tool to know the part of a section that came from a particular module. Also, any local or global assembly language symbols are shown here. It is formatted as shown below:

{BB11 }{[BB10] NN ATN ASN}

where the BB11 block contains the section information as described earlier in this manual. BB10 blocks may be nested for include files. The name index for the NN, ATN and ASN records must match.

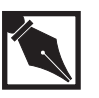

**NOTE.** *COFF lacks module-membership information for global uninitialized variables, so cvt960 produces the pseudo-module* .global\_non\_init *for them.*

# D

## **Miscellaneous Records**

Miscellaneous records provide a flexible and extensible method for communicating information generated by a compiler or other language translator directly to a debugger or other consumer tool via the object file. Information in miscellaneous records is classified according to a coding system defined below. The content and meaning of each miscellaneous information category can be defined to suit a wide range of information needs, and new miscellaneous information categories can be defined as needed. Thus, miscellaneous records allow the IEEE-695 object module format to evolve in an orderly manner as new debugging features and requirements emerge.

One of the main advantages of miscellaneous records is that, in general, they are processed in a generic, content-independent manner by intermediate language system tools such as assemblers and linkers. That is, assemblers and linkers need not interpret or manipulate in any special way the contents of miscellaneous records, except to resolve, in the standard manner, the values of relocatable expressions that may be present in these records. As a result, there is no need to modify assemblers or linkers when new classes of miscellaneous information are defined.

Three classes of miscellaneous records have been defined: module miscellaneous records for augmenting the debugging information for program modules, procedure miscellaneous records for decorating code blocks, and variable miscellaneous records for decorating data objects. The three kinds of miscellaneous records differ primarily with regard to the scope within which the record's information applies. The affiliation of a miscellaneous record with the object or objects it describes is determined primarily by the relative position within the object file of the miscellaneous record and the object or objects it describes. These positional relationships are explained in more detail below.

# **Module Miscellaneous Records**

Module miscellaneous records convey information about a program module. For high level modules, module miscellaneous records appear within a BB3/BE3 scope. For assembly modules, module miscellaneous records appear within a BB10/BE10 scope. The information in a module miscellaneous record applies to the module within whose scope the record is enclosed. For example, the information in the module miscellaneous record having code 50 (compiler Id, type checking rules, and compilation time) applies to the entire module and all objects in the module.

Multiple miscellaneous records can coexist within the same module scope, especially if the records have different classification codes. However, some module miscellaneous record types (e.g., code 50) allow at most one record of a given classification code within any single program module scope.

Specific object file readers may impose further restrictions on the position of module miscellaneous records. For example, if the information in a module miscellaneous record influences the interpretation of the debugging information of other objects in the module scope, specific consuming tools may require that the module miscellaneous record occur before any other debug information. This is strictly a requirement of the consuming reader tool, however, and not the object module format.

# **Variable Miscellaneous Records**

The information in a variable miscellaneous record applies to the most recent data object declared using a normal NN/ATN/ASN cluster, as described in Chapter 3. For example, variable miscellaneous code defines the register shadowing parameters for the specific data object immediately preceding the variable miscellaneous record.

# **Procedure Miscellaneous Records**

The information in a procedure miscellaneous record applies to the entire code block within whose scope the record is enclosed. The traditional scope for a procedure miscellaneous record has been a procedure or function code block, that is, BB4/BE4 or BB6/BE6. For example, procedure miscellaneous code 1 conveys the address of the exit (return) instruction of a procedure.

However, in anticipation of supporting future lexical features such as Ada tasks and package scopes, and to limit the proliferation of terminology associated with decoration of code blocks, the definition of the enclosing scope for a procedure miscellaneous record is broadened to include other kinds of code blocks, some of which are yet to be defined. There is no ambiguity regarding the scope of each procedure miscellaneous record, because the relevant enclosing scope had to have been agreed to both by the producer and consumer of the procedure miscellaneous information when the classification number was assigned.

Thus, by definition, each procedure miscellaneous record's classification number also implies the record's relevant code block scope.

# **General Syntax Rules**

Miscellaneous records are composed of groups of NN, ASN, and ATN records that together form a cluster or packet of information The miscellaneous record cluster can be thought of as a list of parameters, the first of which constitutes a classification number that dishes each cluster from all others. Remaining parameters are the information conveyed by the record cluster.

# **Parameters In Miscellaneous Records**

Parameters in miscellaneous records may be character strings, numerical constants, compiler labels, or relocatable expressions. The object module format constrains neither the number of parameters a miscellaneous record may have, nor which of the permissible parameter types is to be used in any of the individual parameter slots, except the first slot. The first slot

must be the numerical information classification code. The number and composition of the remaining parameter slots is completely determined by the syntax specification for each miscellaneous record. However, the following rules apply to individual parameter values:

- 1. Numerical constants may be signed and have absolute values between 0 and  $2^{31}$  -1.
- 2. Floating point constants must be represented as quoted strings.

Every parameter that is a number or relocatable expression is represented in the miscellaneous record cluster by an individual ASN record and every parameter that is a string is represented by an individual ATN.

# **Examples**

The following example illustrates how a module miscellaneous record having the classification code 99 (chosen for illustration) would be documented in this specification, and how it would be encoded in the IEEE-695 object module.

code 99, value1, value2, `string1', value3, `string2'

The miscellaneous record cluster would be represented in this document as follows:

- NN: {\$F0}{index}{null\_name}
- ATN: {\$F1}{\$CE}{index}{\$00}{\$40}{\$63}{5}
- ASN:  $\{ $E2\}$ { $$CE$ }{index}{value1}
- ASN: {\$E2}{\$CE}{index}{value2}
- ATN: {\$F1}{\$CE}{index}{\$00}{\$41}{string1}
- ASN:  $\{ $E2\}$ { $$CE$ }{index}{value3}
- ATN: {\$F1}{\$CE}{index){\$00}{\$41}{string2}

The parameters of the NN and first few ATN and ASN records have the following meanings:

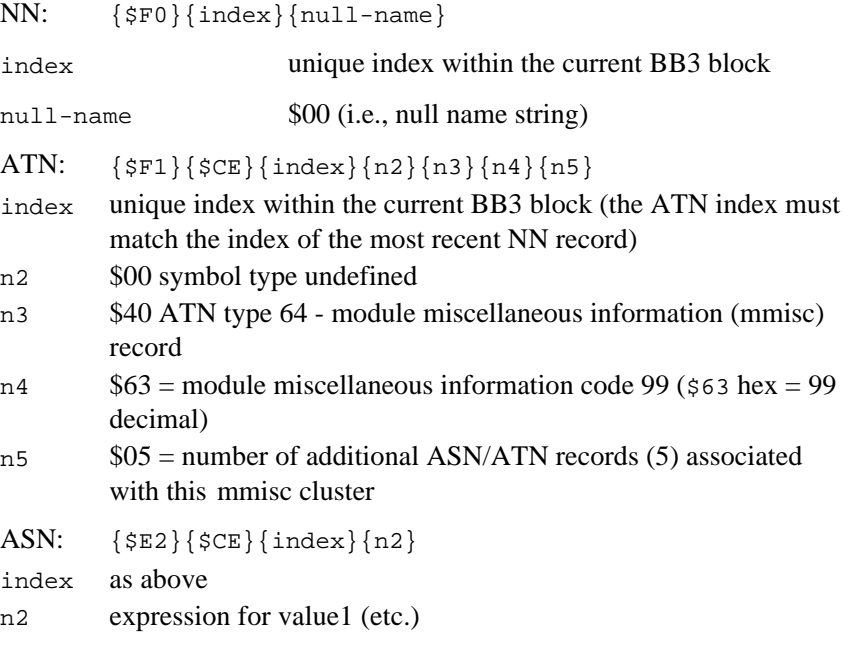

A special case is where the first parameter in the miscellaneous record cluster (after the classification code) is a string. In this case, the initial string is encoded in the first ATN of the miscellaneous record cluster right after the parameter indicating the number of additional ATN/ASN records in the cluster. A procedure miscellaneous record cluster matching this description, with illustrative classification code 99, is illustrated below.

code 99, 'string1', value1

The miscellaneous record would be represented in this specification as follows:

- NN: {\$F0}(index}{null\_name} ATN: {\$F1}{\$CE}{index}{\$00}{\$3E}{\$63}{1}{string1}
- ASN:  $\{ $E2\}$ { $$CE$ }{index}{value1}

# D

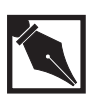

**NOTE.**string2 *is included in the first ATN record of the cluster.*

# **Optional Parameter Fields**

Some miscellaneous records have optional parameters. These are denoted in the parameter list as [parameter]. If some optional parameters in a record are present but others are not, all of the optional parameter slots preceding a supplied optional parameter must be accounted for. Missing optional parameter(s) whose values are numbers are indicated using the IEEE-695 "unknown" code (\$80) in the slot corresponding to the missing parameter. If the missing optional parameter is a string, a \$80 length string would appear in the ATN record corresponding to the missing string. Omitted optional parameters that follow the last supplied parameter need not be explicitly included in the miscellaneous record.

For example, in the following variable miscellaneous record, optional value2 is missing:

code 99, value1 [,value2] [,value3]

The miscellaneous record cluster would be represented in this document as follows:

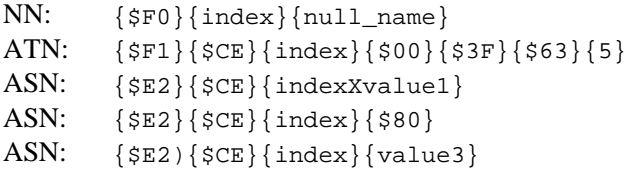

D-42

As another special case, it is permissible to omit the NN record when a variable miscellaneous directive immediately follows the variable NN/ATN/ASN that it modifies. In this case, the variable miscellaneous directive ATNs and ASNs would all use the same NN index as the actual variable:

```
NN index
ATN index info... Original Variable
ASN index expression
ATN index 0 64 misc_code count
                            Variable Misc. Information
ASN/ATN index...
```
# **Codes for Miscellaneous Records**

Each module, procedure, and variable miscellaneous directive is assigned an ID number from a common index pool. For example, there is only one miscellaneous directive with ID code 1.

The first 50 codes (0-49) are reserved for miscellaneous directives in which the assembler needs to correlate the argument information with other debug information. Codes greater than 49 are used for miscellaneous directives where the assembler only needs to encode the parameters of the miscellaneous directive into the relocatable object module.

# **Policies for Adding and Modifying Miscellaneous Records**

Adding new miscellaneous records to the object module format is straightforward, but requires agreement between the producers and consumers of the miscellaneous information. To supplement the debugging information for some program object, the compiler designer need only agree with the consumer tool designer on the miscellaneous record classification code to identify the new information category, and output the appropriate miscellaneous record and parameters using the general rules described below.

Clearly, even when there is agreement between producers and consumers of IEEE-695 object modules, wholesale modification of existing miscellaneous records is undesirable, because older versions of object module reader tools can become confused by the new record syntax, and the backward compatibility of new object files with older consumer tools could suffer.

# **Policies for Generating and Reading Miscellaneous Records**

The following policies are set forth to ensure that miscellaneous information records are created, modified, and consumed in an orderly manner:

- 1. (For object module producers) Adding new required fields to an existing miscellaneous record is prohibited. Adding new optional fields to an existing miscellaneous record is permissible only if (a) the new information is related to the information already in the record, and (b) the new information does not alter in any way the interpretation of the information already in the record. If the new information violates any of these conditions, the new information should go into a new miscellaneous record classification.
- 2. (For object module consumers) When a miscellaneous record having an unknown classification is encountered, the object file reader should first consult the version number of the object module format in the ATN code 37 record of the Environment Part (see Chapter 3). If the object module version is newer than the reader was designed to consume, the reader should provide an indication to the user to this effect. Readers might then either (a) continue reading the object file, simply ignoring the information, or (b) abort reading the object file with a message that continuing would result in potentially ignoring important information about symbols in the object module. If behavior (b) is implemented, the reader might be designed so that the user can force it to read the object file anyway, thereby allowing the user to get some benefit from the object file, while being fully aware of the consequences of ignoring some information.

D

When a miscellaneous record having an unexpected optional parameter is encountered, the situation is somewhat different. Assuming the unexpected optional parameters conform to the producer rules above, that is, they do not alter the interpretation of the information already in the record, they are truly discretionary, and the reader probably can safely proceed with reading the object module, perhaps after printing a warning (after checking the object module version number) to the effect that unexpected fields were encountered while reading a miscellaneous record.

Lastly, if the version number of the object file is one the reader was designed to consume, and either new miscellaneous codes or unexpected fields are encountered, the object module is either defective or a producer has broken the rules for that object module version. In either case, the reader should treat the remainder of the object file with the same (or perhaps greater) suspicion than when the object module version is newer than that supported by the reader.

The behavior in the face of all these contingencies is, of course, left to the implementor of the consumer tool.

The currently defined miscellaneous information records are documented in Table D-10.

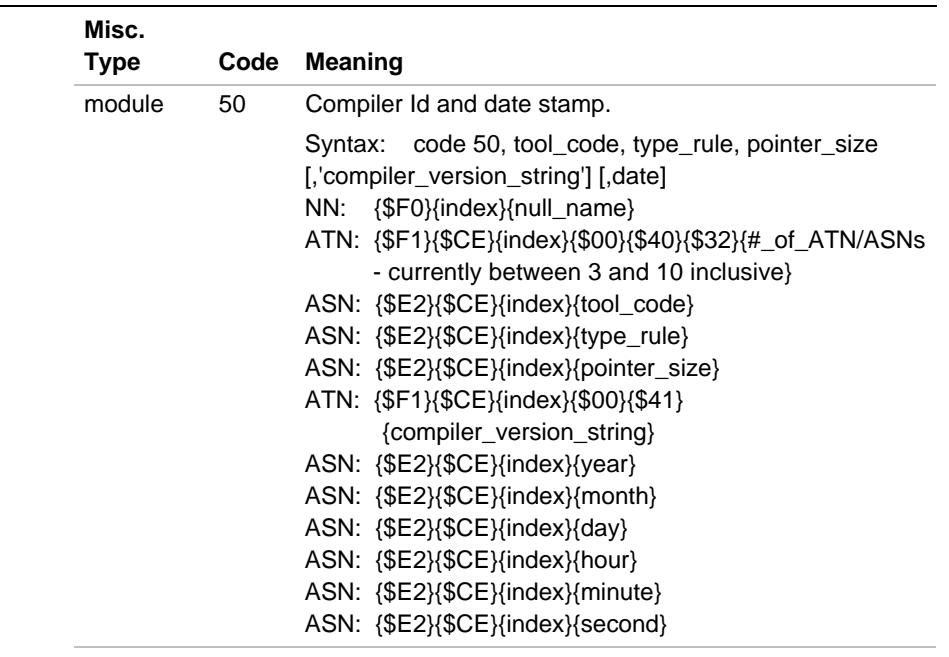

### **Table D-10 Miscellaneous Record Codes**

continued <sup>●</sup>

### **Table D-10 Miscellaneous Record Codes** (continued)

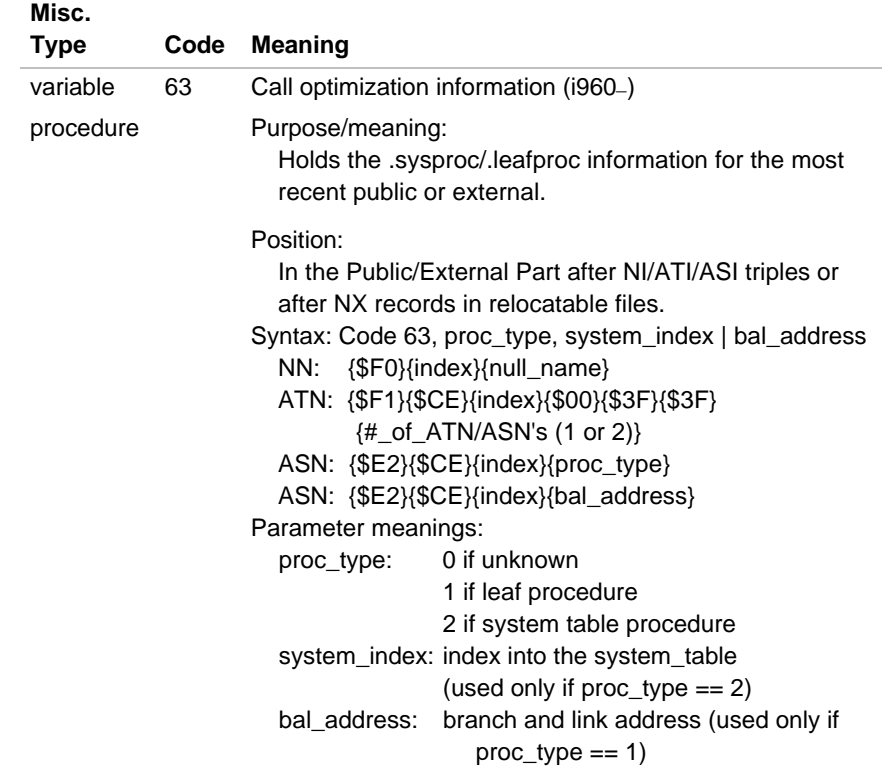

For more information on compiler identification, see the .ident directive in the *i960 Processor Assembler User's Guide*.

# *Index*

### **A**

A (architecture) linker option, 7-25 arc960, command, 2-1 archiver, 2-1 a (After) option modifier, 2-7 b (Before) option modifier, 2-8 c (create) option modifier, 2-9 d (Delete) option modifier, 2-10 F (Library Format) option modifier, 2-11 h (Help) option modifier, 2-11 i (Insert) option modifier, 2-8 l (Local) option modifier, 2-12 m (Move) option modifier, 2-13 o (Output Date) option modifier, 2-14 options summary, 2-2 p (Print) option modifier, 2-14 r (Replace) option modifier, 2-15 s (Symbol Table) option modifier, 2-16 t (Table of Contents) option modifier, 2-17 u (Update) option modifier, 2-18 v (Verbose) option modifier, 2-19 V (Version) option modifier, 2-20 v960 (Version) option modifier, 2-20 x (Extract) option modifier, 2-21 z (Suppress Time Stamp) option modifier, 2-22

### **B**

b (Before) archiver option modifier, 2-8 B (section start address) linker option, 7-27 b.out / COFF / ELF converter, 3-1 options summary, 3-2 backslash (\) character, use with tools, 1-5 BSS sections, linker, 7-4

### **C**

c (circular library search) linker option, 7-29 c (Create) archiver option modifier, 2-9 C (startup alternative) linker option, 7-29 CAFF format for i960 processors, C-1 callj/calljx, link time optimization, 7-16 checksum rom960 directive, 12-7 cof960 command, 3-2 cof960 object converter, 3-1 COFF / b.out / ELF converter, 3-1 options summary, 3-2 COFF format for i960 processors, C-1 COFF symbol translation, cvt960, 4-5 COFF to IEEE-695 converter, 4-1 options summary, 4-2 Common Object File Library (COFL), B-1 compatibility, of mpp960, 8-1 conversion tools for object files, 3-1, 12-1

converter, 3-2 output file, 3-3 coverage analyzer, 5-1 controls summary, 5-2, 5-3 option summary, 5-3, 5-4 CTOOLS 5.1 compatibility, 1-3 cvt960 invocation, 4-1 cvt960 object converter, 4-1 archives and relocatable objects, 4-3 COFF line numbers, 4-4 compilation/assembly information, 4-4 global uninitialized symbols, 4-3 IEEE-695 built-in types, 4-5 IEEE-695 converter warning messages, 4-8 Position-Independent code, data, and symbols, 4-3 unreferenced types, 4-3

### **D**

d (define common symbol space) linker option, 7-31 d (Delete) archiver option, 2-10 D (inhibit CAVE section compression) linker option, 7-31 debugging macros, 8-16–8-19 defsym (define a symbol) linker option, 7-32 Displaying archive structure, 6-12 dmp960 archive support, 6-11 displaying archive structure, 6-12 dumping absolute symbols, 6-5 dumping archive member contents, 6-14

examples, 6-6

invocation, 6-1 section headers, 6-11 symbol tables, 6-9 with symbolic disassembly, 6-8 dmp960 / gdmp960, options summary, 6-2 thru 6-4 dumper archive support, 6-11 displaying archive structure, 6-12 options summary, 6-2, 6-3 dumper / disassembler, 6-1 dumping absolute symbols, 6-5 dumping archive member contents, 6-14

# **E**

e (entry point) linker option, 7-33 ELF / b.out / COFF converter, 3-1 options summary, 3-2 ELF/DWARF sections, linker, 7-4 environment variables, linker, 7-20

## **F**

f (fill) linker option, 7-35 F (format) linker option, 7-34 F (Library Format) archiver option, 2-11

### **G**

G (big-endian target) linker option, 7-36 gar960, command, 2-1 gcdm (decision maker) linker option, 7-37 gcov960 invocation, 5-1

*Index*

gdmp960 archive support, 6-11 displaying archive structure, 6-12 dumping absolute symbols, 6-5 dumping archive member contents, 6-14 invocation, 6-1 ghist960 invocation, 14-2 options, 14-3 gld960 linker invocation, 7-6 global uninitialized symbols, IEEE-695, 4-3 gmung960 command, 9-1 gnm960 command, 10-1 grom960, 11-1 converting image to hex files, 11-4 creating binary images, 11-4 invocation, 11-1 options summary, 11-2 section specification, 11-2 gsize960 command, 13-1 gstrip960 command, 15-1

### **H**

h (Help) archiver option, 2-11 h (help) linker option, 7-38 H (sort common symbols) linker option, 7-38 HP/MRI IEEE 695 object file format, D-1 hyphen (-) character, use with tools, 1-5

### **I**

i (Insert) archiver option modifier, 2-8 IEEE-695 built-in types, cvt960, 4-5 converter warning messages, cvt960, 4-8 object file format, D-1 ihex rom960 directive, 12-8 invocation, conventions, 1-4

### **J-L**

J (compress) linker option, 7-39 l (library input) linker option, 7-40 L (library search path) linker option, 7-39 l (Local) archiver option modifier, 2-12 library naming conventions and search order, linker, 7-21 linker B (section start address) option, 7-27 binding profile counters to non-standard sections, 7-19 c (circular library search) option, 7-29 C (startup alternative) option, 7-29 calljx, i960 Rx processor, 7-19 d (define common symbol space) option, 7-31 D (inhibit CAVE section compression) option, 7-31 default allocation, A-7 defsym (define a symbol) option, 7-32 directives, A-4 e (entry point) option, 7-33 ELF/DWARF sections, 7-4 environment variables, 7-20

linker (continued) f (fill) option, 7-35 F (format) option, 7-34 G (big-endian target) option, 7-36 gcdm (decision maker) option, 7-37 h (help) option, 7-38 H (sort common symbols) option, 7-38 incremental linking, 7-13 J (compress) option, 7-39 l (library input) option, 7-40 L (library search path) option, 7-39 library naming conventions and search order, 7-21 link time optimization, 7-16 linker directive files, specifying, 7-12 m (memory map) option, 7-42 M (multiple definition warning) option, 7-42 memory block and section allocation, 7-2 N (name memory map file) option, 7-43 n (noinhibit output) option, 7-44 named BSS sections, 7-4 O (optimization of calls inhibited) option, 7-44 o (output filename) option, 7-45 Object Module Format (OMF) compatibilities, 7-14 options reference, 7-24 output file, naming, 7-13 p (position-independence) option, 7-47 P (profiling) option, 7-46 R (read symbols only) option, 7-48 r (relocation) option, 7-49 S (strip) option, 7-50

T (section start address) option, 7-27 t (suppress multiple definition symbol warnings) option, 7-52 T (target) option, 7-51 u (unresolved symbol) option, 7-53 v (verbose) option, 7-54 V (version) option, 7-54 v960 (version) option, 7-54 W (warnings) option, 7-55 X (compress) option, 7-55 y (trace symbol) option, 7-56 Z (program database) option, 7-57 z (time stamp suppression) option, 7-57 linker command language, 7-51 assignments, A-2 expressions and operators, A-2 introduction, A-1 linker directive files, A-35 command language, A-1 described, 7-4 sample, 7-5 specifying, 7-12 linker directives ADDR, A-25 ALIGN, A-25 CHECKSUM, A-33 DEFINED, A-25 ENTRY, A-28 FLOAT, A-31 FORCE\_COMMON\_ ALLOCATION, A-25 HLL, A-29 INCLUDE, A-32

*Index*

linker directives (continued) MEMORY, A-5 NEXT, A-25 OUTPUT, A-34 PRE\_HLL, A-28 SEARCH\_DIR, A-32 SECTIONS, A-8 SIZEOF, A-27 STARTUP, A-27 SYSLIB, A-31 TARGET, A-33 linker options summary, 7-7 linking, incremental, 7-13 lnk960 linker invocation, 7-6

### **M**

m (memory map) linker option, 7-42 m (Move) archiver option, 2-13 M (multiple definition warning) linker option, 7-42 macro processor, 8-1 controlling input, 8-19 debugging macros, 8-16 diverting output, 8-23 including files, 8-22 options, 8-2 map rom960 directive, 12-10 mkfill, 12-12 mkimage rom960 directive, 12-12 move rom960 directive, 12-14

mpp960 command, 8-2 message prefixes, 8-1 munger, 9-1 options summary, 9-2

### **N**

N (name memory map file) linker option, 7-43 n (noinhibit output) linker option, 7-44 nam960 command, 10-1 name lister, 10-1 options summary, 10-3 namer tool, 10-1 names of utilities, 1-3

### **O**

O (optimization of calls inhibited) linker option, 7-44 o (Output date) archiver option modifier, 2-14 o (output filename) linker option, 7-45 objcopy command, 3-2 object converter, 3-1 options summary, 3-2 object file conversion tools, 3-1, 12-1 Object Module Format (OMF) archives, 2-4 compatibilities, 7-14 optimization, link time, 7-16 output files, linker naming, 7-13

### **P**

p (position-independence) linker option, 7-47 p (Print) archiver option, 2-14 P (profiling) linker option, 7-46 packhex rom960 directive, 12-15 patch rom960 directive, 12-16 permute rom960 directive, 12-17 profile (p) option, gcov960, 5-3, 5-4

### **R**

R (read symbols only) linker option, 7-48 r (relocation) linker option, 7-49 r (Replace) archiver option, 2-15 rom rom960 directive, 12-18 rom960 checksum directive, 12-7 directives summary, 12-4 ihex directive, 12-8 invocation, 12-1, 12-3 map directive, 12-10 mkfill directive, 12-12 mkimage directive, 12-12 move directive, 12-14 packhex directive, 12-15 patch directive, 12-16 permute directive, 12-17 rom directive, 12-18 sh directive, 12-21 split directive, 12-22 rommer, rom960, 12-1

# **S**

S (strip) linker option, 7-50 s (Symbol Table) archiver option modifier, 2-16 section size printer, 13-1 options summary, 13-2 sh rom960 directive, 12-21 siz960 command, 13-1 slash (/) character, use with tools, 1-5 split rom960 directive, 12-22 statistical profiler, 14-1 buckets, 14-4 str960 command, 15-1 stripper, 15-1 options summary, 15-2

# **T**

T (section start address) linker option, 7-27 t (suppress multiple definition symbol warnings) linker option, 7-52 t (Table of contents) archiver option, 2-17 T (target) linker option, 7-51 temporary files, archiver, 2-5 test coverage analysis tool, 5-1 controls summary, 5-2, 5-3 option summary, 5-3, 5-4 tool names, 1-3 tools, list of, 1-2

### **U**

u (unresolved symbol) linker option, 7-53 u (Update) archiver option and modifier, 2-18 UNIX command line, 1-4 utilities, list of, 1-2 utility names, 1-3

### **V**

v (Verbose) archiver option modifier, 2-19 v (verbose) linker option, 7-54 V (Version) archiver option, 2-20 V (version) linker option, 7-54 v960 (Version) archiver option, 2-20 v960 (version) linker option, 7-54

### **W-Z**

W (warnings) linker option, 7-55 Windows command line, 1-4 X (compress) linker option, 7-55 x (Extract) archiver option, 2-21 y (trace symbol) linker option, 7-56 Z (program database) linker option, 7-57 z (Suppress time stamp) archiver option, 2-22

z (time stamp suppression) linker option, 7-57